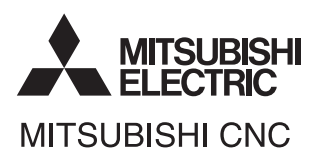

# **HANDBOOK C70**

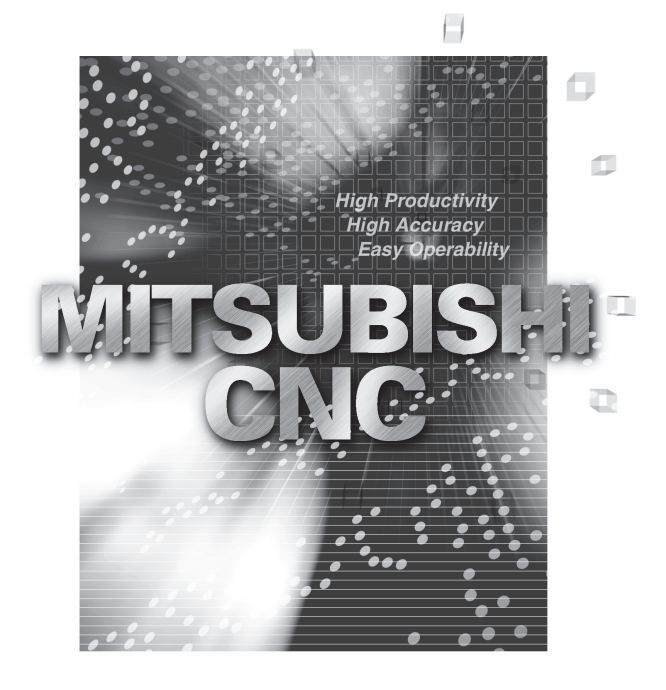

## **Trademarks**

MELDAS, MELSEC, EZSocket, EZMotion, iQ Platform, MELSOFT, GOT, CC-Link, CC-Link/LT and CC-Link IE are either trademarks or registered trademarks of Mitsubishi Electric Corporation in Japan and/or other countries.

Ethernet is a registered trademark of Xerox Corporation in the United States and/or other countries. Microsoft® and Windows® are either trademarks or registered trademarks of Microsoft Corporation in the United States and/or other countries.

CompactFlash and CF are either trademarks or registered trademarks of SanDisk Corporation in the United States and/or other countries.

Other company and product names that appear in this manual are trademarks or registered trademarks of the respective companies.

# **Contents**

## I Alarms

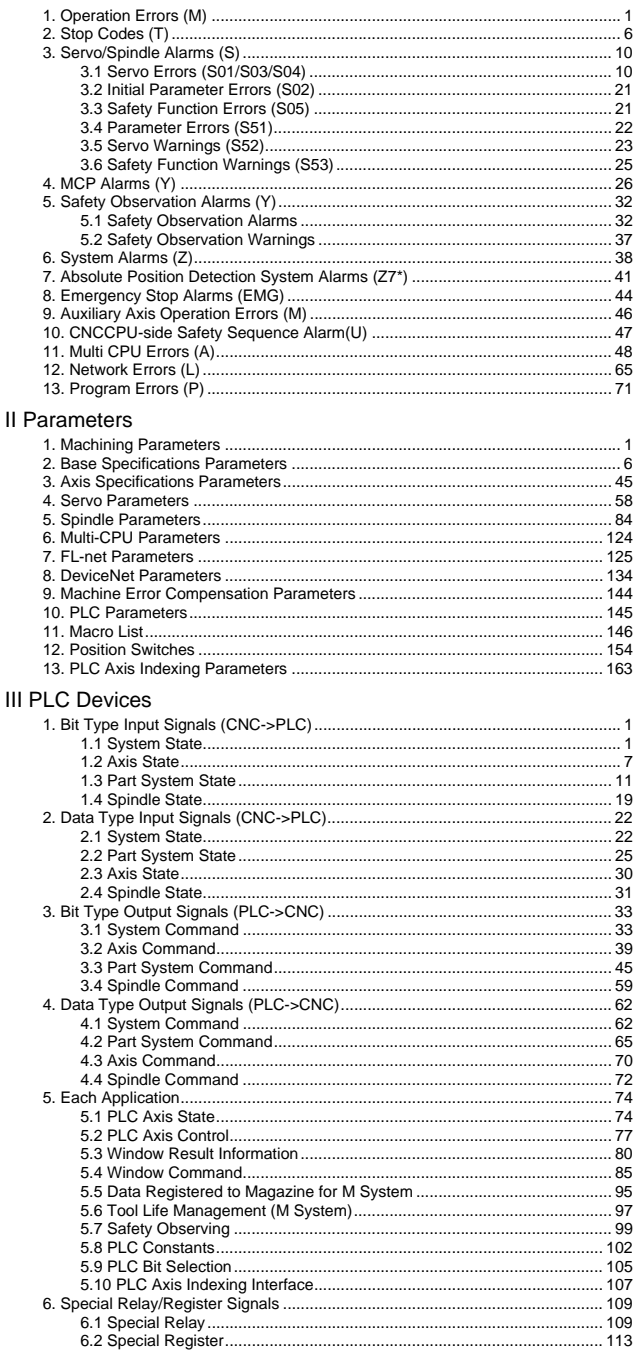

## **Remedy and measure after a report of error**

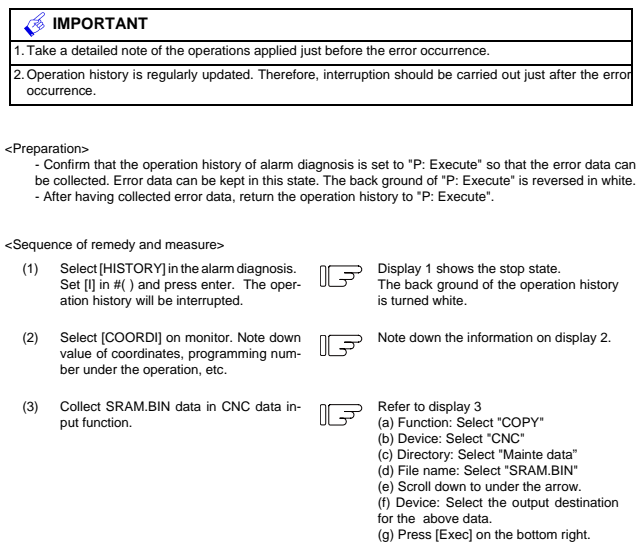

- (4) Select ""Backup function (Device->GOT)" to collect PC CPU data and CNC CPU data with the restored backup function.
- (5) Provide us with the SRAM.BIN and the restored backup data.

| <b>[OPERATION HISTORY]</b> |                    |              |                       | 0173           |                                                                        | <b>ALARM/DIAGN</b> | 45 |      | 129/1309 |
|----------------------------|--------------------|--------------|-----------------------|----------------|------------------------------------------------------------------------|--------------------|----|------|----------|
| HP:ON                      |                    |              |                       |                | #I:OFF #S:AL HISTORY/OP HISTORY  <-: BACK 100 PAGES -> :NEXT 100 PAGES |                    |    |      |          |
| Y/ M/<br>D                 | H: M: S            |              |                       |                |                                                                        |                    |    |      |          |
| 14/07/04 16:16:02          |                    | X615         |                       |                |                                                                        |                    |    |      |          |
| 14/07/04 16:16:02          |                    | <b>TX00A</b> |                       |                |                                                                        |                    |    |      |          |
| 14/07/04 16:16:02          |                    | <b>1X20A</b> |                       |                |                                                                        |                    |    |      |          |
| 14/07/04 16:16:02          |                    | <b>IX313</b> |                       |                |                                                                        |                    |    |      |          |
| 14/07/04 16:16:02          |                    | $1Y20A+$     |                       |                |                                                                        |                    |    |      |          |
| 14/07/04 16:16:02          |                    |              | <b>EMG EMERGENCY</b>  |                | <b>SRV</b>                                                             |                    |    |      |          |
| 14/07/04 16:16:02          |                    |              | <b>IEMG EMERGENCY</b> |                | $CVIN+$                                                                |                    |    |      |          |
| 14/07/04 16:16:01          |                    | X216         |                       |                |                                                                        |                    |    |      |          |
| 14/07/04 16:16:01          |                    | $X215+$      |                       |                |                                                                        |                    |    |      |          |
| 14/07/04 16:16:01          |                    | X016         |                       |                |                                                                        |                    |    |      |          |
| 14/07/04 16:16:01          |                    | $X015+$      |                       |                |                                                                        |                    |    |      |          |
| 14/07/04 16:16:01          |                    | !X21B        |                       |                |                                                                        |                    |    |      |          |
| #()                        |                    |              |                       |                |                                                                        |                    |    |      |          |
| LSK<br>m                   | <b>INC G40 G54</b> |              |                       | <b>MEMORY</b>  |                                                                        |                    |    |      |          |
| <b>ABS-SRV</b>             |                    | <b>PLC</b>   |                       | <b>HISTORY</b> |                                                                        | <b>CONFIG</b>      |    | MENU |          |

Display 1 :Alarm diagnosis [OPERATION HISTORY]

|        | [COORDINATE] 0           |                    | 8027 N                       | $0-0$ | Q173           |                    |               |                   |           | MONITOR 2. 1/ 1   |  |
|--------|--------------------------|--------------------|------------------------------|-------|----------------|--------------------|---------------|-------------------|-----------|-------------------|--|
|        | $<$ SUB $>$ 0            |                    | N                            |       | Fc             | 0.00               |               | <b>WORK COUNT</b> |           | $\mathbf{0}$<br>0 |  |
|        |                          |                    |                              |       |                | [POSITION]         |               | [WORK (G54) 1     | [MACHINE] |                   |  |
|        |                          |                    |                              |       | x              | 0.000              | x             | 54,000            | x         | 0.000             |  |
| NO01 : |                          |                    |                              |       | Y              | 0.000              | Y.            | 106,000           | ¥         | 0.000             |  |
|        | NO10 G80 :               |                    |                              |       | z              | 0.000              | z             | 443,000           | z         | 0.000             |  |
|        | NO20 GO4 :               |                    |                              |       | А              | 0.000              | А             | 0.000             | А         | 0.000             |  |
|        |                          |                    | N030 IF[#510 EQ1] GOTO100 ;  |       |                |                    |               |                   |           |                   |  |
| N040 : |                          |                    |                              |       |                |                    |               |                   |           |                   |  |
|        | N050 GOTO500 :           |                    |                              |       |                | <b>IDIS TO GOI</b> | <b>DNEXT</b>  | ı.                | S1        | 0T<br>n           |  |
| N100 : |                          |                    |                              |       | x              | 0.000              | x             |                   | S2        | 0 M               |  |
|        | N500 G91 G28 Z0. M05 M65 |                    |                              |       | Υ              | 0.000              | Y             |                   |           | М                 |  |
|        |                          |                    | M13(SP1&SP2STOP.SP-COOLOFF); |       | z              | 0.000              | z             |                   |           | М                 |  |
|        | N510 G90 M54 M56 :       |                    |                              |       | А              | 0.000              | А             |                   |           | М                 |  |
|        |                          |                    |                              |       |                |                    |               |                   |           | c                 |  |
| LSK    | mm                       | <b>INC G40 G54</b> |                              |       | <b>MEMORY</b>  |                    |               |                   |           |                   |  |
|        | POSI                     |                    | COORDI                       |       | <b>COMMAND</b> |                    | <b>SEARCH</b> |                   |           | MENU              |  |

Display 2: Monitor [COORDINATE]

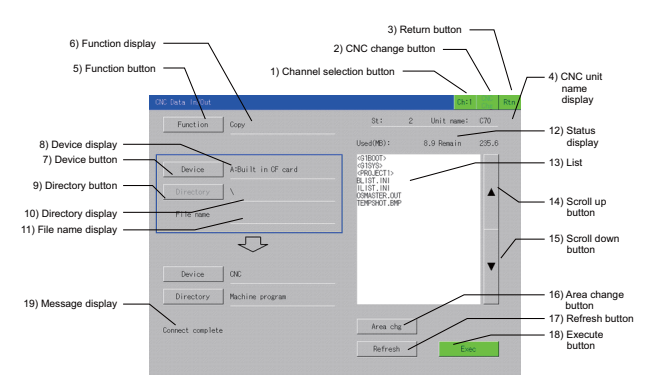

Display 3:CNC Data In/Out

# **I Alarms**

## 1. Operation Errors (M)

(Note) "M01" alarms are displayed as "M01 Operation error" with the error number. Error number is four digit number displayed after error name (such as 0001). "M01" alarms are listed in ascending order in this manual.

#### **M01 Dog overrun 0001**

- **Details** When returning to the reference position, the near-point detection limit switch did not stop over the dog, but overran the dog.
- **Remedy** Increase the length of the near-point dog. - Reduce the reference position return speed.
	-

#### **M01 Some ax does not pass Z phase 0002**

- **Details** One of the axes did not pass the Z-phase during the initial reference position return after the power was turned ON.
- **Remedy** Move the detector one rotation or more in the opposite direction of the reference position, and repeat reference position return.

#### **M01 R-pnt direction illegal 0003**

- Details When manually returning to the reference position, the return direction differs from the axis movement direction selected with the AXIS SELECTION key.
- **Remedy** The selection of the AXIS SELECTION key's +/- direction is incorrect. The error is canceled by feeding the axis in the correct direction.

#### **M01 External interlock axis exists 0004**

- **Details** The external interlock function has activated (the input signal is "OFF") and one of the axes has entered the interlock state.
- **Remedy** As the interlock function has activated, release it before resuming operation. - Correct the sequence on the machine side.
	- Check for any broken wires in the "interlock" signal line.

#### **M01 Internal interlock axis exists 0005**

- **Details** The internal interlock state has been entered.
	- The absolute position detector axis has been removed.
	- A command for the manual/automatic simultaneous valid axis was issued from the automatic mode.
	- The manual speed command was issued while the "tool length measurement 1" signal is ON. - In NC/PLC axes switch function, the manual feed was commanded from NC during PLC axis control.
- **Remedy** The servo OFF function is valid, so release it first.
	- An axis that can be removed has been issued, so perform the correct operations.
		- The command is issued in the same direction as the direction where manual skip turned ON. so perform the correct operations.
		- During the manual/automatic simultaneous mode, the axis commanded in the automatic mode became the manual operation axis. Turn OFF the "manual/automatic valid" signal for the commanded axis.
		-
		- Turn ON the power again, and perform absolute position initialization. Turn OFF the "tool length measurement 1" signal to start the program by the manual speed command.
		- In NC/PLC axes switch function, switch to NC axis control and then command the manual feed from NC.

 **M01 H/W stroke end axis exists 0006**

- **Details** The stroke end function has activated (the input signal is "OFF") and one of the axes is in the stroke end status.
	-
- **Remedy** Move the machine manually. Check for any broken wires in the "stroke end" signal line.
	- Check for any limit switch failure.

#### **M01 S/W stroke end axis exists 0007**

**Details** The stored stroke limit I, II, IIB or IB function has activated.

- 
- **Remedy** Move the machine manually. Correct any setting error of the parameters for the stored stroke limit.

#### **M01 Chuck/tailstock stroke end ax 0008**

**Details** The chuck/tail-stock barrier function turned ON, and an axis entered the stroke end state.

**Remedy** - Reset the alarm with reset, and move the machine in the reverse direction.

#### **M01 Ref point return No. invalid 0009**

- **Details** 2nd reference position return was performed before 1st reference position return has been completed.
- **Remedy** Execute 1st reference position return.

#### **M01 Ref point retract invalid 0020**

Details Reference position retract was performed while the coordinates had not been established. **Remedy** - Execute reference position return.

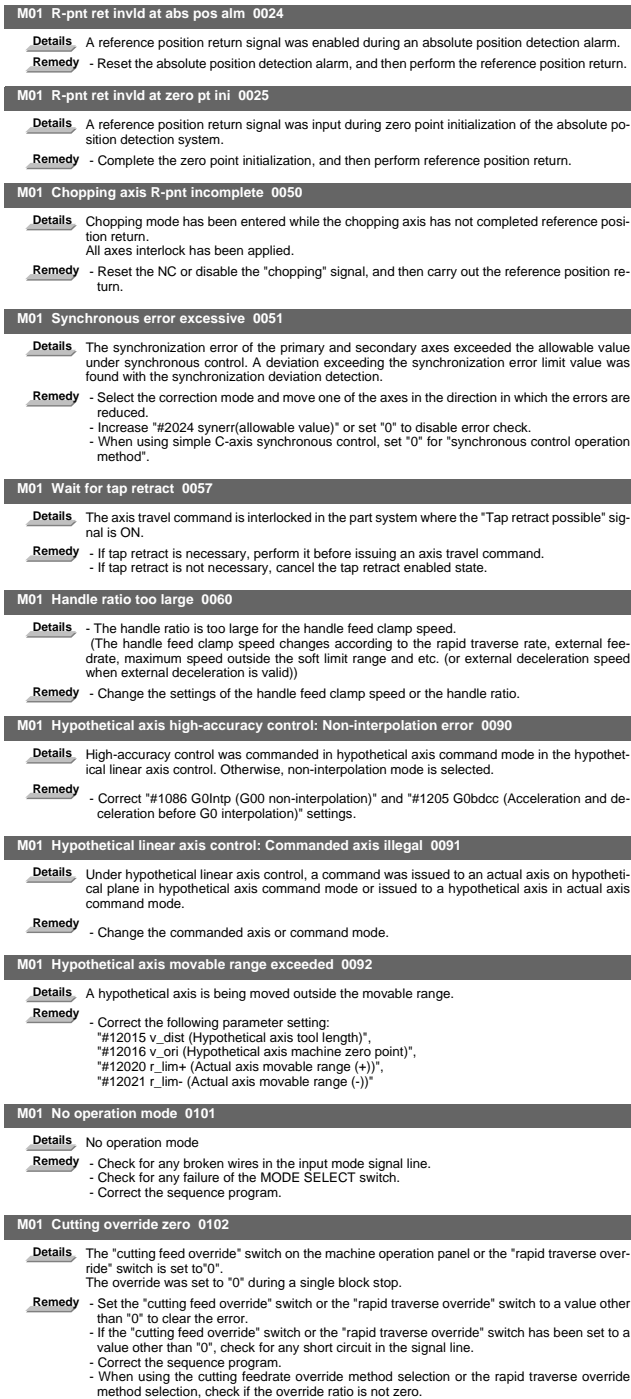

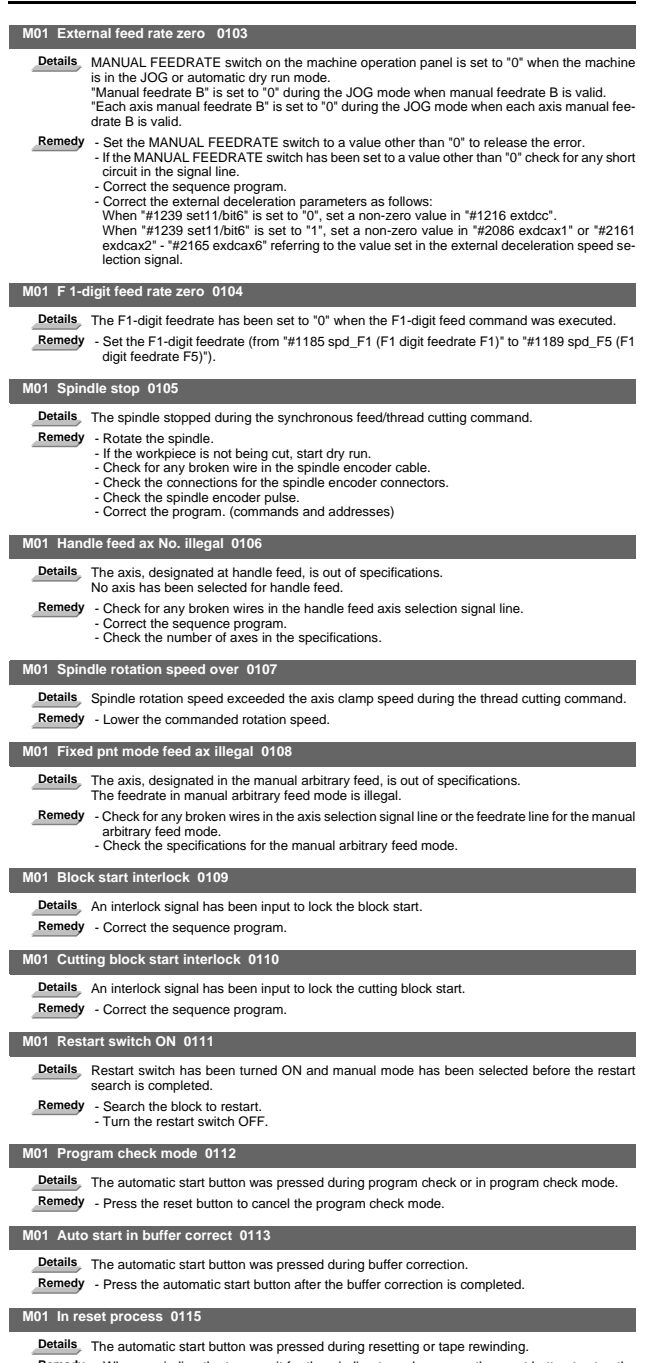

Details The automatic start button was pressed during resetting or tape rewinding.<br>Remedy - When rewinding the tape, wait for the winding to end, or press the reset button to stop the<br>winding, and then press the automatic

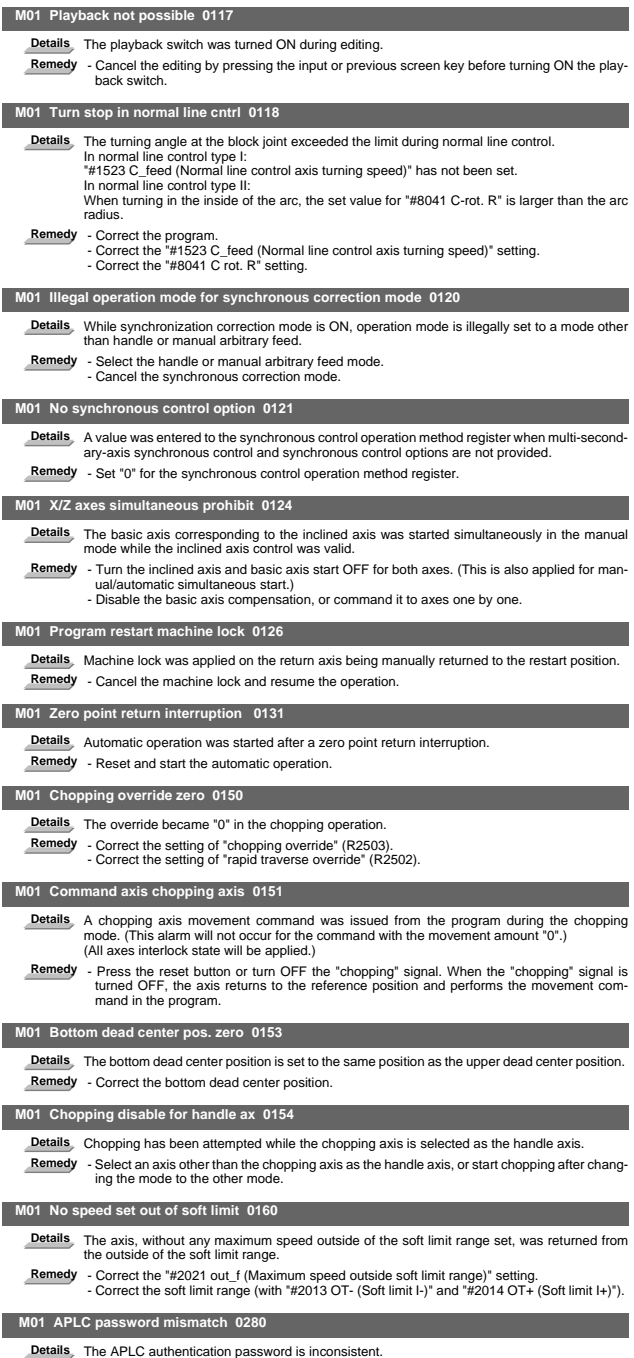

**Remedy** - Contact the machine tool builder.

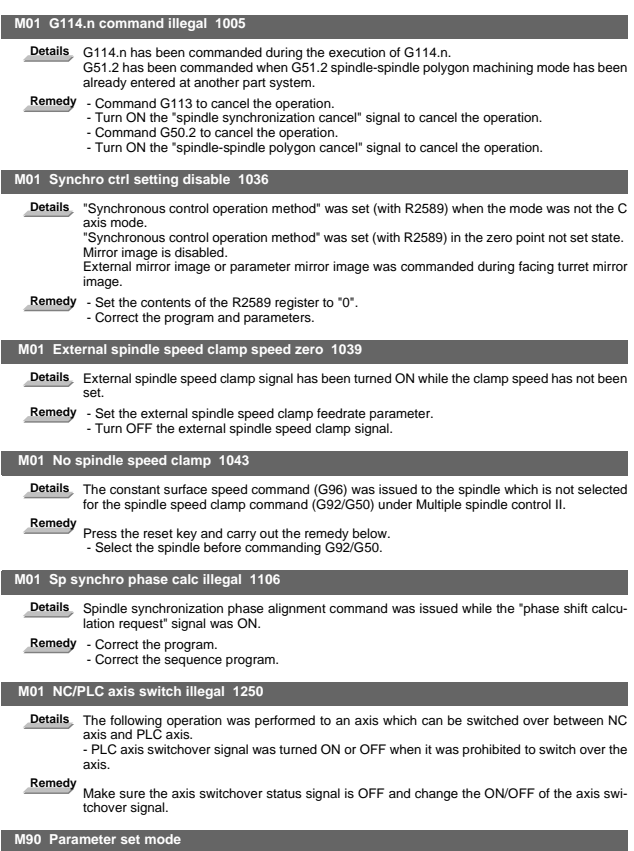

Details The lock for setup parameters has been released. Setting the setup parameters is enabled<br>while automatic start is disabled.

**Remedy** Refer to the manual issued by the machine tool builder.

## 2. Stop Codes (T)

#### **T01 Cycle start prohibit**

Automatic start is not available in stop state.

#### **T02 Feed hold**

Feed hold is actuated during automatic operation for some reason.

- **T03 Block stop**
- Block stop is actuated during automatic operation for some reason.

(Note 1) "T01" stop codes are displayed as "T01 Cycle start prohibit" with the error number. Error number is four digit number displayed after error name (start from 0101). "T01" stop codes are listed in ascending order in this manual.

(Note 2) "T02" stop codes are displayed as "T02 Feed hold" with the error number. Error number is four digit number displayed after error name (start from 0201). "T02" stop codes are listed in ascending order in this manual.

(Note 3) "T03" stop codes are displayed as "T03 Block stop" with the error number. Error number is four digit number displayed after error name (start from 0301). "T03" stop codes are listed in ascending order in this manual.

#### **T01 Axis in motion 0101**

**Details** Automatic start is not possible as one of the axes is moving.

**Remedy** - Try automatic start again after all axes have stopped.

## **T01 NC not ready 0102**

**Details** Automatic start is not possible as the NC is not ready.

**Remedy** - Another alarm has occurred. Check the details and remedy.

#### **T01 Reset signal ON 0103**

I

I

I

**Details** Automatic start is not possible as the "reset" signal has been input.

- -
- **Remedy** Turn OFF the "reset" signal. Check for any failure of the reset switch which has caused the switch's continuous ON. - Correct the sequence program.

#### **T01 Auto operation pause signal ON 0104**

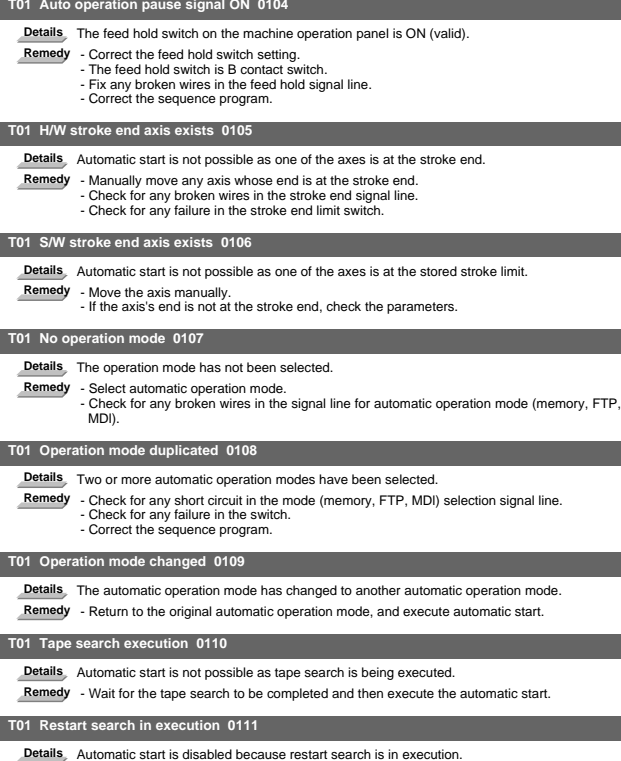

**Remedy** - Execute automatic start after the restart search is completed.

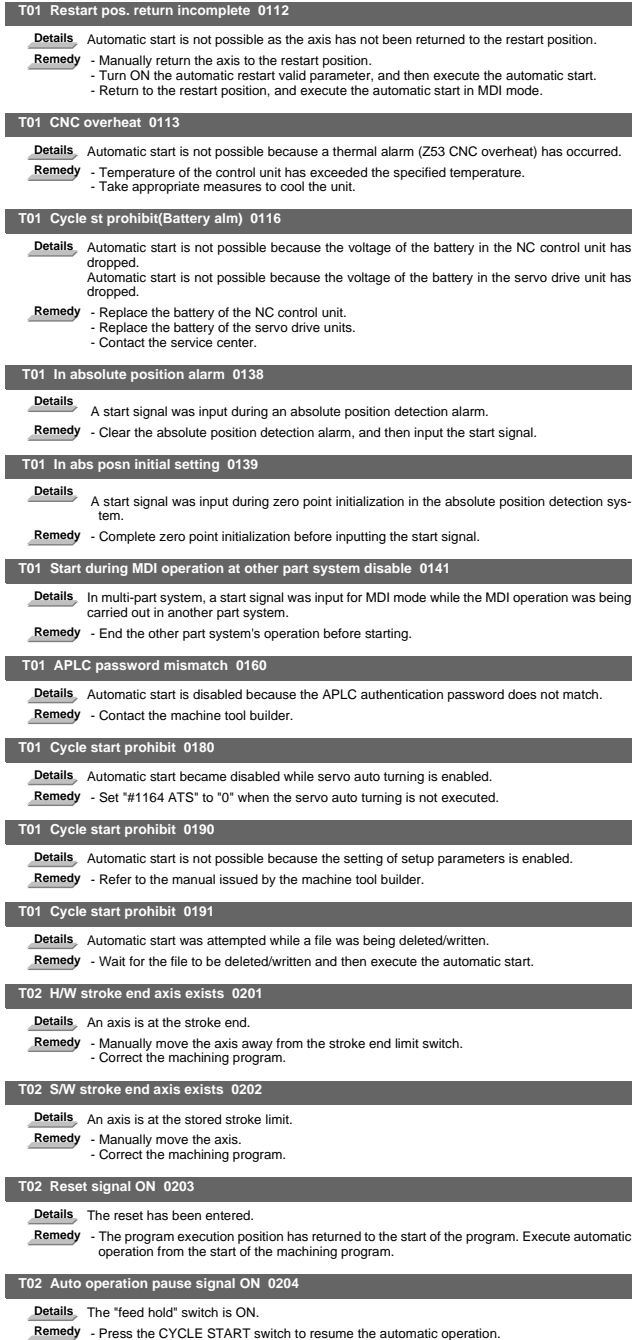

## **I Alarms Stop Codes (T)**

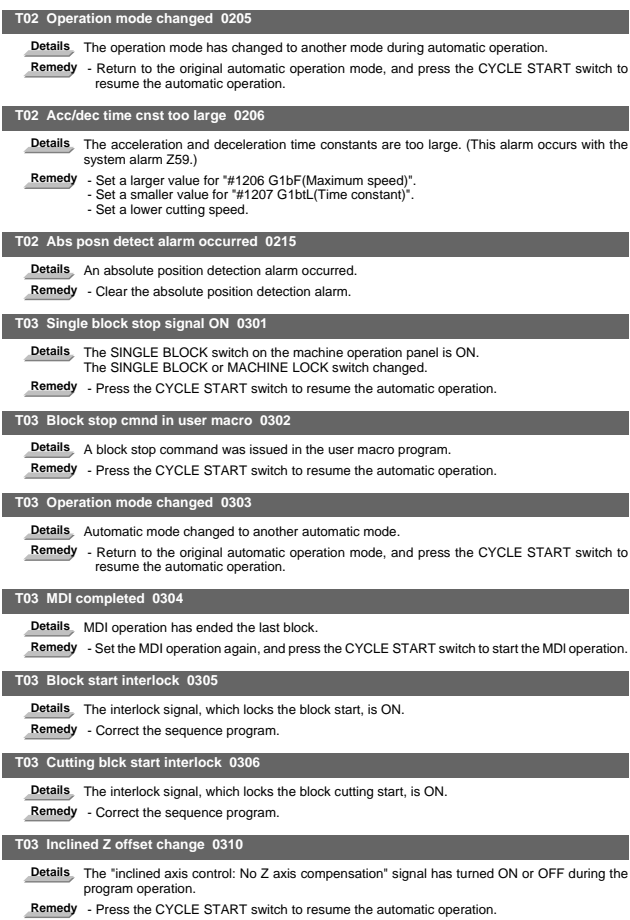

## **T10 Fin wait 0ooo**

Details The following Nos. are shown during the operation of the corresponding completion wait factors. The numbers will disappear when the operation is completed.<br>The completion wait factor is indicated with four digits (

Bit allocation of the 4-digit hexadecimal message is as follows.

bit F

bit E:

bit D: bit C: Waiting for high-speed synchronous tapping preparation to be completed (Note 1) bit B: Unclamp signal wait (Note 2)

bit A: Waiting for synchronous tap hole bottom in-position check to be completed. (Note 4)

bit 9: bit 8: In dwell execution

bit 7: Door open (Note 3) bit 6:

bit 5:

bit 4: Waiting for spindle position to be looped bit 3: Waiting for spindle orientation to be completed

bit 2: Waiting for cutting speed deceleration bit 1: Waiting for rapid traverse deceleration bit 0: Waiting for MSTB completion

Note 1) In case high-speed synchronous tapping won't turn ready while MS Configurator is in)<br>use, reset the NC to release the alarm. If MS Configurator is in to re and still high-<br>speed tapping preparation won't be complet

(Note 2) This shows the wait state for the unclamp signal's ON/OFF for the index table indexing. (Note 3) This shows the door open state caused by the door interlock function.

(Note 4) There may be a case that this operation does not complete because the high-speed synchronous tapping is enabled and the hole bottom in-position width is extremely small. In this case, reset to cancel the alarm.

Avoid setting the hole bottom width to extremely small value (e.g. 0.001) during the highspeed synchronous tapping.

## 3. Servo/Spindle Alarms (S)

Axis names are expressed with a letter in the following manner:

 - NC axis: axis name defined by the parameter - Spindle: "S" = the 1st spindle, "T" = the 2nd spindle, "M" = the 3rd spindle, "N" = the 4th spindle, "P" = the 5th spindle, "Q" = the 6th spindle, "R" = the 7th spindle

## 3.1 Servo Errors (S01/S03/S04)

Servo alarm is displayed in the following format.

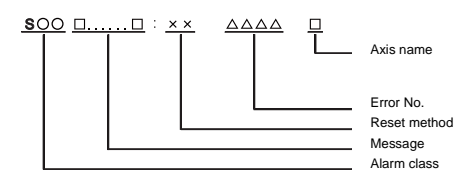

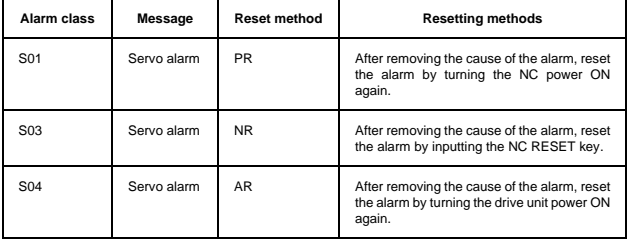

Error No. consists of four digits (0010 to). Servo alarms are explained in ascending order of the error No. The four digits on the left part of each alarm indicate the error No.

(Note 1) For the details of servo alarms, refer to your drive unit's instruction manual.

(Note 2) PR alarms 005B, 005D, and 005E can be released by pressing the reset button. Upon completion of releasing a safety observation alarm by pressing the reset button, the alarm of the highest priority of the remaining will be displayed.

#### **Drive unit alarms**

 **0010 Insufficient voltage** Details A drop of bus voltage was detected in main circuit.<br>- Servo stop method: Dynamic stop - Spindle stop method: Coast to a stop

 **0011 Axis selection error**

- **Details** The axis selection rotary switch has been incorrectly set.
	- Servo stop method: Initial error
	- Spindle stop method: Initial error

## **0012 Memory error 1**

Details A hardware error was detected during the power ON self-check. - Servo stop method: Initial error

- Spindle stop method: Initial error

#### **0013 Software processing error 1**

**Details** An error was detected for the software execution state. - Servo stop method: Dynamic stop - Spindle stop method: Coast to a stop

 **0014 Software processing error 2**

- Details The current processing processor does not operate correctly.<br>- Servo stop method: Dynamic stop
	-
	- Spindle stop method: Coast to a stop

 **0016 Init mag pole pos detect err**

**Details** In the built-in motor which uses the absolute position detector, the servo ON has been set before the magnetic pole shift amount is set. The magnetic pole position, detected in the initial magnetic pole position detection control, is

- not correctly set.
	- Servo stop method: Dynamic stop Spindle stop method: Coast to a stop
	-

## **0017 A/D converter error**

**Details** A current feedback error was detected. - Servo stop method: Dynamic stop - Spindle stop method: Coast to a stop

#### **0018 Motor side dtc: Init commu err**

**Details** An error was detected in the initial communication with the motor side detector. - Servo stop method: Initial error - Spindle stop method: Initial error

#### **0019 Detector commu err in syn cont**

**Details** An error of the shared detector on the machine side was detected on the secondary axis of the speed command synchronization control. - Servo stop method: Dynamic stop

#### **001A Machine side dtc: Init comu er**

- **Details** An error was detected in the initial communication with the machine side detector. - Servo stop method: Initial error
	- Spindle stop method: Initial error

#### **001B Machine side dtc: Error 1**

**Details** An error was detected by the detector connected to the machine side.

- The error details are different according to the detector type.
	- Servo stop method: Dynamic stop
		- Spindle stop method: Coast to a stop
		-
		- [Detector alarm (Servo drive unit)] OSA105, OSA105ET2A, OSA166, OSA166ET2NA(MITSUBISHI) Memory alarm
		- OSA18() CPU alarm
		-
		- MDS-B-HR() Memory error MBA405W(MITSUBISHI) CPU error
	-
	- AT343, AT543, AT545(Mitsutoyo) Initialization error LC193M, LC493M, LC195M, LC495M, RCN223M, RCN227M, RCN727M, RCN827M, EIB Series(HEIDENHAIN) Initialization error
		-
		- MPRZ Scale(MHI) Installation accuracy fault SR75, SR85, SR77, SR87, RU77(Magnescale) Laser diode error
		- RL40N Series(Renishaw) Initialization error
		-
		- [Detector alarm (Spindle drive unit)] TS5690, TS5691(MITSUBISHI) Memory error - MDS-B-HR() Initialization error
		-
		- OSA18() CPU error
		- MBE405W(MITSUBISHI) CPU error
		- EIB Series(HEIDENHAIN) Initialization error
	- MPCI scale(MHI) Installation accuracy fault

(Note) A driver processes all reset types of alarms as "PR". However, "AR" will be applied according to the detector.

## **001C Machine side dtc: Error 2**

Details An error was detected by the detector connected to the machine side.<br>The error details are different according to the detector type.

- Servo stop method: Dynamic stop
	- Spindle stop method: Coast to a stop
- [Detector alarm (Servo drive unit)]
- OSA105, OSA105ET2A, OSA166, OSA166ET2NA(MITSUBISHI) LED alarm MBA405W(MITSUBISHI) Waveform error
- 
- AT343, AT543, AT545(Mitsutoyo) EEPROM error - LC193M, LC493M, LC195M, LC495M, RCN223M, RCN227M, RCN727M, RCN827M, EIB
- Series(HEIDENHAIN) EEPROM error
- SR75, SR85, SR77, SR87, RU77(Magnescale) System memory error
- [Detector alarm (Spindle drive unit)]<br>- TS5690\_TS5691/MITSLIBISHI) W
- TS5690, TS5691(MITSUBISHI) Waveform error
- MBE405W(MITSUBISHI) Waveform error
- EIB Series(HEIDENHAIN) EEPROM error

(Note) A driver processes all reset types of alarms as "PR". However, "AR" will be applied according to the detector.

## **001D Machine side dtc: Error 3**

Details An error was detected by the detector connected to the machine side.<br>The error details are different according to the detector type.<br>- Servo stop method: Dynamic stop

- - Spindle stop method: Coast to a stop
	- [Detector alarm (Servo drive unit)]
	- OSA105, OSA105ET2A, OSA166, OSA166ET2NA(MITSUBISHI) Data alarm
	- OSA18() Data alarm
	- MDS-B-HR() Data error
	- MBA405W(MITSUBISHI) Data error

- AT343, AT543, AT545(Mitsutoyo) Photoelectric type, static capacity type data mismatch<br>- LC193M, LC493M, LC195M, LC495M, RCN223M, RCN227M, RCN727M, RCN827M, EIB<br>Series(HEIDENHAIN) Relative/ absolute position data mismatch

- 
- MPRZ Scale(MHI) Detection position deviance
- SR75, SR85, SR77, SR87, RU77(Magnescale) Encoder mismatch error SAM/SVAM/GAM/LAN Series (FAGOR) Absolute position detection error
- 
- RL40N Series (Renishaw) Absolute position data error [Detector alarm (Spindle drive unit)]
- MDS-B-HR() Data error
- OSA18() Data error
- MBE405W(MITSUBISHI) Data error
- MPCI scale(MHI) Detection position deviance
- (Note) A driver processes all reset types of alarms as "PR". However, "AR" will be applied according to the detector.

#### **001E Machine side dtc: Error 4**

Details An error was detected by the detector connected to the machine side.<br>The error details are different according to the detector type.

- - Servo stop method: Dynamic stop
	- Spindle stop method: Coast to a stop
	- [Detector alarm (Servo drive unit)]
	-
	- AT343, AT543, AT545(Mitsutoyo) ROM/RAM error<br>- LC193M, LC493M, LC195M, LC495M, RCN223M, RCN227M, RCN727M, RCN827M, EIB Series(HEIDENHAIN) ROM/RAM error
	-
	- MPRZ Scale(MHI) Scale breaking SAM/SVAM/GAM/LAM Series (FAGOR) H/W error
	- [Detector alarm (Spindle drive unit)]
	-
	- MPCI scale(MHI) Scale breaking (Note) A driver processes all reset types of alarms as "PR". However, "AR" will be applied ac-cording to the detector.

## **001F Machine side dtc: Commu error**

- **Details** An error was detected in the communication with the machine side detector.
	- Servo stop method: Dynamic stop Spindle stop method: Coast to a stop
		-

#### **0021 Machine side dtc: No signal**

- **Details** In the machine side detector, ABZ-phase feedback cannot be returned even when the motor moves.
	- Servo stop method: Dynamic stop Spindle stop method: Coast to a stop
	-

#### **0022 Detector data error**

**Details** An error was detected in the feedback data from the position detector. - Servo stop method: Dynamic stop

#### **0023 Excessive speed error**

- **Details** The state that there is a difference between the actual speed and command speed continued for longer than the excessive speed deviation timer setting.
	- Spindle stop method: Coast to a stop

## **0024 Grounding**

**Details** The motor power cable is in contact with FG (Frame Ground).

- Servo stop method: Dynamic stop - Spindle stop method: Coast to a stop

#### **0025 Absolute position data lost**

Details The absolute position data was lost in the detector. - Servo stop method: Initial error

#### **0026 Unused axis error**

**Details** In the multi-axis drive unit, there is an axis set to free, and the other axis detected a power module error.

- Servo stop method: Dynamic stop - Spindle stop method: Coast to a stop

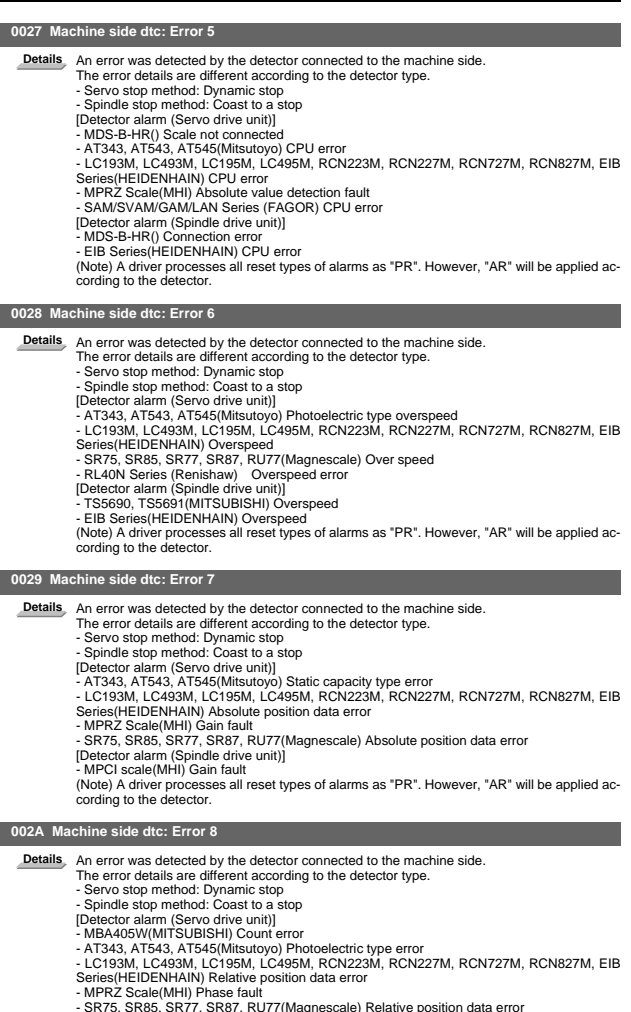

- MPRZ Scale(MHI) Phase fault<br>- SR75, SR85, SR77, SR87, RU77(Magnescale) Relative position data error<br>[Detector alarm (Spindle dirive unit)]<br>- TS5690, TS6691(MITSUBISHI) Relative position data error<br>- EIB Senes(HEIDENHAIN)

## **002B Motor side dtc: Error 1**

Details An error was detected by the detector connected to the motor side.<br>The error details are different according to the detector type.<br>- Servo stop method: Dynamic stop

- - Spindle stop method: Coast to a stop
	- [Detector alarm (Servo drive unit)]
	- OSA105, OSA105ET2A, OSA166, OSA166ET2NA(MITSUBISHI) Memory alarm
	- OSA18() CPU alarm
	- MDS-B-HR() Memory error
	- AT343, AT543, AT545(Mitsutoyo) Initialization error
	- LC193M, LC493M, RCN223M, RCN227M, RCN727M, RCN827M, EIB Series(HEIDEN-
	- HAIN) Initialization error MPRZ Series(MHI) Installation accuracy fault
	- Kir I v. Seitestwill in Inislation accuracy launt<br>- SR75, SR85, SR77, SR87, RU77(Magnescale) Laser diode error<br>[Detector alarm (Spindle drive unit)]
	- [Detector alarm (Spindle drive unit)] TS5690, TS5691(MITSUBISHI) Memory error
	-
	- MDS-B-HR() Initialization error OSA18() CPU error
	-
	- EIB Series(HEIDENHAIN) Initialization error
	- MPCI scale(MHI) Installation accuracy fault

(Note) A driver processes all reset types of alarms as "PR". However, "AR" will be applied according to the detector.

#### **002C Motor side dtc: Error 2**

Details An error was detected by the detector connected to the motor side.

- The error details are different according to the detector type.
	- Servo stop method: Dynamic stop - Spindle stop method: Coast to a stop
	- [Detector alarm (Servo drive unit)]
	-
	- OSA105, OSA105ET2A, OSA166, OSA166ET2NA(MITSUBISHI) LED alarm - AT343, AT543, AT545(Mitsutoyo) EEPROM error
- LC193M, LC493M, RCN223M, RCN227M, RCN727M, RCN827M, EIB Series(HEIDEN-HAIN) EEPROM error
- SR75, SR85, SR77, SR87, RU77(Magnescale) System memory error
- 
- [Detector alarm (Spindle drive unit)] TS5690, TS5691(MITSUBISHI) Waveform error EIB Series(HEIDENHAIN) EEPROM error
- 
- (Note) A driver processes all reset types of alarms as "PR". However, "AR" will be applied according to the detector.

#### **002D Motor side dtc: Error 3**

Details An error was detected by the detector connected to the motor side.

- The error details are different according to the detector type.
	- Servo stop method: Dynamic stop Spindle stop method: Coast to a stop
	-
	- [Detector alarm (Servo drive unit)] OSA105, OSA105ET2A, OSA166, OSA166ET2NA(MITSUBISHI) Data alarm
	- OSA18() Data alarm
	- MDS-B-HR() Data error
	-
	- AT343, AT543, AT545(Mitsutoyo) Photoelectric type, static capacity type data mismatch LC193M, LC493M, RCN223M, RCN227M, RCN727M, RCN827M, EIB Series(HEIDEN-
	- HAIN) Relative/ absolute position data mismatch
	- MPRZ Series(MHI) Detection position deviance
	-
	- SR75, SR85, SR77, SR87, RU77(Magnescale) Encoder mismatch error SAM/SVAM/GAM/LAN Series (FAGOR) Absolute position detection error
	- [Detector alarm (Spindle drive unit)]
	- MDS-B-HR() Data error
	- OSA18() Data error
	- MPCI scale(MHI) Detection position deviance

(Note) A driver processes all reset types of alarms as "PR". However, "AR" will be applied according to the detector.

#### **002E Motor side dtc: Error 4**

Details An error was detected by the detector connected to the motor side.

- The error details are different according to the detector type.
	- Servo stop method: Dynamic stop Spindle stop method: Coast to a stop
	-
	-
	-
	- [Detector alarm (Servo drive unit)] AT343, AT543, AT545(Mitsutoyo) ROM/RAM error LC193M, LC493M, RCN223M, RCN227M, RCN727M, RCN827M, EIB Series(HEIDEN-HAIN) ROM/RAM error
	-
	- MPRZ Series(MHI) Scale breaking SAM/SVAM/GAM/LAM Series (FAGOR) H/W error
	- [Detector alarm (Spindle drive unit)]
	- MPCI scale(MHI) Scale breaking
	- (Note) A driver processes all reset types of alarms as "PR". However, "AR" will be applied according to the detector.

#### **002F Motor side dtc: Commu error**

- **Details** An error was detected in the communication with the motor side detector.
	- Servo stop method: Dynamic stop Spindle stop method: Coast to a stop

#### **0030 Over regeneration**

- **Details** Over-regeneration level exceeded 100%. The regenerative resistor is overloaded.
	- Servo stop method: Dynamic stop Spindle stop method: Coast to a stop
		-

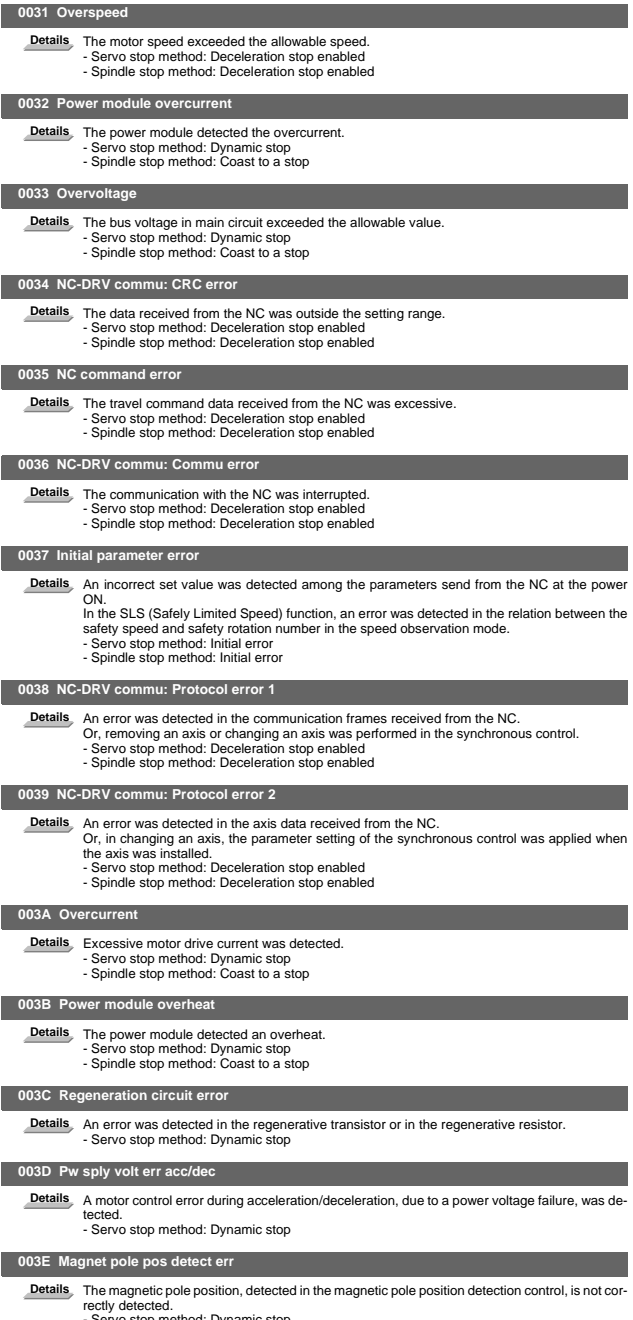

- Servo stop method: Dynamic stop Spindle stop method: Coast to a stop
	-

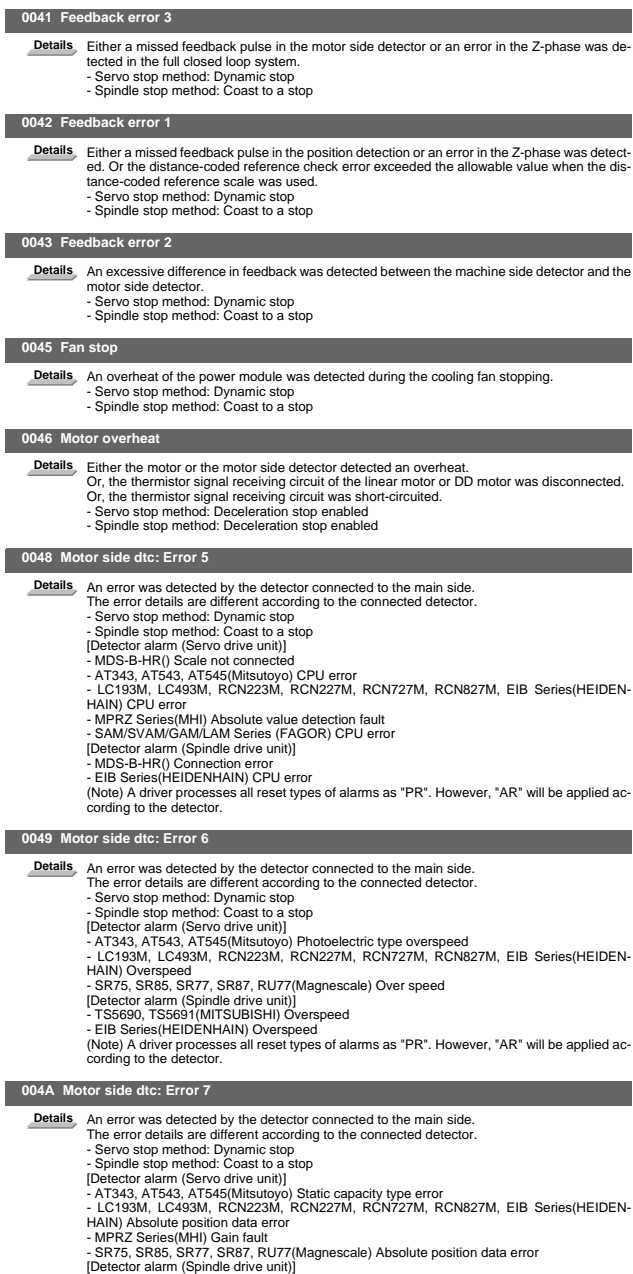

[Detector alarm (Spindle drive unit)]<br>- MPCI scale(MHI) Gain fault<br>(Note) A driver processes all reset types of alarms as "PR". However, "AR" will be applied ac-<br>cording to the detector.

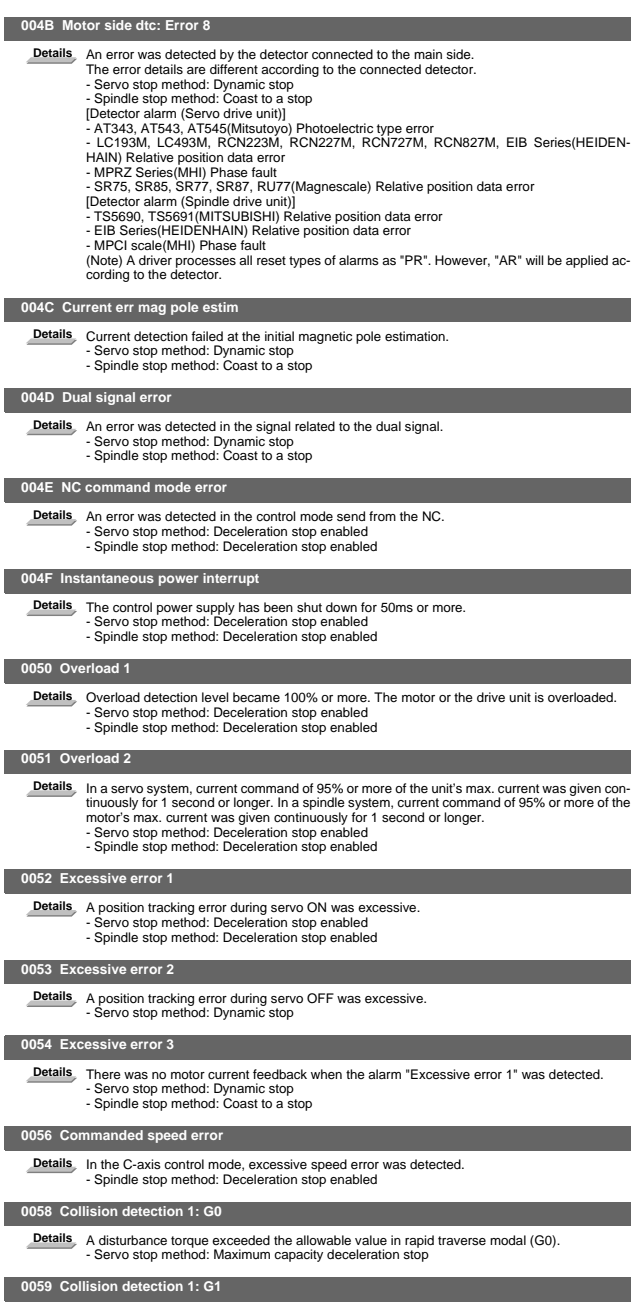

 $\overline{\phantom{a}}$ 

 $\overline{\phantom{a}}$ 

 $\overline{\phantom{a}}$ 

 $\overline{\phantom{a}}$ 

Details A disturbance torque exceeded the allowable value in the cutting feed modal (G1).<br>- Servo stop method: Maximum capacity deceleration stop

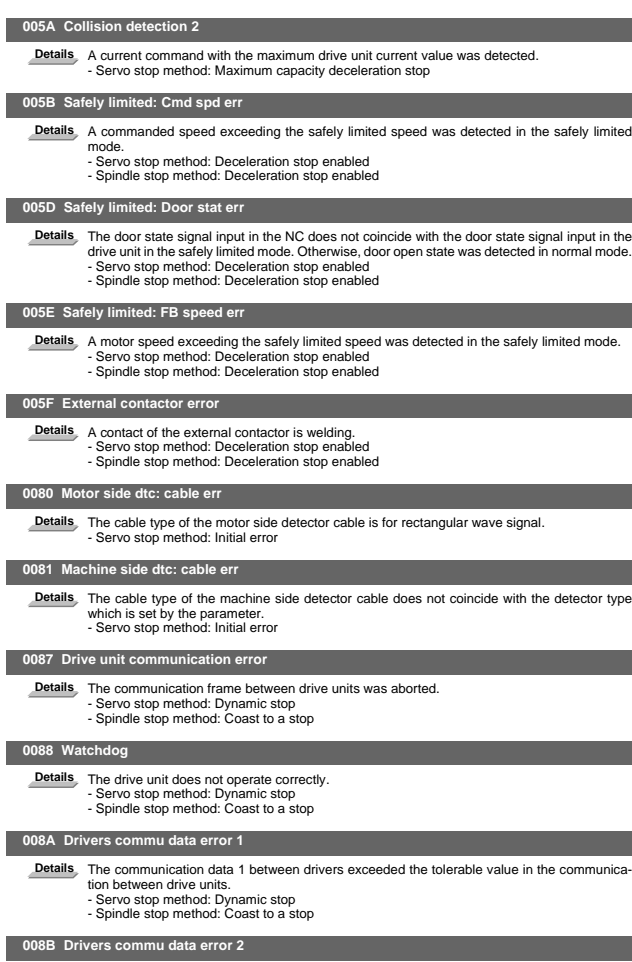

Details The communication data 2 between drivers exceeded the tolerable value in the communication<br>tion between drive units.<br>- Servo stop method: Coast to a stop<br>- Spindle stop method: Coast to a stop

#### **Power supply alarms**

#### **0061 Pw sply: Pwr module overcurnt**

**Details** Overcurrent protection function in the power module has started its operation.

#### **0062 Pw sply: Frequency error**

**Details** The input power supply frequency increased above the specification range.

#### **0066 Pw sply: Process error**

**Details** An error occurred in the process cycle.

#### **0067 Pw sply: Phase interruption**

**Details** An open-phase condition was detected in input power supply circuit.

#### **0068 Pw sply: Watchdog**

**Details** The system does not operate correctly.

#### **0069 Pw sply: Grounding**

**Details** The motor power cable is in contact with FG (Frame Ground).

#### **006A Pw sply: Ext contactor weld**

**Details** A contact of the external contactor is welding.

#### **006B Pw sply: Rush circuit error**

**Details** An error was detected in the rush circuit.

## **006C Pw sply: Main circuit error**

**Details** An error was detected in charging operation of the main circuit capacitor.

#### **006D Pw sply: Parameter error**

**Details** An error was detected in the parameter sent from the drive unit.

#### **006E Pw sply: H/W error**

Details An error was detected in the internal memory. An error was detected in the A/D converter An error was detected in the unit identification.

#### **006F Power supply error**

Details No power supply is connected to the drive unit, or a communication error was detected.

#### **0070 Pw sply: External EMG stop err**

**Details** A mismatch of the external emergency stop input and NC emergency stop input continued for 30 seconds.

#### **0071 Pw sply: Instant pwr interrupt**

**Details** The power was momentarily interrupted.

#### **0072 Pw sply: Fan stop**

**Details** A cooling fan built in the power supply unit stopped, and overheat occurred in the power module.

## **0073 Pw sply: Over regeneration**

Details Over-regeneration detection level became over 100%. The regenerative resistor is overloaded.<br>ed. This alarm cannot be reset for 15 min from the occurrence to protect the regeneration resistor. Leave the drive system energized for more than 15 min, then turn the power ON to reset the alarm.

#### **0074 Pw sply: Option unit error**

**Details** An alarm was detected in the power backup unit (power supply option unit). Check the LED display on the power backup unit to identify what alarm is occurring to the unit. Refer to the instruction manual of your drive unit for details.

## **0075 Pw sply: Overvoltage**

**Details** L+ and L- bus voltage in main circuit exceeded the allowable value. As the voltage between L+ and L- is high immediately after this alarm, another alarm may occur if this alarm is reset in a short time. Wait more than 5 min before resetting so that the voltage drops.

#### **0076 Pw sply: Function setting err**

**Details** The rotary switch setting of external emergency stop is not correct, or a wrong external emergency stop signal is input.

Undefined number was selected for the rotary switch setting of the power supply.

## **0077 Pw sply: Power module overheat**

**Details** Thermal protection function in the power module has started its operation.

## 3.2 Initial Parameter Errors (S02)

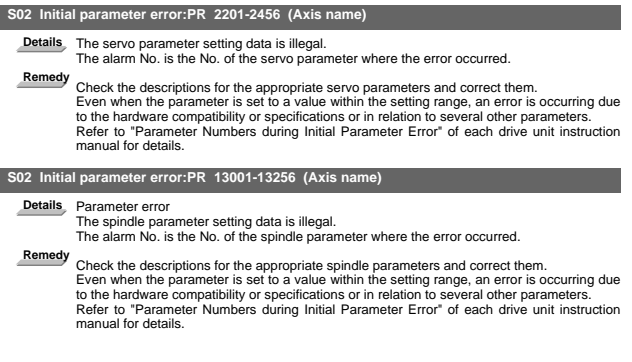

## 3.3 Safety Function Errors (S05)

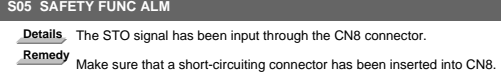

I - 21

## 3.4 Parameter Errors (S51)

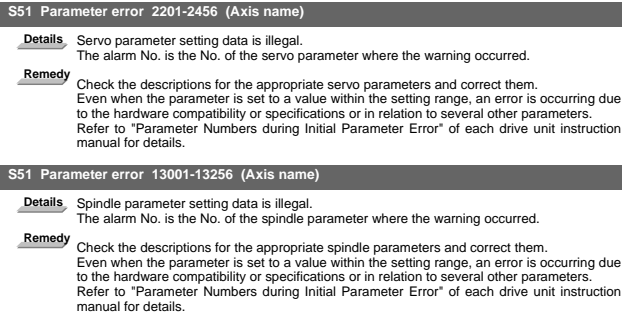

I - 22

#### 3.5 Servo Warnings (S52)

Servo warning is displayed in the following format.

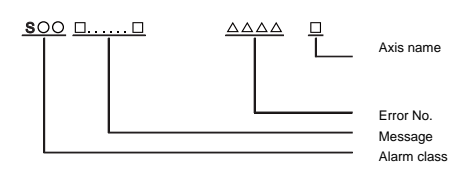

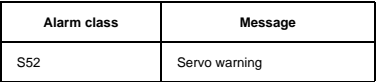

Error No. consists of four digits (0096 to). Servo warnings are explained in ascending order of the error No. The four digits on the left part of each warning indicate the error No.

(Note) For the details of servo warnings, refer to your drive unit's instruction manual.

#### **Drive unit warnings**

 **0096 Scale feedback error**

**Details** An excessive difference in feedback amount was detected between the main side detector and the MPI scale in MPI scale absolute position detection system. - Reset method: Automatically reset once the cause of the warning is removed.

## **0097 Scale offset error**

Details An error was detected in the offset data that is read at the NC power-ON in MPI scale absolute position detection system.

#### **009B Detec cnv: Mag pole shift warn**

Details The difference between the magnetic pole position after the phase Z has been passed (mag-<br>netic pole shift amount:SV028) and the initially detected position is excessive in the built-in motor's incremental control system. The magnetic pole is controlled by the initial detection value.

- Reset method: Automatically reset once the cause of the warning is removed.

#### **009E Abs pos dtc: Rev count error**

- **Details** An error was detected in the revolution counter data of the absolute position detector. The accuracy of absolute position is not guaranteed.
	- Reset method: Automatically reset once the cause of the warning is removed.

#### **009F Battery voltage drop**

Details The battery voltage to be supplied to the absolute position detector is dropping.

#### **00A3 In initial setup of ABS posn.**

**Details** This warning is detected until the axis reaches the reference position during the initial setup of the distance-coded reference check function. This warning turns OFF after the axis has reached the position, thus set the value displayed on the drive monitor to the parameter. This warning is detected during the initial setup of MBA405W. This warning turns OFF after the initial setup is completed by having the axis pass the Z-phase of MBA405W and turning the NC power ON again. - Reset method: Automatically reset once the cause of the warning is removed.

#### **00A4 Dual signal warning**

Details An input was detected in the signal related to the dual signal.<br>Peset method: Automatically reset once the cause of the warning is removed.

## **00A6 Fan stop warning**

- Details A cooling fan in the drive unit stopped.
	- Reset method: Automatically reset once the cause of the warning is removed.

#### **00E0 Over regeneration warning**

**Details** Over-regeneration detection level exceeded 80%. - Reset method: Automatically reset once the cause of the warning is removed.

#### **00E1 Overload warning**

**Details** A level of 80% of the Overload 1 alarm state was detected. - Reset method: Automatically reset once the cause of the warning is removed.

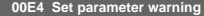

**Details** An incorrect set value was detected among the parameters send from the NC in the normal operation. - Reset method: Automatically reset once the cause of the warning is removed.

#### **00E6 Control axis detach warning**

#### **Details** A control axis is being detached. (State display)

- Reset method: Automatically reset once the cause of the warning is removed.

#### **00E7 In NC emergency stop state**

Details In NC emergency stop. (State display)<br>- Stop method: Deceleration stop enabled

- Reset method: Automatically reset once the cause of the warning is removed.

## **00E8-00EF Power supply warning**

**Details** The power supply unit detected a warning. The error details are different according to the con-nected power supply unit.

- 
- Refer to "Power supply warning". Stop method: (EA: Deceleration stop enabled)
- Reset method: Automatically reset once the cause of the warning is removed.

#### **Power supply warnings**

#### **00E9 Instant pwr interrupt warning**

**Details** The power was momentarily interrupted.

#### **00EA In external EMG stop state**

Details External emergency stop signal was input.<br>- Reset method: Automatically reset once the cause of the warning is removed.

#### **00EB Pw sply: Over regenerat warn**

Details Over-regeneration detection level exceeded 80%.<br>- Reset method: Automatically reset once the cause of the warning is removed.

#### **00EE Pw sply: Fan stop warning**

Details A cooling fan built in the power supply unit stopped.<br>- Reset method: Automatically reset once the cause of the warning is removed.

#### **00EF Pw sply: Option unit warning**

Details A warning is detected in the power backup unit (power supply option unit).<br>Check the LED display on the power backup unit to identify what alarm is occurring to the unit.<br>Refer to the using drive unit instruction m

## 3.6 Safety Function Warnings (S53)

#### **S53 SAFETY FUNC WRG**

**Details** The system has been set in the STO state.

The STO state is also entered at the time of emergency stop, but in this case, this warning will not appear because the emergency stop has priority.

## 4. MCP Alarms (Y)

Axis names are expressed with a letter in the following manner:

- 
- NC axis: axis name defined by the parameter Spindle: "S" = the 1st spindle, "T" = the 2nd spindle, "M" = the 3rd spindle, "N" = the 4th spindle, "P" = the 5th spindle, "Q" = the 6th spindle, "R" = the 7th spindle
- PLC axis: "1" = the 1st PLC axis, "2" = the 2nd PLC axis, "3" = the 3rd PLC axis, and so on.
- (Note 1) "Y02" alarms are displayed as "Y02 System alarm" with the error number. Error number is the four digit number displayed after error name (start from 0050). "Y02" alarms are listed in ascending order in this manual.
- (Note 2) "Y51" warnings are displayed as "Y51 Parameter error" with the error number. Error number is the four digit number displayed displayed after error name (start from 0001). "Y51" warnings are listed in ascending order in this manual.

#### **Y02 System alm: Process time over 0050**

Details System alarm: Process time is over.

**Remedy** The software or hardware may be damaged.

- Contact the service center. (Note 1) When two or more "Y02 System alarms" occur at the same time, only the alarm which
	- has occurred first is displayed.
- (Note 2) Station No. always shows "0" in the alarm details, because C70 has only one communication channel.

#### **Y02 SV commu er: CRC error 1 0051 0000**

Details A communication error has occurred between controller and drive unit.

- **Remedy** Take measures against noise.
	- Check for any failure of the communication cable connectors between controller and drive unit or between two drive units.
	- Check for any failure of the communication cables between controller and drive unit or between two drive units.
	- A drive unit may be faulty. Take a note of the 7-segment LED contents of each drive unit and contact the Service Center. - Update the drive unit software version.
	- - (Note) When two or more "Y02 System alarms" occur at the same time, only the alarm which has occurred first is displayed.

#### **Y02 SV commu er: CRC error 2 0051 0001**

**Details** A communication error has occurred between controller and drive unit.

- **Remedy** Take measures against noise.
	- Check for any failure of the communication cable connectors between controller and drive unit or between two drive units. - Check for any failure of the communication cables between controller and drive unit or be-
	- tween two drive units.
	- A drive unit may be faulty. Take a note of the 7-segment LED contents of each drive unit and contact the Service Center. - Update the drive unit software version.
	-
	- (Note) When two or more "Y02 System alarms" occur at the same time, only the alarm which has occurred first is displayed.

#### **Y02 SV commu er: Recv timing err 0051 0002**

Details A communication error has occurred between controller and drive unit.

- **Remedy** Take measures against noise.
	- Check for any failure of the communication cable connectors between controller and drive unit or between two drive units.
	- Check for any failure of the communication cables between controller and drive unit or between two drive units.
	- A drive unit may be faulty. Take a note of the 7-segment LED contents of each drive unit and contact the Service Center.
	- Update the drive unit software version.
	- (Note) When two or more "Y02 System alarms" occur at the same time, only the alarm which has occurred first is displayed.

#### **Y02 Servo communication error: Data ID error 0051 0x03**

- Details A communication error has occurred between CNC and drive unit.
	- The axis ID transferred from the drive unit has changed after initial communication.
	- x: Drive unit rotary switch No. (0 or later)
- **Remedy** Take measures against noise.
	- (Note 1) When two or more "Y02 System alarms 0051" alarms occur at the same time, only the alarm which occurs first is displayed. Therefore, the display precedence will be as follows: 0006, 0x04, 0005, 0x20, then 0x03.
	- (Note 2) Station No. always shows "0" in the alarm details, because C70 has only one communication channel.
	- (Note 3) If the error is not cleared with the measures above, the drive unit may have a fault. Take a note of the 7-segment LED contents of each drive unit and contact service center.

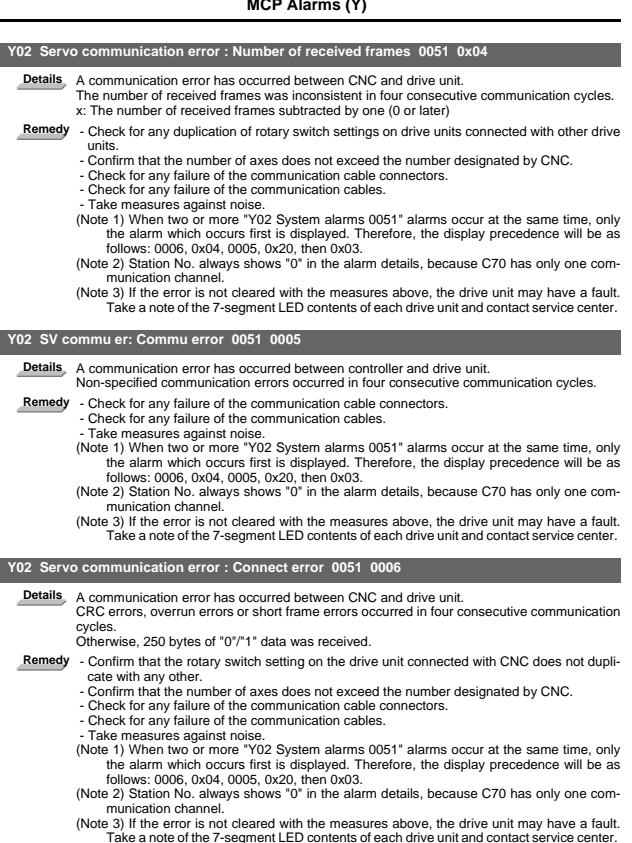

## **Y02 Control axis No. error: Connection error 0051 0x07**

Details A communication error has occurred between CNC and drive unit.<br>x: Drive unit rotary switch No. (0 or later)

**Remedy** - Take measures against noise. - Check for any failure of the communication cable connectors.

- Check for any failure of the communication cables.
- The drive unit may have a fault. Take a note of the 7-segment LED contents of each drive unit and contact service center.
- 
- Update the drive unit software version. (Note 1) When two or more "Y02 System alarms 0051" alarms occur at the same time, only the alarm which occurs first is displayed. Therefore, the display precedence will be as follows: 0006, 0x04, 0005, 0x20, then 0x03. (Note 2) Station No. always shows "0" in the alarm details, because C70 has only one com-
- munication channel.
- (Note 3) If the error is not cleared with the measures above, the drive unit may have a fault. Take a note of the 7-segment LED contents of each drive unit and contact service center.

#### **Y02 Servo communication error : Initial communication error 0051 0x20**

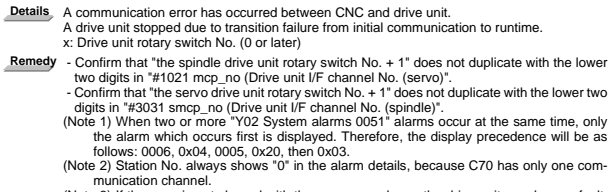

munication channel.<br>(Note 3) If the error is not cleared with the measures above, the drive unit may have a fault.<br>Take a note of the 7-segment LED contents of each drive unit and contact service center.
### **I Alarms MCP Alarms (Y) Y02 SV commu er: Node detect error 0051 xy30** Details A communication error has occurred between controller and drive unit. No response from drive unit to the request from NC when setting network configuration. x: Channel No. (from 0) y: Station No. (from 0) **Remedy** - Take measures against noise. - Check for any failure of the communication cable connectors between controller and drive unit or between two drive units. - Check for any failure of the communication cables between controller and drive unit or between two drive units. - A drive unit may be faulty. Take a note of the 7-segment LED contents of each drive unit and contact the Service Center. - Update the drive unit software version. (Note) When two or more "Y02 System alarms" occur at the same time, only the alarm which has occurred first is displayed.  **Y02 SV commu er: Commu not support 0051 xy31** Details A communication error has occurred between controller and drive unit.<br>Drive unit's software version doesn't support the communication mode that the controller requires. x: Channel No. (from 0) y: Station No. (from 0) **Remedy** - Take measures against noise. - Check for any failure of the communication cable connectors between controller and drive unit or between two drive units. - Check for any failure of the communication cables between controller and drive unit or between two drive units. - A drive unit may be faulty. Take a note of the 7-segment LED contents of each drive unit and contact the Service Center. Update the drive unit software version. (Note) When two or more "Y02 System alarms" occur at the same time, only the alarm which has occurred first is displayed.  **Y02 System alarm 0052 0001 Details** Transfer to buffer is not properly done in servo communication. **Remedy** Software/ hardware may have a fault. Contact service center. (Note 1) When two or more "Y02 System alarms 0051" alarms occur at the same time, only the alarm which occurs first is displayed. Therefore, the display precedence will be as follows: 0006, 0x04, 0005, 0x20, then 0x03. (Note 2) Station No. always shows "0" in the alarm details, because C70 has only one communication channel. (Note 3) If the error is not cleared with the measures above, the drive unit may have a fault. Take a note of the 7-segment LED contents of each drive unit and contact service center.  **Y03 Amp. Unequipped (Axis name) Details** The drive unit is not correctly connected. Alphabet (axis name): Servo axis drive unit not mounted 1 to 8: PLC axis drive unit not mounted S: No.1 spindle drive unit not mounted T: No.2 spindle drive unit not mounted M: No.3 spindle drive unit not mounted N: No.4 spindle drive unit not mounted P: No.5 spindle drive unit not mounted Q: No.6 spindle drive unit not mounted R: No.7 spindle drive unit not mounted **Remedy** Check the drive unit mounting state. - Check the end of the cable wiring. - Check the cable for broken wires. - Check the connector insertion. The drive unit input power has not been ON. - The drive unit axis No. switch is illegal. - Turn down the DIP switch on the drive unit of the axis corresponding to the error No. (axis name). - Check for any duplication of rotary switch settings on a drive unit. The LED will indicate "11" if the drive unit has duplicate setting. - Correct the "#1002 axisno (Number of axes)" and "#1039 spinno (Number of spindles)" set-

- tings.
- Before setup debugging, confirm that the "#2018 no\_srv (Operation with no servo control)"<br>is set to "1" and "#3024 sout (Spindle connection)" is set to "0" for any axis to which the drive<br>unit is not connected. (Note tha

sout". ) (Note 1) This alarm is displayed for each part system. Therefore, the error No. is not displayed unless the alarm occurs in the displayed part system.

(Note 2) When the alarm occurs on a servo axis, the error No. indicates the axis name set in<br>"#1013 axname (Axis name)". When the alarm occurs on a PLC axis or the spindle, the<br>"error No. display is fixed by the order of C

### **Y05 Initial parameter error 5 0**

Details<sub></sub> There is a problem in the value set for the parameter.

- 
- **Remedy** Correct the value set for the following corresponding parameters:
	- "#1001 SYS\_ON (System validation setup)",
		- "#1002 axisno (Number of axes)",
		- "#1039 spinno (Number of spindles)"

### **I Alarms MCP Alarms (Y)**

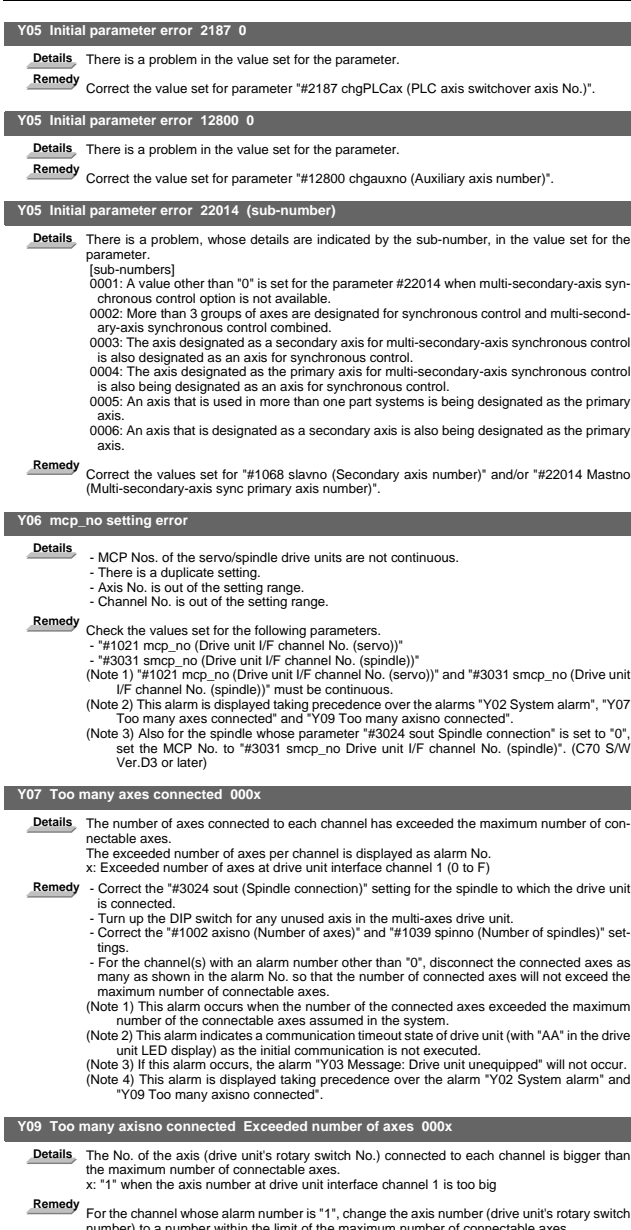

number) to a number within the limit of the maximum number of connectable axes.<br>Be sure to turn down the rightmost DIP switch on each drive unit.<br>(Note 1) This alarm occurs when the number of the connected axes exceeded th

(Note 2) If this alarm occurs, drive unit indicates a communication timeout (with "AA" in the<br>LED display) as the initial communication is not executed.<br>(Note 3) If this alarm occurs, the alarm "Y03 Message: Drive unit une

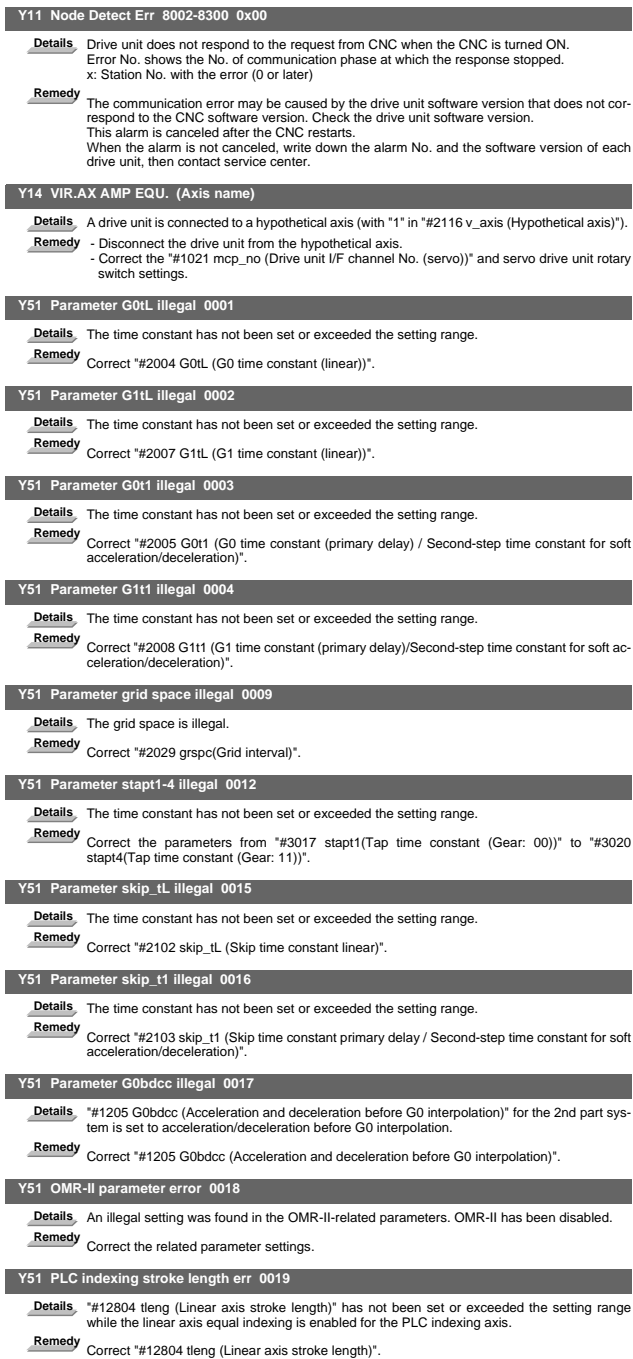

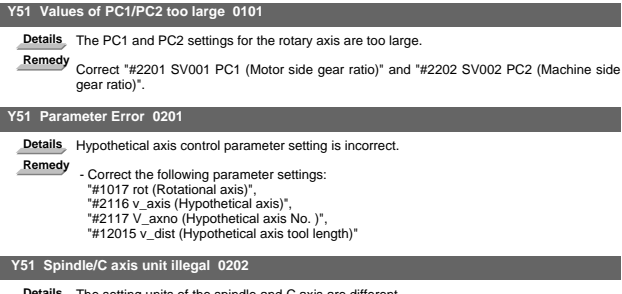

**Details** The setting units of the spindle and C axis are different.

**Remedy** Match the spindle unit ("#3035 spunit") and C axis part system unit("#1003 iunit").

## 5. Safety Observation Alarms (Y)

Axis names are expressed with a letter in the following manner:

- NC axis: axis name defined by the parameter
- Spindle: "S" = the 1st spindle, "T" = the 2nd spindle, "M" = the 3rd spindle, "N" = the 4th spindle, "P" = the 5th spindle, "Q" = the 6th spindle, "R" = the 7th spindle
- PLC axis: "1" = the 1st PLC axis, "2" = the 2nd PLC axis, "3" = the 3rd PLC axis, and so on.

### 5.1 Safety Observation Alarms

- (Note 1) "Y20" alarms are displayed as "Y20 Safety observation alarm" with an error number. Error numbers are the four digit numbers displayed after the error names (start from 0001). "Y20" alarms are listed in ascending order in this manual.
- "(Note 2) When more than one safety observation alarms (Y20) are occurring, the alarm detected the earliest is displayed. When more than one safety observation alarms are detected in the same observation cycle, alarm display follows the below priority order:

0046, 0047, 0036, 0027, 0028, 0029, 0024, 0025, 0022, 0023, 0021, 0030, 0031, 0032, 0033, 0034, 0035, 0037, 0048, 0049, 0050, 0051, 0020, 0026, 0008, 0014, 0009, 0001, 0007, 0002, 0005, 0006, 0004, 0003, 0016, 0015, 0012, 0013"

"(Note 3) Although releasing most PR alarms requires rebooting the NC, some safety observation alarms (PR) (Note 4) can be released by pressing the reset button with having the X device designated by the parameter "#1368(PR) SfAlmRstD"" ON.

However, merely implementing the reset procedure, without having the cause of the alarm occurrence being removed, wouldn't release safety observation alarms.

(Note 4) Alarms 0002, 0004, 0005, 0006, 0015, and 0016 can be released by pressing the reset button. Upon completion of releasing a safety observation alarm by pressing the reset button, the alarm of the highest priority of the remaining will be displayed.

### **Y20 Parameter compare error 0001 (Axis name)**

- **Details** The speed monitoring parameter in the NC does not correspond to the parameter transmitted to the drive unit.
	- The name of the axis with an error is displayed.
- **Remedy** The NC or the servo drive unit may be damaged.
	- Contact the service center.

### **Y20 Sfty obsrvation: Cmd spd err 0002 (Axis name)**

**Details** The speed exceeding the speed set with the parameter was commanded during the speed monitoring mode.

The name of the axis with an error is displayed.

**Remedy** Check the speed monitoring parameter and the sequence program. Restart the NC.

### **Y20 Sfty obsrvation: FB pos err 0003 (Axis name)**

**Details** The commanded position, transmitted to the servo drive unit from NC, is totally different from the feedback position received from the servo drive unit during the speed monitoring mode. The name of the axis with an error is displayed.

**Remedy** The NC or the servo drive unit may be damaged.

Contact the service center.

### **Y20 Sfty obsrvation: FB speed err 0004 (Axis name)**

**Details** Actual rotation speed of the motor is exceeding the speed that has been set with speed monitoring parameter during the speed monitoring mode. The name of the axis with an error is displayed.

**Remedy** Correct the speed observation parameter and the sequence program. Restart the NC.

### **Y20 Door signal: Input mismatch 0005 Door No.**

**Details** Door state signals on the NC side and the drive side do not match. It may be caused by the followings: - Cable disconnection - Damaged door switch - Damaged NC or servo drive unit **Remedy** Check the cable. Check the door switch. Restart the NC.  **Y20 No speed observation mode in door open 0006 Door No.**

Details The door open state was detected when the speed monitoring mode was invalid.<br>The causes may be same as the ones for 0005 (Door signal: Input mismatch). Also the sequence program may not be correct.

**Remedy** Correct the sequence program. Restart the NC.

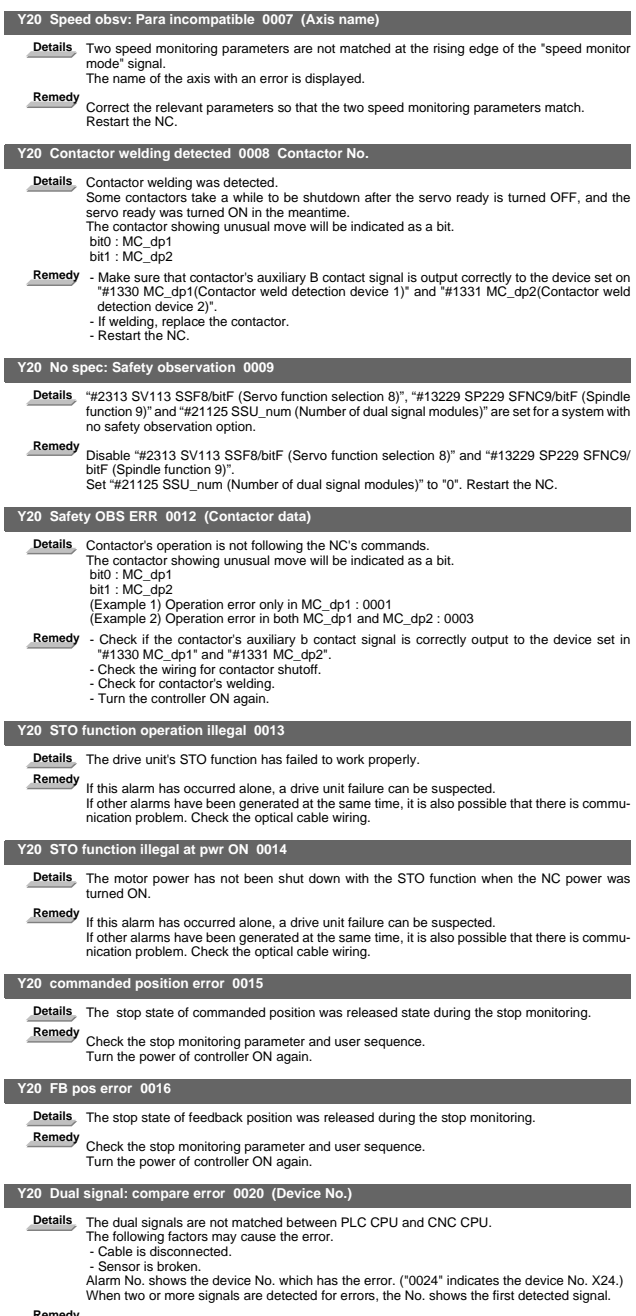

**Remedy** Check the wiring.

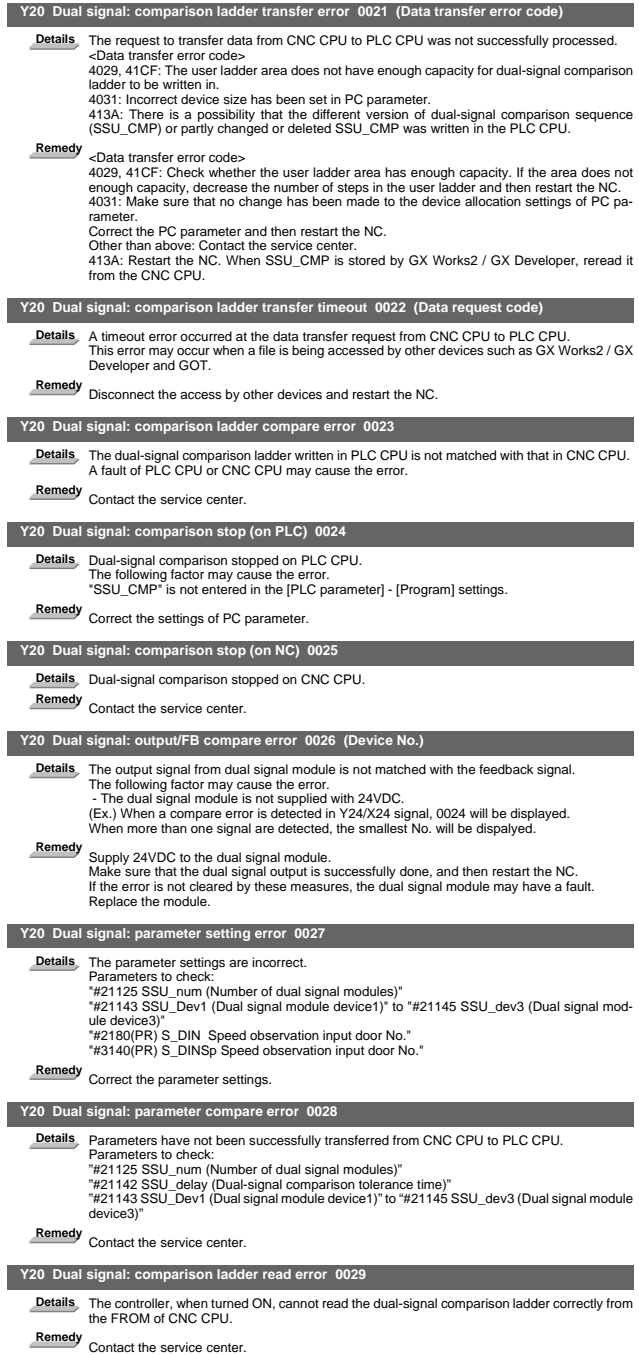

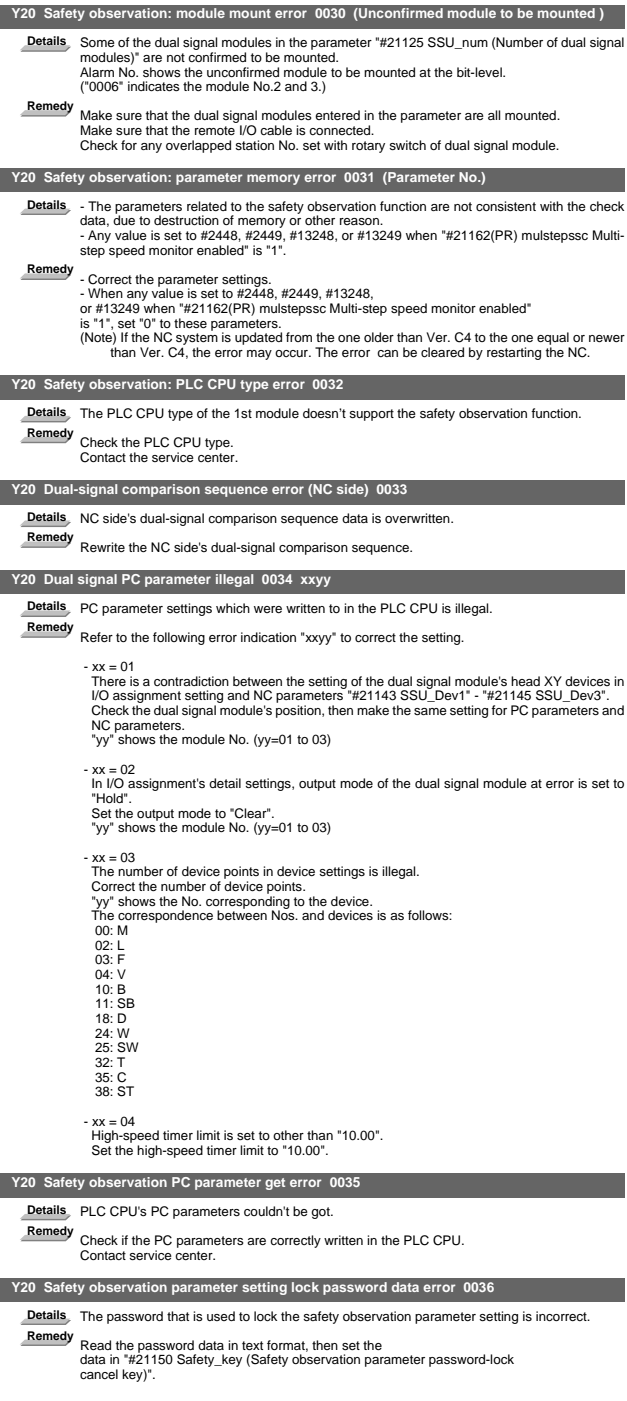

**I Alarms Safety Observation Alarms (Y)**

|                | Y20 Safety observation device information setting parameter error 0037                                                                                                    |
|----------------|----------------------------------------------------------------------------------------------------|
| <b>Details</b> | The setting values of the safety device mounting information 1 to 4 (#21151, #21152, #21157,<br>#21158) do not coincide with the safety device mounting information check 1 to 4 (#21153,<br>#21154. #21159. #21160).                                                                                                    |
| Remedy         | Correct the following parameter settings.<br>- #21151 SC_EQP_1 Safety device mounting information 1<br>- #21152 SC_EQP_2 Safety device mounting information 2<br>- #21157 SC_EQP_3 Safety device mounting information 3<br>- #21158 SC_EQP_4 Safety device mounting information 4<br>- #21153 SC_EQP_CHK1 Safety device mounting information check 1<br>- #21154 SC_EQP_CHK2 Safety device mounting information check 2<br>- #21159 SC_EQP_CHK3 Safety device mounting information check 3<br>- #21160 SC EQP CHK4 Safety device mounting information check 4 |
|                | Y20 Safety observation device memory check error (PLC side) 0046                                                                                                    |
| <b>Details</b> | An error was detected during device memory check of the PLC.                                                                                                    |
| Remedy         | Confirm that the devices used by the dual-signal comparison sequence are not written in the<br>interruption program.<br>The PLC CPU may be broken.<br>Contact service center.                                                                                                    |
|                | Y20 Safety observation device memory check error (NC side) 0047                                                                                                    |
| <b>Details</b> | An error was detected during device memory check of the NC.                                                                                                    |
| Remedy         | The NC CPU may be broken.<br>Contact service center.                                                                                                    |
|                | Y20 Dual signal output check error at power ON (PLC side) 0048 (Device No.)                                                                                                    |
|                | Details The output signal's ON/OFF check of the dual signal module didn't finish normally.                                                                                                    |
| Remedy         | The PLC side output transistor may be broken.<br>The output pin may be connected to 24VDC. Check the wiring of the device to which the error<br>occurred.<br>The No. of the error module is displayed. Replace the dual signal module.                                                                                                    |
|                | Y20 Dual signal output check error at power ON (NC side) 0049 (Device No.)                                                                                                    |
| Details        | The output signal's ON/OFF check of the dual signal module didn't finish normally.                                                                                                    |
| Remedy         | The NC side output transistor may be broken.<br>The output pin may be connected to 24VDC. Check the wiring of the device to which the error<br>occurred.<br>The No. of the error module is displayed. Replace the dual signal module.                                                                                                    |
|                |                                                                                                    |
|                | Y20 Output OFF check error (PLC side) 0050 (Unit No.)                                                                                                    |
| <b>Details</b> | Although the output OFF check function turned OFF the dual signal module's output signals,<br>there is a feedback input signal which is staying ON.                                                                                                    |
| Remedy         | The PLC side output transistor may be broken. The No. of the error module is displayed.<br>Replace the dual signal module.<br>Carry out the output OFF check to confirm there is no problem.                                                                                                    |
|                | Y20 Output OFF check error (NC side) 0051 (Unit No.)                                                                                                    |
| <b>Details</b> | Although the output OFF check function turned OFF the dual signal module's output signals,<br>there is a feedback input signal which is staying ON.                                                                                                    |
| Remedy         | The NC side output transistor may be broken.<br>The No. of the error module is displayed.<br>Replace the dual signal module.<br>Carry out the output OFF check to confirm there is no problem.                                                                                                    |

### 5.2 Safety Observation Warnings

- (Note 1) "Y21" warnings are displayed as "Y21 Safety observation warning" with an error number. Error numbers are the four digit numbers displayed displayed after error names (start from 0001). "Y21" warnings are listed in ascending order in this manual.
- (Note 2) When parameter "#1225/bit5" is set to "1", "Y21 safety observation warning 0001" will not be recorded in the alarm history.

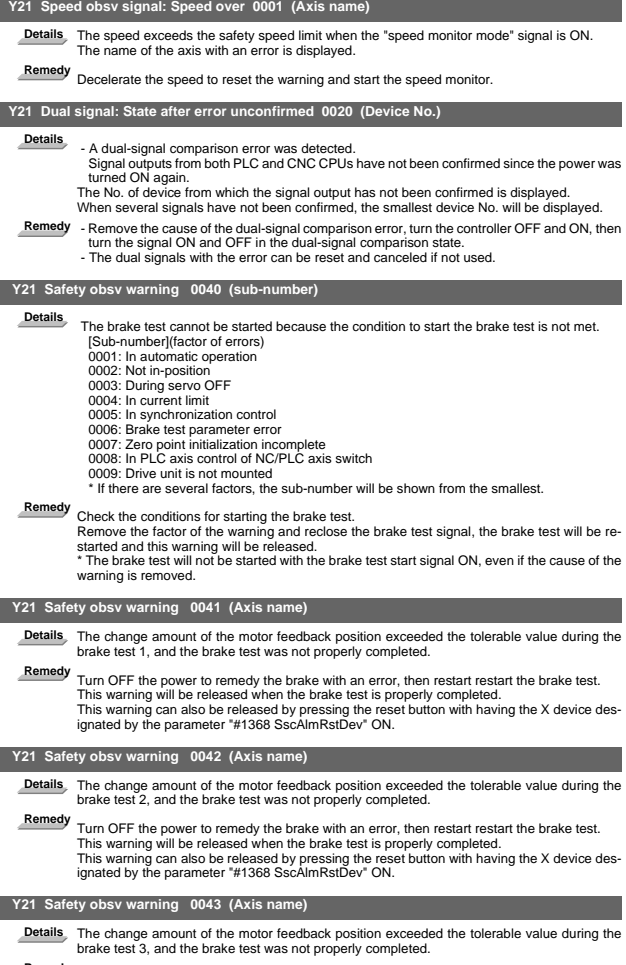

**Remedy** Turn OFF the power to remedy the brake with an error, then restart restart the brake test. This warning will be released when the brake test is properly completed. This warning can also be released by pressing the reset button with having the X device des-ignated by the parameter "#1368 SscAlmRstDev" ON.

### 6. System Alarms (Z)

### **Z20 Power ON again**

- **Details** A parameter was set on the CNC monitor screen, which would become valid after turning the power ON again.
	- A parameter was set which would become valid after turning the power ON again via EZ-Socket.
	- Parameter data (ALL.PRM) was input.
	- Backup data (SRAM.BIN) was input by SRAM backup function. Backup data and restore data were restored.
	- A parameter was changed by G10 L70 command, which would become valid after turning
	- the power ON again.<br>- #1060 SETUP" was was set to "1" and the standard parameters were set.

**Remedy** Turn the power ON again.

 **Z30 ETHERNET ERROR 1 000E**

### Details<sub>,</sub> Socket open error

A communication error occurred when downloading a program during a program server operation.

000E displayed with an error No. indicates the communication type. (FTP communication type)

- **Remedy** Check the Ethernet communication path.
	- Check the system on the server side.

### **Z30 ETHERNET ERROR 5 000E**

**Details** Data receive error

A communication error occurred when downloading a program during a program server operation. 000E displayed with an error No. indicates the communication type. (FTP communication

type)

**Remedy** Check the Ethernet communication path. Check the system on the server side.

#### **Z30 ETHERNET ERROR 6 000E**

**Details** Data receive number error

A communication error occurred when downloading a program during a program server operation. 000E displayed with an error No. indicates the communication type. (FTP communication

type)

**Remedy** Check the Ethernet communication path. Check the system on the server side.

### **Z51 EEPROM ERROR**

**Details** The data read from EEPROM does not coincide with the data that has been written into it.

**Remedy** - If the same alarm occurs with the same operation, a hardware fault may be the cause. Contact the service center.

### **Z52 Battery fault 000x**

**Details** The voltage of the battery in the NC control unit has dropped. (The battery used to save the internal data.) 0001: Battery warning

- 0002: Battery detecting circuit error
- 0003: Battery alarm
- (Note)The display of "Z52 battery fault 0001" can be removed by resetting. However, the warn-ing state will not be cleared until the battery is replaced.

**Remedy** - Replace the battery of the NC control unit.

- Check for any disconnection of the battery cable.
	- After fixing the battery's fault, check the machining program.

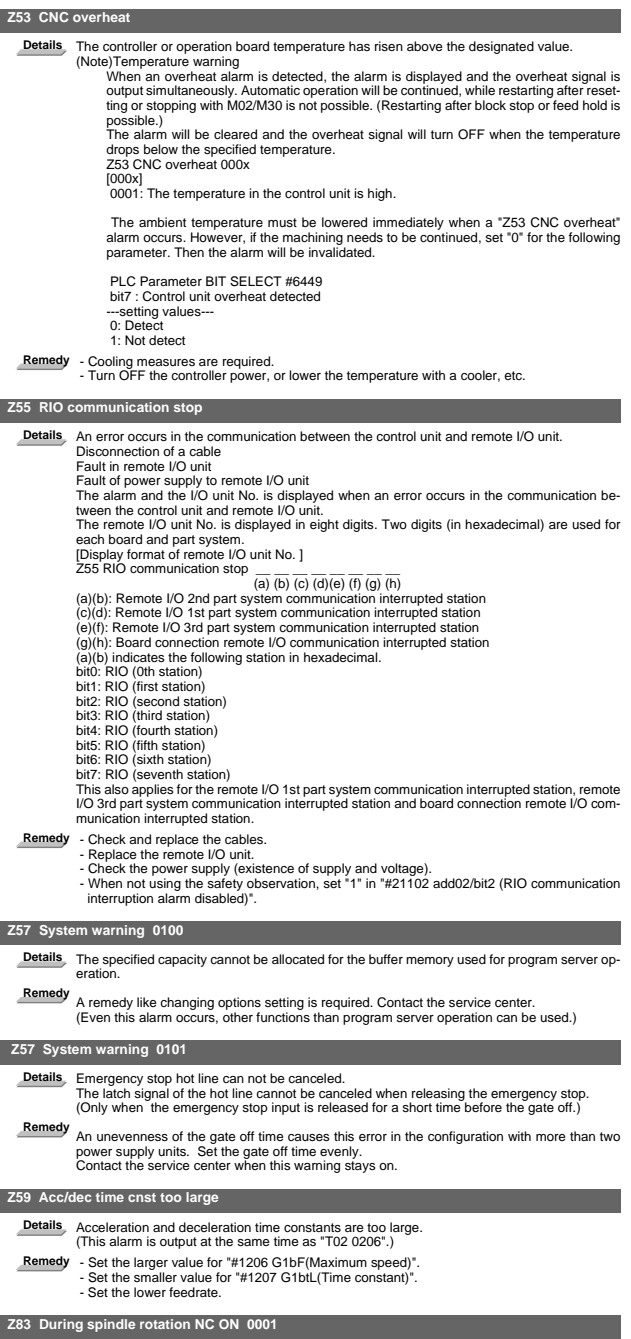

**Details** NC has started while the spindle is being rotated.

**Remedy** - Turn the power OFF to confirm that the spindle has stopped, and then turn it ON again.

### **I Alarms System Alarms (Z)**

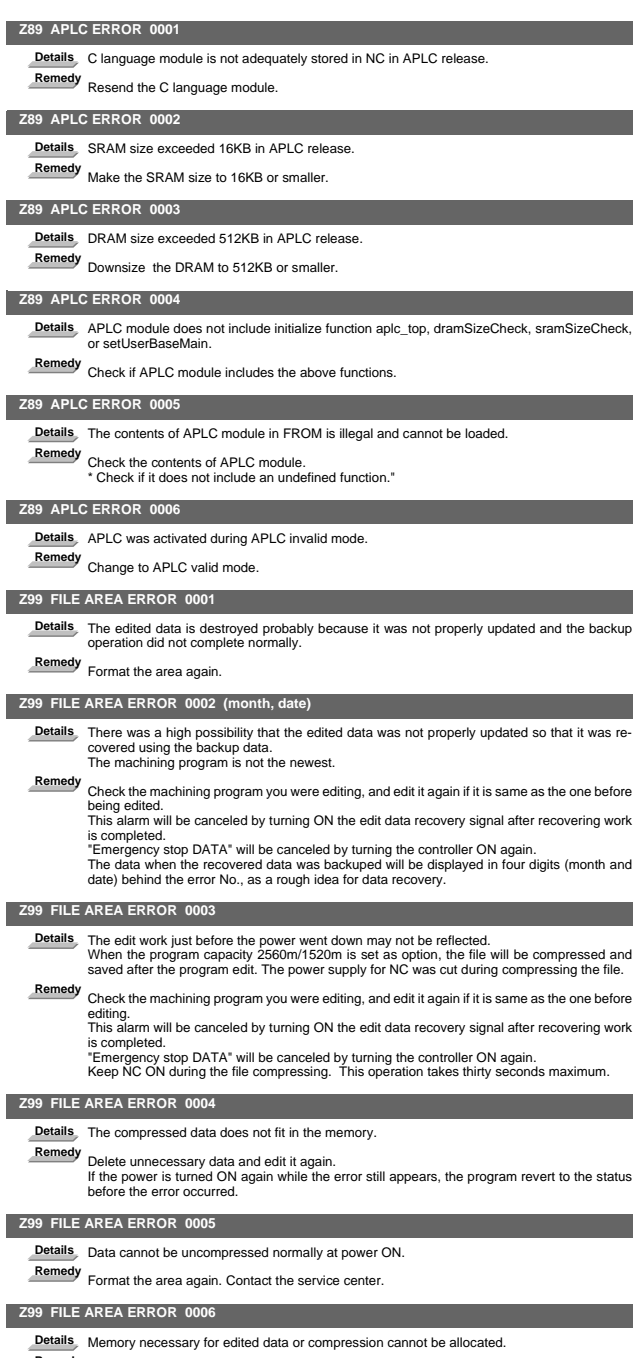

**Remedy** Contact the service center.

## 7. Absolute Position Detection System Alarms (Z7\*)

Axis names are expressed with a letter in the following manner:

- NC axis: axis name defined by the parameter

- Spindle: "S" = the 1st spindle, "T" = the 2nd spindle, "M" = the 3rd spindle, "N" = the 4th spindle, "P" = the 5th spindle, "Q" = the 6th spindle, "R" = the 7th spindle
- PLC axis: "1" = the 1st PLC axis, "2" = the 2nd PLC axis, "3" = the 3rd PLC axis, and so on.
- (Note 1) "Z70" alarms are displayed as "Z70 Abs data error" with the error number. Error number is the four digit number displayed after error name (start from 0001). "Z70" alarms are listed in ascending order in this manual.
- (Note 2) "Z71" alarms are displayed as "Z71 Abs encoder failure" with the error number. Error number is the four digit number displayed after error name (start from 0001). "Z71" alarms are listed in ascending order in this manual.

### **Z70** Abs posn base set incomplete 0001 (Axis nam

**Details** Zero point initialization is incomplete. Otherwise, the spindle was removed.

## **Remedy** Complete zero point initialization.

- (Note) To release alarm "Z70 Abs data error", enter the parameter data output when estab-lishing the absolute position and turn ON the power again. For the rotary axis, however,
	- the alarm cannot be released by entering the parameter data.
- Zero point initialization: Required

### **Z70 Absolute position lost 0002 (Axis name)**

**Details** The absolute position basic point data saved in the NC has been damaged.

- **Remedy** Set the parameters. If the basic point data is not restored by setting the parameters, perform zero point initialization.
	- (Note) To release alarm "Z70 Abs data error", enter the parameter data output when establishing the absolute position and turn ON the power again. For the rotary axis, however, the alarm cannot be released by entering the parameter data.
	- Zero point initialization: (Required)

### **Z70 Abs posn param changed 0003 (Axis name)**

**Details** Any of the parameters for absolute position detection has been changed.

- #1003 iunit
- #1016 iout  $#1017 \text{ rot}$
- 
- #1018 ccw
- #1040 M\_inch #2049 type
- 

**Remedy** Correct the parameter settings. Then turn the power ON again and perform zero point initialization.

(Note) To release alarm "Z70 Abs data error", enter the parameter data output when estab-lishing the absolute position and turn ON the power again. For the rotary axis, however, the alarm cannot be released by entering the parameter data.

- Zero point initialization: Required

### **Z70 Abs posn initial set illegal 0004 (Axis name)**

**Details** The zero point initialization point is not at the grid position.

- 
- 
- Remedy Perform the zero point initialization again.<br>(Note) To release alarm "ZZO Abs data error", enter the parameter data output when estab)<br>lishing the absolute position and turn ON the power again. For the rotary axis, the alarm cannot be released by entering the parameter data.
	- Zero point initialization: Required

#### **Z70 Abs posn param restored 0005 (Axis name)**

**Details** The data has been restored by inputting the parameters during the alarm No.0002. Remedy Turn the power ON again to start the operation.<br>
(Note) To release alarm "Z70 Abs data error", enter the parameter data output when estab-<br>
lishing the absolute position and turn ON the power again. For the rotary a

- 
- Zero point initialization: Not required

### **Z70 Abs data error 0006 (axis name)**

**Details** Deviation of the servo axis with scale when the power is OFF exceeds the set value in "#2051 check (Check)".

- 
- **Remedy** Search for the factor which led the deviation of the servo axis at the power OFF.
	- Zero point initialization: Not required
	- Alarm reset when power is turned OFF: -
	- Servo alarm No.: -

**I Alarms Absolute Position Detection System Alarms (Z7\*)**

| Z70 Abs posn error 0007                            |                                                                                                    |  |
|----------------------------------------------------|----------------------------------------------------------------------------------------------------|--|
| <b>Detail</b>                                      | The difference of the machine positions at power OFF/ON exceeds the value set in "#2051<br>check"                                                                                                    |  |
|                                                    | The following are the principle cause of error.<br>1. The machine position was changed.<br>2. An error of the encoder was detected.                                                                                                    |  |
| Remedy                                             | Make sure to always carry out the zero point initialization not to lose the absolute position.<br>Check if the machine position is not changed by moving to the reference position, etc.<br>When the machine position is not changed, reinitialize the zero point.<br>The machine may have moved by turning the power OFF.<br>If the machine position is changed, there may be a trouble with the encoder. Replace the en-<br>coder and reinitialize the zero point. |  |
|                                                    | Z70 Abs posn data lost 0080 (Axis name)                                                                                                    |  |
| <b>Details</b>                                     | The absolute position data has been lost. An error of the multi-rotation counter data in the de-<br>tector and so on may be the cause.                                                                                                    |  |
| Remedy                                             | Replace the detector and complete zero point initialization.<br>(Note) To release alarm "Z70 Abs data error", enter the parameter data output when establishing the absolute position and turn ON the power again. For the rotary axis, however,<br>the alarm cannot be released by entering the parameter data.<br>- Zero point initialization: Required<br>- Servo alarm No.: (9E)etc.                                                                             |  |
|                                                    | Z70 Abs posn error(servo alm 25) 0101 (Axis name)                                                                                                    |  |
| <b>Details</b>                                     | The servo alarm No. 25 was displayed and the power was turned ON again.                                                                                                    |  |
| Remedy                                             | Perform zero point initialization again.<br>(Note) To release alarm "Z70 Abs data error", enter the parameter data output when estab-<br>lishing the absolute position and turn ON the power again. For the rotary axis, however,<br>the alarm cannot be released by entering the parameter data.<br>- Zero point initialization: Required<br>- Servo alarm No.: -25                                                                                                 |  |
|                                                    | Z70 Abs posn error(servo alm E3) 0106 (Axis name)                                                                                                    |  |
| <b>Details</b>                                     | The servo alarm No. E3 was displayed and the power was turned ON again.                                                                                                    |  |
| Remedy                                             | Perform zero point initialization again.<br>(Note) To release alarm "Z70 Abs data error", enter the parameter data output when estab-<br>lishing the absolute position and turn ON the power again. For the rotary axis, however,<br>the alarm cannot be released by entering the parameter data.<br>- Zero point initialization: Required<br>- Servo alarm No.: (E3)                                                                                                |  |
|                                                    | Z71 AbsEncoder:Backup voltage drop 0001 (Axis name)                                                                                                    |  |
| <b>Details</b>                                     | Backup voltage in the absolute position detector dropped.                                                                                                    |  |
| Remedy                                             | Replace the battery, check the cable connections, and check the detector. Turn the power ON<br>again and perform zero point initialization.<br>- Zero point initialization: Required<br>- Alarm reset when power is turned OFF: -(Z70-0101 is displayed after the power is turned<br>ON again.)<br>- Servo alarm No.: 25                                                                                                    |  |
|                                                    |                                                                                                    |  |
|                                                    | Z71 AbsEncoder: Commu error 0003 (Axis name)                                                                                                    |  |
| <b>Details</b><br>Remedy                           | Communication with the absolute position detector has been disabled.                                                                                                    |  |
|                                                    | Check and replace the cables, card or detector. Turn the power ON again and perform zero<br>point initialization.<br>- Zero point initialization: (Required) only when the detector has been replaced.<br>- Alarm reset when power is turned OFF: Reset<br>- Servo alarm No.: 91                                                                                                    |  |
|                                                    | Z71 AbsEncoder: Abs data changed 0004 (Axis name)                                                                                                    |  |
| <b>Details</b>                                     | Absolute position data has been changed at the absolute position establishment.                                                                                                    |  |
| Remedy                                             | Check and replace the cables, card or detector. Turn the power ON again and perform zero<br>point initialization.<br>- Zero point initialization: (Required) only when the detector has been replaced.<br>- Alarm reset when power is turned OFF: Reset<br>- Servo alarm No.: 93                                                                                                    |  |
| Z71 AbsEncoder: Serial data error 0005 (Axis name) |                                                                                                    |  |
| <b>Details</b>                                     | An error of the serial data was found in the absolute position detector.                                                                                                    |  |
| Remedy                                             | Check and replace the cables, card or detector. Turn the power ON again and perform zero<br>point initialization.                                                                                                    |  |

point initialization. - Zero point initialization: (Required) only when the detector has been replaced. - Alarm reset when power is turned OFF: Reset - Servo alarm No.: 92

**I Alarms Absolute Position Detection System Alarms (Z7\*)**

|                | Z71 AbsEncoder: Abs/inc posn diffr 0006 (Axis name)                                                                                                    |
|----------------|----------------------------------------------------------------------------------------------------|
|                | Details Servo alarm E3<br>Absolute position counter warning                                                                                                    |
| Remedy         | Operation is possible until the power is turned OFF.<br>- Zero point initialization: (Required) after the power is turned ON again.<br>- Alarm reset when power is turned OFF: Reset (Z70-0106 is displayed after the power is<br>turned ON again.)<br>- Servo alarm No.: E3     |
|                | Z71 AbsEncoder: Initial commu er 0007 (Axis name)                                                                                                    |
| <b>Details</b> | Initial communication with the absolute position detector is not possible.                                                                                                    |
| Remedy         | Check and replace the cables, card or detector. Turn the power ON again and perform zero<br>point initialization.<br>- Zero point initialization: (Required) only when the detector has been replaced.<br>- Alarm reset when power is turned OFF: Reset<br>- Servo alarm No.: 18 |
|                | Z73 Battery for abs data fault 0001                                                                                                    |
| Details        | Low backup battery<br>Servo alarm 9F<br>Low battery voltage                                                                                                    |
| Remedy         | This is displayed when the battery voltage is low or the cable has been damaged.<br>The absolute position initialization is not required.<br>Even after the servo alarm 9F is canceled, this alarm will continue to be displayed until NC<br>rocot ic ontorod                    |

reset is entered. (Note) When this alarm has occurred, do not turn OFF the drive unit power in order to protect the absolute position data. Replace the battery with the drive unit power ON.

### 8. Emergency Stop Alarms (EMG)

When there are several causes for an emergency stop, only one of them will be displayed. The display priority is shown below in descending order.

DATA, SRV, SPIN, PARA, LAD, MULT, IPWD, LINK, MCT, EXIN, CVIN, SUIN, ENC, PLC, APLC, STOP, STP2

Refer to Emergency stop cause (G10221/R21) to confirm which causes are detected.

### **EMG Emergency stop PLC**

**Details** The built-in PLC has entered the emergency stop state during the sequence process. **Remedy** - Investigate and remove the cause of the built-in PLC emergency stop.

#### **EMG Emergency stop EXIN**

**Details** The "emergency stop" signal is significant (open). Remedy - Cancel the "emergency stop" signal.<br>- Check for any broken wires.

### **EMG Emergency stop SRV**

Details An alarm occurred in the servo system causing an emergency stop. **Remedy** - Investigate and remove the cause of the servo alarm.

### **EMG Emergency stop STOP**

**Details** The sequence program in PLC is not running.

**Remedy** - Check the setting of the toggle switch in front side of the PLC module. Correct it if set to STOP.

### **EMG Emergency stop SPIN**

**Details** Spindle drive unit is not mounted.

- **Remedy** Cancel the causes of the other emergency stop.
	- Check the "emergency stop" signal input in the spindle drive unit.

### **EMG Emergency stop PARA**

Details Setting of the door open II fixed device is illegal.

- Setting of the parameters for dog signal random assignment is illegal.
- **Remedy** Correct the "#1155 DOOR\_m" and "#1156 DOOR\_s" settings. (When the door open II fixed device is not used, set "#1155 DOOR\_m" and "#1156 DOOR\_s" to "100".)
	- Correct the "#2073 zrn\_dog (Origin dog Random assignment device)", "#2074 H/W\_OT+ (H/ W OT+ Random assignment device)", "#2075 H/W\_OT- (H/W OT- Random assignment de-W OT+ Random assignment device)", "#2075 H/W\_OT- (H/W OT- Rando<br>vice)" and "#1226 aux10/bit5 (Arbitrary allocation of dog signal)" settings.

 **EMG Emergency stop LINK**

(Any of the network errors L10, L11 and L12 has occurred.) **Remedy** - Clear the network error. - Setting "0" in "#21113 Add13/bit0 DeviceNet error monitor" disables the DeviceNet commu-

nication error monitoring and clears this alarm.

### **EMG Emergency stop LAD**

**Details** The sequence program has an illegal code.

**Details** A DeviceNet communication error has occurred.

**Remedy** - Correct any illegal device Nos. or constants in the sequence program.

### **EMG Emergency stop CVIN**

**Details** The "emergency stop" signal for power supply is significant (open) because the external emergency stop function for power supply is enabled.

Remedy - Cancel the "emergency stop" signal.<br>- Check for any broken wires.

- Make sure that NC reset 1 signal, NC rest 2 signal, and reset & rewind signal are all OFF. (All part systems must be OFF on a multi-part system machine.)

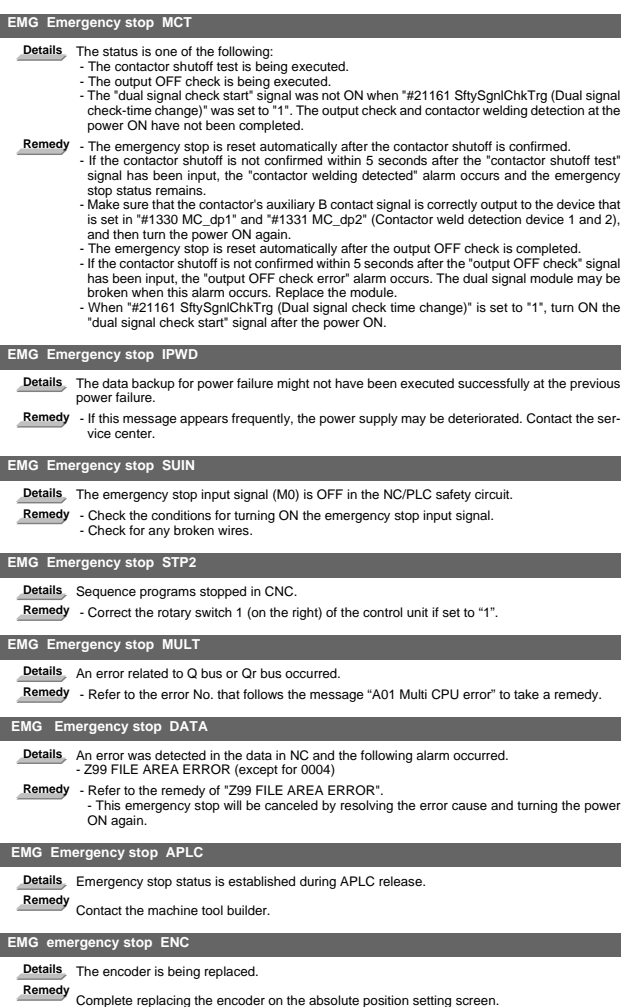

## 9. Auxiliary Axis Operation Errors (M)

(Note) "M00" alarms are displayed as "M00 AUX OPER. ALM." with the error number. Error number is four digit number displayed after error name (such as 0001). "M00" alarms are listed in ascending order in this manual.

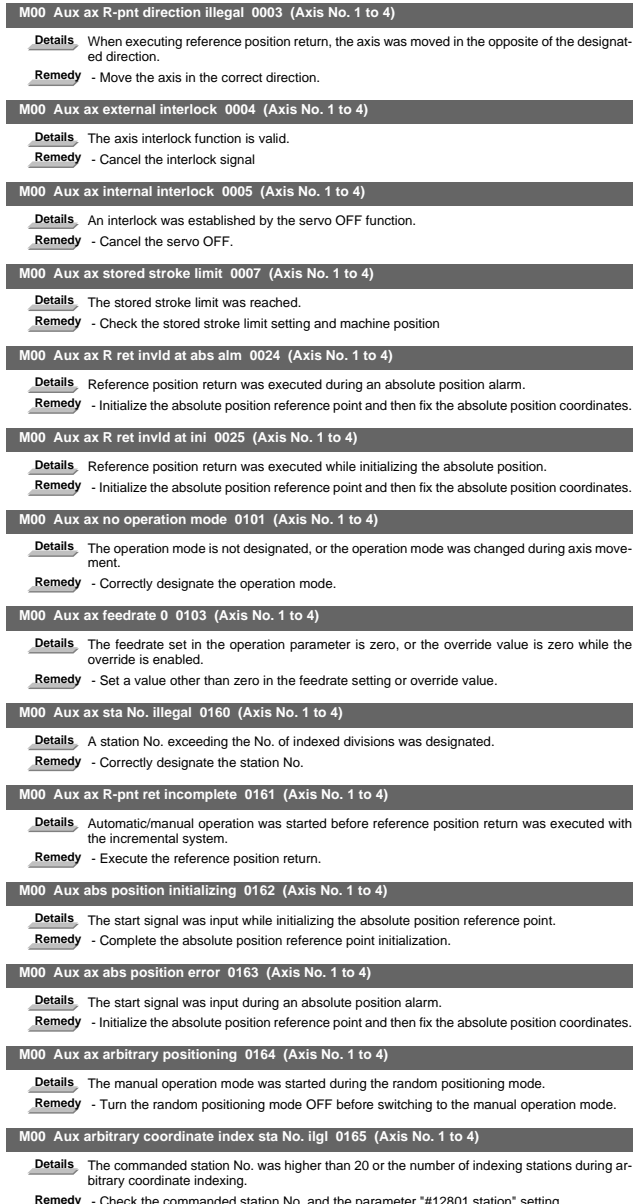

Remedy - Check the commanded station No. and the parameter "#12801 station" setting.<br>- Designated station No.0 during arbitrary coordinate indexing.

## 10. CNCCPU-side Safety Sequence Alarm(U)

"These alarms occur when there are errors on the CNCCPU side safety sequence. Refer to the instruction of sequencer CPU for the sequencer CPU alarms."

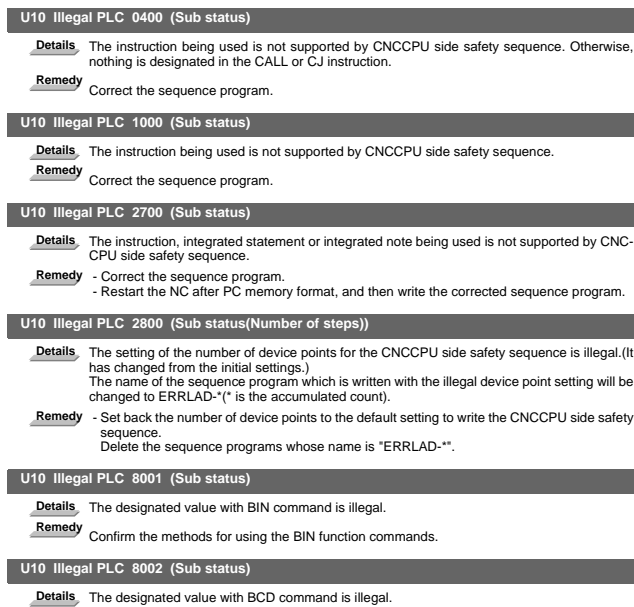

**Remedy** Confirm the methods for using the BCD function commands.

## 11. Multi CPU Errors (A)

For alarms which are not explained below, refer to the error code list in "QCPU User's Manual (Hardware Design, Maintenance and Inspection)" (SH(NA)-080483).

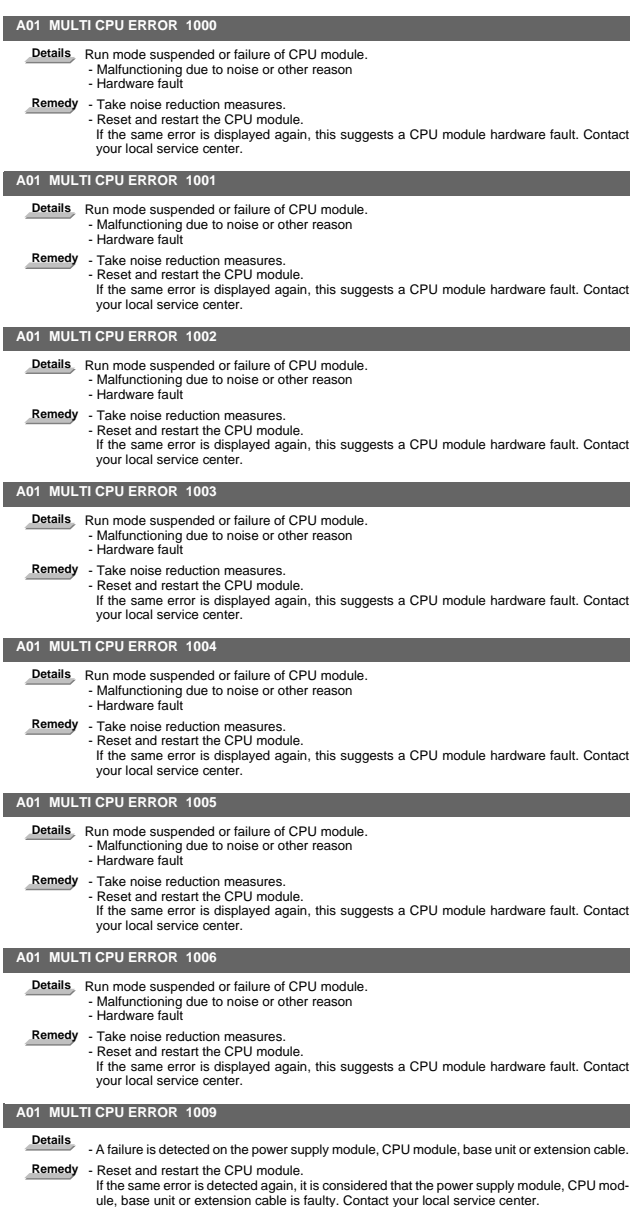

**I Alarms Multi CPU Errors (A)**

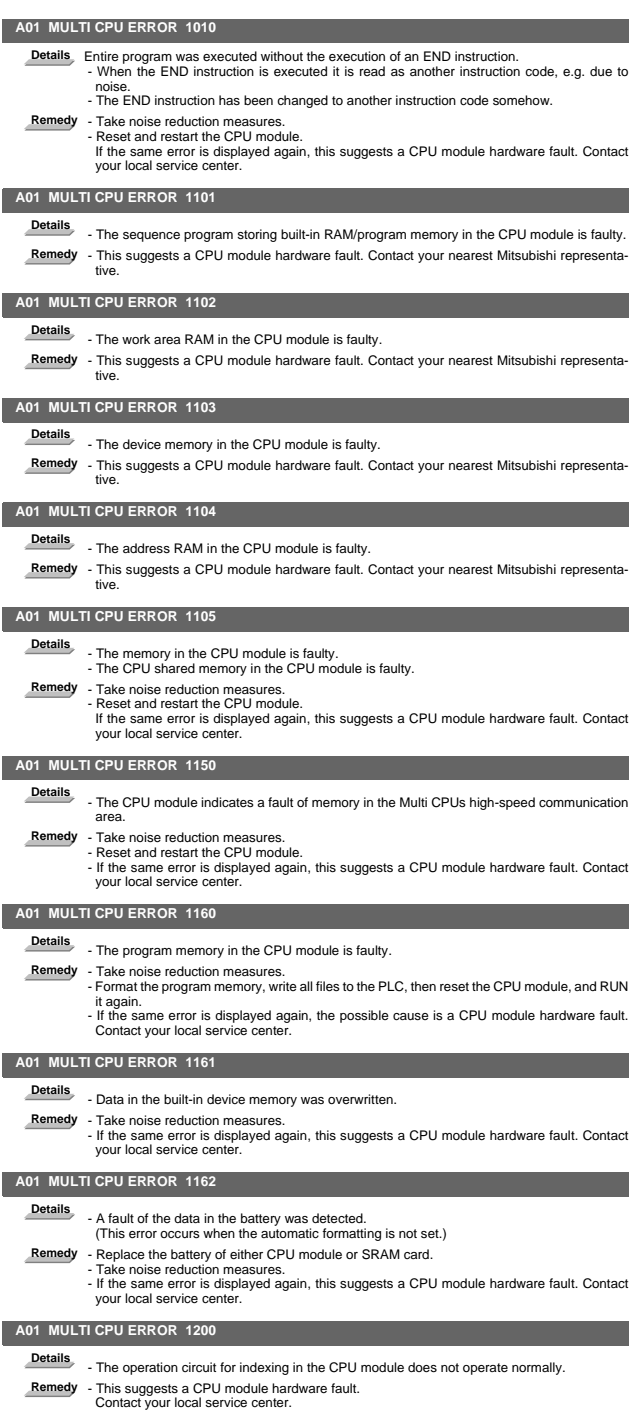

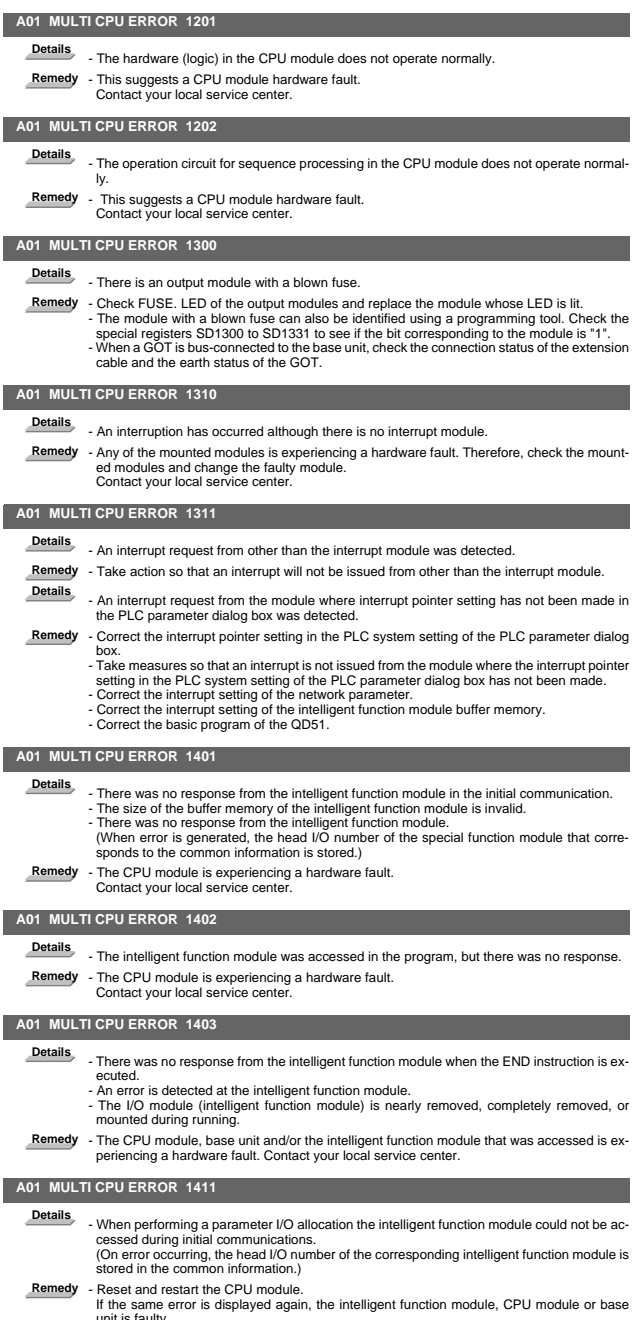

unit is faulty. Contact your local service center.

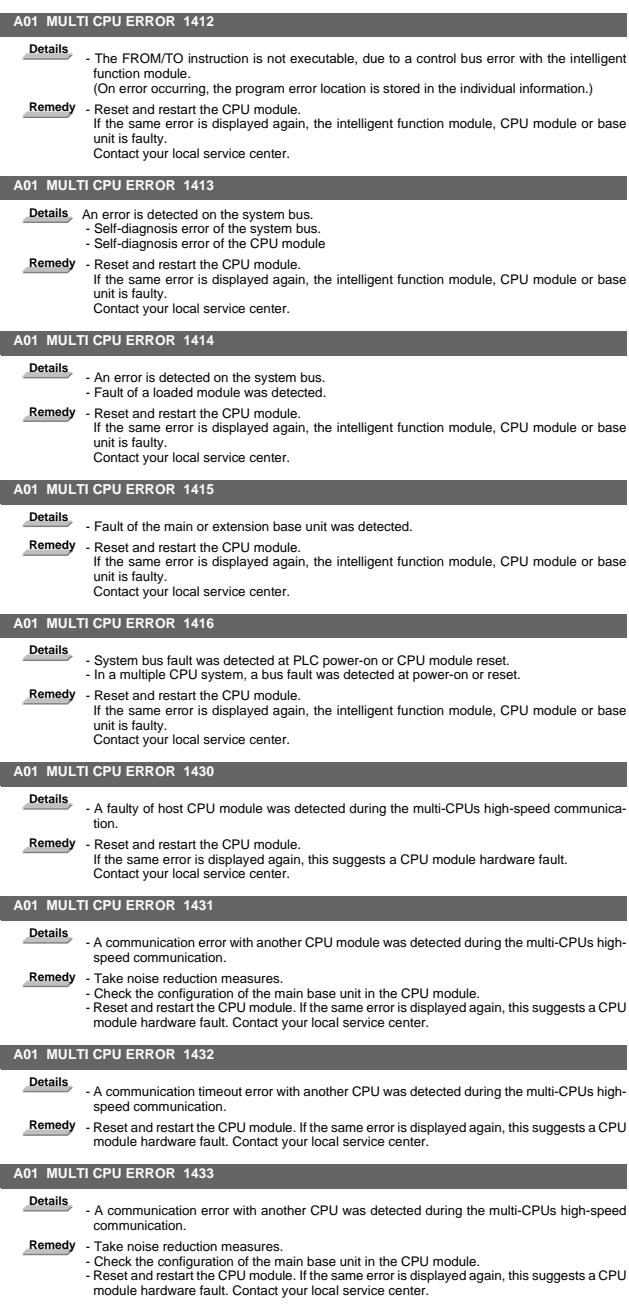

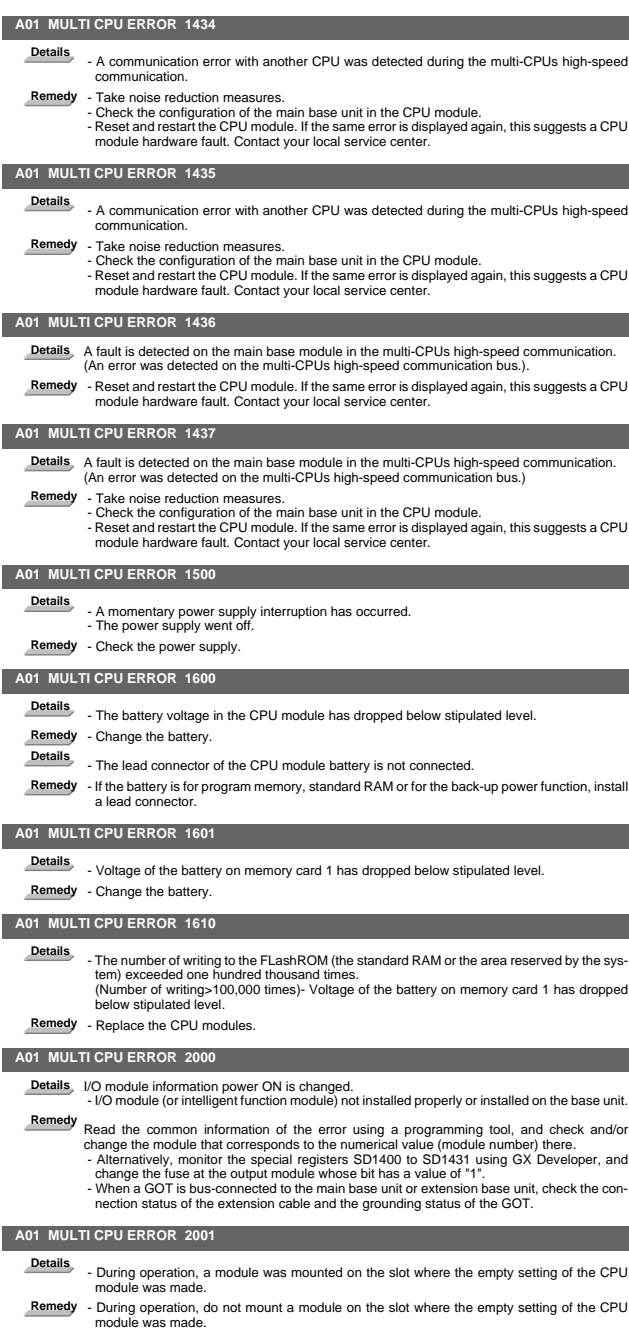

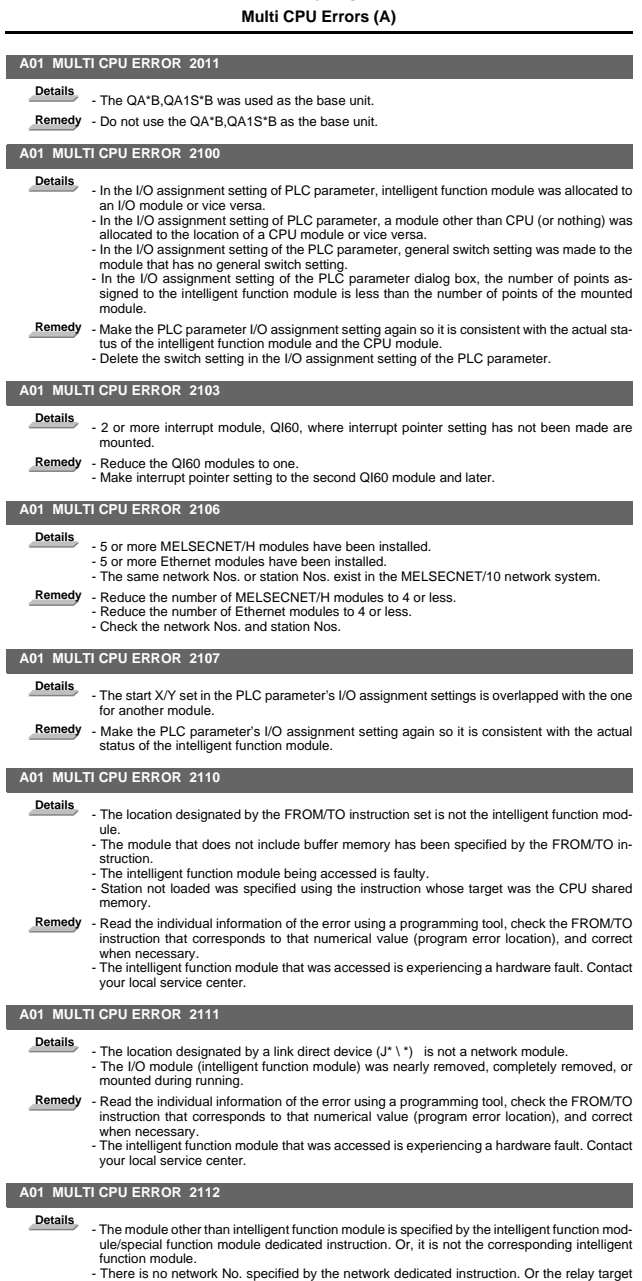

network does not exist.

# Remedy - Read the individual information of the error using a programming tool and check the special<br>function module dedicated instruction (network instruction) that corresponds to the value<br>(program error part) to make mo

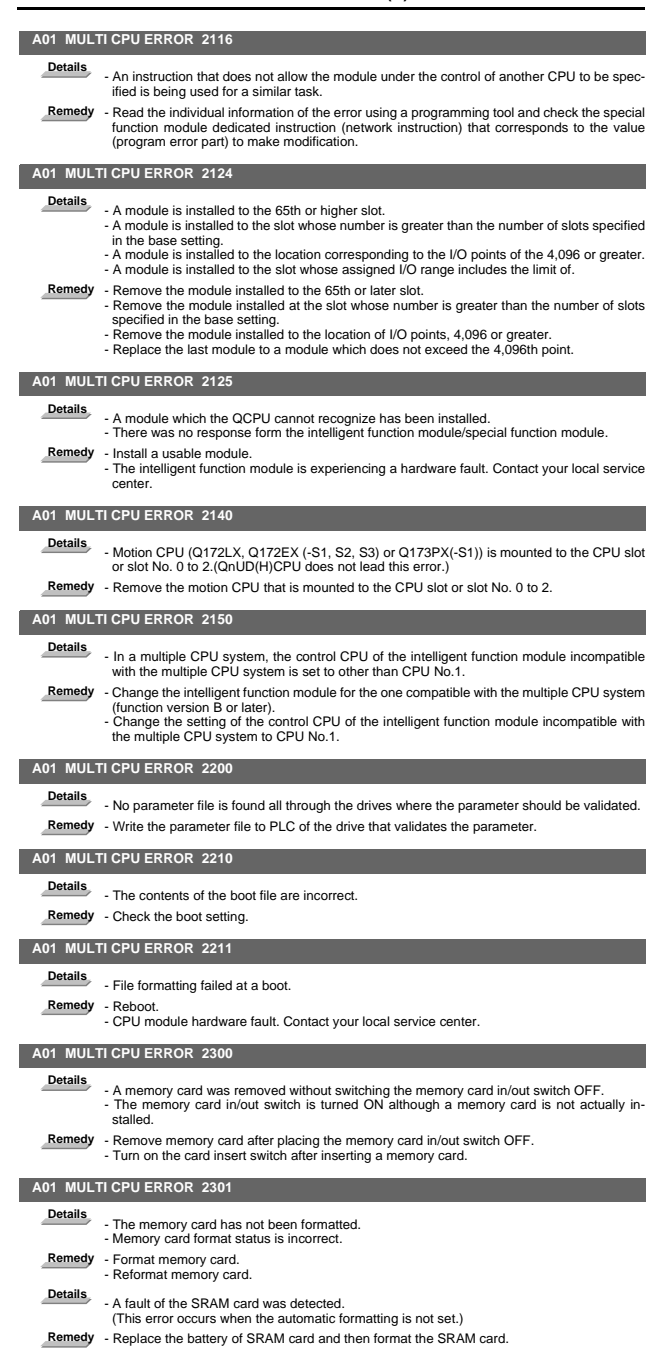

### **A01 MULTI CPU ERROR 2302**

- **Details** A memory card that cannot be used with the CPU module has been installed.
- **Remedy** Format memory card.
	- Reformat memory card. - Check memory card.

### **A01 MULTI CPU ERROR 2400**

**Details** - The file designated at the PLC file settings in the parameters cannot be found.

- **Remedy** Read the individual information of the error using a programming tool, check to be sure that the parameter drive name and file name correspond to the numerical values there (parameter number), and correct.
	- Create a file created using parameters, and load it to the CPU module.

### **A01 MULTI CPU ERROR 2401**

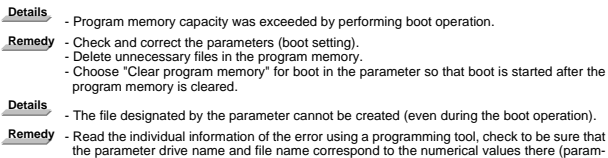

eter number), and correct. - Check the space remaining in the memory card.

### **A01 MULTI CPU ERROR 2410**

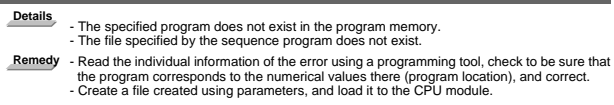

### **A01 MULTI CPU ERROR 2411**

### Details<br>
- The file is a comment file or the like, which cannot be designated by the sequence program. - The specified program exists in the program memory, but has not been registered in the pro-gram setting of the Parameter dialog box. (This error may occur when the ECALL, EFCALL, PSTOP, PSCAN, POFF or PLOW instruction is executed.) **Remedy** - Read the individual information of the error using a programming tool, check to be sure that the program corresponds to the numerical values there (program location), and correct.

### **A01 MULTI CPU ERROR 2500**

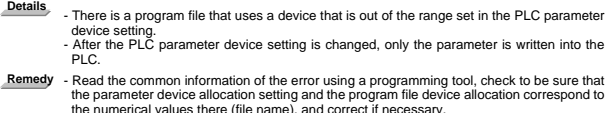

- If PLC parameter device setting is changed, batch-write the parameter and program file into the PLC.

- **Details** After the PLC parameter index modification setting is changed, only the parameter is written into the PLC.
- **Remedy** If PLC parameter index modification setting is changed, batch-write the parameter and program file into the PLC.

### **A01 MULTI CPU ERROR 2501**

- **Details** There are multiple program files although "none" has been set at the PLC parameter program settings.
- **Remedy** Edit the PLC parameter program setting to "yes". Alternatively, delete unneeded programs.

### **A01 MULTI CPU ERROR 2502**

- **Details** The program file is incorrect. Alternatively, the file contents are not those of a sequence program. **Remedy** - Check whether the program version is \*\*\*.QPG, and check the file contents to be sure they
- are for a sequence program.

### **A01 MULTI CPU ERROR 2503**

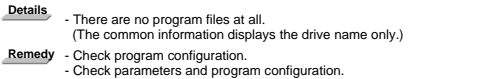

#### **A01 MULTI CPU ERROR 3000**

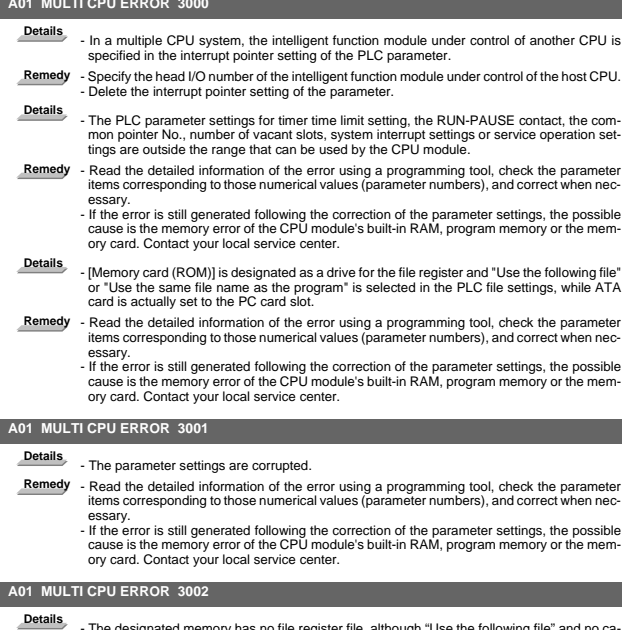

# **Details** - The designated memory has no file register file, although "Use the following file" and no ca-pacity have been set for the file register in the PLC parameter, PLC file settings.

- Remedy Read the detailed information of the error using a programming tool, check the parameter<br>items corresponding to those numerical values (parameter numbers), and correct when necessary.
	- If the error is still generated following the correction of the parameter settings, the possible<br>cause is the memory error of the CPU module's built-in RAM, program memory or the mem-<br>ory card. Contact your local service

### **A01 MULTI CPU ERROR 3003**

- **Details** The number of devices set at the PLC parameter device settings exceeds the possible CPU module range.
- **Remedy** Read the detailed information of the error using a programming tool, check the parameter items corresponding to those numerical values (parameter numbers), and correct when necessary.
	- If the error is still generated following the correction of the parameter settings, the possible cause is the memory error of the CPU module's built-in RAM, program memory or the memory card. Contact your local service center.

**Details** - The automatic refresh range of the multiple CPU system exceeded the file register capacity. **Remedy** - Change the file register file for the one refresh-enabled in the whole range.

### **A01 MULTI CPU ERROR 3004**

**Details** - The parameter file is incorrect.

Alternatively, the contents of the file are not parameters.

**Remedy** - Check whether the parameter file version is \*\*\*QPA, and check the file contents to be sure they are parameters.

### **A01 MULTI CPU ERROR 3012**

**Details** - Multiple CPU setting or control CPU setting differs from that of the reference CPU settings in a multiple CPU system.

**Remedy** - Match the multiple CPU setting or control CPU setting in the PLC parameter with that of the reference CPU (CPU No.1) settings.

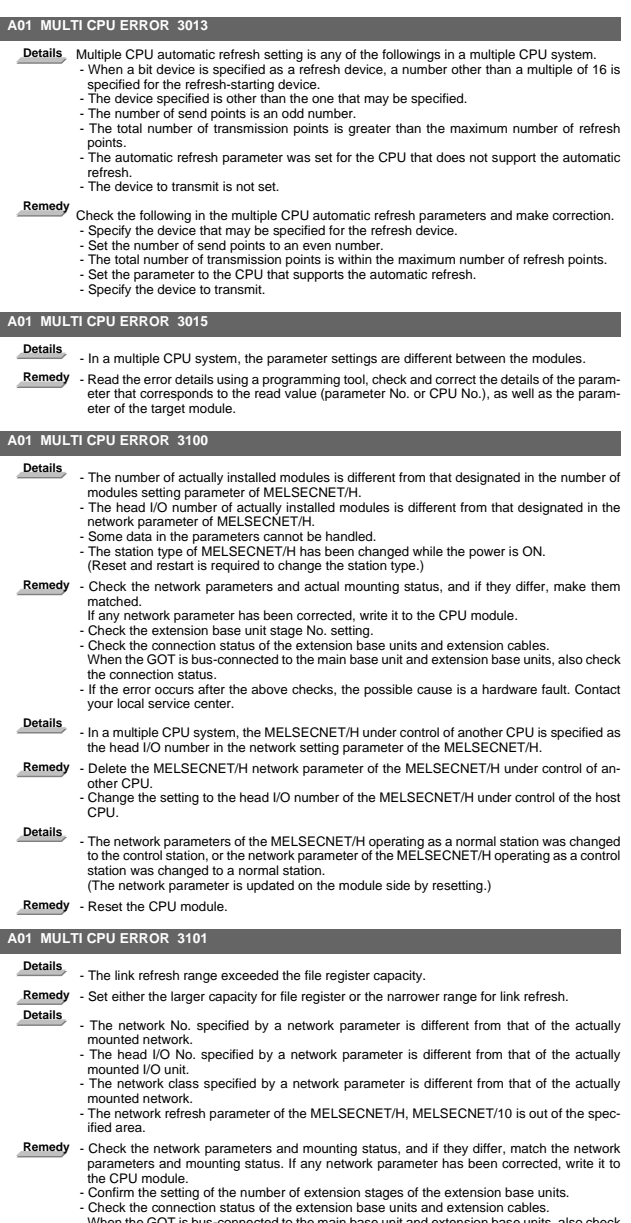

- When the GOT is bus-connected to the main base unit and extension base units, also check<br>their connection status.<br>- If the error occurs after the above checks, the cause is a hardware fault. Contact your local<br>service cent
	-

 **A01 MULTI CPU ERROR 3102**

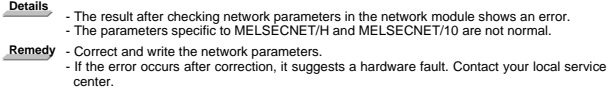

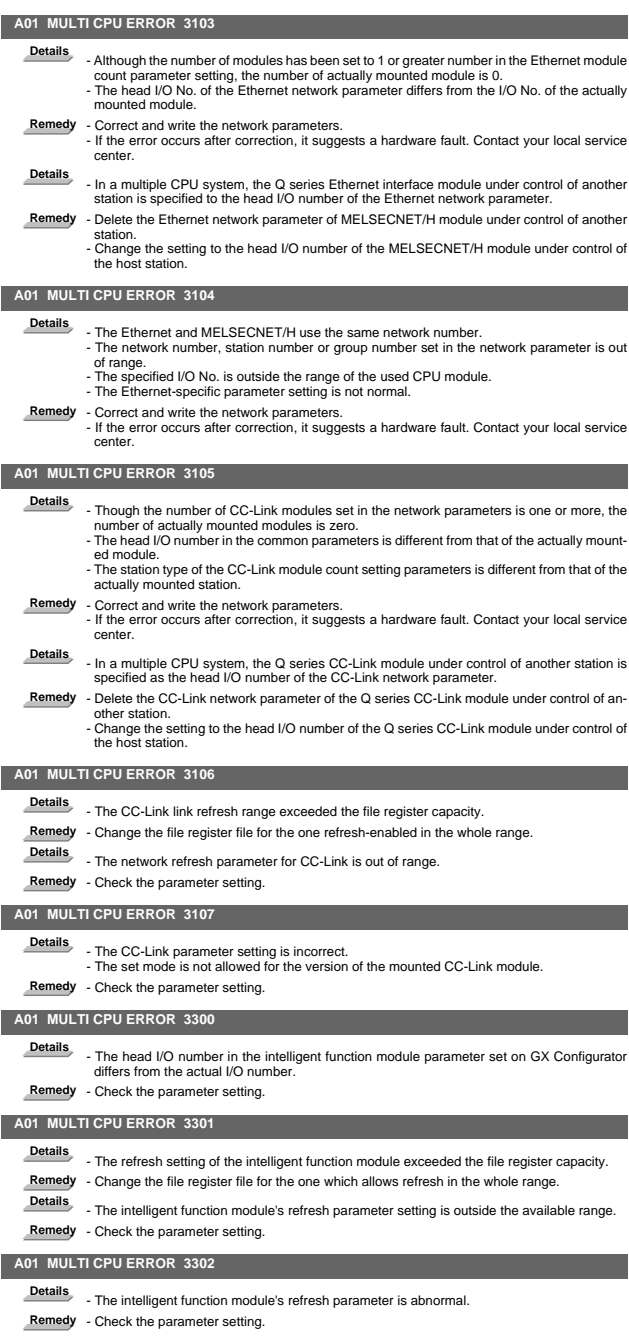

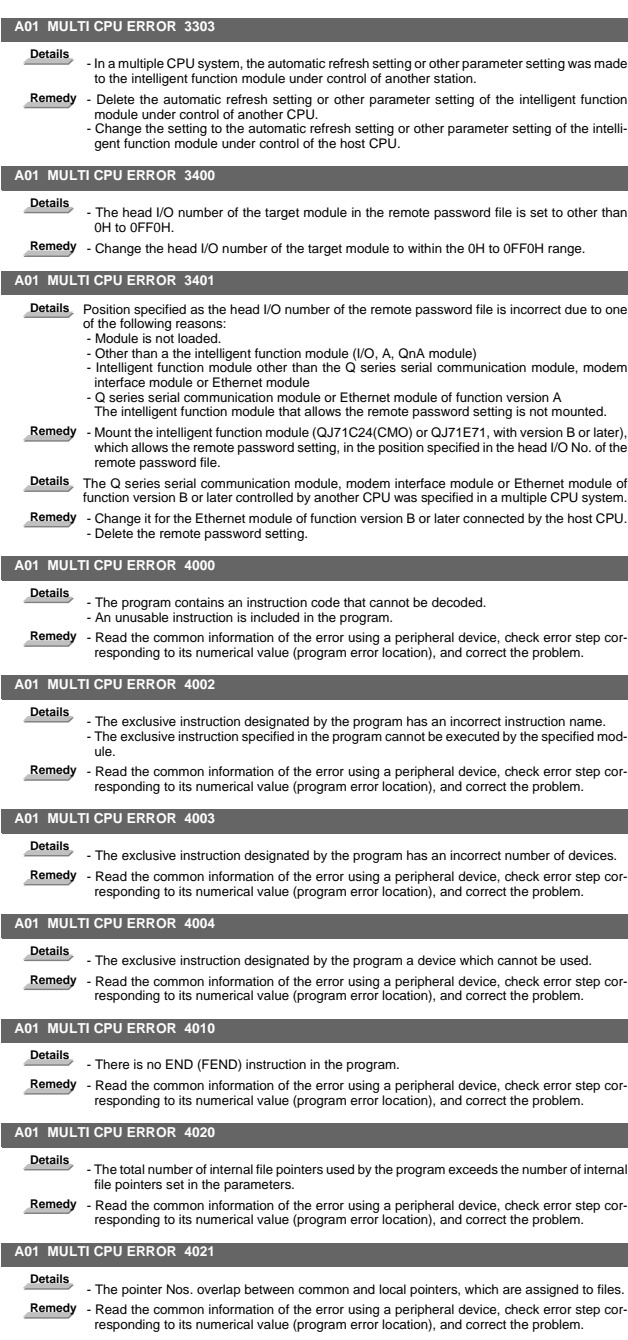

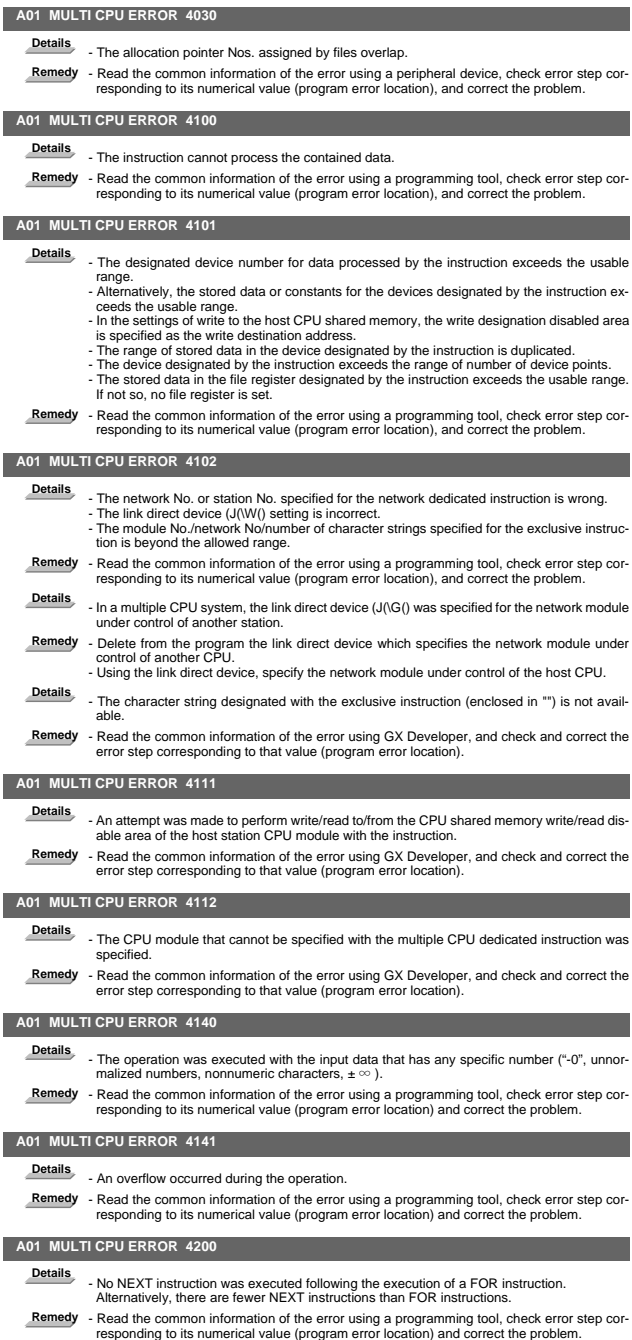

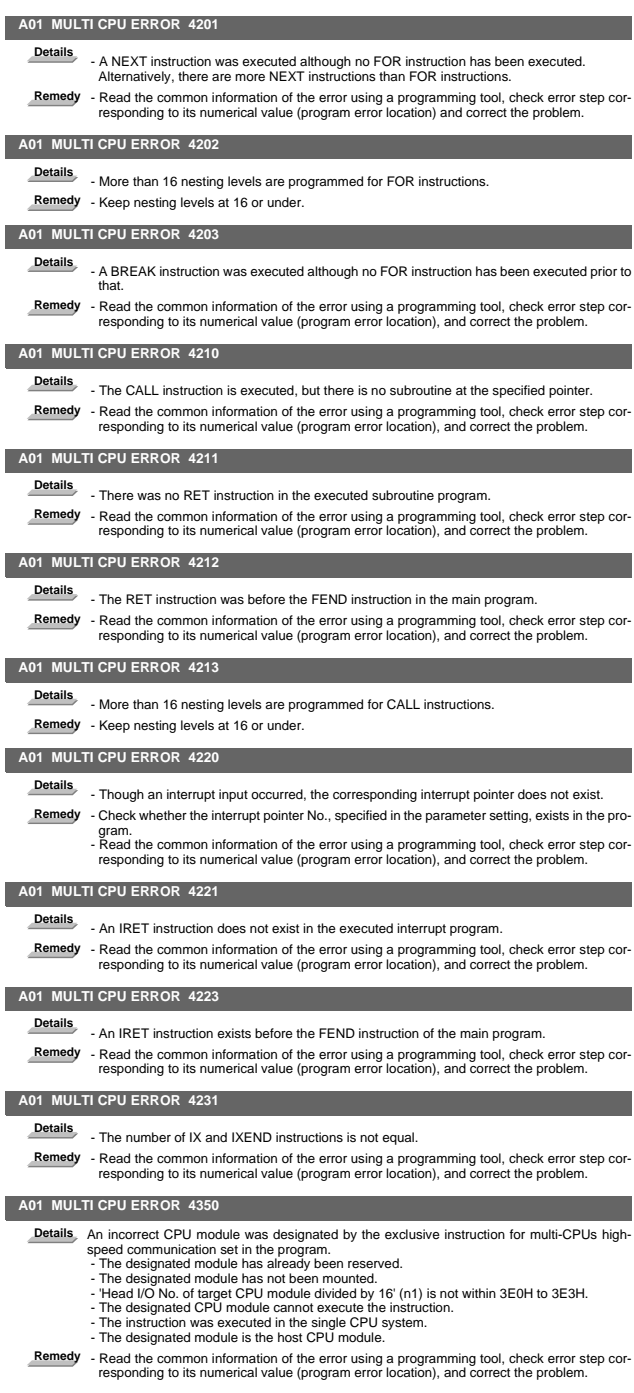

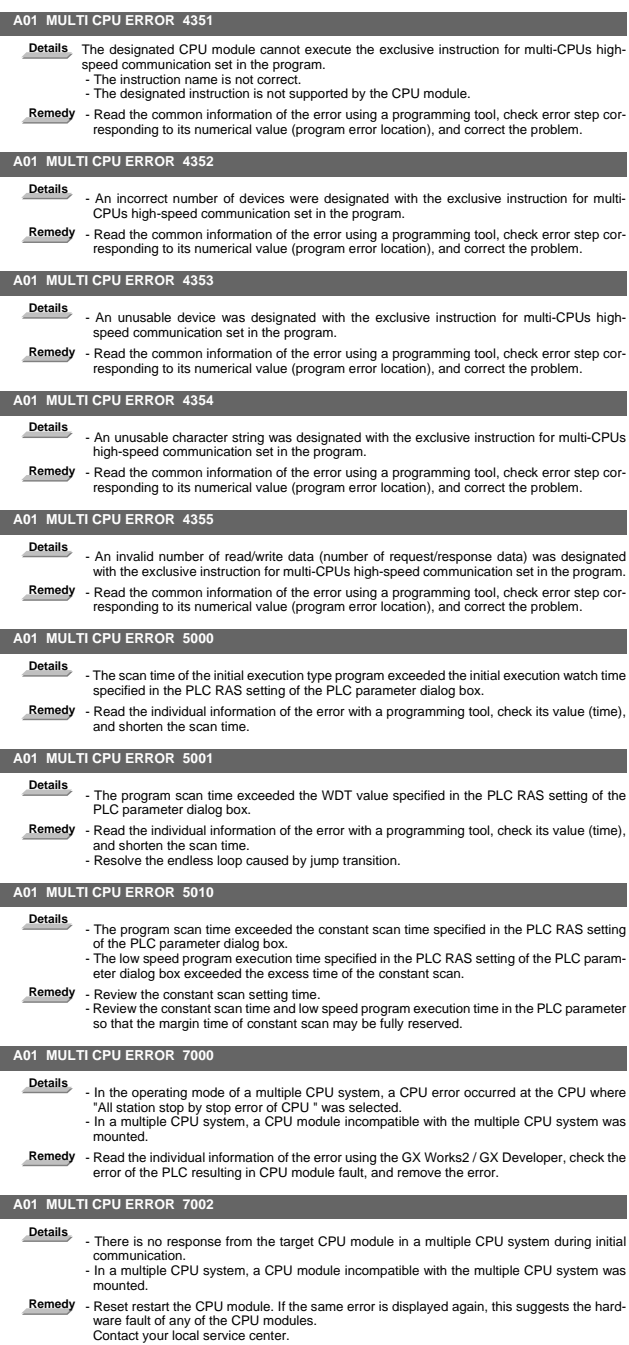

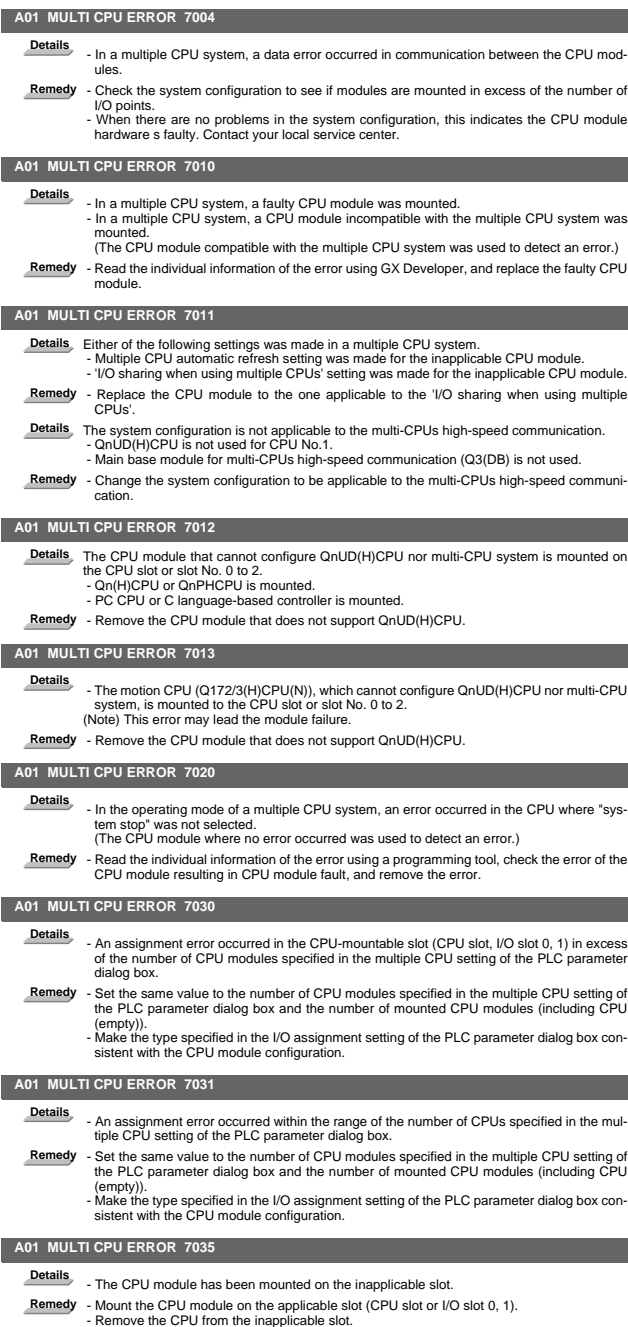
# **I Alarms Multi CPU Errors (A)**

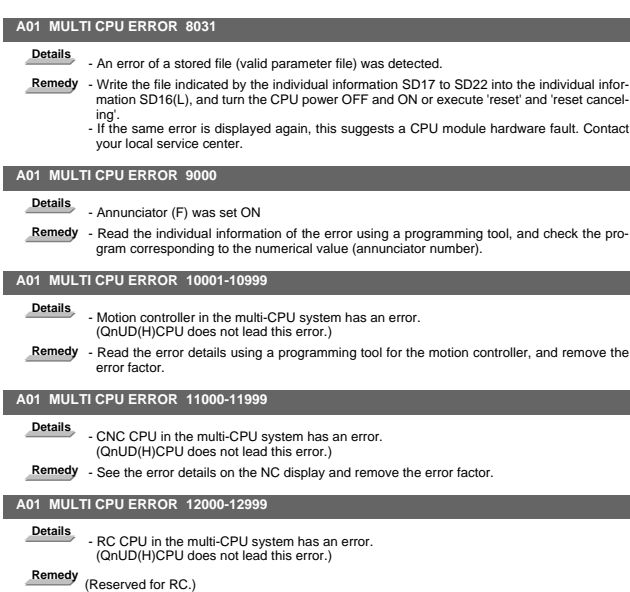

# **L10 DN INIT. ERR. 1 36 (Error-detected module I/O No.) Details** A deviceNet initialization error has occurred. The error-detected node No. is FFH. The value of the local node No. (MAC ID) is out of range. - The value of the mode switch is out of range. "Error-detected module I/O No." shows the error-detected module I/O No. with the last digit removed. **Remedy** - Set the local node number between 0 and 63. - Set the mode switch to other than D - F.  **L10 DN INIT. ERR. 1 39 (Error-detected module I/O No.) Details** A deviceNet initialization error has occurred. The error-detected node No. is FFH. - Two or more modes that have the same node No. (MAC ID) exist in the network. "Error-detected module I/O No." shows the error-detected module I/O No. with the last digit removed. **Remedy** - Set non-duplicate node Nos.

12. Network Errors (L)

#### **L10 DN INIT. ERR. 1 E0 (Error-detected module I/O No.)**

- **Details** A deviceNet initialization error has occurred. The error-detected node No. is FFH.
	- Network power is not being supplied. "Error-detected module I/O No." shows the error-detected module I/O No. with the last digit removed.
- **Remedy** Supply the network power (24VDC).

# **L10 DN INIT. ERR. 1 E1 (Error-detected module I/O No.)**

- **Details** A deviceNet initialization error has occurred. The error-detected node No. is FFH. - Other modules are not found in the network. "Error-detected module I/O No." shows the error-detected module I/O No. with the last digit
	- removed.
- **Remedy** Connect other modules in the network.

#### **L10 DN INIT. ERR. 1 F0 (Error-detected module I/O No.)**

- **Details** A deviceNet initialization error has occurred. The error-detected node No. is FFH. - Node No. setting switch or mode switch setting was changed during operation. "Error-detected module I/O No." shows the error-detected module I/O No. with the last digit removed.
- **Remedy** Return the node No. setting switch or mode switch setting to be the original setting.

#### **L11 DN INIT. ERR. 2 02 (Error-detected module I/O No.)**

Details A deviceNet initialization error has occurred. The error-detected node No. is FEH. The number of input points and output points of the slave node set by parameters are both "0".

"Error-detected module I/O No." shows the error-detected module I/O No. with the last digit removed.

**Remedy** - Set the number of input points and output points according to the slave node specifications.

# **L11 DN INIT. ERR. 2 03 (Error-detected module I/O No.)**

Details A deviceNet initialization error has occurred. The error-detected node No. is FEH. - The lower byte of the slave node No. in the buffer memory is out of range. "Error-detected module I/O No." shows the error-detected module I/O No. with the last digit removed.

**Remedy** - Set it between 0 and 63.

#### **L11 DN INIT. ERR. 2 04 (Error-detected module I/O No.)**

- Details A deviceNet initialization error has occurred. The error-detected node No. is FEH. The higher byte of the slave node No. in the buffer memory is out of range. "Error-detected module I/O No." shows the error-detected module I/O No. with the last digit removed.
- **Remedy** Set it between 01H and 04H, or to 80H.

# **L11 DN INIT. ERR. 2 05 (Error-detected module I/O No.)**

Details A deviceNet initialization error has occurred. The error-detected node No. is FEH. The connection type in the buffer memory is out of range. "Error-detected module I/O No." shows the error-detected module I/O No. with the last digit removed.

- 
- **Remedy** Set it to one of the following: 0001H, 0002H, 0004H, or 0008H.

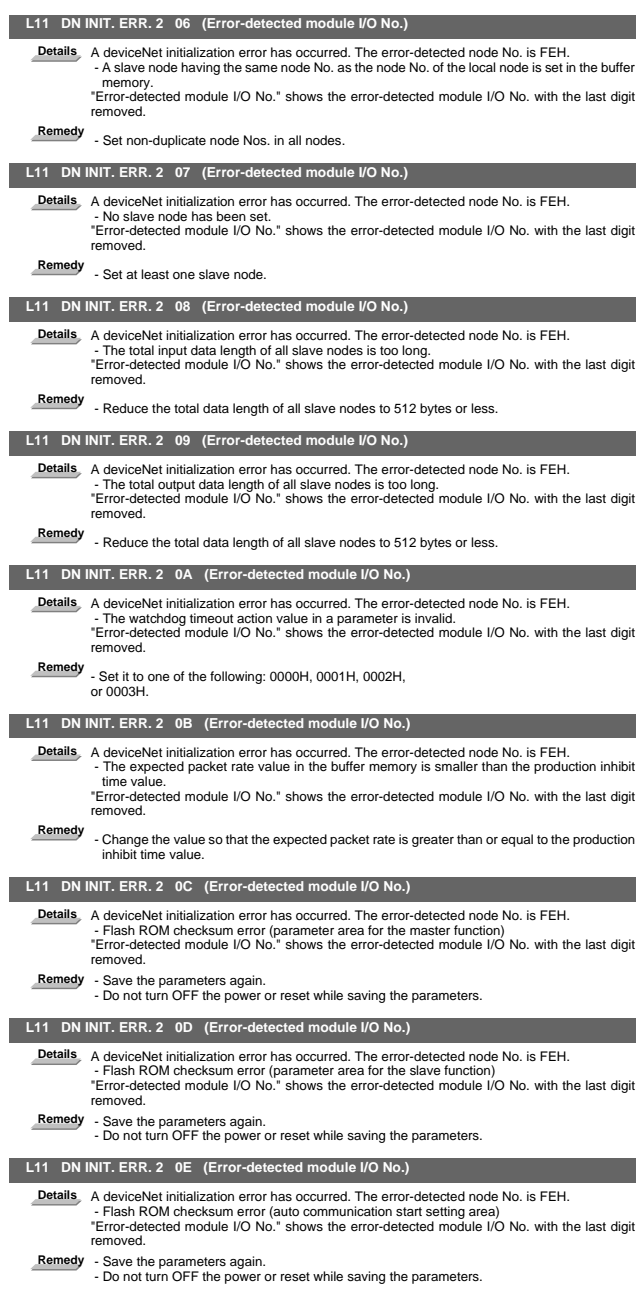

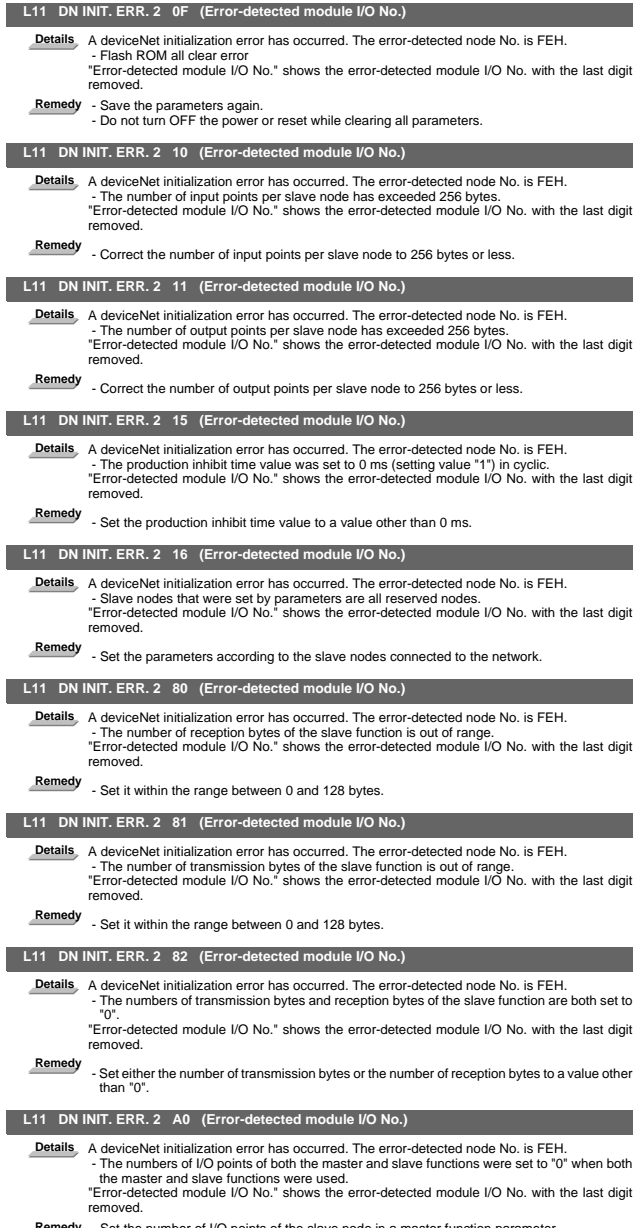

Remedy - Set the number of I/O points of the slave node in a master function parameter.<br>- Set the number of transmission/reception bytes in a slave function parameter. (Be sure to<br>set either the master function or slave fu

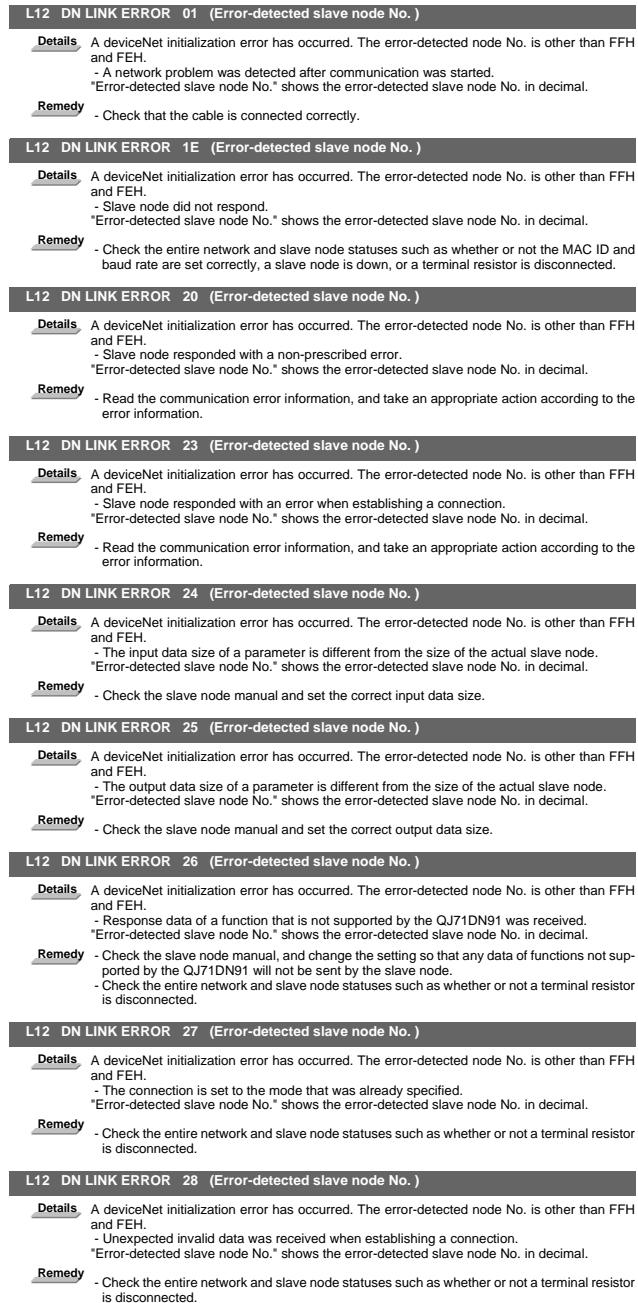

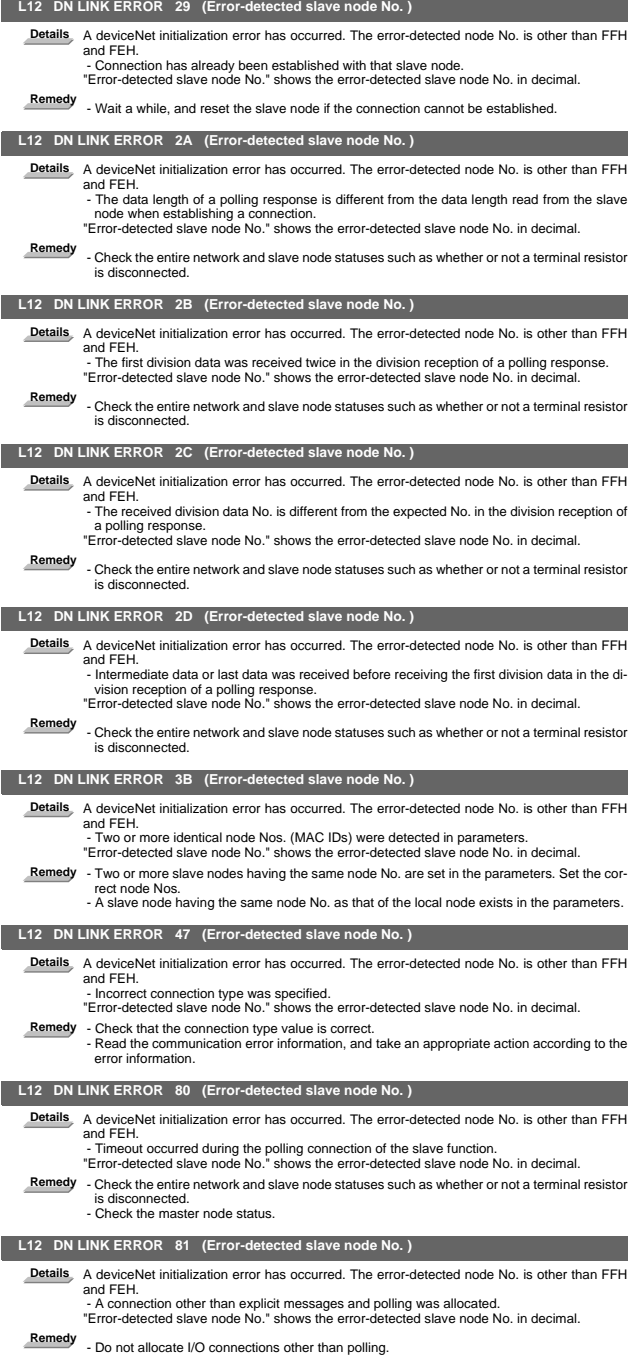

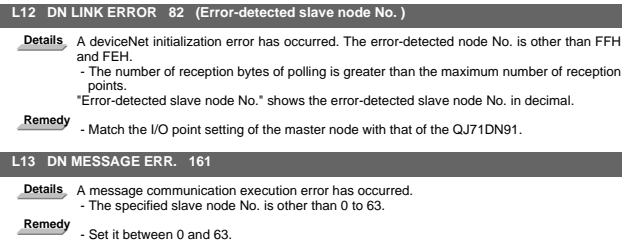

# 13. Program Errors (P)

(Note) Program error messages are displayed in abbreviation on the screen.

# **P10 EXCS. AXIS. No.**

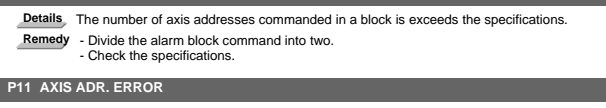

Details The axis address commanded by the program does not match any of the ones set by the parameter.

**Remedy** - Correct the axis names in the program.

# **P20 DIVISION ERROR**

**Details** The issued axis command cannot be divided by the command unit.

**Remedy** - Correct the program.

#### **P29 Not accept command**

- **Details** The command has been issued when it is impossible. The normal line control command (G40.1, G41.1, G42.1) has been issued during the modal in which the normal line control is not acceptable.
	- The command has been issued during the modal in which the 2-part system synchronous thread cutting is not acceptable.
- **Remedy** Correct the program.

#### **P30 PARITY H**

- **Details** The number of holes per character on the paper tape is even for EIA code and odd for ISO code.
	-
- **Remedy** Check the paper tape.<br>- Check the tape puncher and tape reader.

#### **P31 PARITY V**

- **Details** The number of characters per block on the paper tape is odd.
- **Remedy** Make the number of characters per block on the paper tape even.
	- Set the parameter parity V selection OFF.

# **P32 ADDRESS. ERROR**

**Details** An address not listed in the specifications has been used.

- P command was found in a block with G code macro and MSTB macro.
- **Remedy** Correct the program address.
	- Correct the parameter settings.
		- Check the specifications.
		- Separately command G code macro, MSTB macro or P command in different block.

#### **P33 FORMAT ERROR**

**Details** The command format in the program is not correct.

**Remedy** - Correct the program.

#### **P34 G-CODE ERROR**

Details The commanded G code is not in the specifications.

An illegal G code was commanded during the coordinate rotation command.

- **Remedy** Correct the G code address in the program.
- **Details** G51.2 or G50.2 was commanded when "#1501 polyax (Rotational tool axis number)" was set to "0".

G51.2 or G50.2 was commanded when the tool axis was set to the linear axis ("#1017 rot (Rotational axis)" is set to"0").

**Remedy** - Correct the parameter settings.

#### **P35 CMD-VALUE OVER**

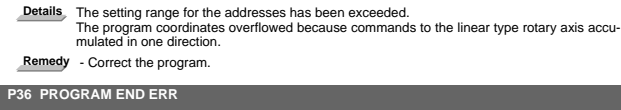

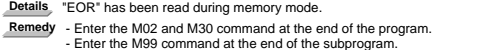

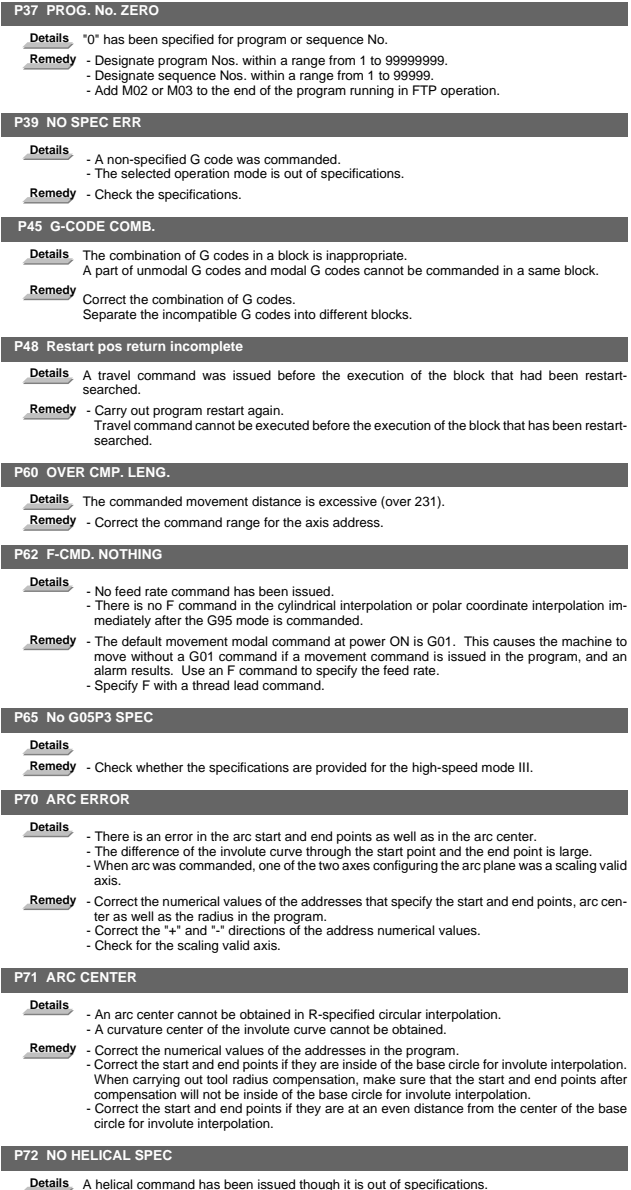

Remedy - Check whether the specifications are provided for the helical cutting.<br>- An Axis 3 command has been issued by the circular interpolation command. If there is no<br>helical specification, move the linear axis to the n

# **P90 NO THREAD SPEC**

**Details** A thread cutting command was issued though it is out of specifications.

**Remedy** - Check the specifications.

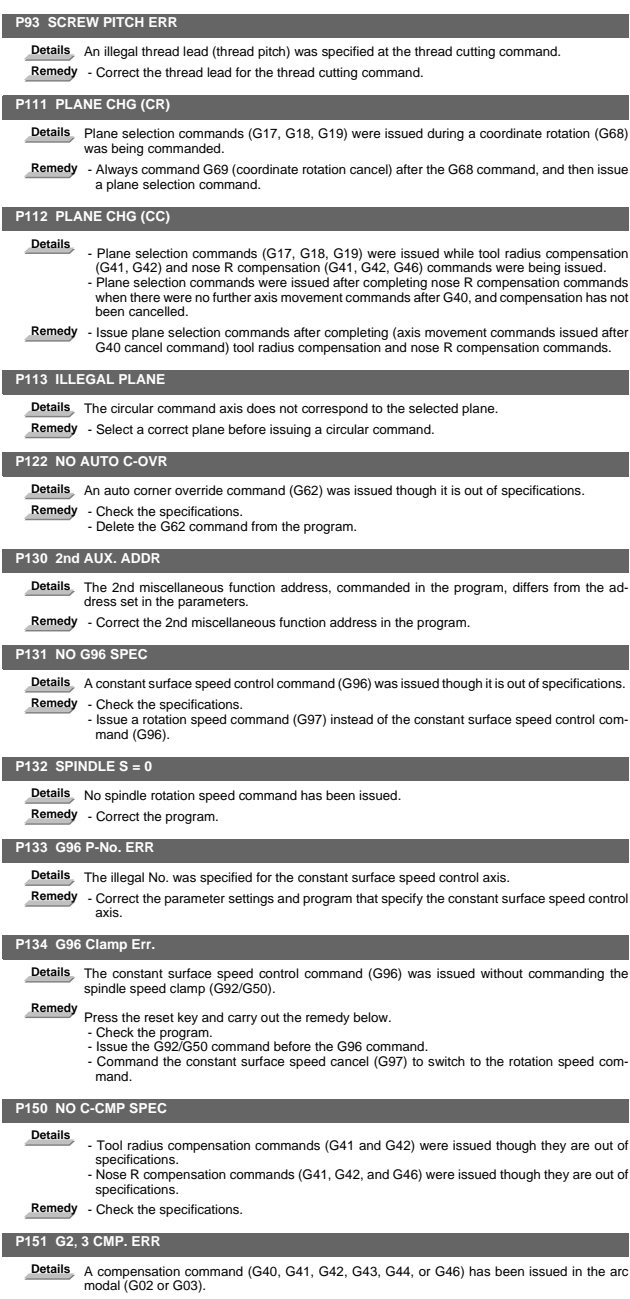

**Remedy** - Issue the linear command (G01) or rapid traverse command (G00) in the compensation<br>command block or cancel block.<br>(Set the modal to linear interpolation.)

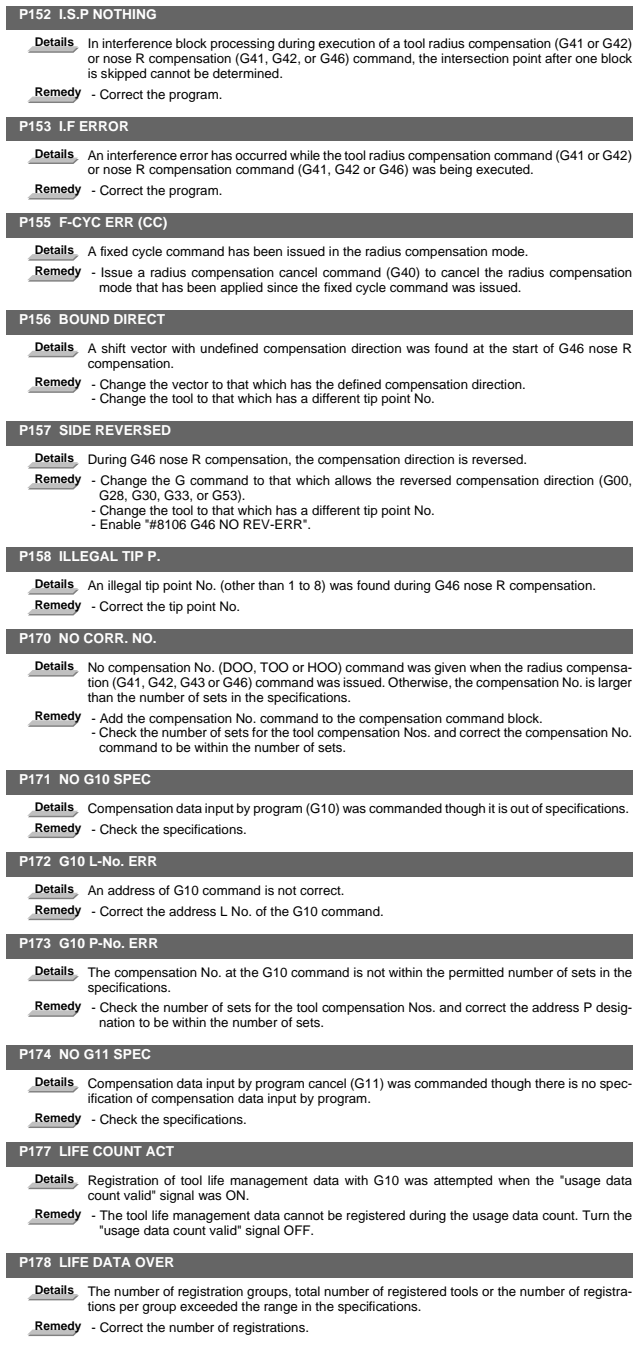

# **P179 GROUP NO. ILL.**

- **Details** A duplicate group No. was found at the registration of the tool life management data with G10.
	- $\frac{1}{2}$  A group No. that was not registered was designated during the T\*\*\*\*99 command.
	- An M code command, which must be issued as a single command, coexists in the same block as that of another M code command.
		- The M code commands set in the same group exist in the same block.
- **Remedy** Register the tool life data once for one group: commanding with a duplicate group No. is not allowed.
	- Correct to the group No.

# **P180 NO BORING CYC.**

**Details** A fixed cycle command (G72 - G89) was issued though it is out of specifications.

**Remedy** - Check the specifications. - Correct the program.

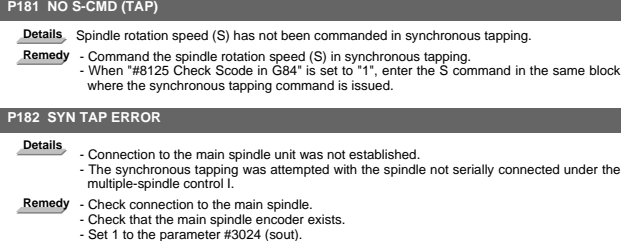

#### **P183 PTC/THD No.**

- **Details** The pitch or number of threads has not been commanded in the tap cycle of a fixed cycle for drilling command.
- **Remedy** Specify the pitch data and the number of threads by F or E command.

# **P184 NO PTC/THD CMD**

- **Details** The pitch or the number of threads per inch is illegal in the tap cycle of the fixed cycle for drilling command. - The pitch is too small for the spindle rotation speed.
	-
	- The thread number is too large for the spindle rotation speed.
- **Remedy** Correct the pitch or the number of threads per inch.

#### **P187 Tap SP clamp 0**

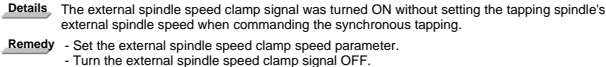

#### **P190 NO CUTTING CYC**

- Details A lathe cutting cycle command was issued though it is out of specifications.
- **Remedy** Check the specification. Delete the lathe cutting cycle command.
	-

#### **P191 TAPER LENG ERR**

Details In the lathe cutting cycle, the specified length of taper section is illegal. **Remedy** - Set the smaller radius value than the axis travel amount in the lathe cycle command.

# **P192 CHAMFERING ERR**

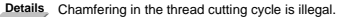

**Remedy** - Set a chamfering amount not exceeding the cycle.

#### **P200 NO MRC CYC SPC**

Details The compound type fixed cycle for turning machining I (G70 to G73) was commanded though it is out of specifications.

**Remedy** - Check the specifications.

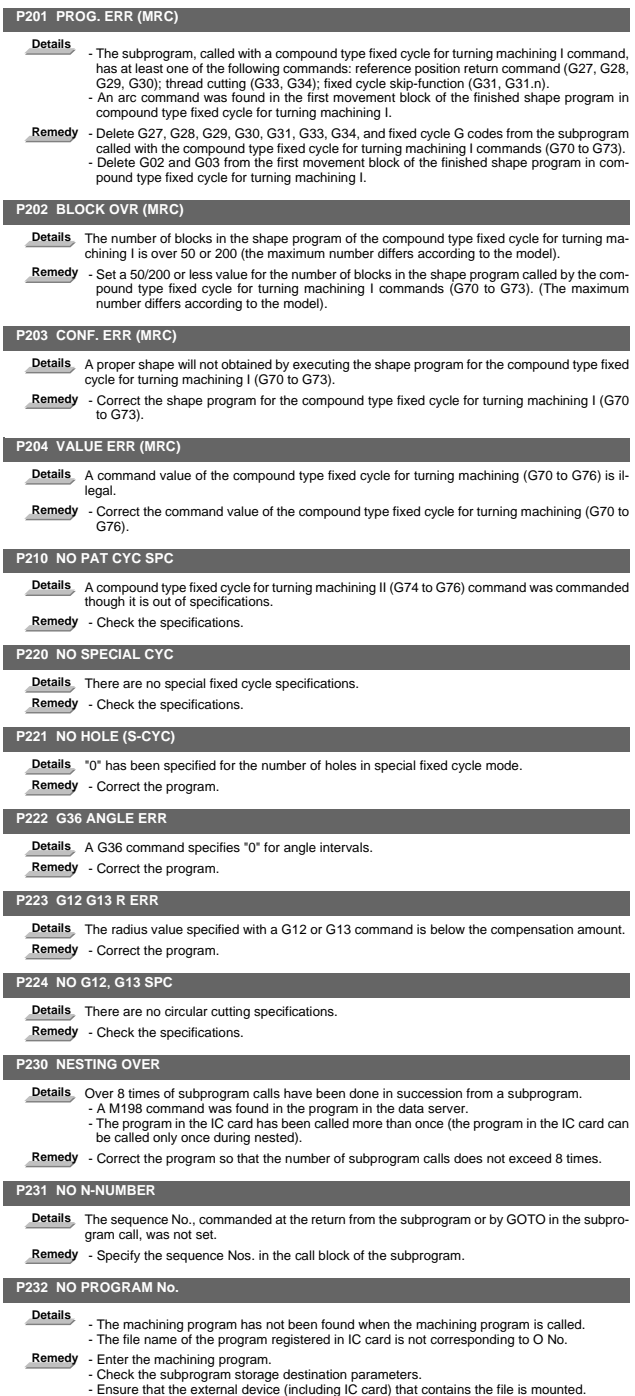

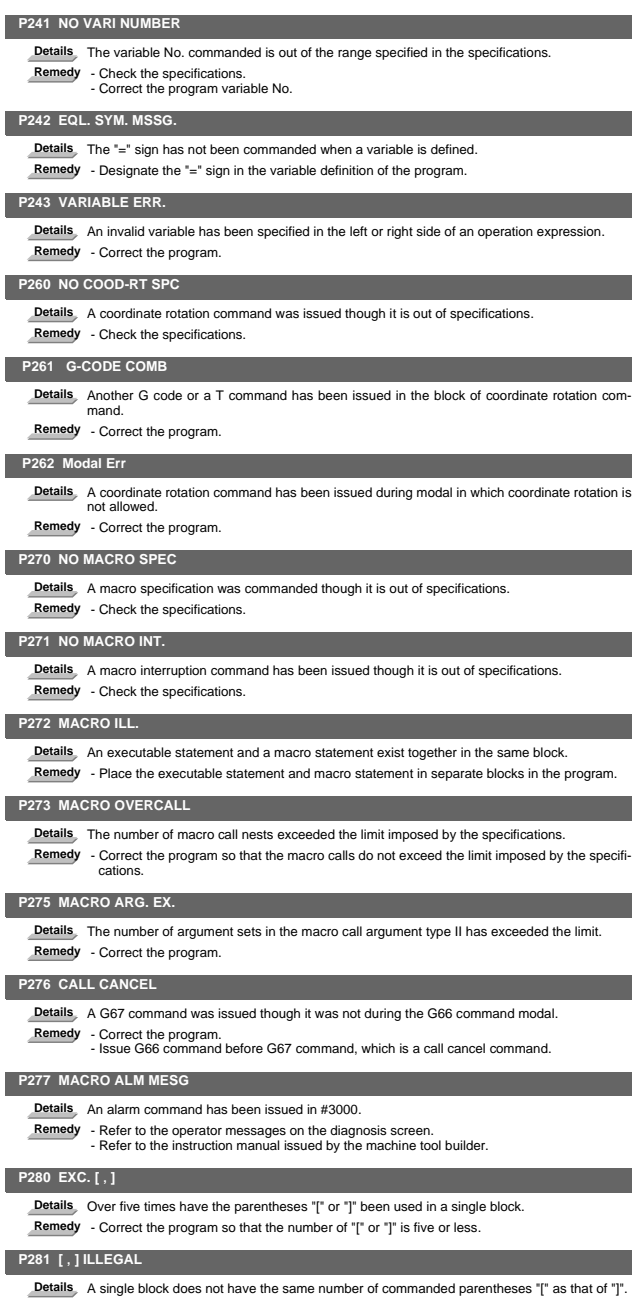

**Remedy** - Correct the program so that "[" and "]" parentheses are paired up properly.

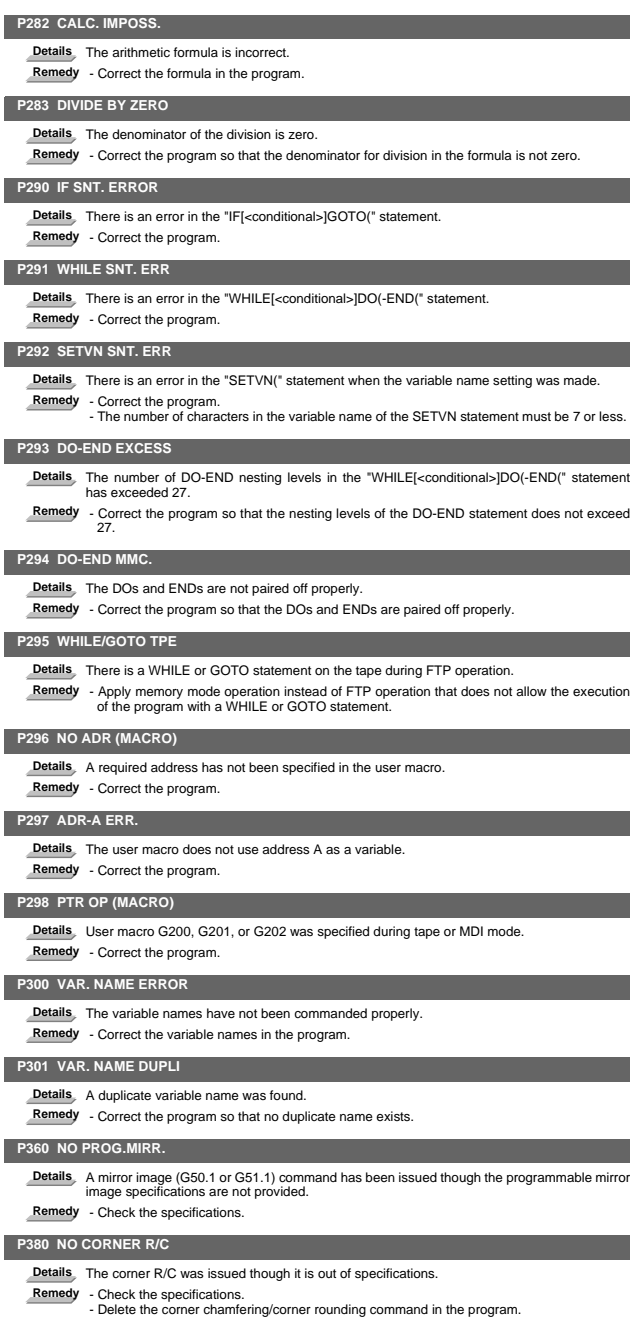

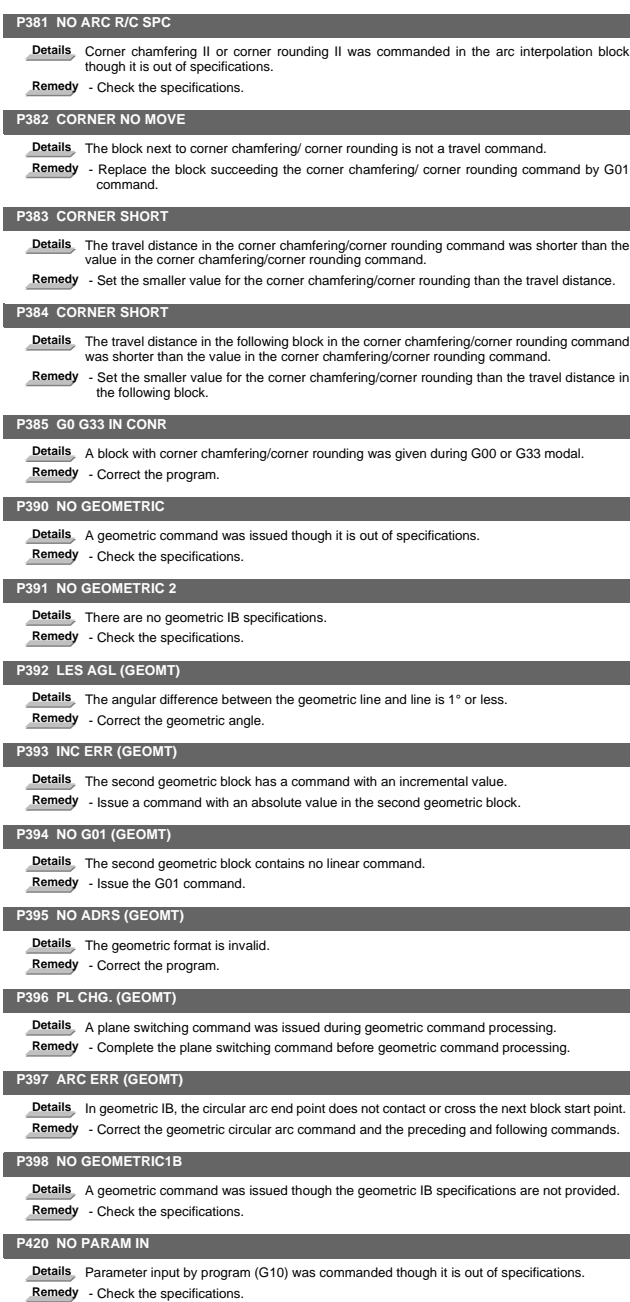

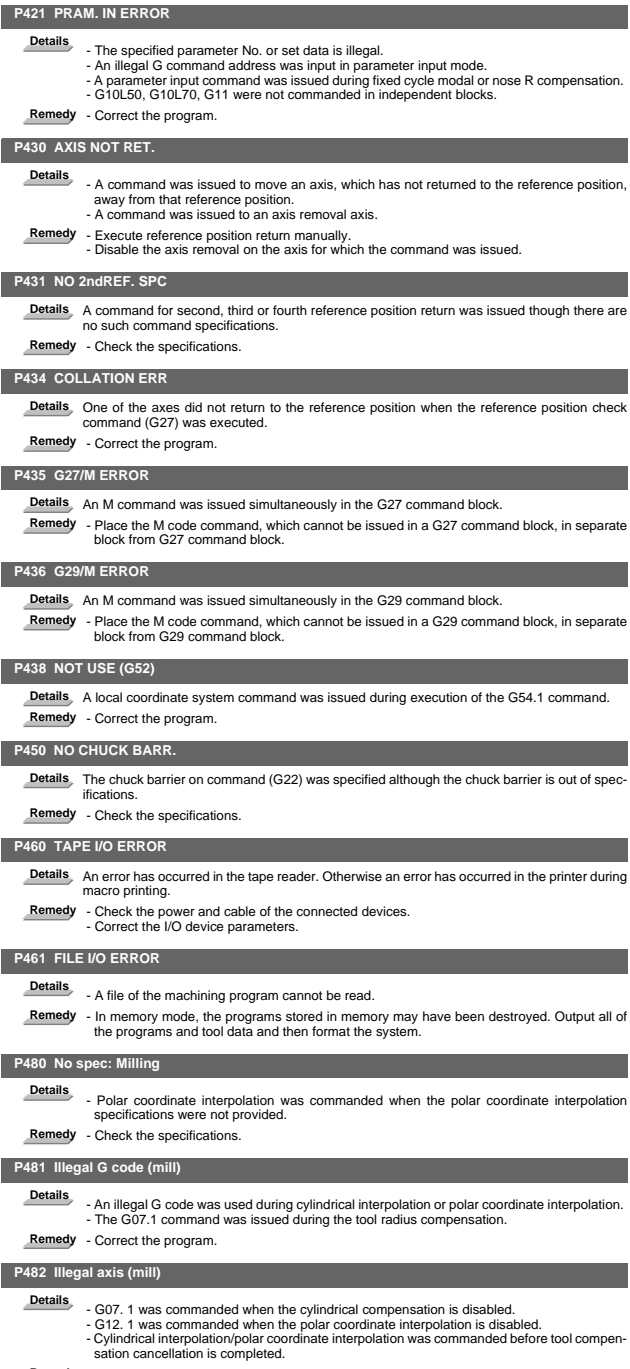

**Remedy** - Correct the machining program, parameters and PLC interface signals.

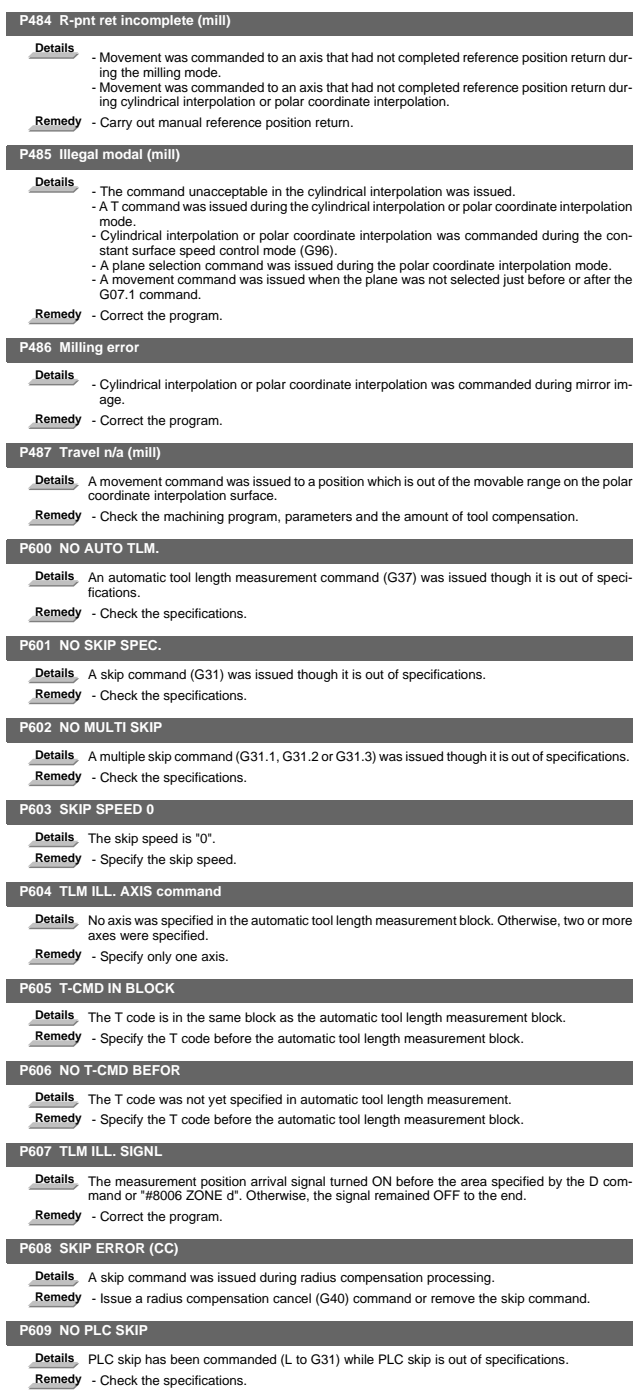

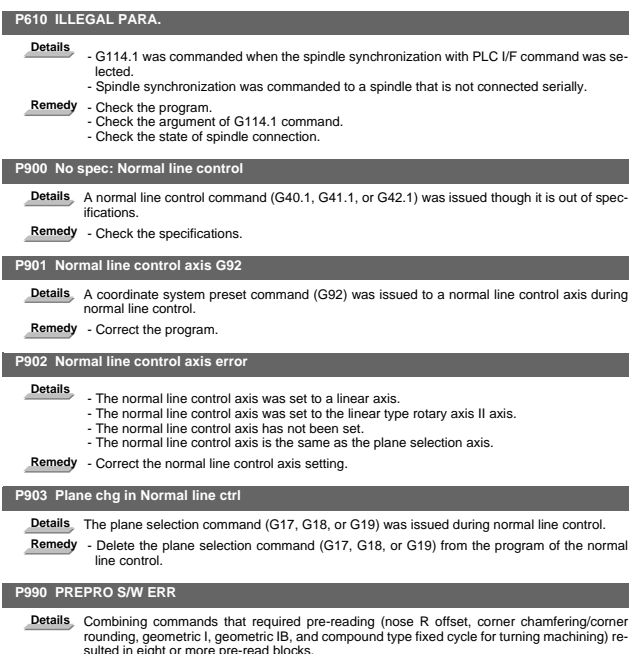

sulted in eight or more pre-read blocks. **Remedy** - Delete some or all of the combinations of commands that require pre-reading.

# **II Parameters**

# 1. Machining Parameters

The parameters with "(PR)" requires the CNC to be turned OFF after the settings. Turn the power OFF and ON to enable the parameter settings.

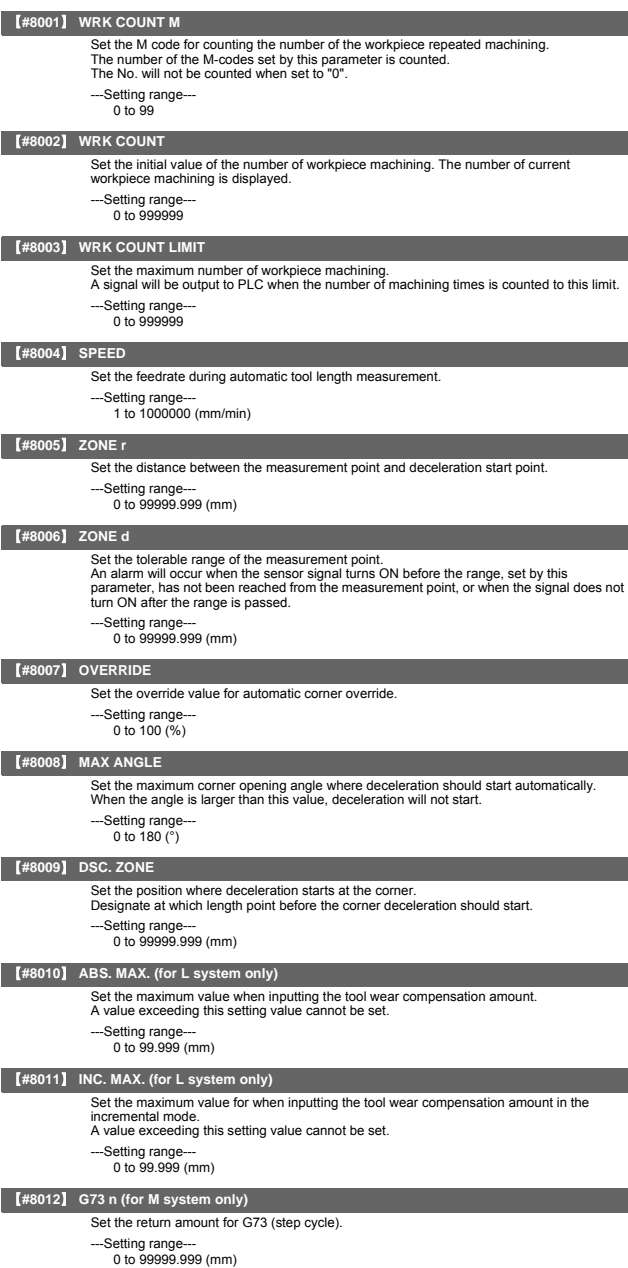

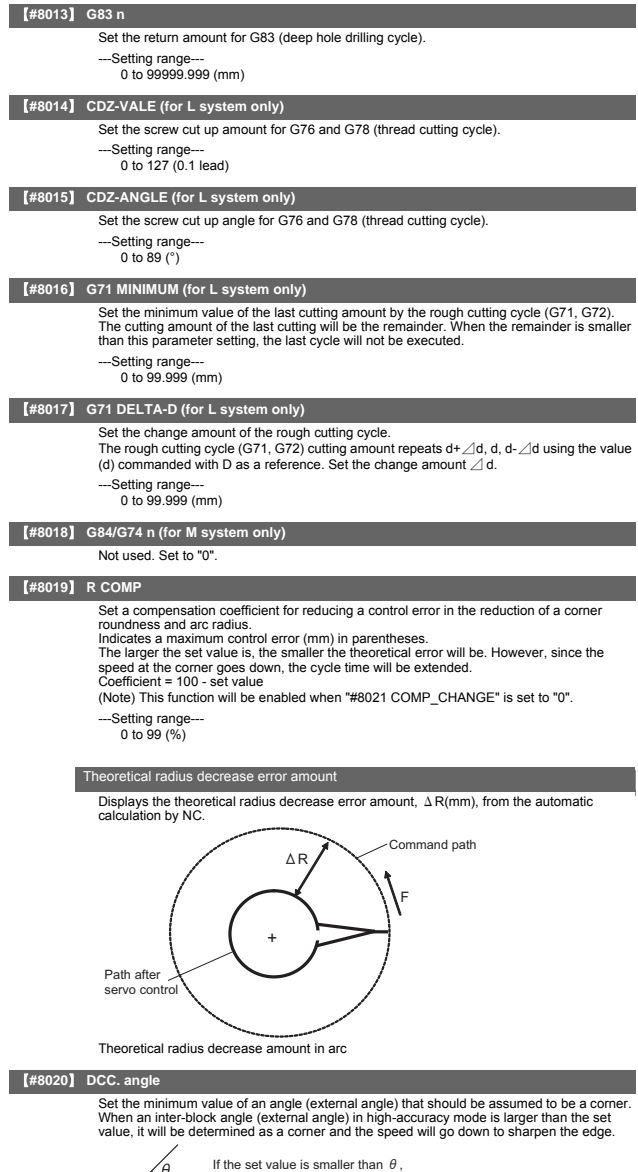

 $\overline{\theta}$  If the set value is smaller than  $\theta$ ,<br>the speed goes down to optimize<br>the corner.

(Note) If "0" is set, it will be handled as "5" degrees. The standard setting value is "0".

---Setting range--- 0 to 30 (°) 0: 5 degree (Equals to setting "5")

# **II Parameters Machining Parameters**

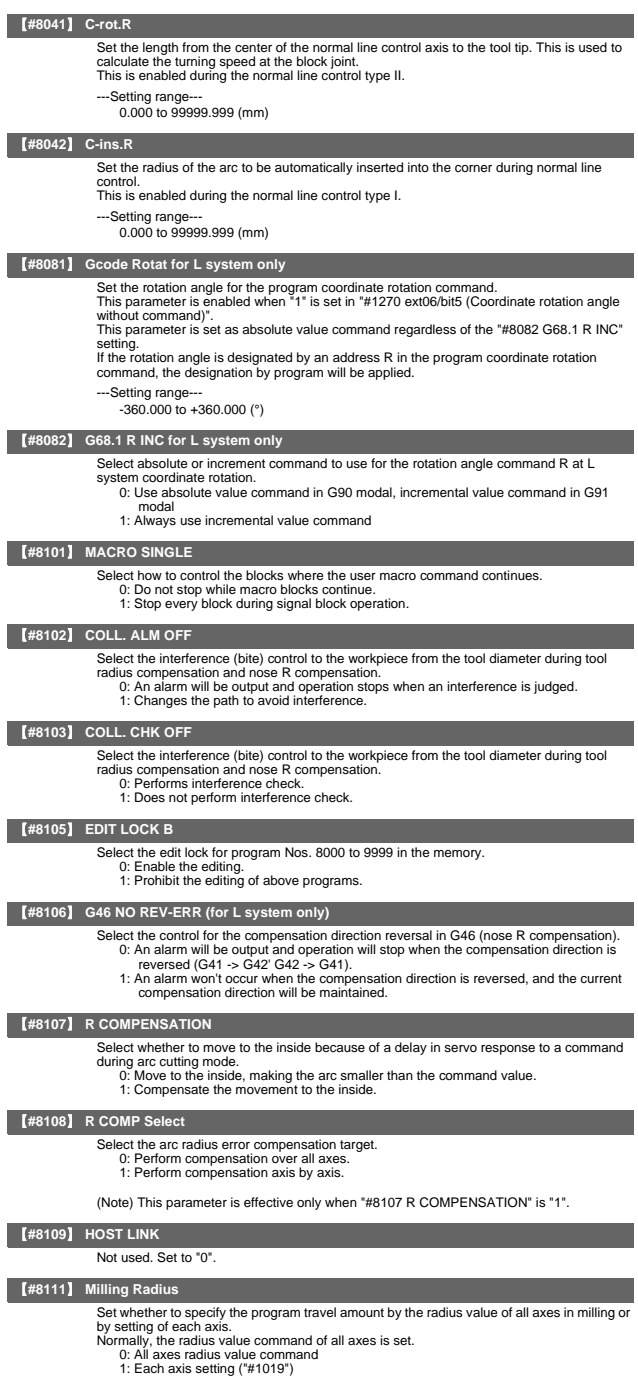

# 【**#8201**】 **AX. RELEASE**

- Select the function to remove the control axis from the control target. 0: Control as normal.
	- 1: Remove from control target.

# 【**#8202**】 **OT-CHECK OFF**

- 
- Select whether to enable the stored stroke limit II function set in #8204 and #8205. 0: Enable
	- 1: Disable

#### 【**#8203**】 **OT-CHECK-CANCEL**

When the simple absolute position method ("#2049 type" is "9") is selected, the stored stroke limits I, II (or IIB) and IB can be disabled until the first reference position return is executed after the power is turned ON. 0: Enable (according to #8202)

1: Temporarily cancel

(Note) "#8203 OT-CHECK-CANCEL" affects all the stored stroke limits.

# 【**#8204**】 **OT-CHECK-N**

Set the coordinates of the (-) direction in the movable range of the stored stroke limit II or the lower limit coordinates of the prohibited range of stored stroke limit IIB. If the sign and value are the same as #8205, the stored stroke limit II (or IIB) will be invalid. If the stored stroke limit IIB function is selected, the prohibited range will be between two points even when #8204 and #8205 are set in reverse. When II is selected, the entire range will be prohibited if #8204 and #8205 are set in reverse.

# ---Setting range---

-99999.999 to 99999.999 (mm)

# 【**#8205**】 **OT-CHECK-P**

Set the coordinates of the (+) direction in the movable range of the stored stroke limit II or the upper limit coordinates of the prohibited range of stored stroke limit IIB.

---Setting range--- -99999.999 to 99999.999 (mm)

# 【**#8206**】 **TOOL CHG. P**

Set the coordinates of the tool change position for G30. n (tool change position return). Set with coordinates in the basic machine coordinate system.

---Setting range---

-99999.999 to 99999.999 (mm)

#### 【**#8207**】 **G76/87 IGNR (for M system only)**

Select whether to enable the shift operation at G76 (fine boring) and G87 (back boring). 0: Enable 1: Disable

#### 【**#8208**】 **G76/87 (-) (for M system only)**

Select the shift direction at G76 and G87.

0: Shift to (+) direction 1: Shift to (-) direction

# 【**#8209**】 **G60 SHIFT (for M system only)**

Set the last positioning direction and distance for a G60 (unidirectional positioning) command.

---Setting range

-99999.999 to 99999.999 (mm)

# 【**#8210**】 **OT INSIDE**

Select whether the stored stoke limit function set by #8204 and #8205 prevents the machine from moving to the inside or outside of the specified range. 0: Inhibits outside area (Select stored stroke limit II.)

1: Inhibits inside area (Select stored stroke limit II B.)

# 【**#8213(PR)**】 **Rotation axis type**

Select the rotation type (short-cut enabled/disabled) or linear type (workpiece coordinate<br>linear type/all coordinate linear type).<br>This parameter is enabled only when "#1017 rot" is set to "1".

0: Disable short-cut 1: Enable short-cut

2: Workpiece coordinate linear type

(Note 1) When "2" is set, PLC axes will move as same as when "0" is set.

(Note 2) The movement method varies as follows according to the rotary axis type you designate.

<Workpiece coordinate value>

0,1 : Display range 0° to 359.999°

2 : Display range -99999.999° to 99999.999°

- <Machine coordinate value/relative position>
	- 0,1,2 : Display range 0° to 359.999°

<ABS command>

- 0 : The incremental amount from the end point to the current position is divided by 360, and the axis moves by the remainder amount according to the sign. 1 : Moves with a short-cut to the end point.
- 

2 : In the same manner as the normal linear axis, moves according to the sign by the amount obtained by subtracting the current position from the end point.

- <INC command>
	- 0,1,2 : Moves in the direction of the commanded sign by the commanded incremental amount starting at the current position.
	-
	- <Reference position return> 0,1,2 : The movement to the middle point follows the ABS command or the INC command.

Returns with movement within 360 degrees from the middle point to reference position.

# 【**#8300**】 **P0 (for L system only)**

Set the reference X-coordinates of the chuck and the tail stock barrier. Set the center coordinate (radius value) of workpiece by the basic machine coordinate system.

-Setting range-

-99999.999 to 99999.999 (mm)

# 【**#8301**】 **P1 (for L system only)**

Set the area of the chuck and tail stock barrier.

- Set the coordinate from the center of workpiece (P0) for X-axis. (radius value)
- Set the coordinate value by basic machine coordinate system for Z-axis.
- ---Setting range---
	- -99999.999 to 99999.999 (mm)

# 【**#8302**】 **P2 (for L system only)**

Set the area of the chuck and tail stock barrier.

- Set the coordinate from the center of workpiece (P0) for X-axis. (radius value) Set the coordinate value by basic machine coordinate system for Z-axis.
- ---Setting range---
	- -99999.999 to 99999.999 (mm)

# 【**#8303**】 **P3 (for L system only)**

Set the area of the chuck and tail stock barrier.

- Set the coordinate from the center of workpiece (P0) for X-axis. (radius value)
- Set the coordinate value by basic machine coordinate system for Z-axis.
- -Setting range
	- -99999.999 to 99999.999 (mm)

# 【**#8304**】 **P4 (for L system only)**

- Set the area of the chuck and tail stock barrier.
- Set the coordinate from the center of workpiece (P0) for X-axis. (radius value) Set the coordinate value by basic machine coordinate system for Z-axis.
- ---Setting range-
	- -99999.999 to 99999.999 (mm)

#### 【**#8305**】 **P5 (for L system only)**

- Set the area of the chuck and tail stock barrier.
- Set the coordinate from the center of workpiece (P0) for X-axis. (radius value) Set the coordinate value by basic machine coordinate system for Z-axis.
- ---Setting range---
- -99999.999 to 99999.999 (mm)

# 【**#8306**】 **P6 (for L system only)**

- Set the area of the chuck and tail stock barrier.
- Set the coordinate from the center of workpiece (P0) for X-axis. (radius value) Set the coordinate value by basic machine coordinate system for Z-axis.
	-
- --Setting range
	- -99999.999 to 99999.999 (mm)

# 2. Base Specifications Parameters

The parameters with "(PR)" requires the CNC to be turned OFF after the settings. Turn the power OFF and ON to enable the parameter settings.

# 【**#1001(PR)**】 **SYS\_ON System validation setup** Select the existence of PLC axes and part systems. 0: Not exist 1: Exist 【**#1002(PR)**】 **axisno Number of axes** Set the number of control axes and PLC axes. Up to 16 axes, including the number of spindles (in "#1039 spinno"), can be set. Control axis: 0 to 8 PLC axis: 0 to 8 When set to "0", the number of control axes in the part system will be "0". "1" or more control axes must be set for the 1st part system. 【**#1003(PR)**】 **iunit Input setup unit** Select the input setting increment for each part system and PLC axis. The parameter setting increment will follow this specification.  $\mathbf{B}$ : 1 $\mu$  m  $C: 0.1 \mu m$ 【**#1013(PR)**】 **axname Axis name** Set each axis' name with an alphabetic character. Use the characters X, Y, Z, U, V, W, A, B or C. (Note 1) Do not set the same name twice in one part system. The same name which is used in another part system can be set. (Note 2) The PLC name does not need to be set. (Numbers 1 and 2 are shown as the axis names.) ---Setting range- $XYZUVWARC$ 【**#1014(PR)**】 **incax Increment command axis name** Set the axis name when commanding an incremental value for the axis travel amount. Available alphabets are the same as in "#1013 avname (Note 1) Set an alphabet that is different from that of "#1013 axname". (Note 2) Setting is not required if absolute/incremental specification with axis names is not performed ("#1076 Abslnc" = "0"). ---Setting range- $X, Y, Z, U, V, W, A, B, C$ 【**#1015(PR)**】 **cunit Program command unit** Set the minimum increment of program travel command. When set to "0", it becomes  $0.001$ mm( $1 \mu$ m).<br>cunit Travel amount for travel command 1 1: 0.0001 mm (0.1  $\mu$  m) 10: 0.001 mm  $(1 \mu m)$ 100: 0.01 mm (10  $\mu$  m) 1000: 0.1 mm (100  $\mu$  m) 10000: 1.0 mm If there is a decimal point in travel command, the decimal point position will be handled as 1mm regardless of this setting. 【**#1016(PR)**】 **iout Inch output**

Select the unit system used for setting mechanical values (ball screw pitch and position detection unit).

0 : Metric system 1 : Inch system

# 【**#1017(PR)**】 **rot Rotational axis**

Select whether the axis is a rotary axis or linear axis.

For the rotary axis, the position display will be 360 degrees, and the axis will return to 0 degrees.

If the position display is to be continuously displayed even with the rotary axis, set the axis as a linear axis. 0: Linear axis

1: Rotary axis

# 【**#1018(PR)**】 **ccw Motor CCW**

- Select the direction of the motor rotation to the command direction.
	- 0: Clockwise (looking from motor shaft) with the forward rotation command
	- 1: Counterclockwise (looking from motor shaft) with the forward rotation command

#### 【**#1019(PR)**】 **dia Diameter specification axis**

Select the command method of program travel amount.

When the travel amount is commanded with the diameter dimensions, the travel distance will be 5mm when the command is 10mm of travel distance.

The travel amount per pulse will also be halved during manual pulse feed.

If diameter is selected, tool length, the wear compensation amount, and the workpiece coordinate offset will be displayed in diameter value. Other parameters concerning length will always be displayed in radius value. 0: Command with travel amount

1: Command with diameter dimension

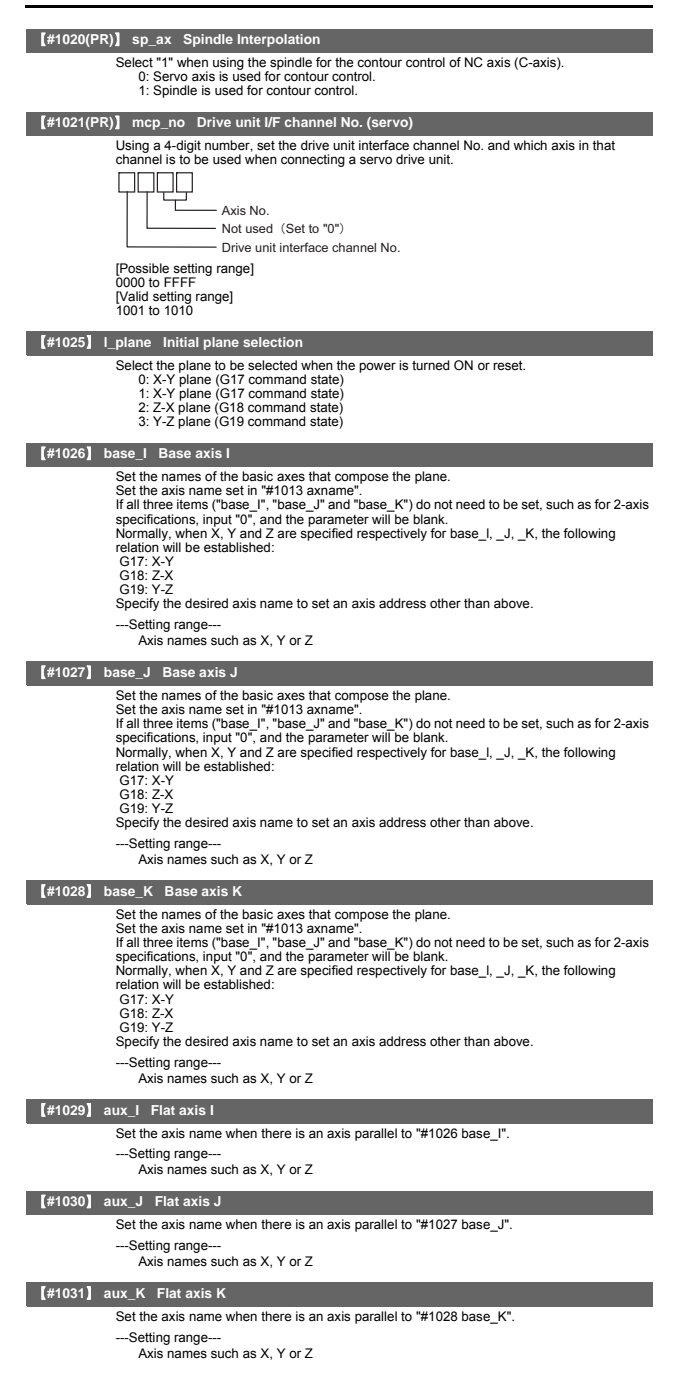

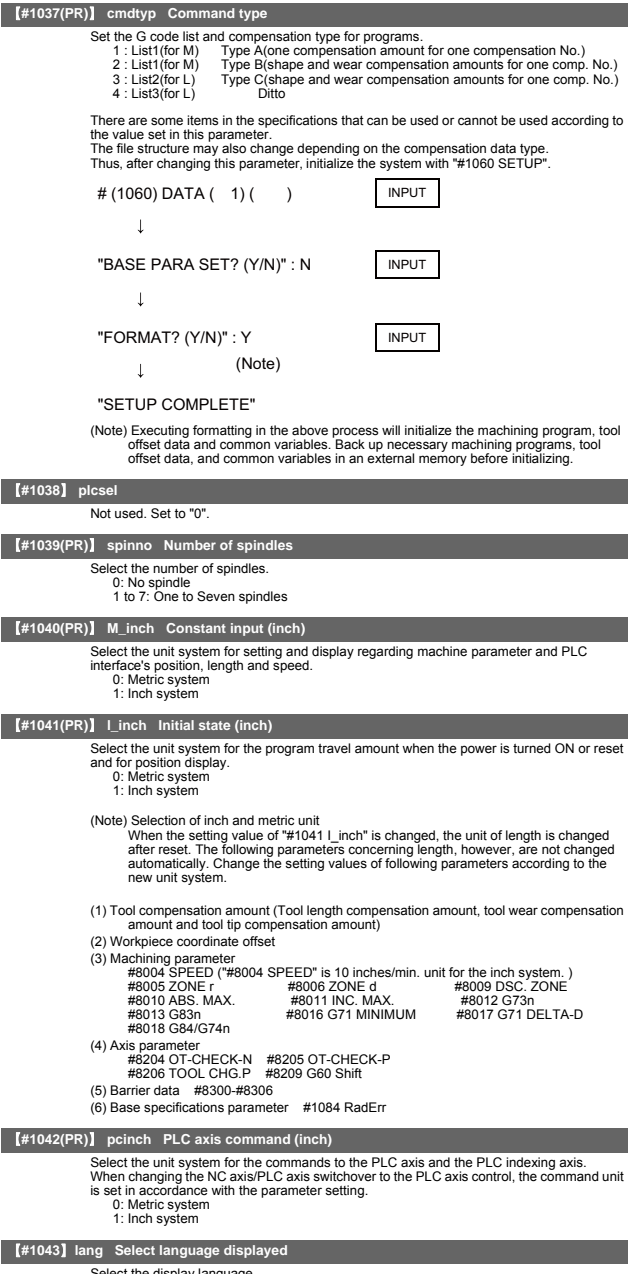

- 
- 
- 
- 
- 
- Select the display language.<br>
1: Japanese (Standard)<br>
11: Jerman (Option)<br>
12: French (Option)<br>
13: Italian (Option)<br>
14: Spanish (Option)<br>
21: Polish (Option)<br>
21: Polish (Option)<br>
22: Simplified Chinese (Option)

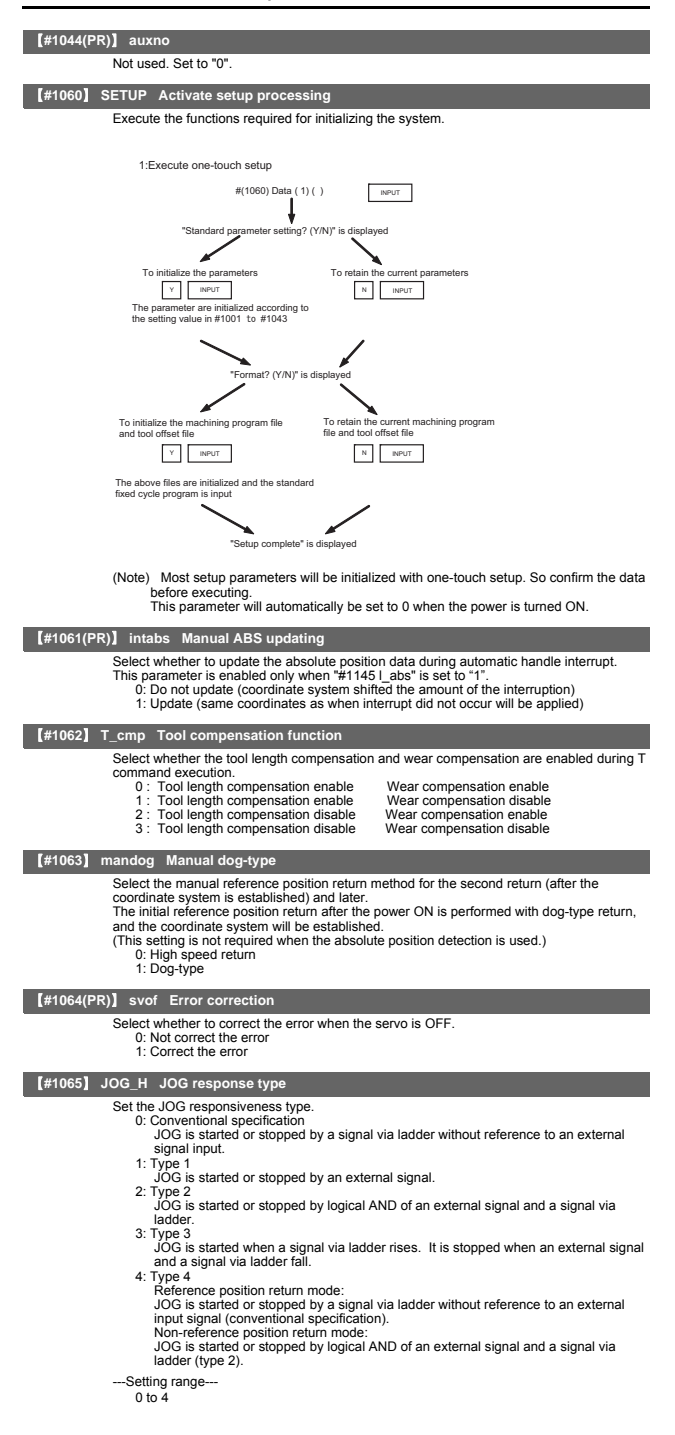

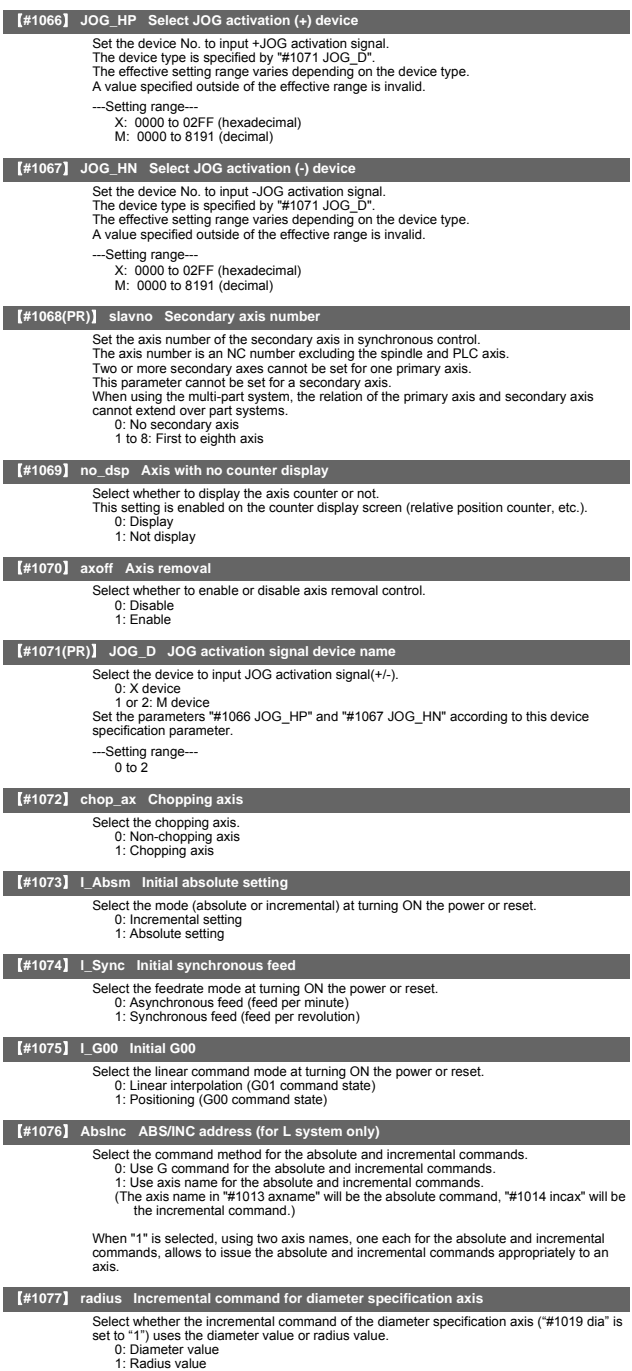

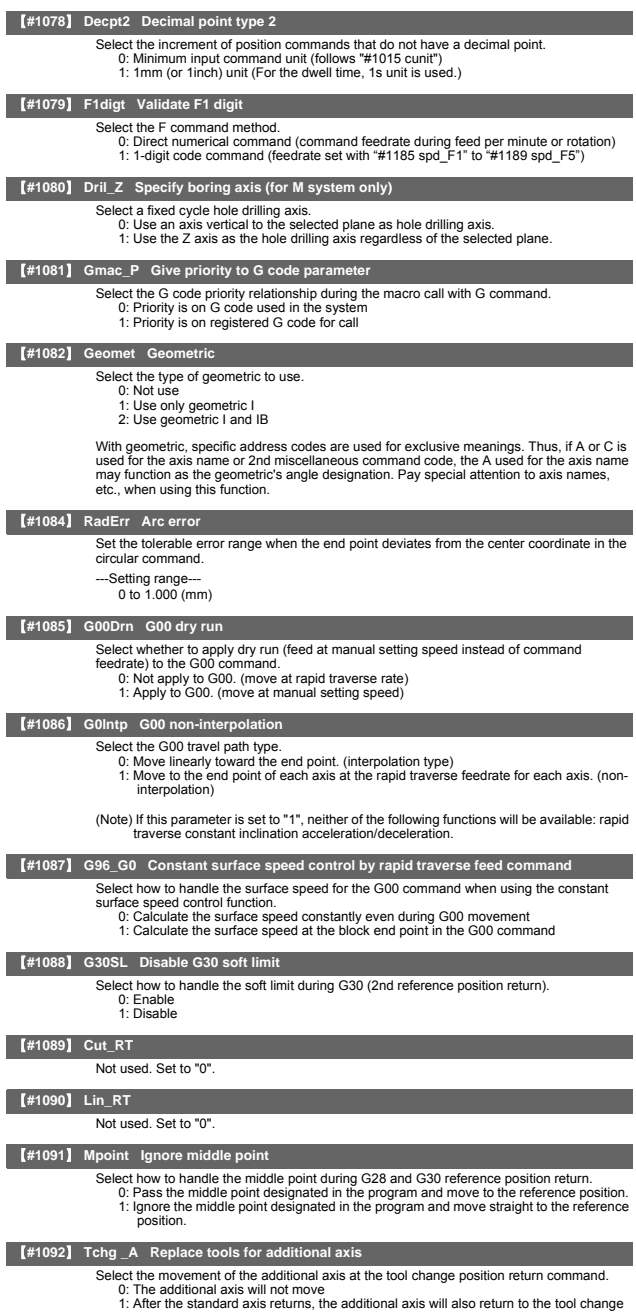

position

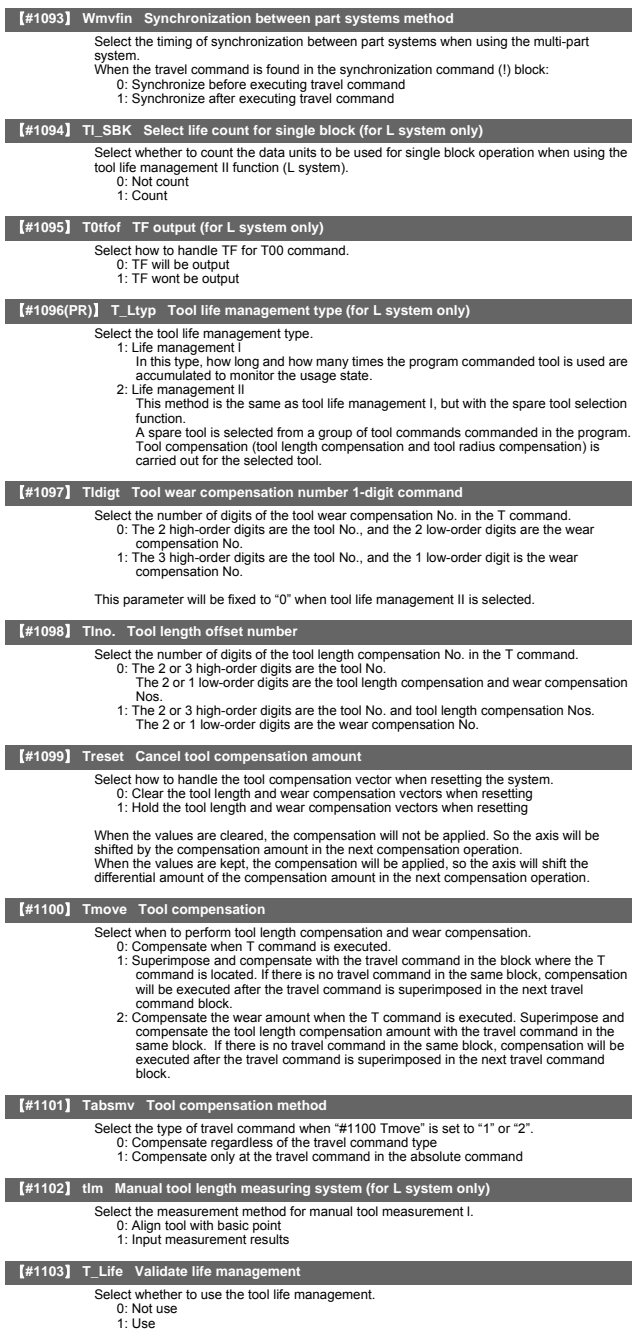

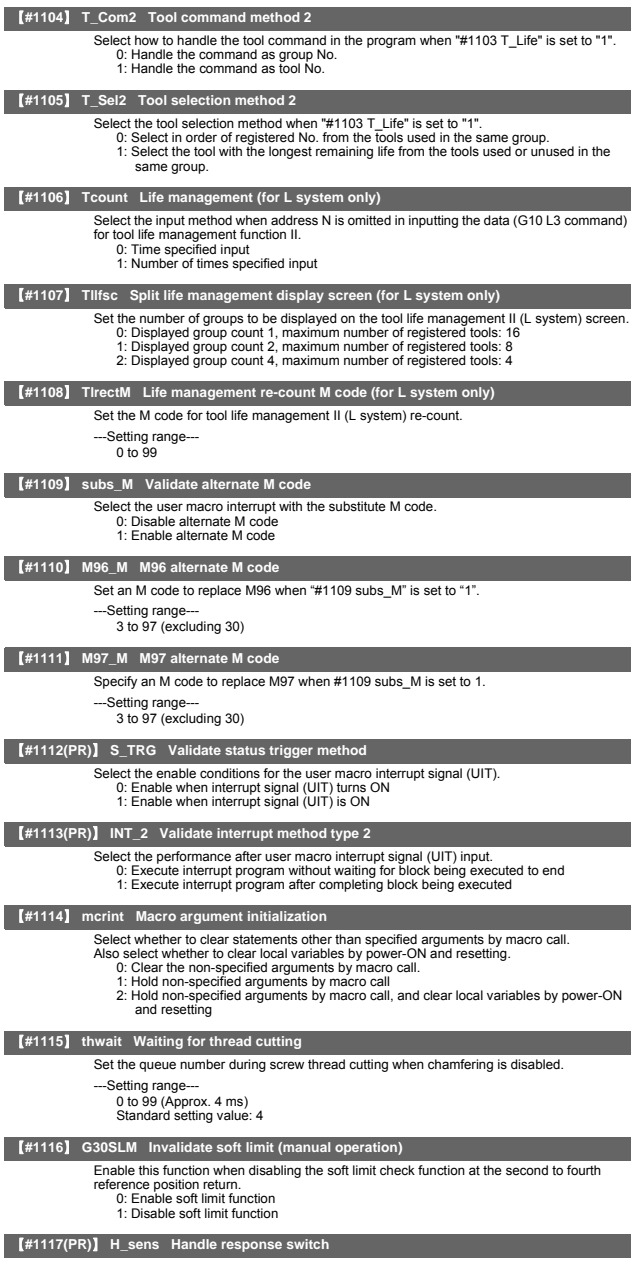

Not used. Set to "0".

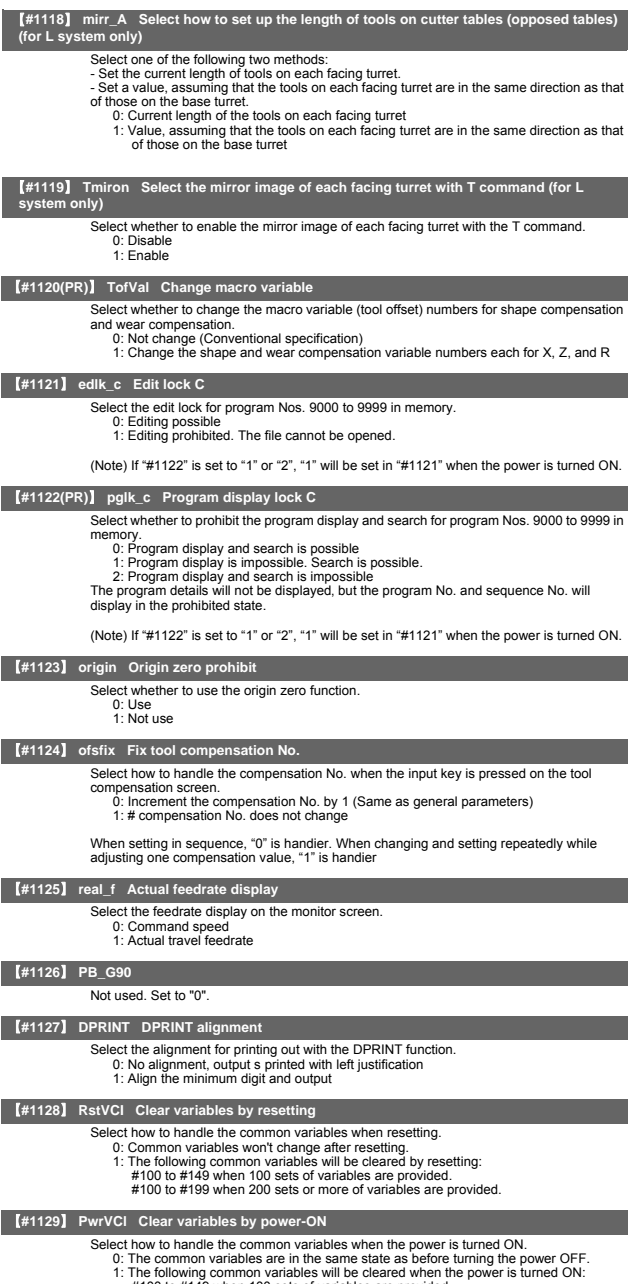

#100 to #149 when 100 sets of variables are provided. #100 to #199 when 200 sets or more of variables are provided.

#### 【**#1130**】 **set\_t Display selected tool number**

Select the tool command value display on the POSITION screen. 0: Display T-modal value of program command 1: Display Tool No. sent from PLC

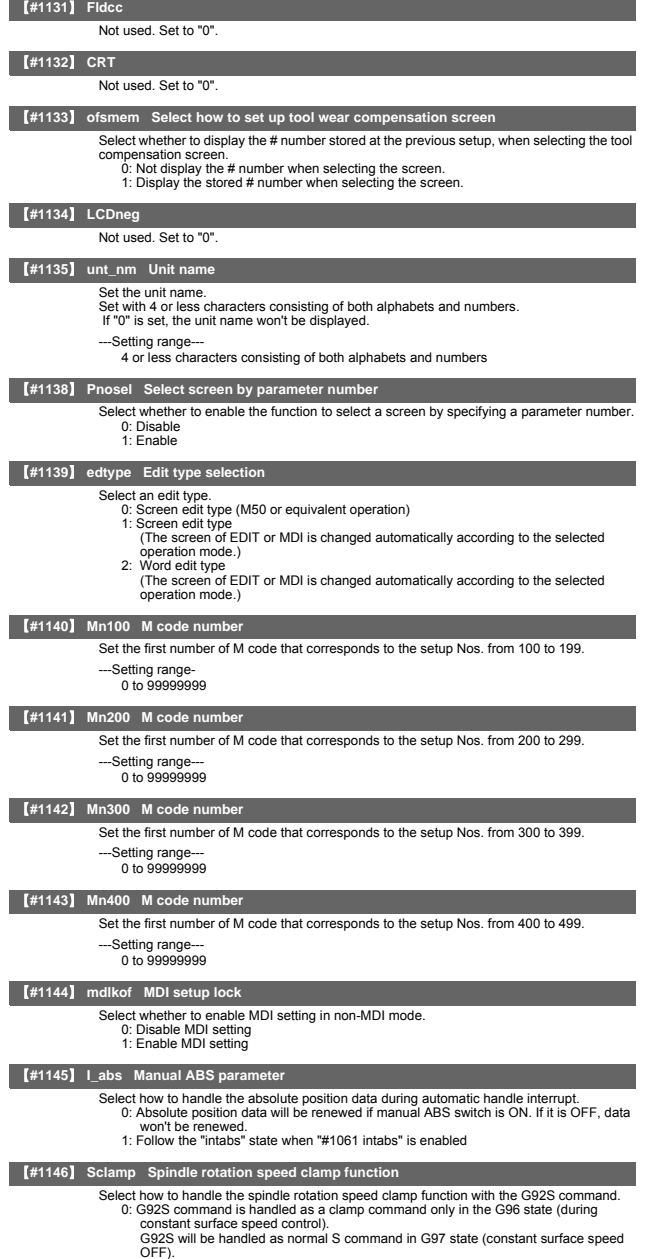

OFF). 1: The S command in the same block as G92 is constantly handled as a clamp command
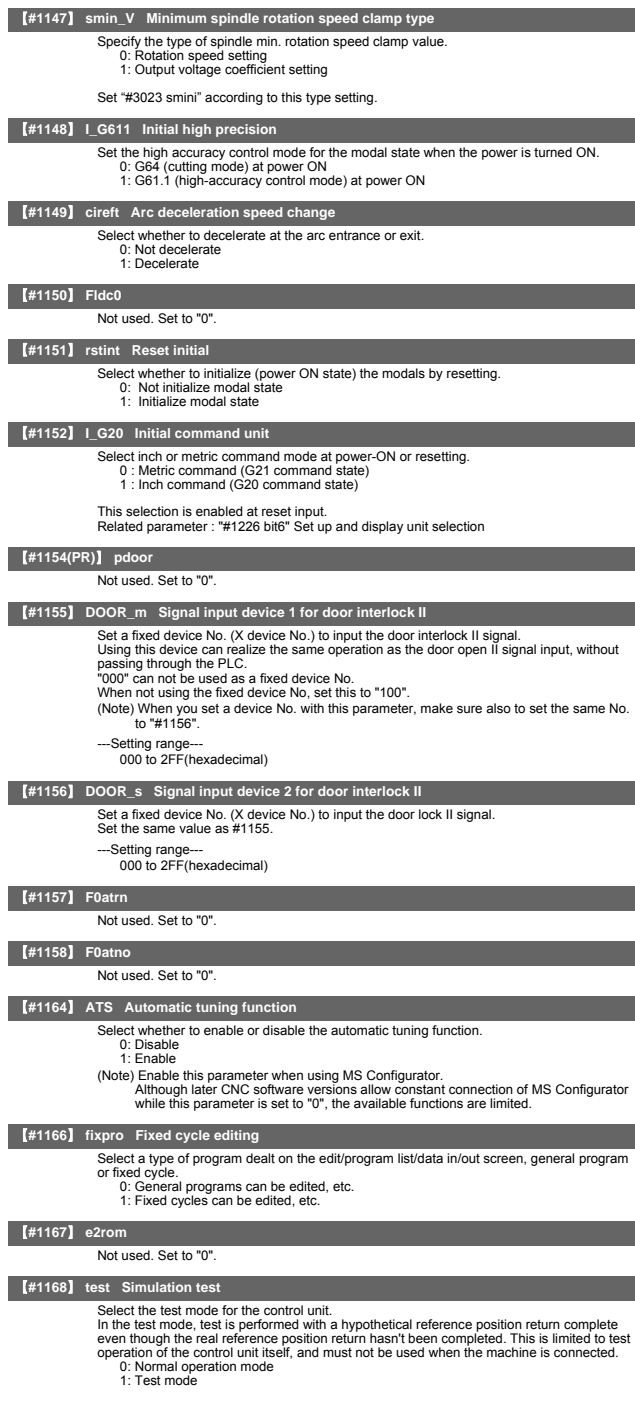

## **II Parameters Base Specifications Parameters**

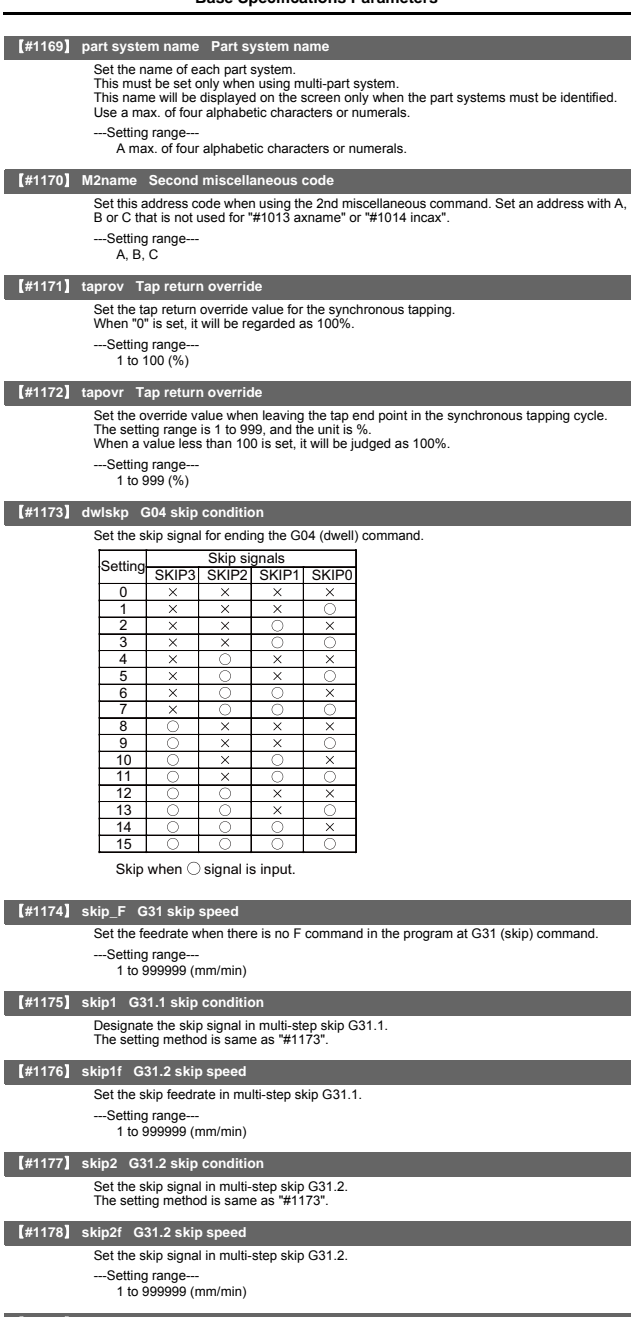

#### 【**#1179**】 **skip3 G31.3 skip condition**

Set the skip signal in multi-step skip G31.3 The setting method is same as "#1173".

II - 17

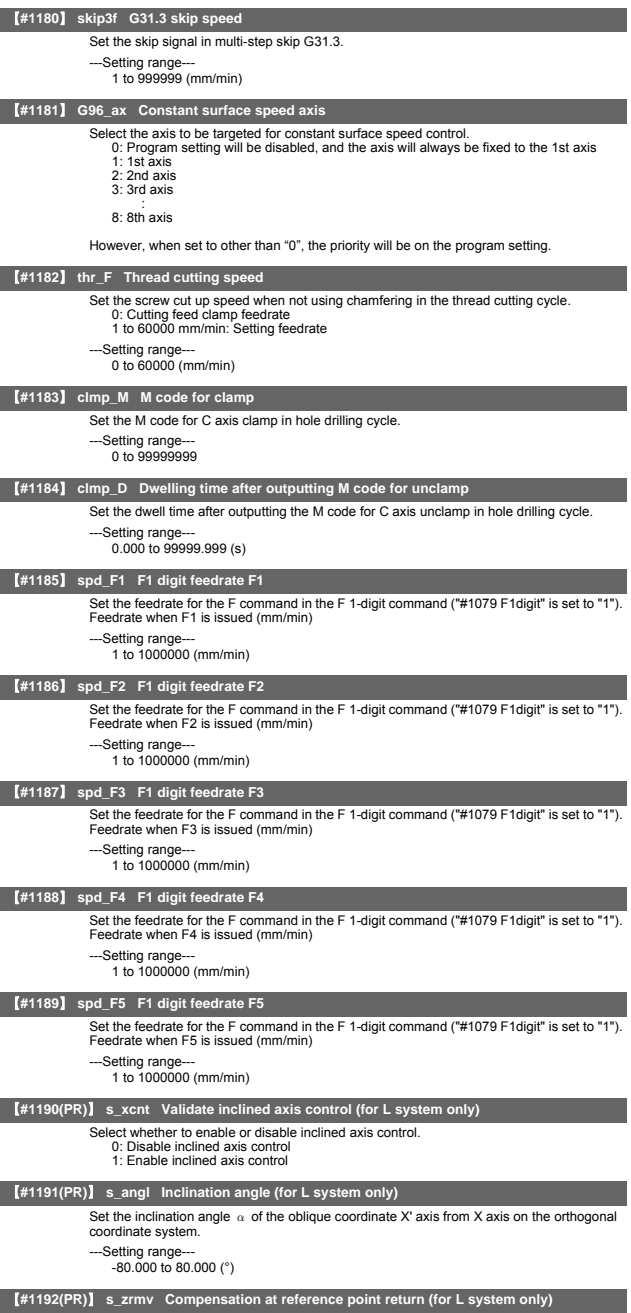

Select whether to compensate for the Z axis motion during the X axis manual reference<br>0 : Compensate for Z axis<br>0 : Compensate for Z axis<br>1 : Not compensate for Z axis

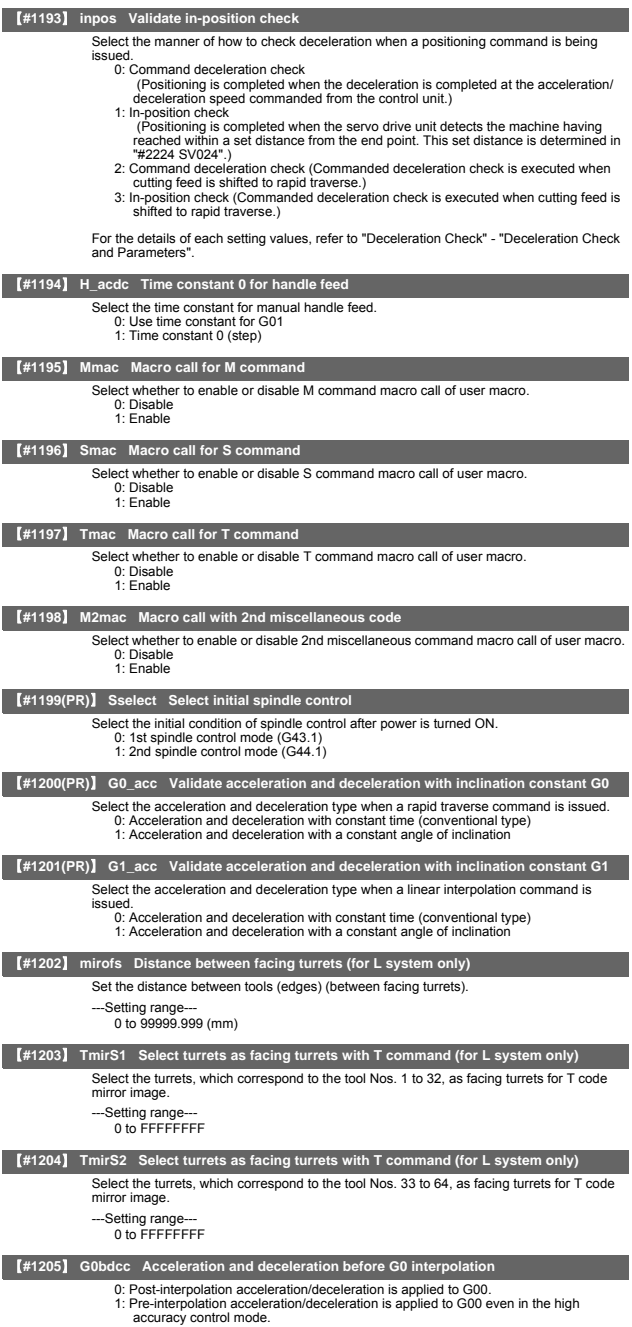

(Note) Set "0" for the 2nd part system and the following.

**II Parameters Base Specifications Parameters**

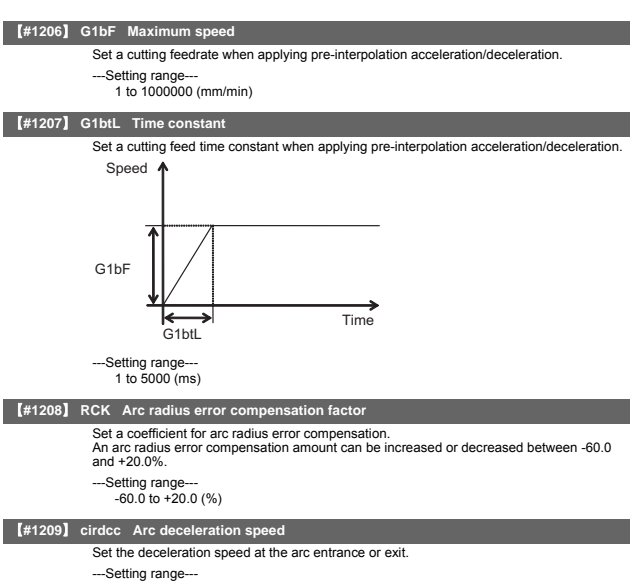

1 to 1000000 (mm/min)

【**#1210**】 **RstGmd Modal G code reset**

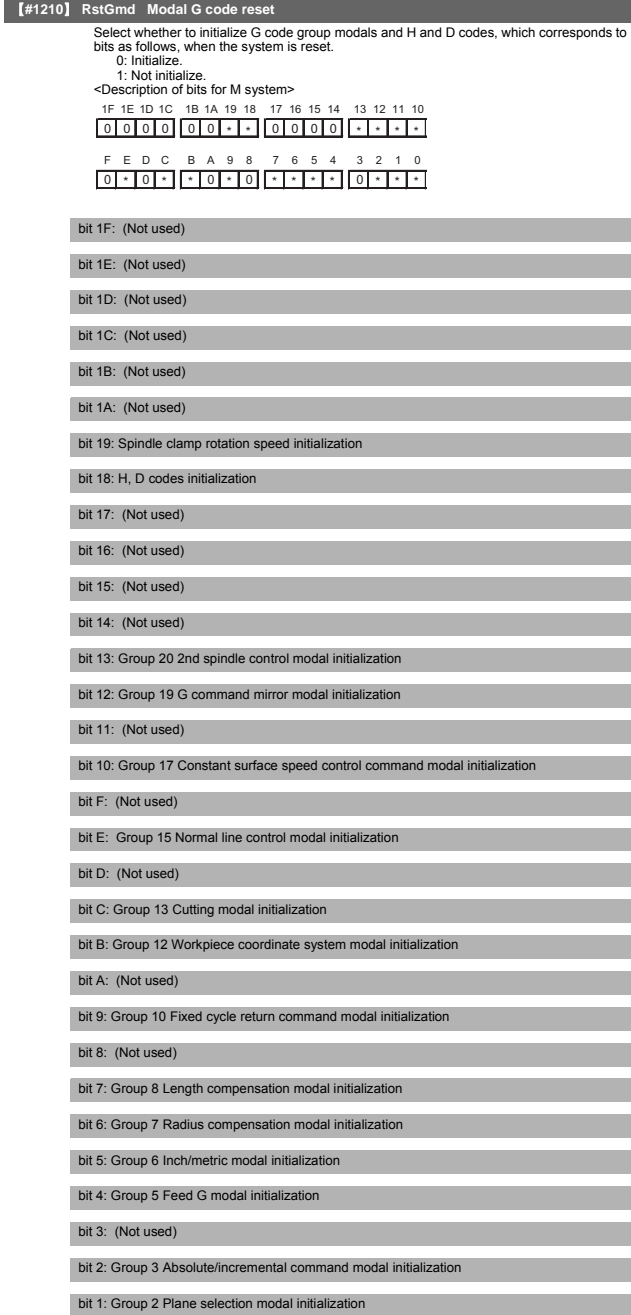

## bit 0: Group 1 Move G modal initialization

The H code indicates the tool length offset number, and the D code indicates the tool radius compensation number. When bit 18 is set to ON, the H and D codes and group 8 G modal are retained. When bit 7 is set to ON, the H code and group 8 G modal are retained.

<Description of bits for L system> 1F 1E 1D 1C 1B 1A 19 18 17 16 15 14 13 12 11 10 0000 00 \* 0 000 \* 0 \* \* 0 F E D C B A 9 8 7 6 5

\* 0 0 \* \* 0 \* 0 0 \*\*\* \*\*\*\*

bit 1F: (Not used)

bit 1E: (Not used)

bit 1D: (Not used)

bit 1C: (Not used)

bit 1B: (Not used)

bit 1A: (Not used)

bit 19: Spindle clamp rotation speed initialization

bit 18: (Not used)

bit 17: (Not used)

bit 16: (Not used)

bit 15: (Not used)

bit 14: Group 15 Facing turret mirror image initialization

bit 13: Group 20 2nd spindle control modal initialization

bit 12: (Not used)

bit 11: Group 18 Balance cut initialization

bit 10: Group 17 Constant surface speed control command modal initialization

bit F: (Not used)

bit E: (Not used)

bit D: (Not used)

bit C: Group 13 Cutting modal initialization

bit B: Group 12 Workpiece coordinate system modal initialization

bit A: (Not used)

bit 9: Group 10 Fixed cycle return command modal initialization

bit 8: (Not used)

bit 7: (Not used)

bit 6: Group 7 Nose R compensation modal initialization

bit 5: Group 6 Inch/metric modal initialization

bit 4: Group 5 Feed G modal initialization

bit 3: Group 4 Barrier check modal initialization

bit 2: Group 3 Absolute/incremental command modal initialization

bit 1: Group 2 Plane selection modal initialization

bit 0: Group 1 Move G modal initialization

**II Parameters Base Specifications Parameters**

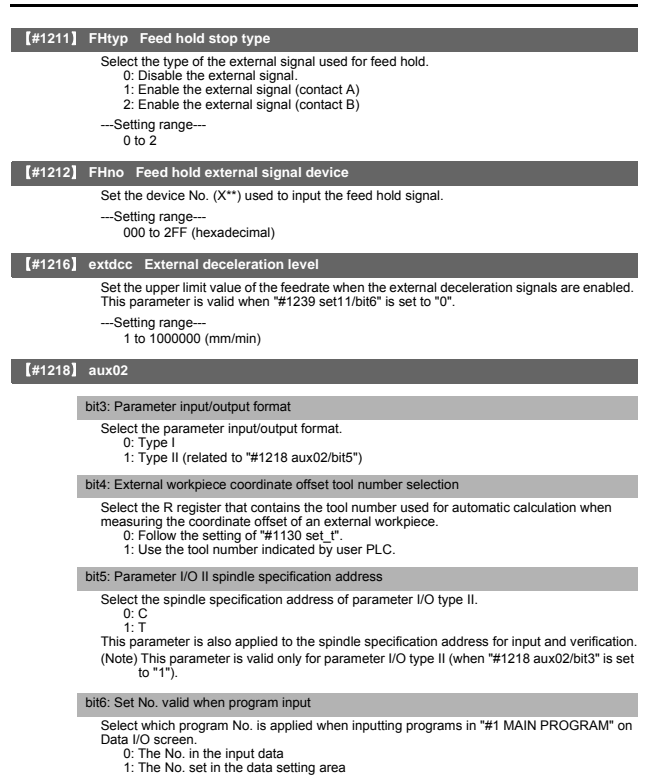

bit7: Input by program overwrite

- Select the operation when the program to be input in "#1 MAIN PROGRAM" on Data I/O screen, has already been registered. 0: An operation error (E65) occurs.
	-
	- 1: Input by overwrite.

## 【**#1219**】 **aux03**

#### bit1

Reserved for system.

## bit3

Reserved for system.

bit7: Time constant setting changeover for soft acceleration/deceleration

0: Accelerating time is GOtL(G1tL).<br>
When the G00 pre-interpolation acceleration/deceleration and the soft acceleration/deceleration are used together, the inclination of soft acceleration/deceleration will<br>
be steeper by

- 
- 

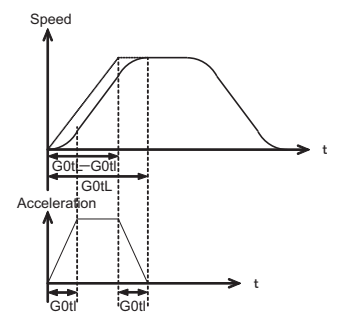

1: Accelerating time is obtained by G0tL+G0t1 (G1tL+G1t1).<br>
2: When the G00 pre-interpolation acceleration/deceleration and the soft acceleration/deceleration are used together, you can attain the G28/G30 acceleration tha

- (1) Total accelerating time is obtained by "G0tL+G0t1". (2) The time for curve part is "G0t1". (3) The time for linear part is obtained by "G0tL-G0t1".
- 
- 

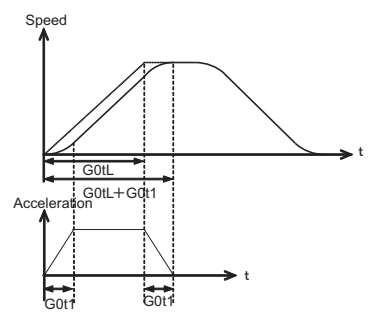

【**#1220**】 **aux04**

bit06: MDI part system interlock enabled

Select the part system in which the MDI setting is completed when pushing down the input during editing MDI. 0: All the part systems 1: Only the part system being displayed

## 【**#1223**】 **aux07**

bit3: Synchronous tapping in-position check valid

- 0: Disable (Conventional method: execute same in-position check at the hole bottom/R point)
- 1: Enable (Extension method: able to select the in-position check enable/disable at the hole bottom/R point)

Related parameters:

#1223/bit4 Synchronous tapping hole bottom in-position check

bit4: Synchronous tapping hole bottom in-position check

Select enable/disable of Synchronous tapping hole bottom in-position check.

0: Disable 1: Enable

bit6: Synchronous tapping (,S) cancel

0: Retain a spindle speed (, S) when performing synchronous tapping retract. 1: Cancel a spindle speed (, S) by retract with G80.

## bit7: Synchronous tapping method

- Select a synchronous tapping method.<br>1. O: Enable multi-step acceleration/deceleration and rapid return synchronous tapping<br>1. Disable multi-step acceleration/deceleration and rapid return synchronous tapping
	-

## 【**#1224**】 **aux08**

bit0: Data sampling valid

Set valid/invalid for the data sampling. 0: Setting of sampling parameter invalid 1: Setting of sampling parameter valid

## 【**#1225**】 **aux09**

bit5: Alarm history recording option of the safety observation warning

Select whether to record "Y21 Safety observation warning 0001" (Speed obsv signal: Speed over) to the alarm history. 0: Record

1: Not record

## 【**#1226**】 **aux10**

bit0: Tool compensation data for external workpiece coordinate offset measurement

- Select the tool offset data to be used for external workpiece coordinate offset measurement. 0: Tool length data and nose wear data 1: Tool length data
- 

### bit1: Optional block skip type

- Select whether to enable optional block skipping in the middle of a block.
	-
	- 0: Enable block skipping only at the beginning of a block. 1: Enable block skipping at the beginning of the block and in the middle of a block.

### bit2: Single block stop timing

- 
- Select the timing at which the single block signal is enabled. 0: Enable the single block stop after the block is finished, when the signal goes ON during automatic operation startup.
	- 1: Enable the single block stop when the signal is ON at the end of the block.

## bit3 : C axis reference position return type

- Select the type of reference position return for the C axis.
	- 0 : Return to the zero point by G28 reference position return command and manual reference position return start-up.
	- 1 : The reference position return will be carried out before executing the first block of the first C axis command after switching over to the C aix mode in an automatic mode. Return to the zero point by G28 reference position return command and manual reference position return start-up.

#### bit4: S command during constant surface speed

Select whether to output a strobe signal when S command is issued in constant surface speed mode.

#### 0: Output no strobe signal in constant surface speed mode.

1: Output strobe signals even in constant surface speed mode.

#### bit5: Dog/OT signal arbitrary assignment enabled

- Select whether to enable the signal assignment for the origin dog and H/W OT.
	- - 0: Disable 1: Enable arbitrary allocation

#### bit6: Setting and display unit selection

Select the unit to be used as the setting/display unit or handle feed unit from the command unit or internal unit.

- 0: Internal unit
- 1: Command unit
- (Note 1) This parameter is enabled only in initial millimeter mode (when "#1041 I\_inch" is . The internal unit is always used in initial inch mode (when "#1041 I\_inch" is set to "1").
- (Note 2) This parameter is enabled immediately after it is set.
- (Note 3) If addition setting is performed for tool and workpiece offset data with the command unit "inch" and internal unit "mm", an error may occur. Related parameter: "#1152 I\_G20 (Initial command unit)"
- 

## 【**#1227**】 **aux11**

## bit0: Select PLC signal or spindle feedrate attained

- Set up this option when disabling the cutting start interlock by spindle feedrate attained. 0: Cutting start interlock by PLC signal
	- 1: Cutting start interlock by spindle feedrate attained

## bit1: Select H or D code

- Set up this option to validate the data that is set up on the tool life management screen
- when issuing the H99 or D99 command. 0: The H and D codes validate the data that is set up on the management setup screen. 1: Validates the data that is set up on the management setup screen when issuing the H99 or D99 command.

## bit2: Measures against tool setter chattering

- Select a condition where a relieving operation completes after measurement with tools. 0: Sensor signals have stopped for 500 ms or longer.
	- 1: 100  $\mu$  m or longer has passed after sensor signals stopped.

#### bit4: Program address check

Specify whether to simply check the program addresses when the machining program is executed.

0: Not check the program address. 1: Check the program address.

#### bit5: Spindle rotation speed clamp

Specify whether to clamp the rotation speed in constant surface speed mode when the spindle rotation clamp command is issued.

- 
- 0: Clamps the rotation regardless of the constant surface speed mode. 1: Clamps the rotation only in constant surface speed mode.

## bit6: Switch menu type

Set the menu type for the word edit (the parameter "#1139 edtype" is "2"). 0: Menu type 1

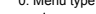

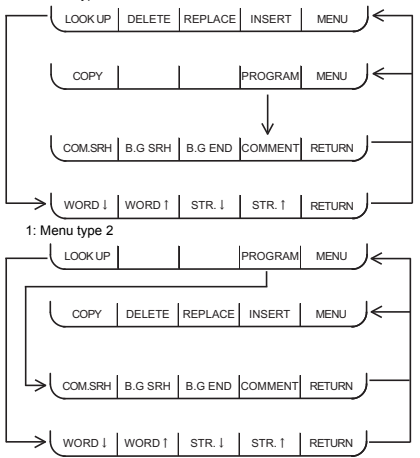

bit7: Switch the range of tool life data to be input

Set up the range of tool life data to be input or compared.

0: Inputs or compares all of the data output. 1: Inputs or compares part of the data output

1) Tool life management I data to be input or compared tool number (D), lifetime (E), life

count (F), and auxiliary data (B). 2) Tool life management II data to be input or compared Group number (G), method (M), life (E/F), tool number (D), and compensation number (H)

## 【**#1228**】 **aux12**

#### bit0: Switch coordinate value screen

Set this to switch the coordinate value screens.

0: 80-character screen 1: 40-character screen

## bit1: Switch "offset and parameter" screen

- Select to switch the "offset and parameter" screen to the parameter screen.
	- 0: Display the "offset and parameter" screen. 1: Display the "parameter" screen.
		-

#### bit2: Switch data protection in data transmission mode

- 
- Select the data protection range in data transmission mode. 0: Enable the protection in both sending and receiving data.
- 1: Enable the protection only in sending data.

## bit4: Select operation error or stop code

- Select whether to handle the block start and cutting start interlocks as stop codes. 0: Operation error
	- 1: Stop code

#### bit5: Select constant surface speed coordinates

- Select the coordinate system for constant surface speed control.
	- 0: Workpiece coordinate
	- 1: Absolute value coordinate

#### bit6: Switch relative values displayed

Select whether to preset the relative coordinates with counter preset (G92). 0: Preset the relative coordinates. 1: Not preset the relative coordinates.

## bit7: Protection with manual value command

- 
- Select whether to protect a manual value command. 0: Not protect. (Same as conventional)
	- 1: Protect.
	-

## 【**#1229**】 **set01**

#### bit0: Subprogram interrupt

- Select the type of the user macro interrupt.
	- 0: Macro type user macro interrupt
- 1: Sub-program type user macro interrupt

#### bit1: Accurate thread cutting E

- Select what the address E specifies in inch screw cutting. 0: Number of threads per inch
	- 1: Precision lead

# bit2: Radius compensation type B (for M system only)

- Select the method of the arithmetic processing for the intersection point when the start-up or cancel command is operated during radius compensation. 0: The processing does not handle the start-up or cancel command block: handle the
	- offset vector in the direction vertical to that of the command instead.
	- 1: The processing is executed for the intersection point between the command block and the next block.

# bit2: Nose R compensation type B (for L system only)

Select the method of the arithmetic processing for the intersection point when the start-up or cancel commands are operated during nose R compensation.

- 0: The processing does not handle the start-up or cancel command block: handle the
- offset vector in the direction vertical to that of the command instead. 1: The processing is executed for the intersection point between the command block and the next block.

#### bit3: Initial constant surface speed

- 
- Select the initial state after the power-ON. 0: Constant surface speed control cancel mode
	- 1: Constant surface speed control mode

#### bit4: Synchronous tap

- Select the operation when ",R" is omitted in G74/G84 tapping cycle.
	- 0: Asynchronous tap
	- 1: Synchronous tap

#### bit6: Grid display selection

Select the grid display type on the servo monitor screen during the dog type reference position return.

- 0: Distance between dog OFF and basic point (including a grid mask amount)
- 1: A value given by reducing a grid mask amount from the distance between dog OFF and basic point

## 【**#1234**】 **set06**

#### bit5: Enable sampling parameter output

Select whether to enable sampling parameter.

#### 0: Disable 1: Enable

Sampling parameter will be put out only when this parameter is enabled and "#1224 aux08/ bit0" = "1".

## 【**#1236**】 **set08**

## bit0: Rotary axis Manual feed rate unit selection

Select the manual feed rate unit for a rotary axis. 0: Fixed to [°/min]

- 
- 1: Conventional

## 【**#1237(PR)**】 **set09**

#### bit0: External workpiece offset

- Select this function to use the external workpiece coordinates by shifting them to the Z axis. 0: Not reverse the sign of external workpiece offsets (Z shift) (same as conventional). 1: Reverse the sign of external workpiece offsets (Z shift).
- (Note) When you choose to reverse the sign of external workpiece offsets (Z shift), do not measure those external workpiece offsets.
	- However, you can measure the external workpiece offsets using a tool pre-setter.

## 【**#1239(PR)**】 **set11**

### bit0: Coil switching method

- 0 : Via PLC. (YD3F) 1 : NC internal processing. (YD3F is disabled.)
- (Note1) Set to "0" when the system structure requires a mechanical gear for a spindle. (Note2) When this parameter is set to "1", the spindle speed is clamped to the maximum speed of the gear 2 ("#3006 smax2" or "#3014 stap2" when tapping) regardless of the input gear.

#### bit5 : Enable external spindle speed clamp

Select whether to enable spindle speed clamp function using PLC signal.

- 0: Disable
- 1: Enable

#### bit6 : External deceleration axis compliance valid

- Designate the method for setting the external deceleration speed. 0: Set speed common for all axes (#1216 extdcc External deceleration speed)
	- 1: Set speed for each axis (#2086, #2161 #2165 exdcax1-6 External deceleration speed 1-6)

## 【**#1240(PR)**】 **set12**

#### bit0: Handle input pulse selection

Select the handle input pulse.

- 0: MITSUBISHI CNC standard handle pulse
	- 1: Handle 400 pulse

#### 【**#1241(PR)**】 **set13**

## bit0 : No G-CODE COMB. Error

Select the operation for when an illegal combination of modal and unmodal G codes are commanded in a same block.

- 0 : The program error (P45) will occur.
- 1:A program error can be avoided but the modal G code will be ignored.

## 【**#1245**】 **set17**

#### bit0: Enable I point in-position check

Select whether to enable I point in-position check. 0: Disable

1: Enable

## bit1: Enable R point --> I point in-position check

- ect whether to enable R point --> I point in-position check
	- 0: Disable 1: Enable

## 【**#1258(PR)**】 **set30**

#### bit0: Skip I/F switch

- Select A or B contact for the skip interface.
	- 0: A contact (Skip operation starts at rising edge of a signal) 1: B contact (Skip operation starts at falling edge of a signal)
		-

(Note) This parameter is not applied to PLC skip.

#### bit1: Enable Position check excessive detection alarm at power ON

- Select the alarm to be output when the machine position at the power OFF/ON is bigger than a value set in "#2051 check".
	- 0: Z70 0006(Abs posn error) will be output 1: Z70 0007(position check excessive detection at power ON) will be output.

#### bit7 : PLC axis buffering mode action changeover

- Select the action of rotary axis when issuing an absolute value command to the PLC axis in buffering mode.
	- 0 : Shift as much as the incremental amount calculated by subtracting current value from command value.
	- 1 : When short-cut is disabled, follow the sign of the command value. When short-cut is enabled, take a short-cut to the commanded position.

## 【**#1270(PR)**】 **ext06**

#### bit5: Coordinate rotation angle without command

- Select the operation when there is no rotation angle command R for the L system coordinate rotation.
	- 0: Use the previously commanded value (modal value). If the command is the first<br>issued command, the rotation angle will be 0°.<br>1: Use the set value in "#8081 Gcode Rotat".
	-

#### bit7: Handle C axis coordinate during cylindrical interpolation

- Specify whether the rotary axis coordinate before the cylindrical interpolation start command is issued is kept during the cylindrical interpolation or not.
	- 0: Do not keep
	- 1: Keep

## 【**#1273(PR)**】 **ext09**

## bit0 : Arcsine ASIN calculation result range changeover

- Select the notation system for operation result of ASIN.
	- 0: Do not switch minus figures to positive figures. (-90° to 90°) 1: Switch minus figures to positive figures. (270° to 90°)
	-

#### 【**#1277(PR)**】 **ext13**

#### bit0: Tool life management II count type 2

- Select how and when the mount or use count is incremented in tool life management II. 0: Type 1 (Default)
	- Increment the count each time a spindle tool is used for cutting. 1: Type 2
	- Increment the count by one for a tool that is used or mounted in one program. This incrementing is done at resetting.

## 【**#1279(PR)**】 **ext15**

## bit3: Retaining the asynchronous feed modal during polar coordinate(cylindrical) interpolation

Select whether to retain the asynchronous feed modal during the polar

coordinate(cylindrical) interpolation even after its interpolation is canceled.

Simultaneously, select whether to retain the speed even after the polar coordinate(cylindrical)interpolation is canceled, in cases where the polar

coordinate(cylindrical) interpolation has been started and the speed is commanded. 0: Do not retain

1: Retain

## 【**#1281(PR)**】 **ext17**

#### bit0: Switch manual high-speed reference position return in synchronous control

- Select the movement of synchronized axes in manual high-speed reference position return. 0: Primary and secondary axes start the return synchronizing. Even when one axis stops at its reference position, the other axis continues moving until it reaches its reference position.
	- 1: Primary and secondary axes start the return synchronizing, and when the primary axis stops at the reference position, the secondary also stops. Thus, the relative position of the primary and secondary is kept.

#### bit3: Synchronous control operation setting

Select whether or not the positioning of secondary axis automatically aligns with that of primary axis when the axis subject to synchronous control is changed from servo OFF to servo ON.

0: The positioning automatically aligns. 1: The positioning does not align.

#### bit4: Handle feed clamp selection

Select the operation when the speed has been clamped by the clamp speed in handle feed mode.

0: Clamp the movement speed (compatible with conventional specifications) 1: Clamp the number of handle input pulses

#### bit5: High-speed synchronous tapping valid

- Select whether to enable the high-speed synchronous tapping.
	- 0: Disable
	- 1: Enable

#### bit6 : Compensation method for external machine coordinate system during synchronization

Select the method of how to compensate the secondary axis when compensating external machine coordinate system during synchronization control. The setting of this parameter will be validated when you select synchronous operation method by the

- synchronization control operation method signal. 0: Primary axis and secondary axis are independently compensated.
	- 1: Primary axis' compensation amount is applied to secondary axis.

#### bit7: Switch automatic high-speed reference position return in synchronous control

Select the movement of synchronized axes in automatic high-speed reference position return.

- 0: Primary and secondary axes start the return synchronizing, and when the primary axis stops at the reference position, the secondary also stops. Thus, the relative position of the primary and secondary is kept.
- 1: Primary and secondary axes start the return synchronizing. Even when one axis stops at its reference position, the other axis continues moving until it reaches its reference position.

### 【**#1282(PR)**】 **ext18**

bit1: Condition of the reference position reached signal in synchronous control

This parameter switches only conditions of a master axis's reference position return reached signal in synchronous operation. A secondary axis's signal is output when the secondary axis reaches the reference position coordinate. 0: A master axis's reference position reached signal is output only when both of the

- master and secondary axes reach the reference position coordinate by a reference
- position return. 1: A master axis's reference position reached signal is output when the master axis reaches the reference position coordinate.

## 【**#1284(PR)**】 **ext20**

bit0: Spindle speed clamp check

- Select whether to check the spindle speed clamp under the constant surface speed control. 0: Check the spindle speed clamp. 1: Not check the spindle speed clamp.
	-
- (Note) This parameter is enabled when the parameter "#1146 Sclamp" is set to "1".

## 【**#1287(PR)**】 **ext23**

## bit4: Relative coordinate counter display

- (M system)
- 0: Display the position on the program including tool length compensation 1: Display the position on the program excluding tool length compensation.
- (L system)
- 
- 0: Display the position on the program including tool shape compensation. 1: Display the position on the program excluding tool shape compensation.

#### bit5: Relative coordinate counter display

## (M system)

- 0: Display the position on the program including tool radius compensation. 1: Display the position on the program excluding tool radius compensation.
- 
- (L system)
- 0: Display the position on the program including nose R compensation.
- 1: Display the position on the program mediatry nose R compensation.

## bit6: Workpiece coordinate counter display

- (M system) 0: Display the position on the program including tool length compensation. 1: Display the position on the program excluding tool length compensation.
- 
- (L system)

0,1: Display the position on the program which excludes tool shape compensation. This display is also registered to the values of the system variables #5041 and after.

#### bit7: Workpiece coordinate counter display

#### (M system)

- 0: Display the position on the program including tool radius compensation.
- 1: Display the position on the program excluding tool radius compensation. (L system)
	-
- 0: Display the position on the program including nose R compensation.
- 1: Display the position on the program excluding nose R compensation. This display is also registered to the values of the system variables #5041 and after.

## 【**#1300(PR)**】 **ext36**

#### bit7: Spindle synchronization command method

- Select the command method for spindle synchronization control.
	- 0: Spindle synchronization control II
	- (Controlled by PLC)
	- 1: Spindle synchronization control I (Controlled by G code)
		-

## 【**#1301**】 **nrfchk Near reference position check method**

- Select the method to judge the "near reference position".
	- 0: Conventional judging method using command type machine position
		- 1: High-speed judging method using command type machine position
	- 2: High-speed judging method using feedback position

# 【**#1302**】 **AutoRP Automatic return by program restart**

- 0: Move the system manually to the restart position and then restart the program.
	- (Automatic return is unavailable.) 1: The system automatically moves to the restart position at the first activation after the program restarts. (Manual return is also available.)

## 【**#1312**】 **T\_base Tool life management standard number**

## Set the standard No. for the tool life management.

When the value specified by the T code command exceeds the set value in this parameter, the set value will be subtracted from the command value, which will be used as tool group No. for tool life management. When the value specified by the T code command is equal to or less than the set value, the

T code will be handled as a normal T code and not subjected to tool life management.<br>When "0" is set in this parameter, the T code command will always specify a group No.<br>(Valid for M-system tool life management II.)

-Setting range-

0 to 9999

## 【**#1313**】 **TapDwl Hole bottom wait time**

Set the hole bottom wait time of synchronous tap.

Comparing with P command, a greater value will be applied as the hole bottom wait time. When an in-position check is performed at the hole bottom, the dwell for specified period of time will be completed after the completion of the in-position check. (Note) This parameter is enabled when "#1223 aux07 /BIT3, BIT4" is set "1".

- ---Setting range-
	- 0 to 999 (ms)

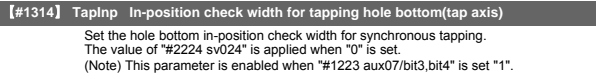

---Setting range-

0 to 99.999 (mm)

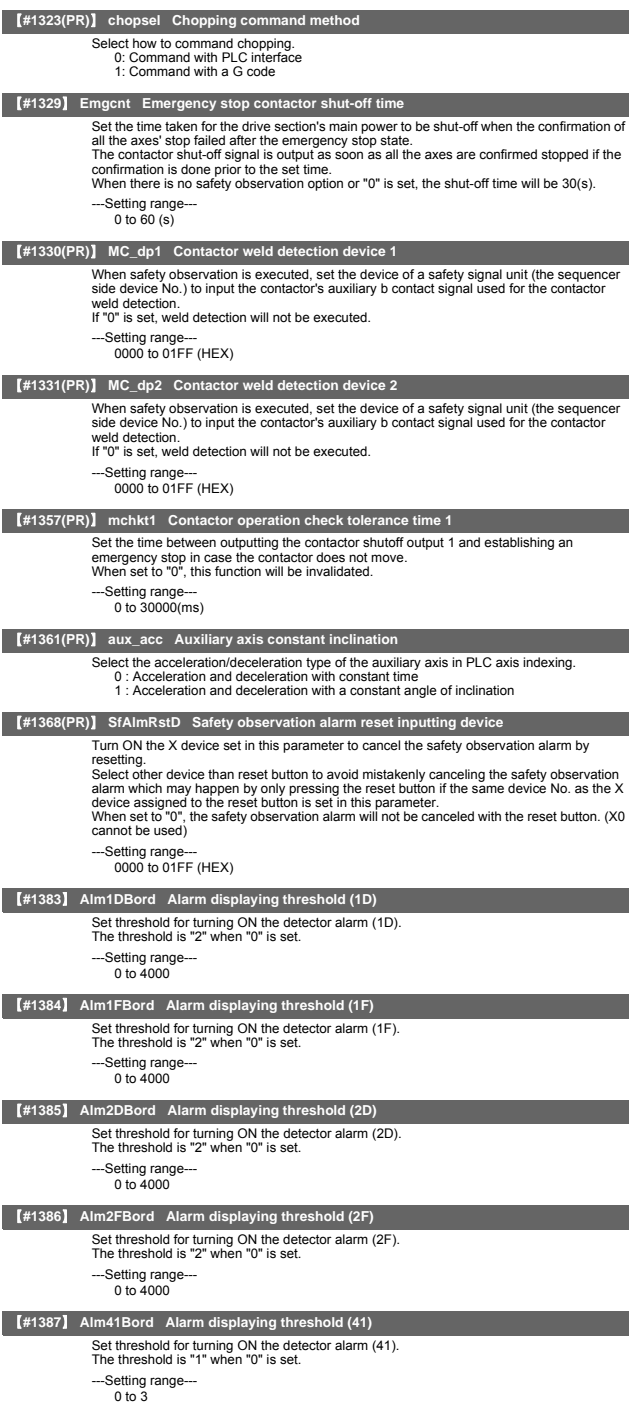

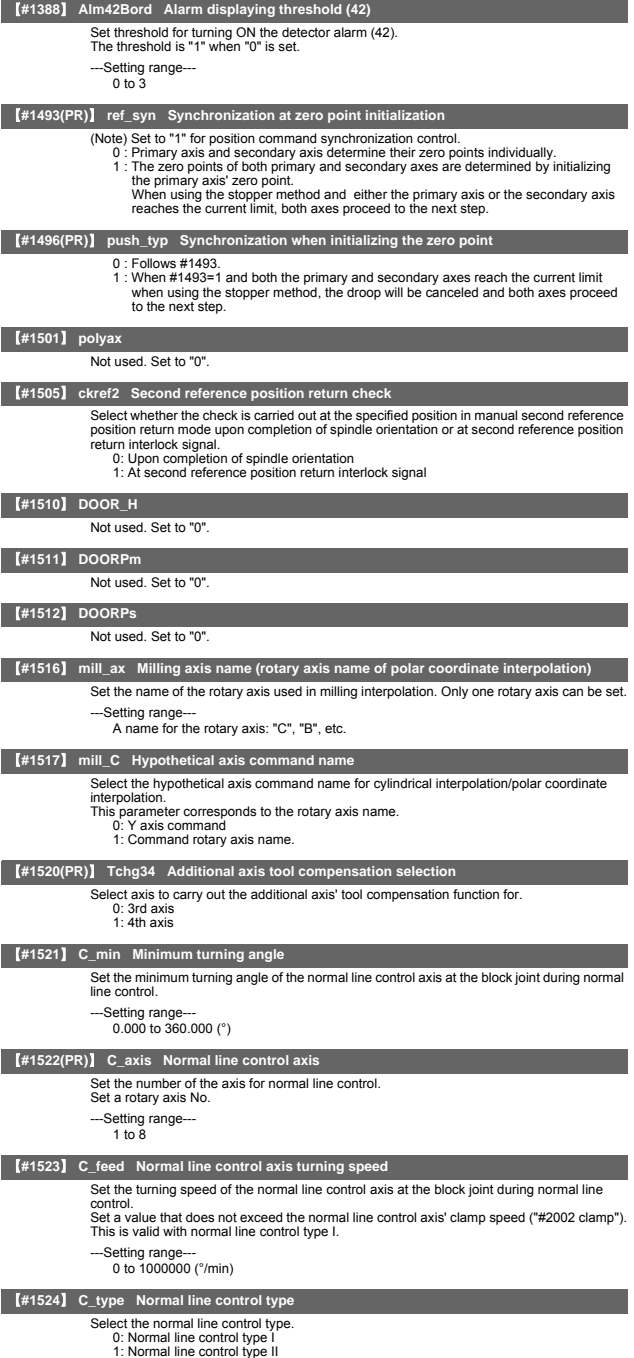

## **II Parameters Base Specifications Parameters**

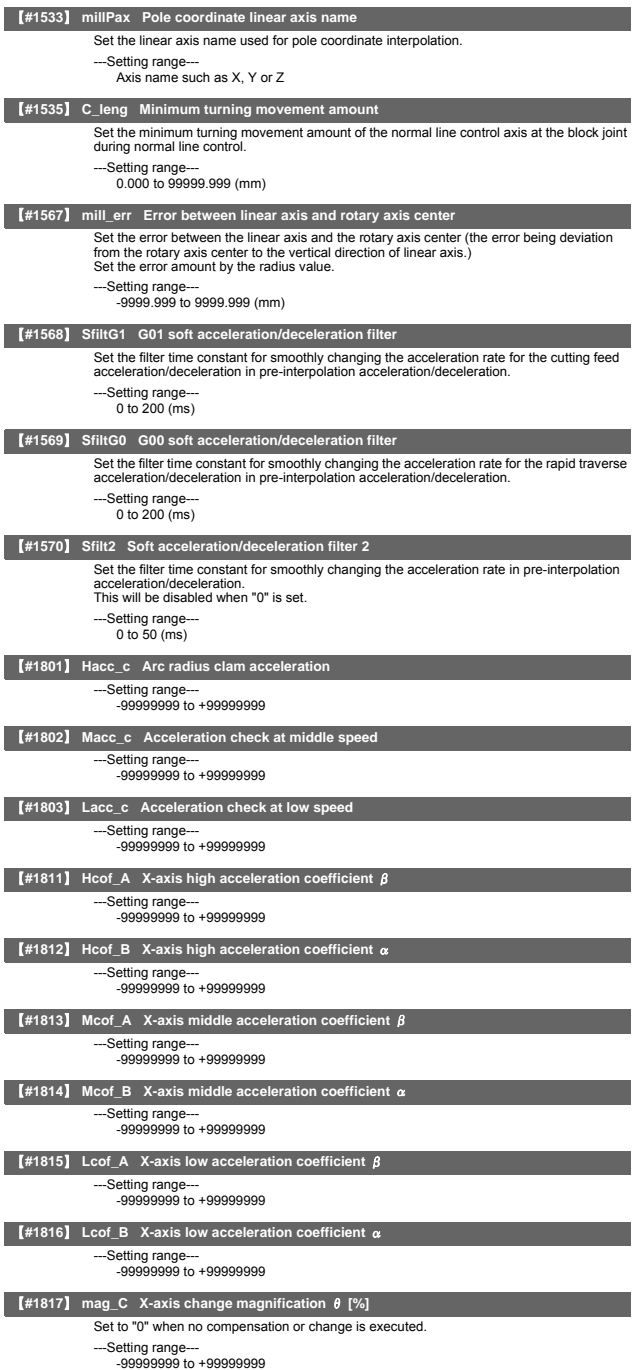

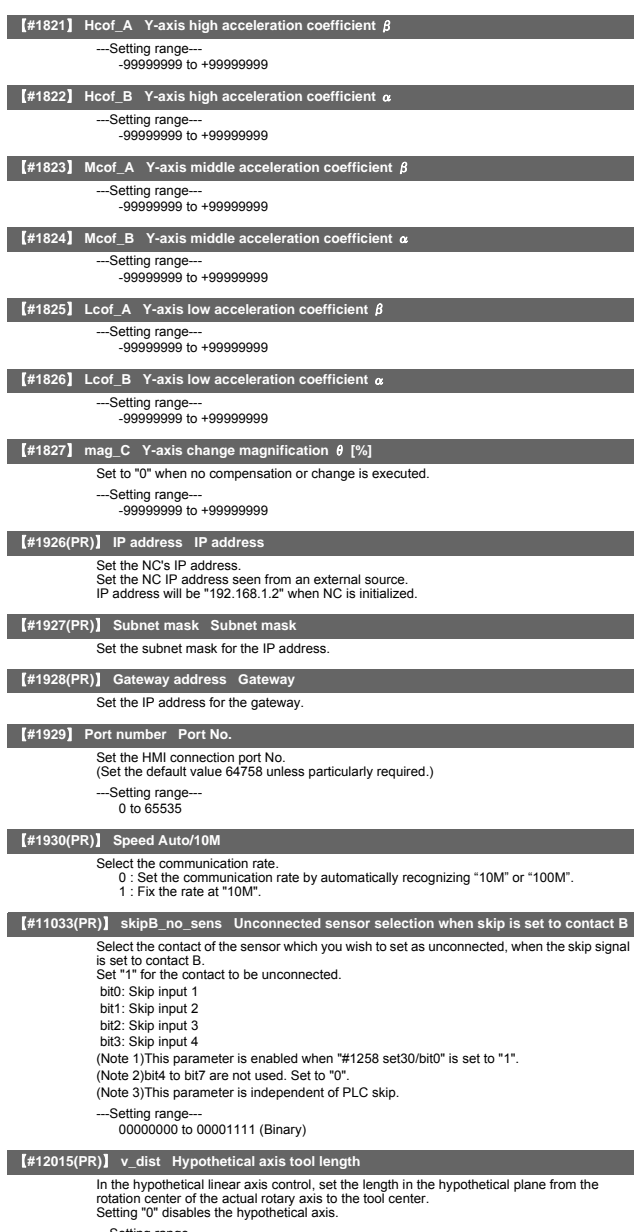

---Setting range--- 0 to 99999.999 (mm)

**II Parameters Base Specifications Parameters**

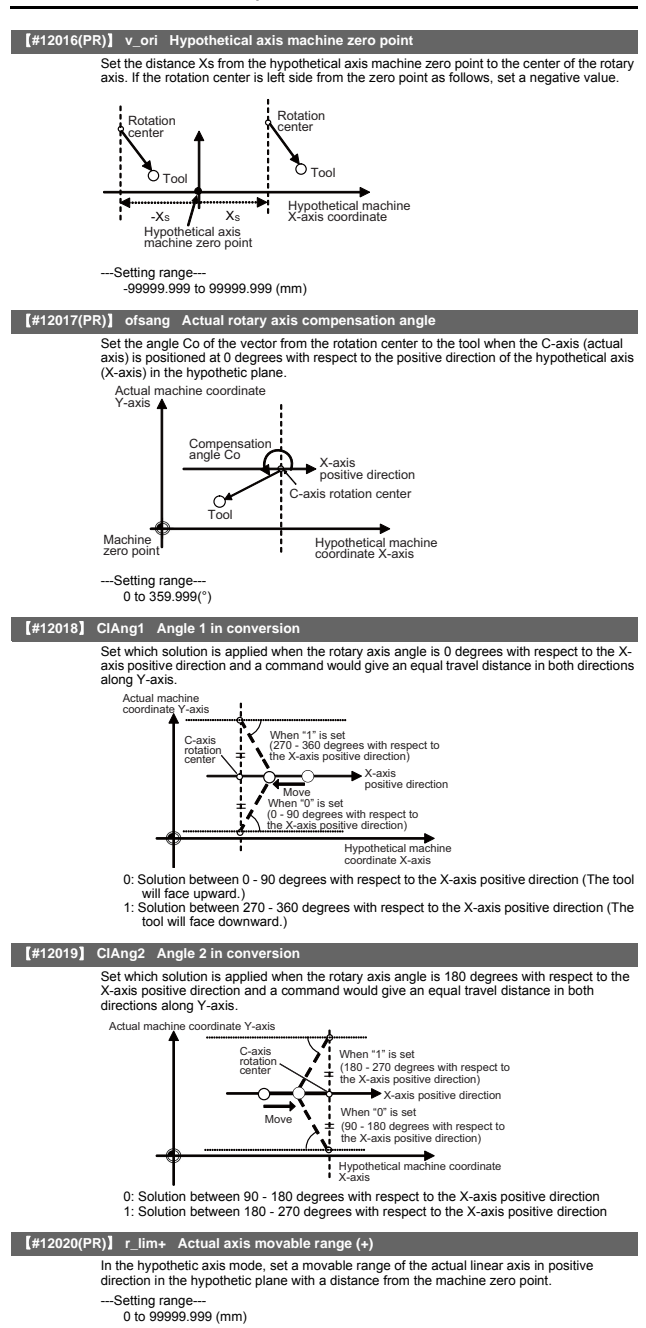

# **II Parameters Base Specifications Parameters** 【**#12021(PR)**】 **r\_lim- Actual axis movable range (-)** In the hypothetic axis mode, set a movable range of the actual linear axis in negative direction in the hypothetic plane with a distance from the machine zero point. ---Setting range  $0 \text{ to } 99999$ 【**#21025**】 **SmpDelay** Set a sampling time after an alarm occurs. ---Setting range-0 to 3000 (ms) 【**#21028**】 **ed\_mess** Set an edit type. 0 : Display messages with state 1 : Display operation messages 【**#21029**】 **NCname** Set this to display the NC unit name on the CE terminal screen. -Setting range 8 or less alphanumeric characters 【**#21030**】 **AlmHold (h)** Set the time to delete sampling data automatically after an alarm occurs. If "0" is set, the alarm will not be deleted automatically. -Setting range 0 to 9999 (h) 【**#21031**】 **UnitMax** Set the number of control units to connect when setting and displaying several NC units with one terminal using the multiple NC common display function. Up to 15 NC control units can be connected. As the default value is "0", the number of NC units to connect will be regarded as one unless you set this parameter. (The setting values "0" and "1" are handled in the same manner.) ---Setting range--- 0 to 15 (Default value : 0) 【**#21032**】 **UnitNum** Set the control unit's station No. when setting and displaying several NC units with one terminal using the multiple NC common display function. terminal using the multiple NC common display function. "0" is the first station No. and "14" is the last station No. Make sure that the stations are not set in duplicate. -Setting range 0 to 14 (Default value: 0) 【**#21033**】 **KeyCtrlLmt** Select the limit type of key operation right acquisition. 0: Enable the acquisition of key operation right from another display unit for all the screens. 1: Disable the acquisition of key operation right while the program screen is opened. 2: Disable the acquisition of key operation right from another display unit for all the screens. 【**#21034**】 **ReMonDisp** Select the display limitation of the remote monitor tool. 0: Not limit the remote monitor tool displays. 1: Not send the display information to the remote monitor tool. (Note) Avoid setting from the remote monitor tool. The display will not appear from the time you set this parameter.

# 【**#21035**】 **ComErrDly Communication alarm display delay**

Displaying the error and storing the error in the alarm history will be delayed for the set time duration when a communication error (Y02 System alarm 0051) occurs. Set this parameter if a communication error occurs when turning OFF the power. If not (if not using), set to "0". ---Setting range-

0 to 5000 (ms)

## 【**#21036**】 **SrvAlmDly Servo alarm display delay**

Displaying the error and storing the error in the alarm history will be delayed for the set time duration when a servo/spindle alarm occurs.

Set this parameter if a servo/spindle alarm occurs when turning OFF the power. If not (or if not using), set to "0".

#### ---Setting range--

0 to 5000 (ms)

## **II Parameters Base Specifications Parameters**

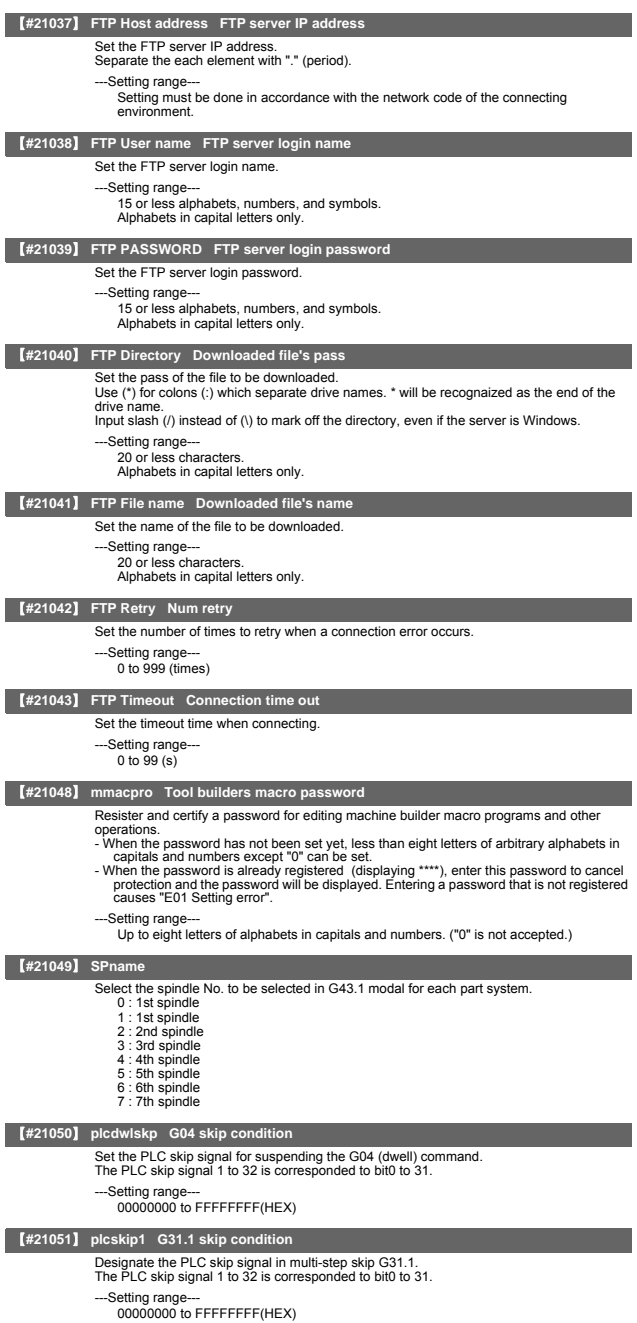

## **II Parameters Base Specifications Parameters**

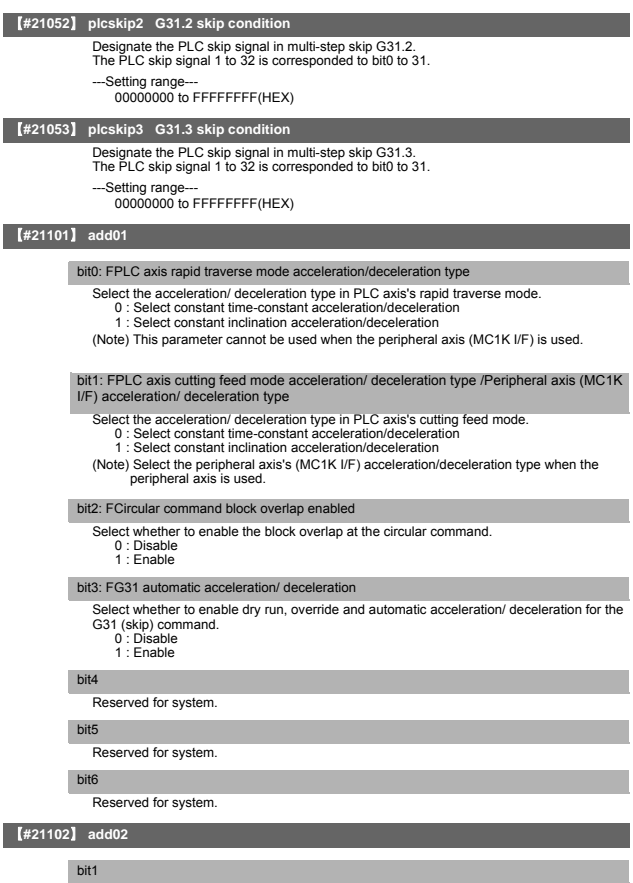

Reserved for system.

# bit2

Reserved for system.

# 【**#21103**】 **add03**

bit<sub>0</sub>

Reserved for system.

## bit1

..<br>Reserved for system.

## 【**#21104**】 **add04**

#### bit0: Search mode hold (word edit)

- Set hold/non-hold of search mode.
	- 0 : When a search is executed, go back to the 1st menu. (conventional) 1 : Hold the search mode even if a search is executed.

# bit2: Search menu ON (screen edit)

- Switch operation methods for data search.
	-
	- 0 : Execute string search downward. (conventional) 1 : Switch to search menu for the word/string search to execute upward/downward search.
	-

## bit3: Default insert ON (screen edit)

#### Switch the mode between insert/write.

- 0 : Turn ON the overwrite mode when the screen is switched. (conventional) 1 : Turn ON the insert mode when the screen is switched, and it is held until the next
	- screen switching.

#### bit4: Switching the number of lines to feed (screen edit)

- 
- Switch the page feeding for the edit programs. 0 : Feed 11 lines.(conventional)
	- 1 : Feed 12 lines in screen unit

#### 【**#21105**】 **add05**

#### bit0: Program in-position type 2

- 
- Select the operation type of programmable in-position check. 0: When "#1193 inpos" is "1" or "3", ",I" command is enabled. The maximum difference between ",I" command value and the parameter setting value is enabled.<br>1: Regardless of "#1193 inpos" setting, ",I" command is enabled. Only ",I" command
	- value is enabled.

### bit1: Macro single speeding up

Select a state of continuous operation when "#8101 macro single" is enabled. 0: Disable

1: Enable

## bit2: Conventional Emergency stop canceling method

- 
- Select the method for emergency stop cancel process.<br>0: Check the hot line gate OFF signal and cancel the emergency stop<br>1: Conventional method (without checking the gate OFF signal)<br>1: Normally, "0" is set. Setting "1" is
	-

## 【**#21113**】 **add13**

#### bit0: DeviceNet error monitor

Select whether to enable the DeviceNet error monitoring.

- 0 : Disable 1 : Enable
- 

## 【**#21125(PR)**】 **SSU\_num Number of dual signal modules**

Set the number of dual signal modules to install. Setting to "0" means that the dual-signal comparison is not carried out.

- ---Setting range---
- $0 \text{ to } 3$

#### 【**#21126 to 21141(PR)**】 **SODR\_1 to SODR\_16 Speed monitor input device door 1 to 16**

Set the device Nos. to which the door sensor signal is input to inform the open/close states of the doors 1 to 16 during speed monitoring. Setting to "0" means that the door is always open.

Therefore, "X0" cannot be used as the input device of door signals.

(Note)These settings will be ignored when #21163(InvalidDoorSgnl) is set to "1".

--Setting range-

0000 to 01FF (hexadecimal)

### 【**#21142(PR)**】 **SSU\_delay Dual-signal comparison tolerance time**

Set the time in which mismatches of input/output signals to/from PLC and NC in the dual signal module are allowed.

When set to "0", the signal comparison tolerance time is 100ms.

- ---Setting range-
- 0 to 50(100ms)

## 【**#21143 to 21145(PR)**】 **SSU\_Dev1 to SSU\_Dev3 Dual signal module device**

Set the head device Nos. to which the dual signal modules, station No. 0 to 2, are installed. This I/O assignments need to correspond to those in GX Works2 / GX Developer. The same device No. cannot be shared among different modules.

---Setting range-

0000 to 01FF (hexadecimal)

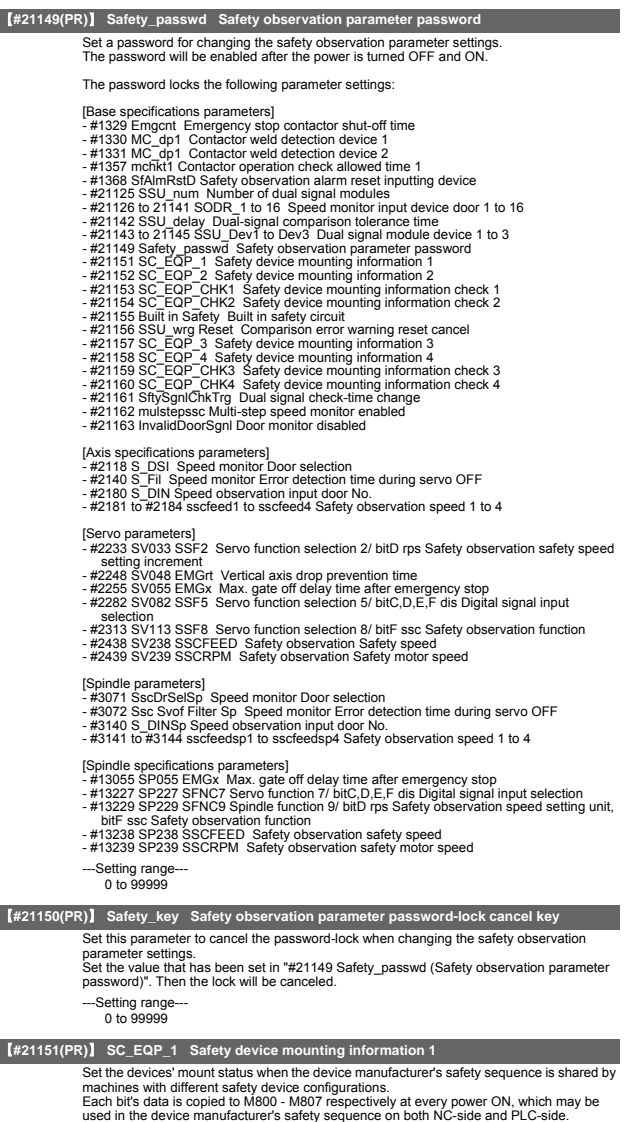

Each bit corresponds to the following device No.<br>bit1: M800<br>bit1: M801<br>bit2: M802<br>bit3: M803<br>bit4: M804<br>bit5: M805<br>bit6: M806<br>bit7: M807

- 
- ---Setting range--- 00000000 to 11111111

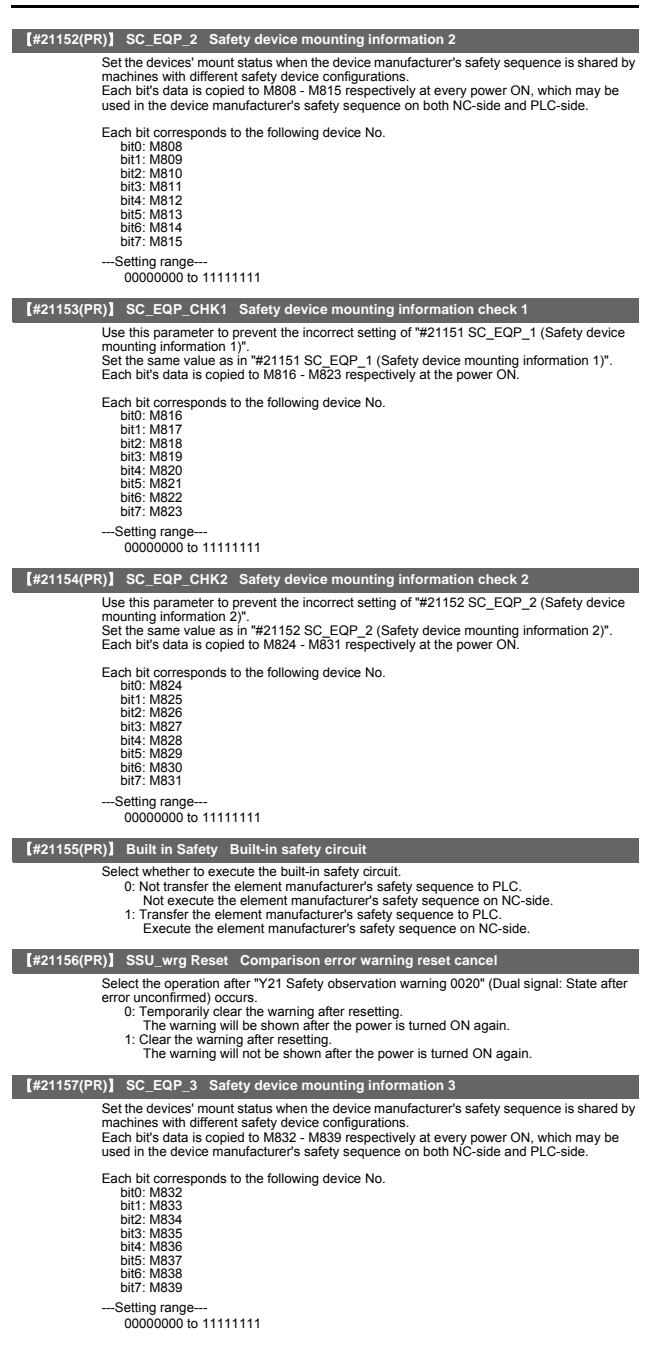

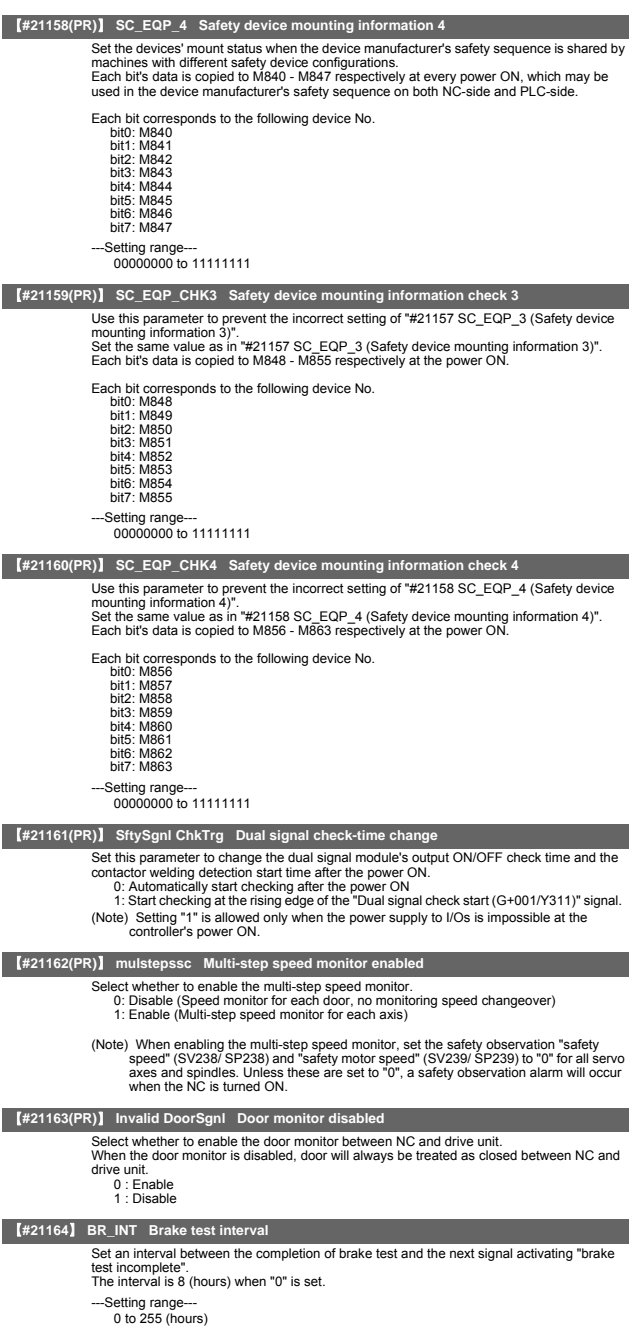

# 3. Axis Specifications Parameters

The parameters with "(PR)" requires the CNC to be turned OFF after the settings. Turn the power OFF and ON to enable the parameter settings.

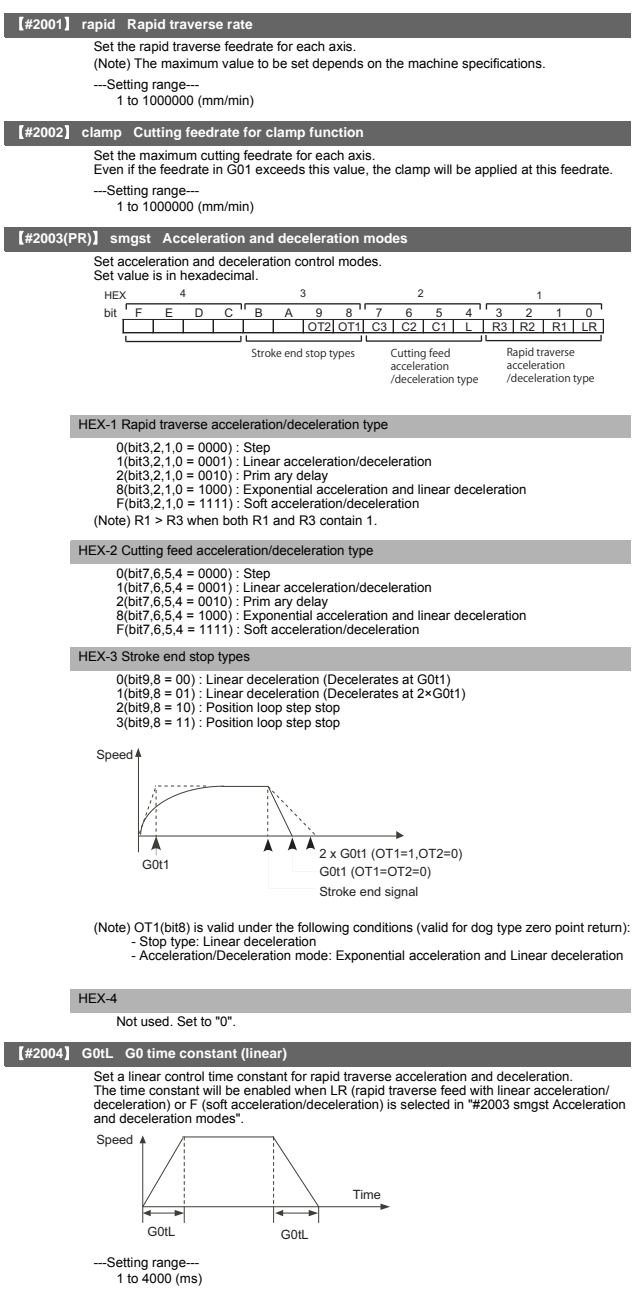

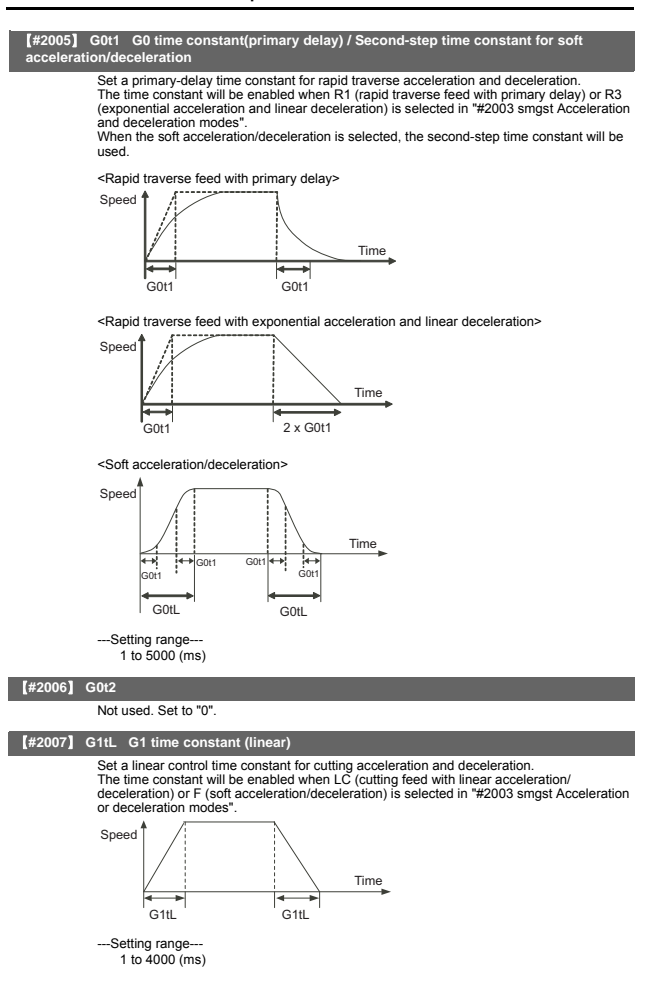

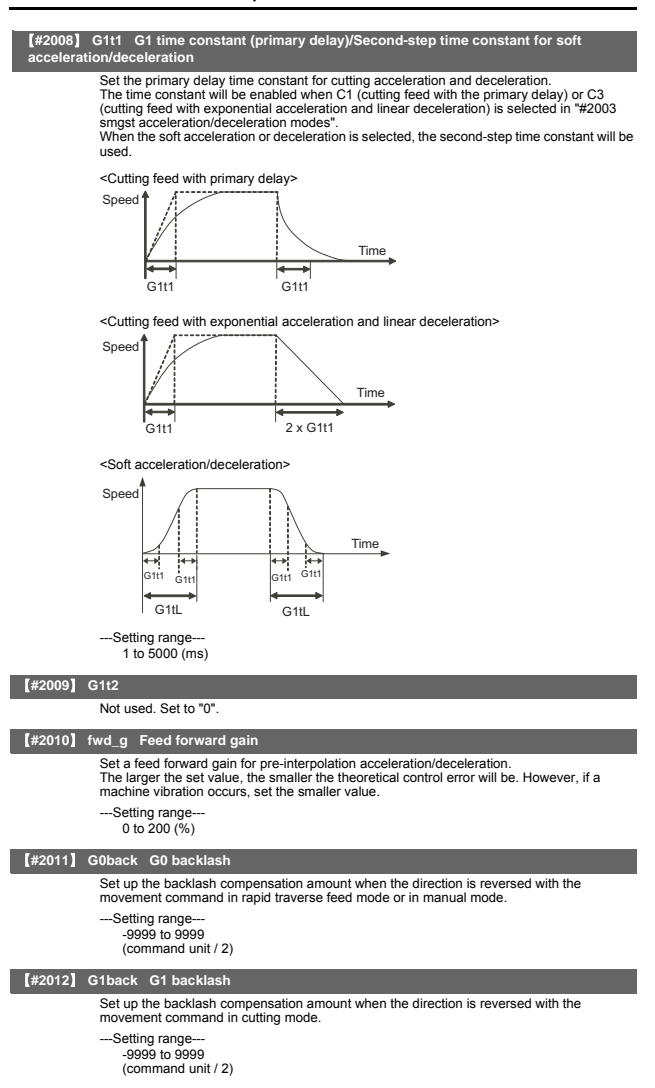

# 【**#2013**】 **OT - Soft limit I -**

Set a soft limit area with reference to the zero point of the basic machine coordinate. Set the coordinate in the negative direction for the movable area of stored stroke limit 1. The coordinate in the positive direction is set in "#2014 OT+".

To narrow the available range in actual use, use the parameters "#8204 OT-" and "#8205  $OT+$ "

When the same value (other than "0") is set in this parameter and "#2014 OT+", this function will be disabled.

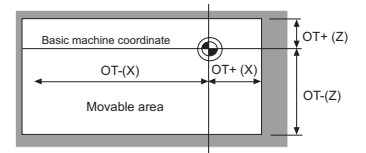

-Setting range

-99999.999 to 99999.999 (mm)

#### 【**#2014**】 **OT + Soft limit I +**

Set a soft limit area with reference to the zero point of the basic machine coordinate. Set the coordinate in the positive direction for the movable area of stored stroke limit 1. The coordinate in the negative direction is set in "#2013 OT-".

To narrow the available range in actual use, use the parameters "#8204 OT-" and"#8205  $OT+$ 

When the same value (other than "0") is set in this parameter and "#2013 OT-", this function will be disabled.

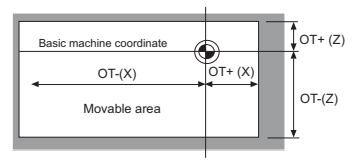

---Setting range---

-99999.999 to 99999.999 (mm)

## 【**#2015**】 **tlml- Negative direction sensor of tool setter or TLM standard length**

Set a sensor position in the negative direction when using the tool setter.<br>When the TLM is used, set the distance from a tool change point (reference position) to the<br>measurement basic point (surface) in order to measure

-Setting range-

-99999.999 to 99999.999 (mm)

#### 【**#2016**】 **tlml+ Positive direction sensor of tool setter**

Set the sensor position in the positive direction when using the tool setter.

-Setting range-

-99999.999 to 99999.999 (mm)

#### 【**#2017**】 **tap\_g Axis servo gain**

Set the position loop gain for special operations (synchronous tapping, interpolation with

spindle C axis, etc.). Set the value in 0.25 increments.

The value of "#2249 SV049 PGN1sp" is also set. The standard setting value is "10".

- 
- ---Setting range-

0.25 to 200.00 (rad/s)

#### 【**#2018(PR)**】 **no\_srv Operation with no servo control**

Select when performing test operation without connecting the drive unit and motor. 0: Normal operation

1: Test operation When "1" is set, the operation will be possible even if drive units and motor are not

connected, because the drive system alarm will be ignored.<br>This parameter is used for test operation during start up: Do not use during normal<br>operation. If "1" is set during normal operation, errors will not be detected e

## 【**#2019**】 **revnum Return steps**

Set the steps required for reference position return for each axis.

- 0: Not execute reference position return
- 1 to 4: Steps required for reference position return

## **II Parameters Axis Specifications Parameters**

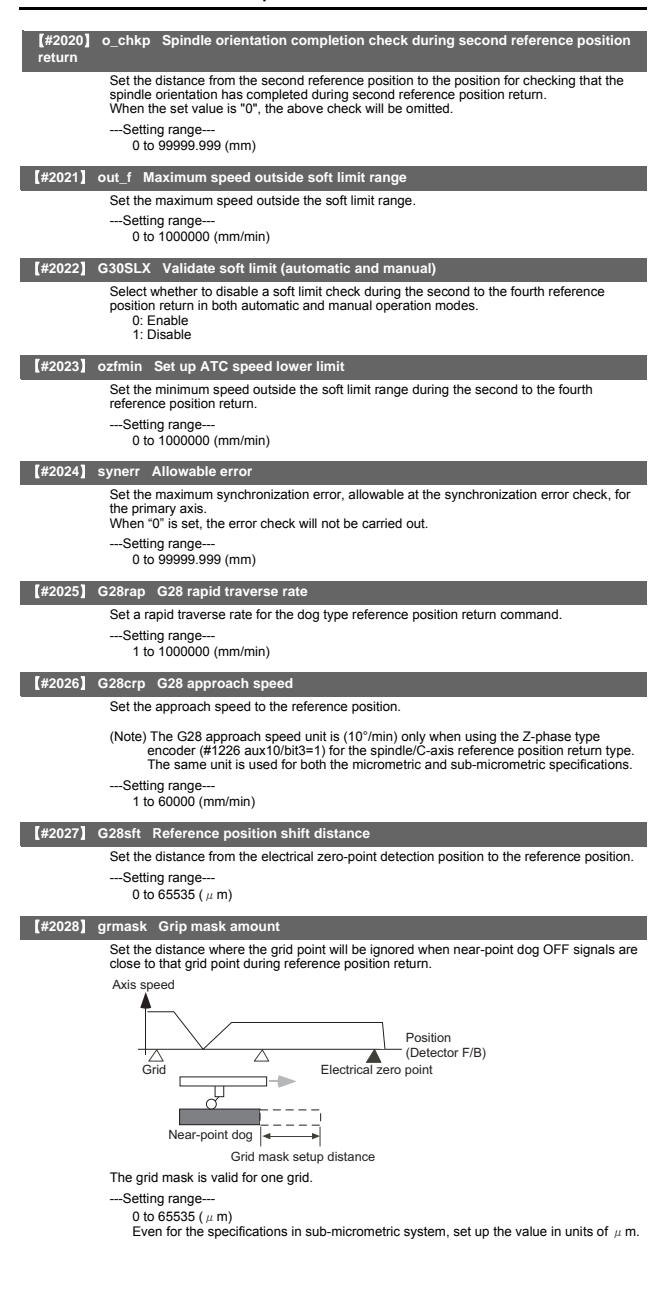

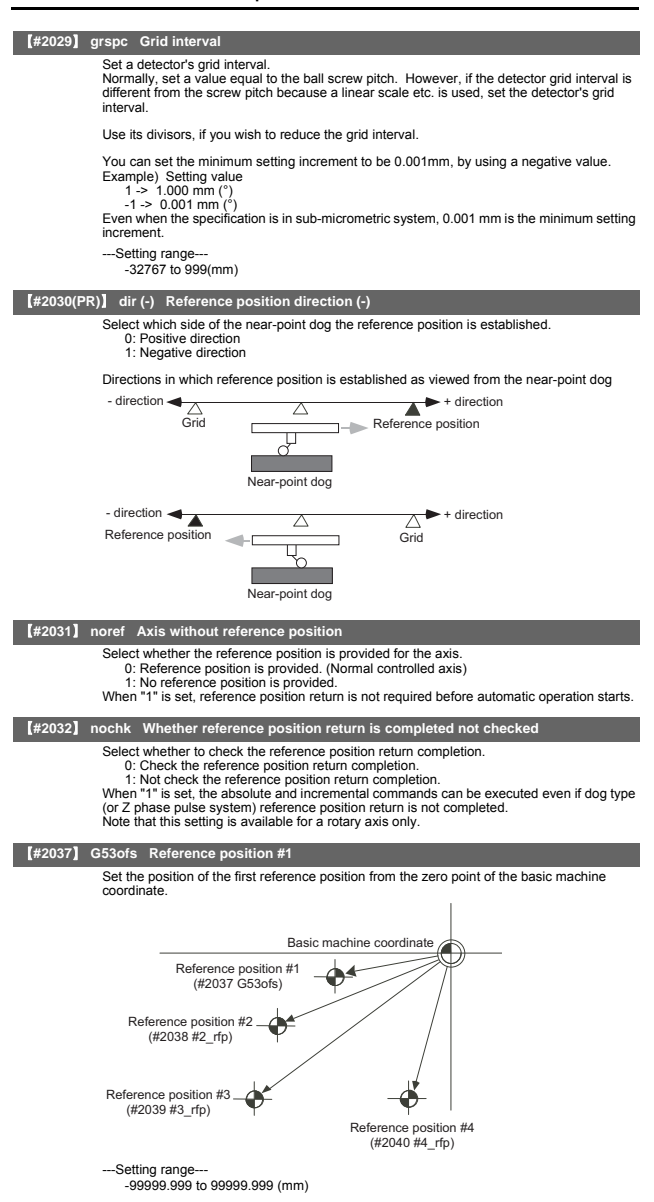

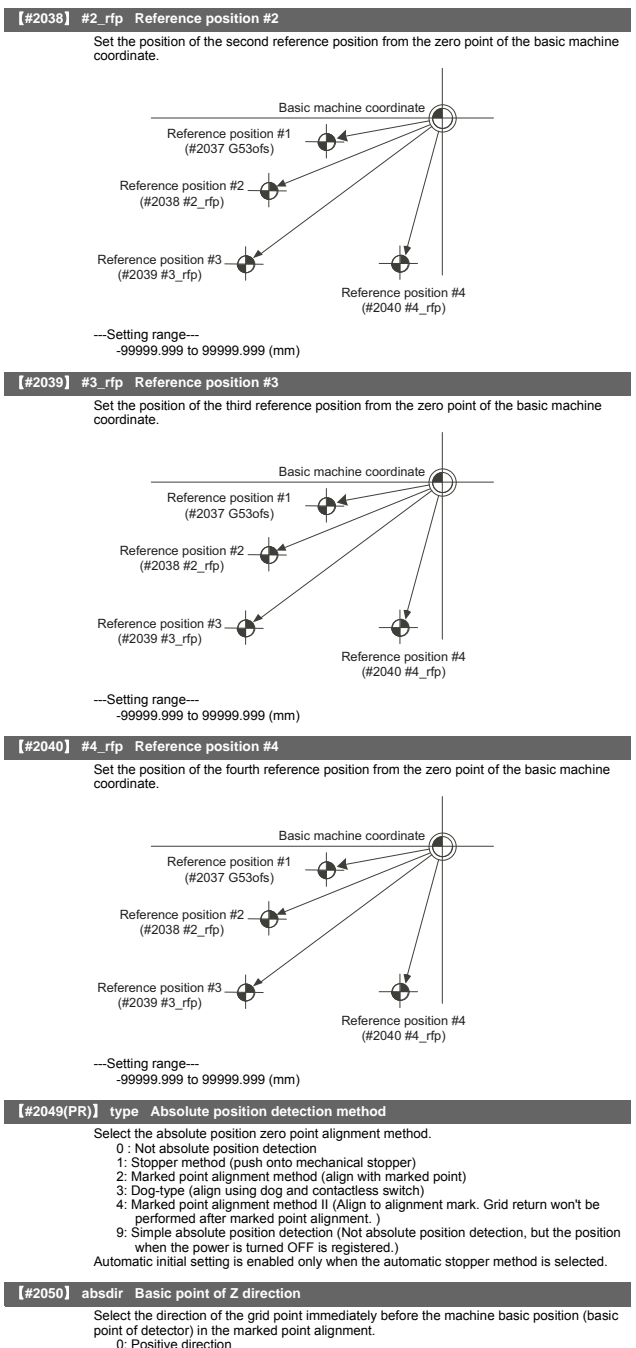

1: Negative direction
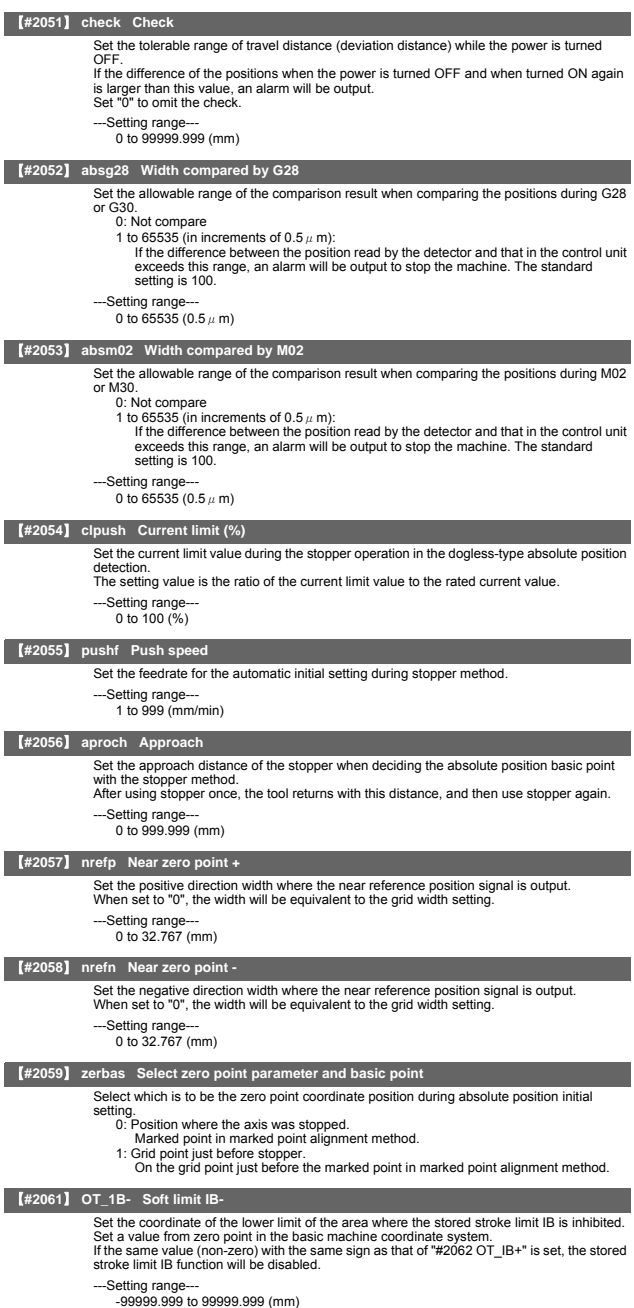

# **II Parameters Axis Specifications Parameters**

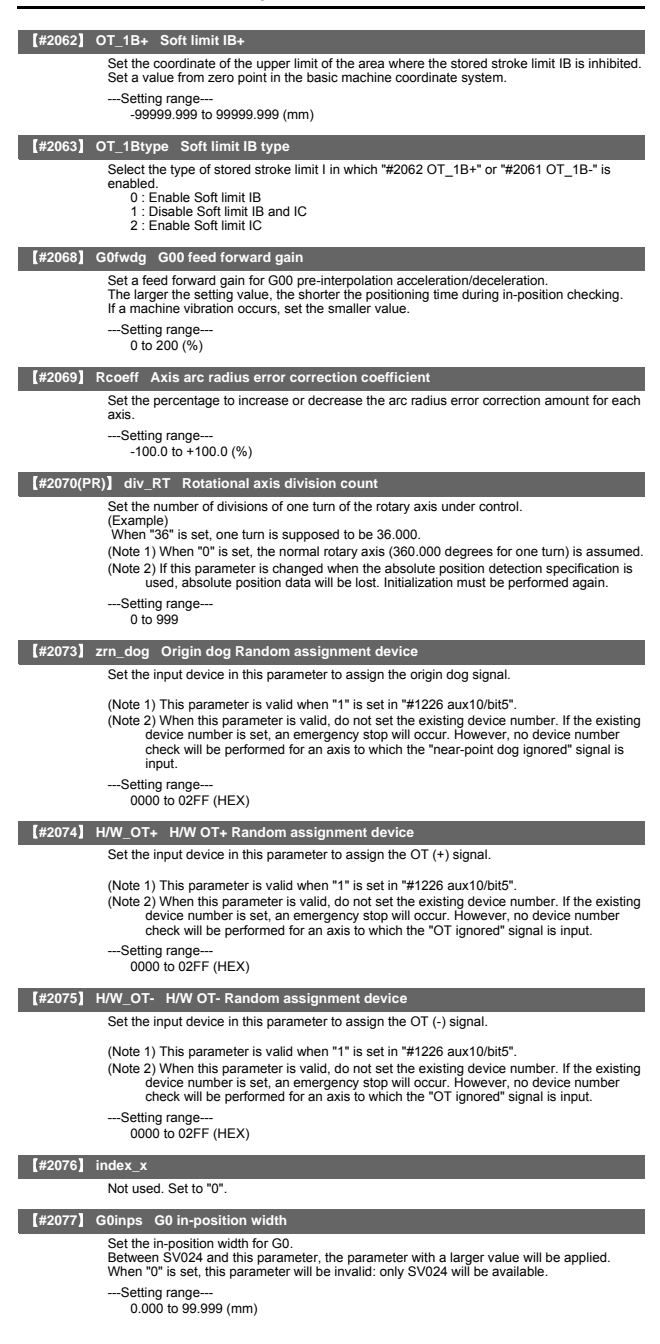

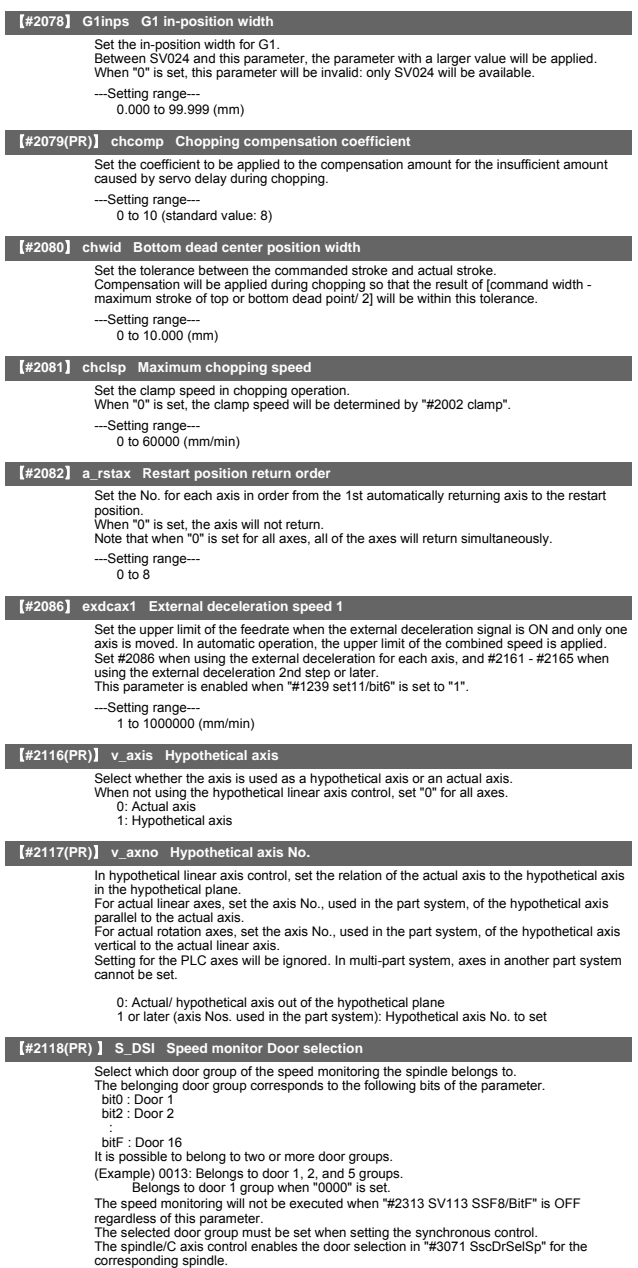

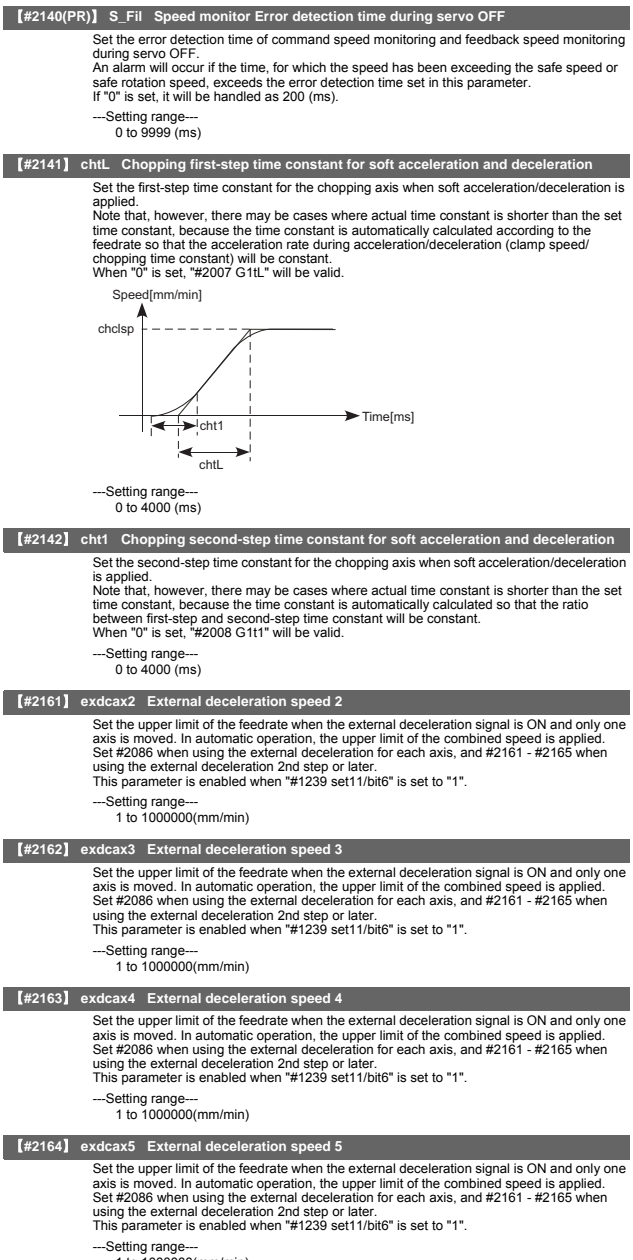

1 to 1000000(mm/min)

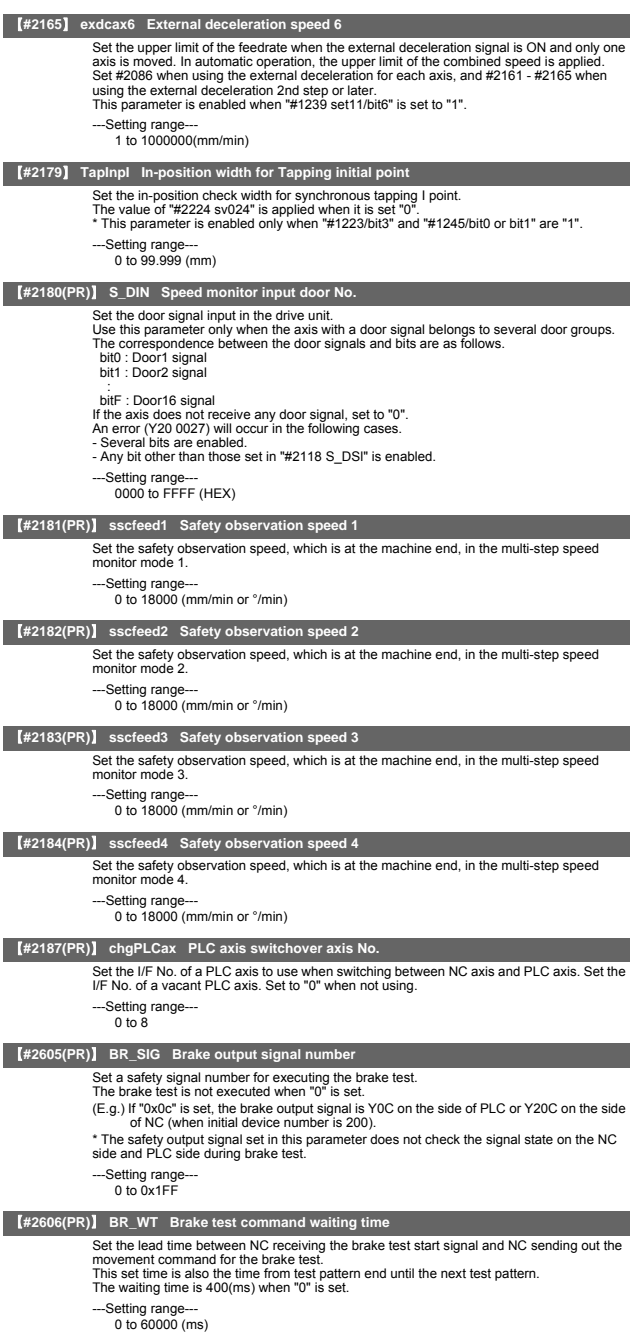

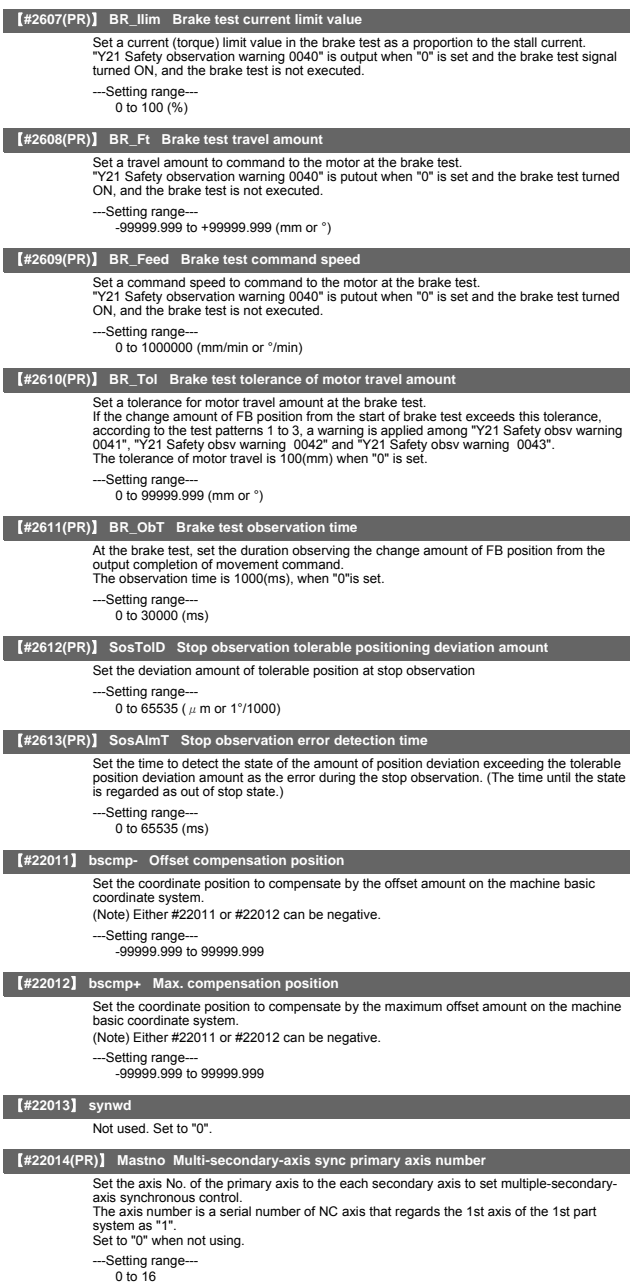

# 4. Servo Parameters

The parameters with "(PR)" requires the CNC to be turned OFF after the settings. Turn the power OFF and

# ON to enable the parameter settings. 【**#2201(PR)**】 **SV001 PC1 Motor side gear ratio** Set the gear ratio in the motor side when there is the gear between the servo motor's shaft and machine (ball screw, etc.). For the rotary axis, set the total deceleration (acceleration) ratio. Even if the gear ratio is within the setting range, the electronic gears may overflow and an initial parameter error (servo alarm 37) may occur. For linear servo system Set to "1". ---Setting range 1 to 32767 【**#2202(PR)**】 **SV002 PC2 Machine side gear ratio** Set the gear ratio in the machine side when there is the gear between the servo motor's shaft and machine (ball screw, etc.). For the rotary axis, set the total deceleration (acceleration) ratio. Even if the gear ratio is within the setting range, the electronic gears may overflow and an initial parameter error (servo alarm 37) may occur. For linear servo system Set to "1" ---Setting range-1 to 32767 【**#2203**】 **SV003 PGN1 Position loop gain 1** Set the position loop gain. The standard setting is "33". The higher the setting value is, the more accurately the command can be followed, and the shorter the settling time in positioning gets, however, note that a bigger shock will be applied to the machine during acceleration/deceleration. When using the SHG control, also set SV004 (PGN2) and SV057 (SHGC). When using the OMR-FF control, set the servo rigidity against quadrant projection or cutting load, etc. For the tracking ability to the command, set by SV106(PGM). ---Setting range-1 to 200 (rad/s) 【**#2204**】 **SV004 PGN2 Position loop gain 2** When performing the SHG control, set the value of "SV003 x 8/3" to "SV004". When not using the SHG control, set to "0". When using the OMR-FF control, set to "0". Related parameters: SV003, SV057 ---Setting range-0 to 999 (rad/s) 【**#2205**】 **SV005 VGN1 Speed loop gain 1** Set the speed loop gain. The higher the setting value is, the more accurate the control will be, however, vibration tends to occur. If vibration occurs, adjust by lowering by 20 to 30%. The value should be determined to the 70 to 80% of the value at which the vibration stops. The value differs depending on servo motors. Aim at the standard value determined by the servo motor type and load inertia ratio to adjust .<br>--Setting range 1 to 30000 【**#2206**】 **SV006 VGN2 Speed loop gain 2** Set the speed loop gain at the motor limitation speed VLMT (maximum rotation speed x<br>1.15) with "VCS(SV029: Speed at the change of speed loop gain)".<br>Use this to suppress noise at high speed rotation during rapid traverse, loop gain decreases at faster speed than the setting value of VCS. When not using, set to "0". Gain VGN1 VGN2 Speed VCS VLMT  $\mathfrak{g}$ (Overspeed detection speed)

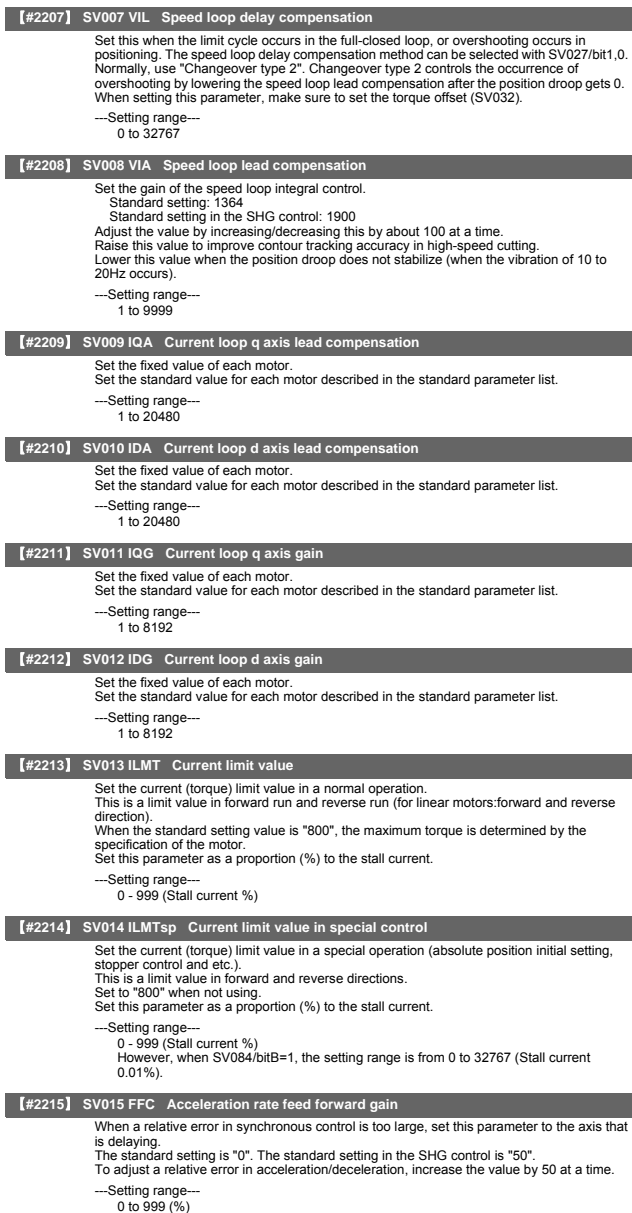

# 【**#2216**】 **SV016 LMC1 Lost motion compensation 1**

Set this parameter when the protrusion (that occurs due to the non-sensitive band by friction, torsion, backlash, etc.) at quadrant change is too large. This sets the compensation torque at quadrant change (when an axis feed direction is reversed) by the proportion (%) to the stall torque. Whether to enable the lost motion compensation and the method can be set with other parameters.

Type 2: When SV027/bit9, 8=10 (Compatible with obsolete type) Set the type 2 method compensation torque. The standard setting is double the friction torque.

Related parameters: SV027/bit9,8, SV033/bitF, SV039, SV040, SV041, SV082/bit2

Type 3: When SV082/bit1=1

 Set the compensation torque equivalent of dynamic friction amount of the type 3 method compensation amount. The standard setting is double the dynamic friction torque. Related parameters: SV041, SV082/bit2,1, SV085, SV086

To vary compensation amount according to the direction. When SV041 (LMC2) is "0", compensate with the value of SV016 (LMC1) in both +/ directions.

If you wish to change the compensation amount depending on the command direction,<br>set this and SV041 (LMC2).<br>(SV016: + direction, SV041: - direction. However, the directions may be opposite

depending on other settings.) When "-1" is set, the compensation will not be performed in the direction of the command. --Setting range-

-1 to 200 (Stall current %) Note that when SV082/bit2 is "1", the setting range is between -1 and 20000 (Stall current 0.01%).

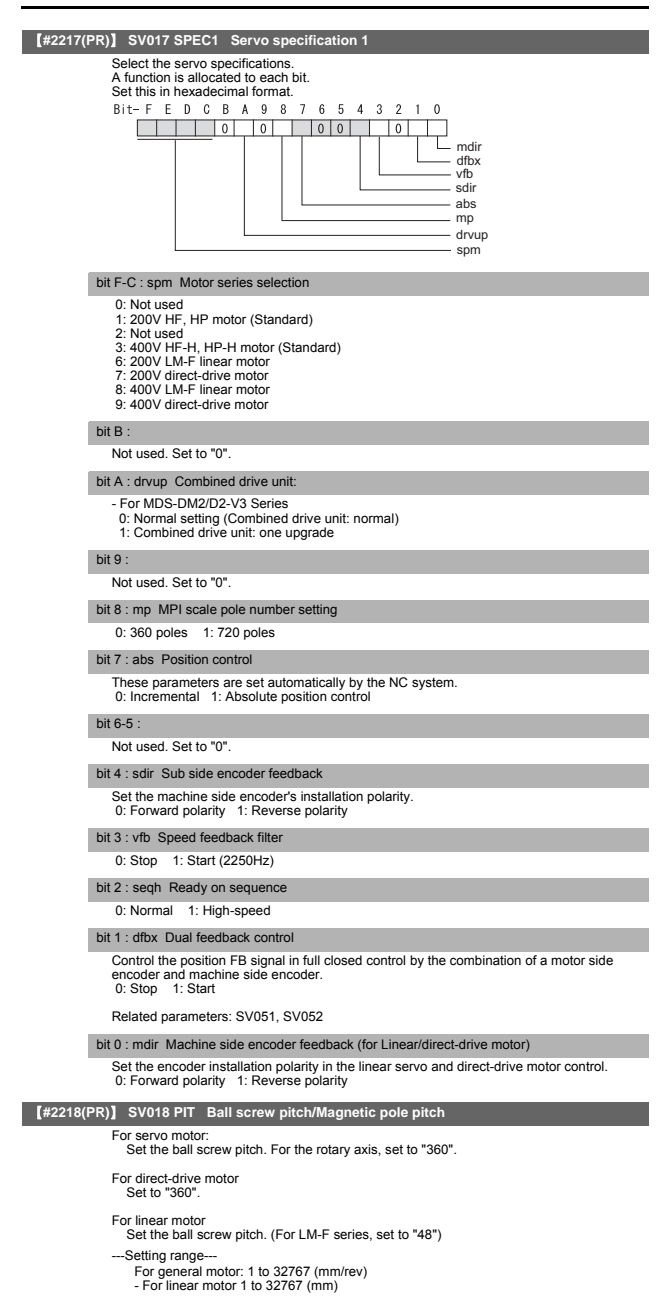

### 【**#2219(PR)**】 **SV019 RNG1 Sub side encoder resolution**

For semi-closed loop control Set the same value as SV020.

For full-closed loop control

Set the number of pulses per ball screw pitch.

For direct-drive motor Set the same value as SV020.

For 1000 pulse unit resolution encoder, set the number of pulses in SV019 in increments of 1000 pulse (kp). In this case, make sure to set "0" to SV117.

For high-accuracy binary resolution encoder, set the number of pulses to four bite data of SV117 (high-order) and SV019 (low-order) in pulse (p) unit. SV117 = number of pulses / 65536 (when =0, set "-1" to SV117)

SV117 = number of pulses /  $65536$  (when  $=0$ , set "-1"<br>SV019 = the remainder of number of "pulses / 65536"

When the NC is C70 and "SV019 > 32767", set "the reminder of above - 65536 (negative number)" to "SV019".

### --Setting range When SV117 = 0, the setting range is from 0 to 32767 (kp) When  $SV117 \neq 0$

 For M700V, M70V, M70, E70: 0 to 65535 (p) For C70: -32768 to 32767 (p)

【**#2220(PR)**】 **SV020 RNG2 Main side encoder resolution**

Set the number of pulses per revolution of the motor side encoder. OSA18 (-A48) (260,000 p/rev) ----------- SV020 = 260<br>OSA105 (-A51) (1,000,000 p/rev) ------- SV020 = 1000<br>OSA166 (-A74N) (16,000,000 p/rev) ----- SV020 = 16000 For linear motor

Set the number of pulses of the encoder per magnetic pole pitch with SV118.

For direct-drive motor

Set the number of pulses per revolution of the motor side encoder.

For 1000 pulse unit resolution encoder, set the number of pulses to SV020 in increments of 1000 pulse(kp). In this case, make sure to set SV118 to "0". For high-accuracy binary resolution encoder,

set the number of pulses to four bite data of SV118 (high-order) and SV020 (low-order) in pulse(p) unit.

SV118 = number of pulses / 65536 (when =0, set "-1" to SV118)<br>SV019 = the remainder of "number of pulses / 65536"<br>When the NC is C70 and "SV020 > 32767", set "the reminder of above - 65536 (negative number)" to "SV020".

# --Setting range-

When  $SV118 = 0$ , the setting range is from 0 to 32767 (kp) When  $SV118 \neq 0$ For M700V, M70V, M70, E70: 0 to 65535 (p) For C70: -32768 to 32767 (p)

### 【**#2221**】 **SV021 OLT Overload detection time constant**

Normally, set to "60". (For machine tool builder adjustment.)

Related parameters: SV022

--Setting range 1 to 999 (s)

# 【**#2222**】 **SV022 OLL Overload detection level**

Set the "Overload 1" (Alarm 50) current detection level as percentage to the stall current. Normally set this parameter to "150". (For machine tool builder adjustment.)

Related parameters: SV021

---Setting range--110 to 500 (Stall current %)

### 【**#2223**】 **SV023 OD1 Excessive error detection width during servo ON**

Set the excessive error detection width in servo ON.<br>When set to "0", the excessive error alarm detection will be ignored, so do not set to "0".<br><Standard setting value><br>- OD1=OD2= (Rapid traverse rate [mm/min]) / (60×PGN

# Related parameters: SV026

- --Setting range-
	- 0 to 32767 (mm)

However, when SV084/bitC=1, the setting range is from 0 to 32767 ( $\mu$  m).

### 【**#2224**】 **SV024 INP In-position detection width**

Set the in-position detection width.

Set the positioning accuracy required for the machine.

The lower the setting is, the higher the positioning accuracy will be. However the cycle time (settling time) becomes longer. The standard setting value is "50".

--Setting range-- $(10.32767)$  ( $\mu$  m)

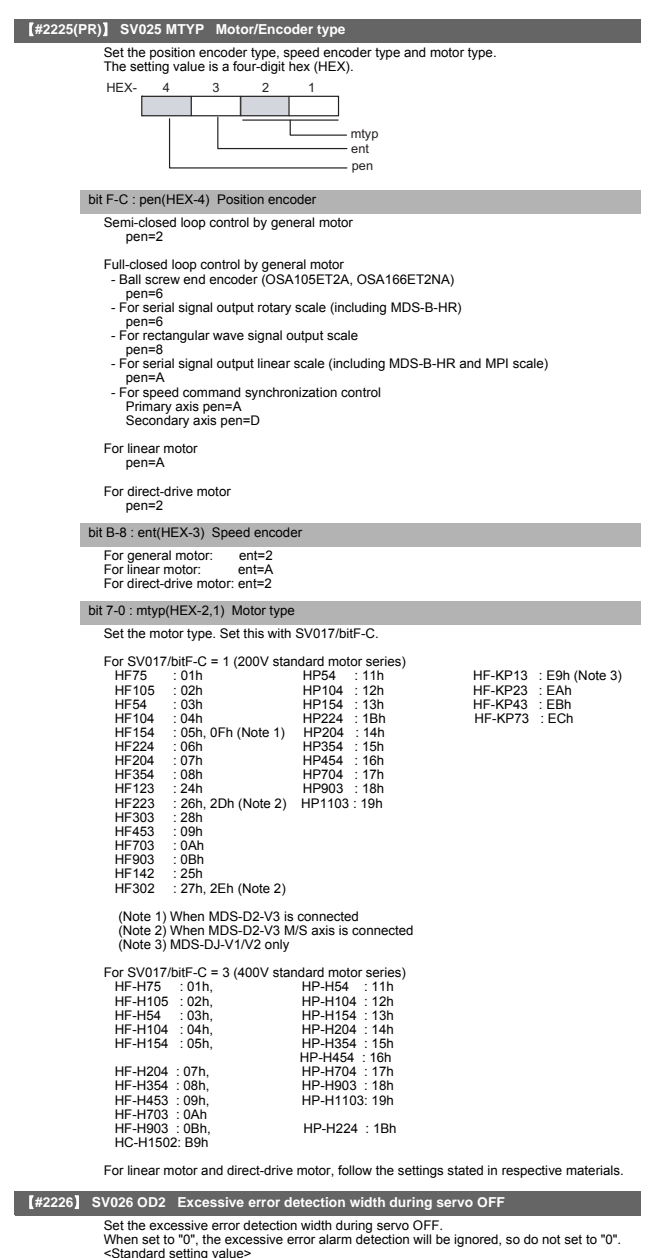

<Standard setting value> OD1=OD2= (Rapid traverse rate [mm/min]) / (60×PGN1) / 2 [mm]

Related parameters: SV023

---Setting range-

0 to 32767 (mm)

However, when SV084/bitC=1, the setting range is from 0 to 32767 ( $\mu$  m).

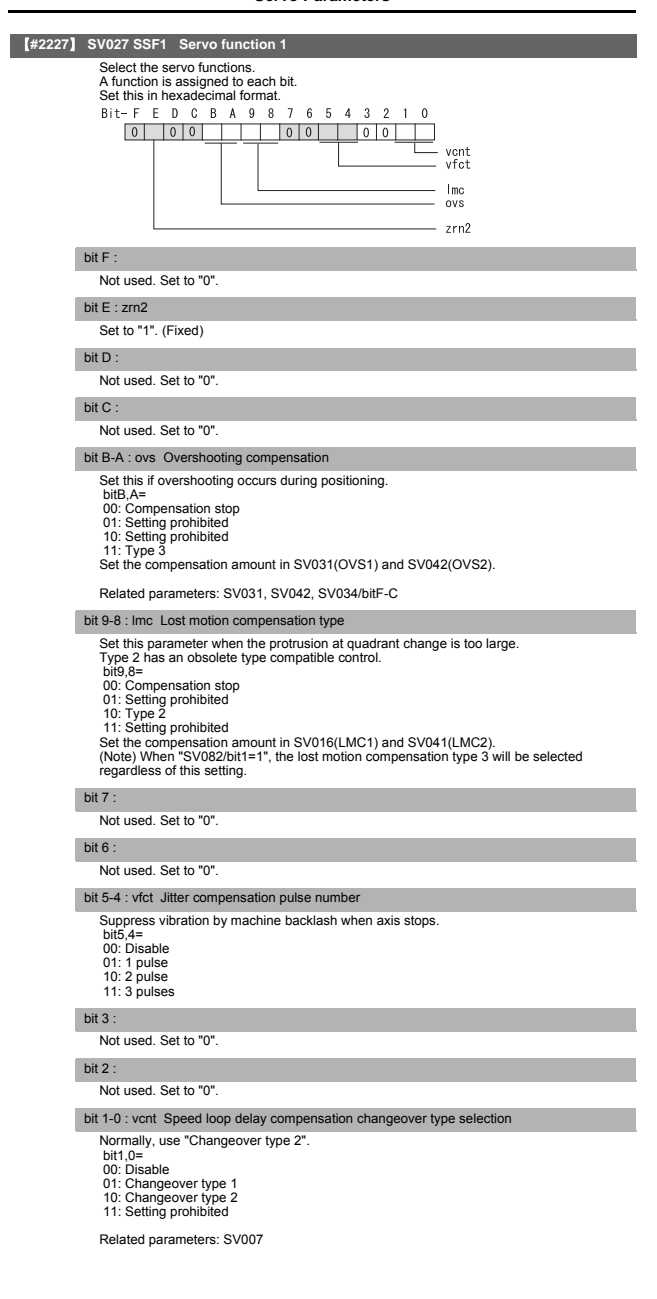

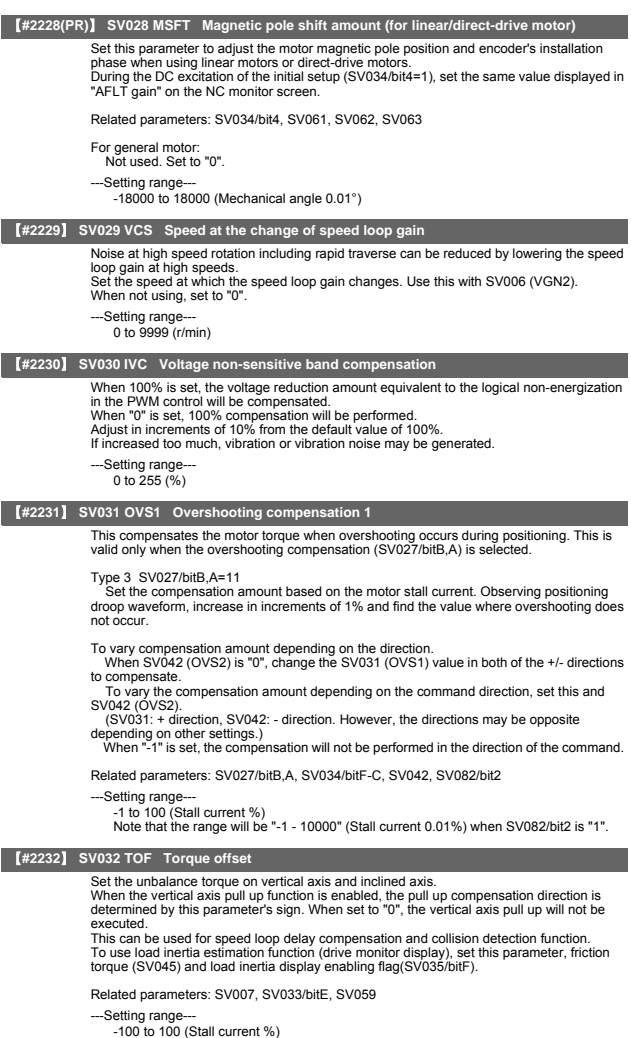

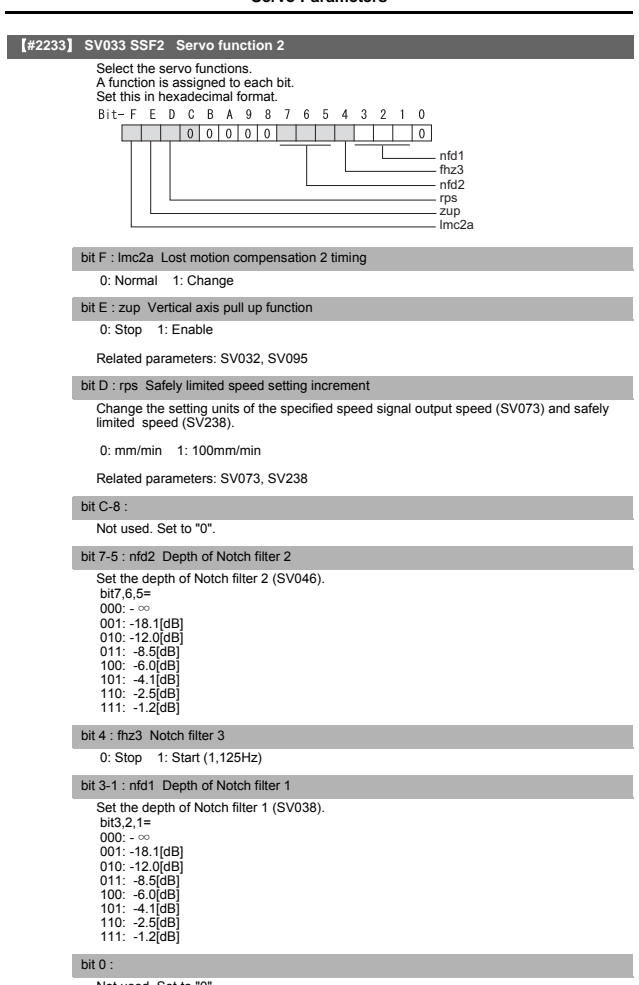

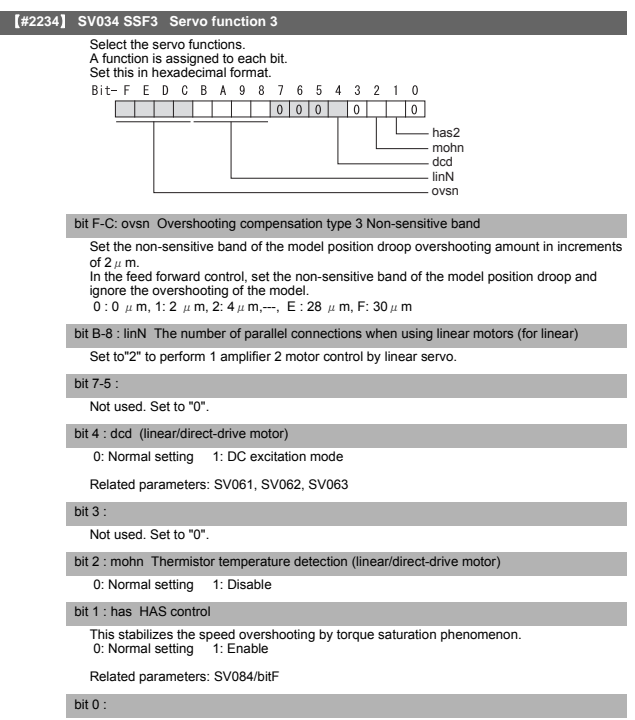

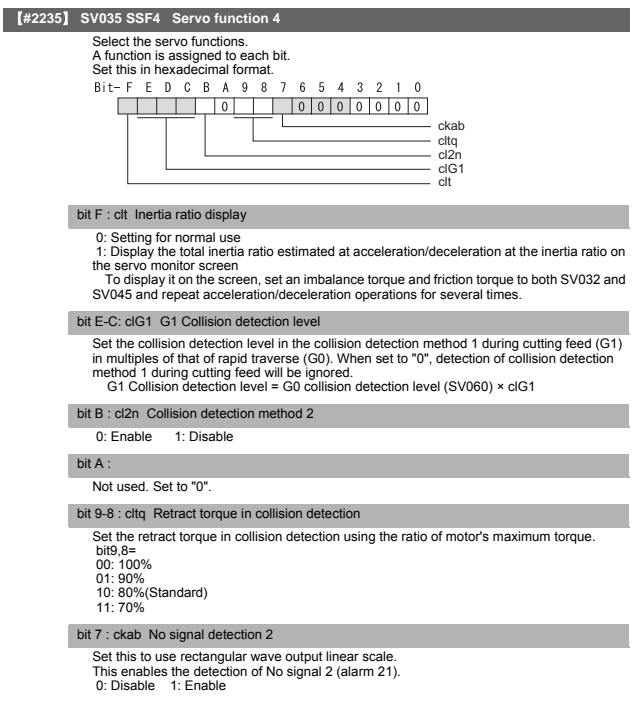

### bit 6-0 :

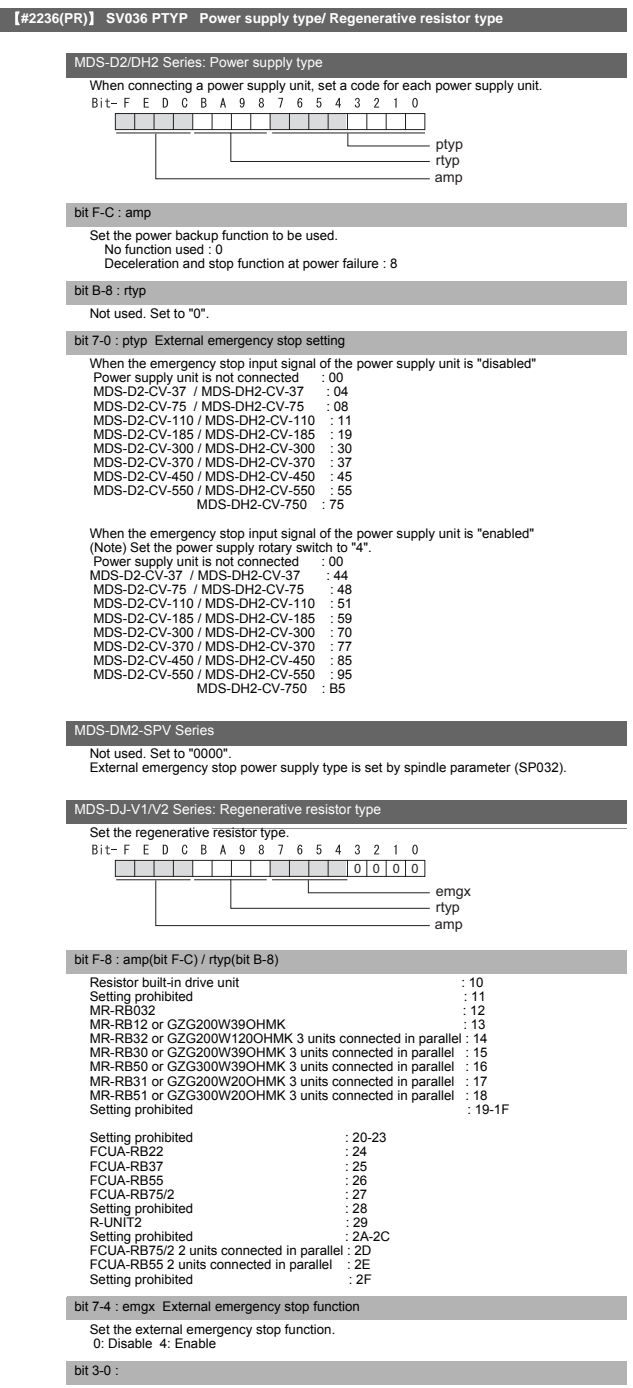

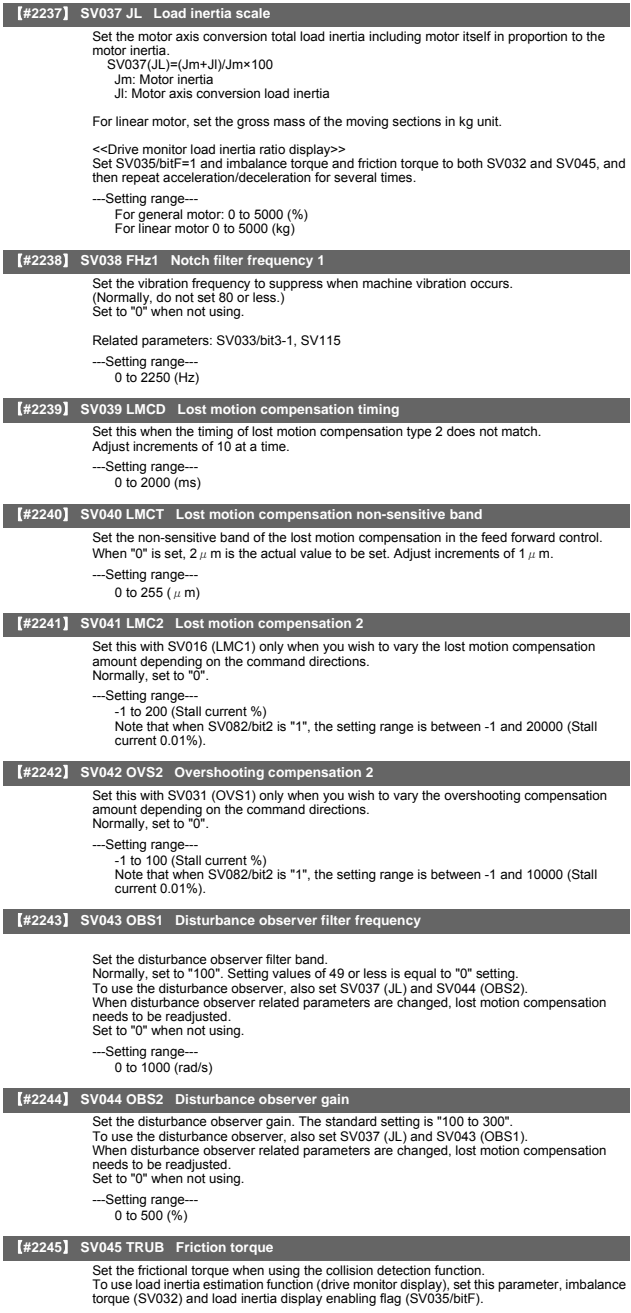

---Setting range--- 0 to 255 (Stall current %)

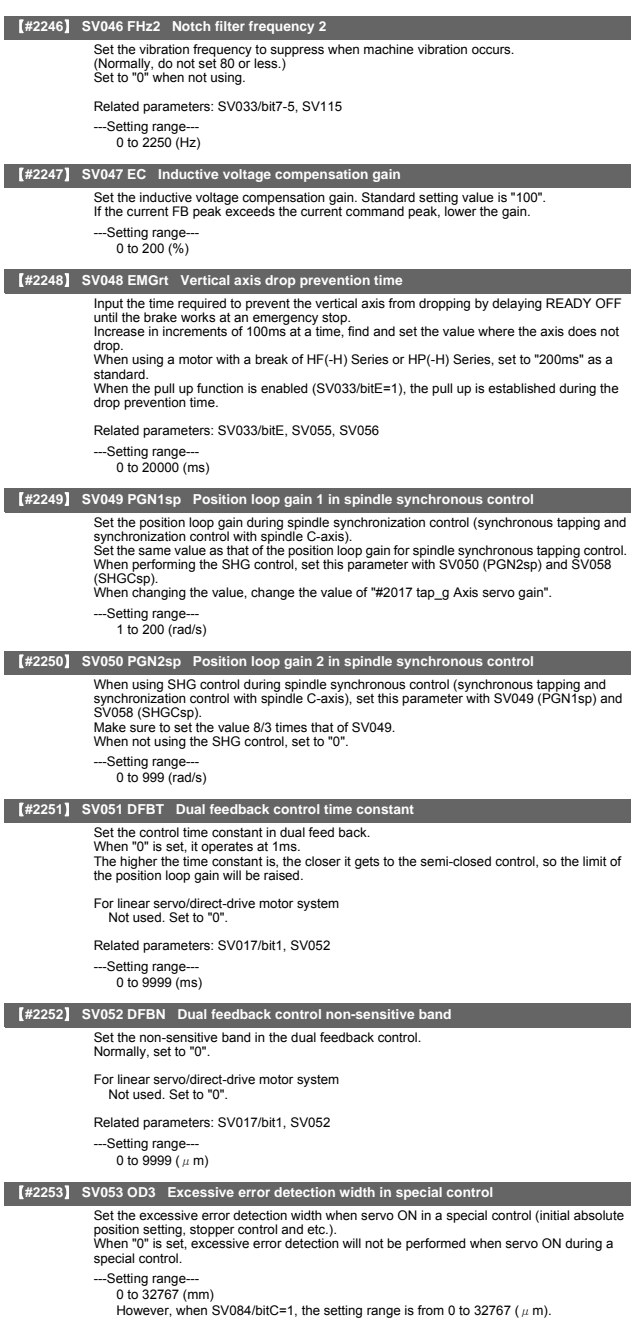

# **Servo Parameters**

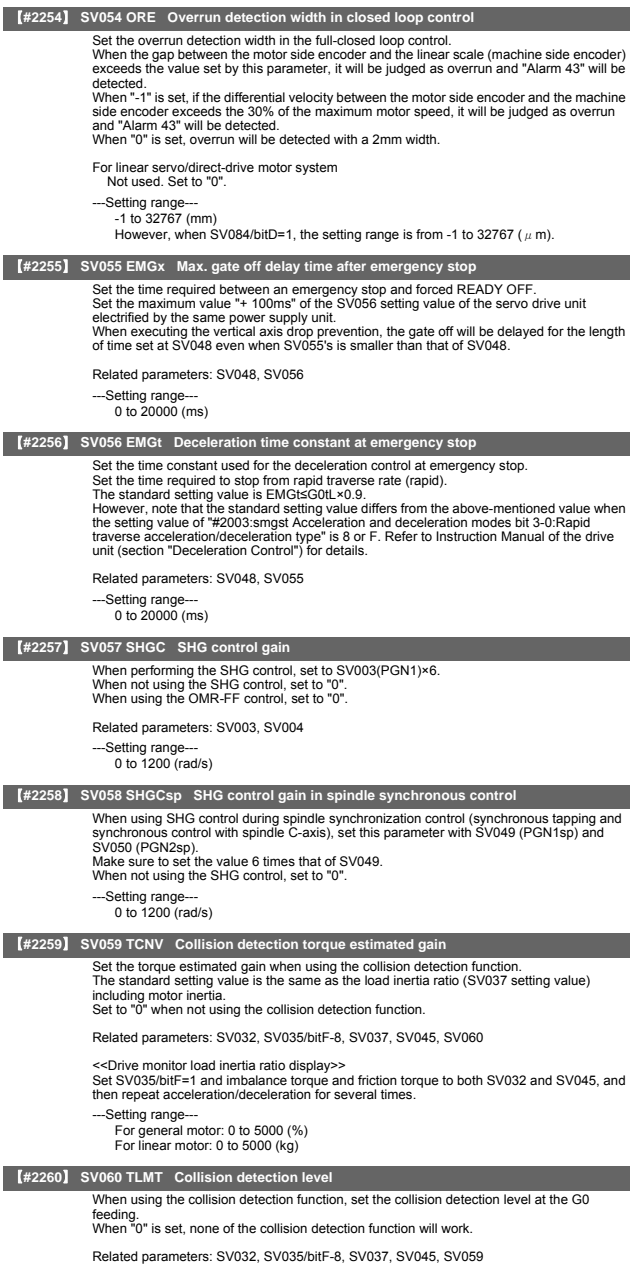

---Setting range--- 0 to 999 (Stall current %)

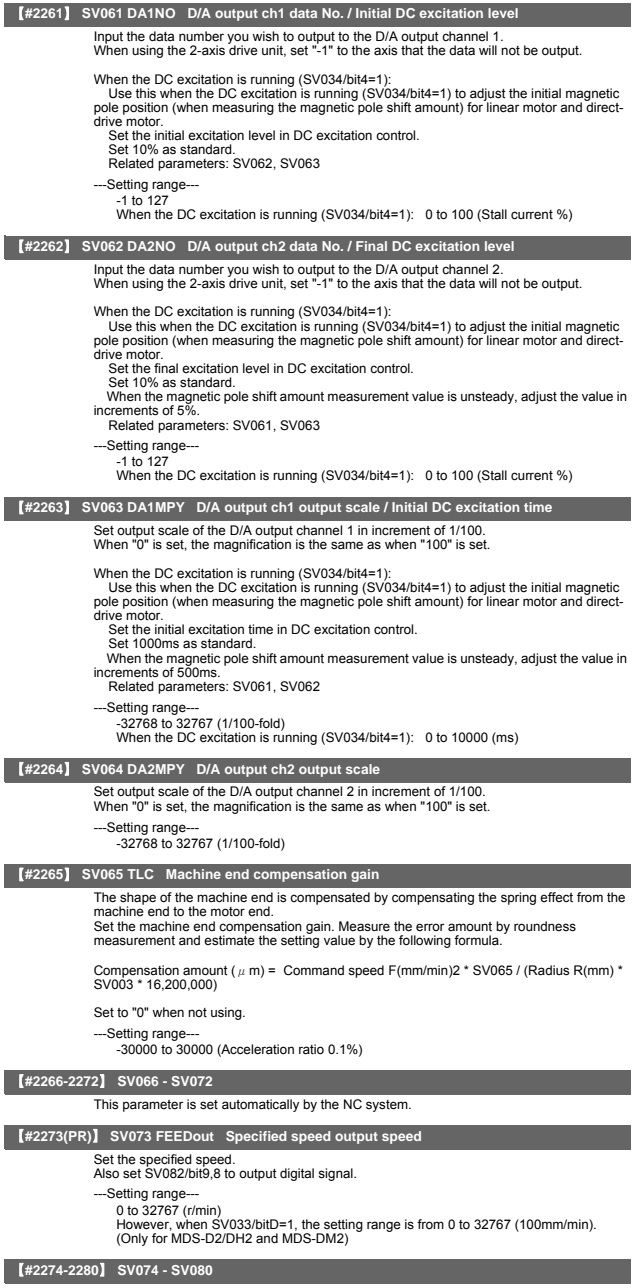

This parameter is set automatically by the NC system.

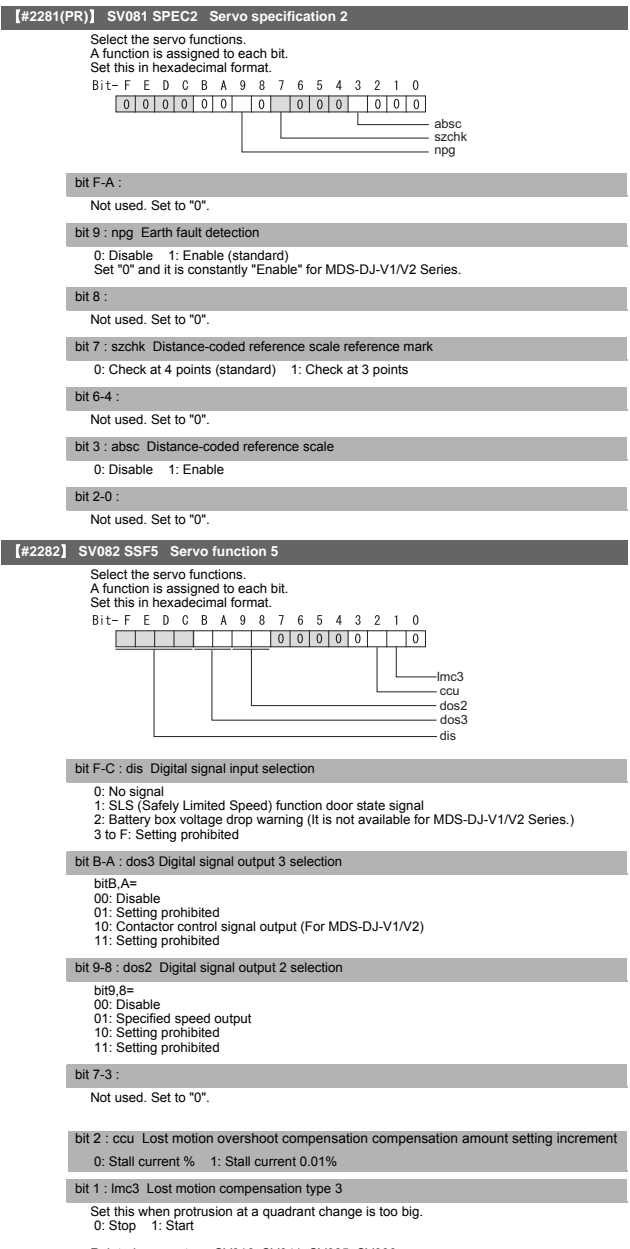

Related parameters: SV016, SV041, SV085, SV086

### bit 0 :

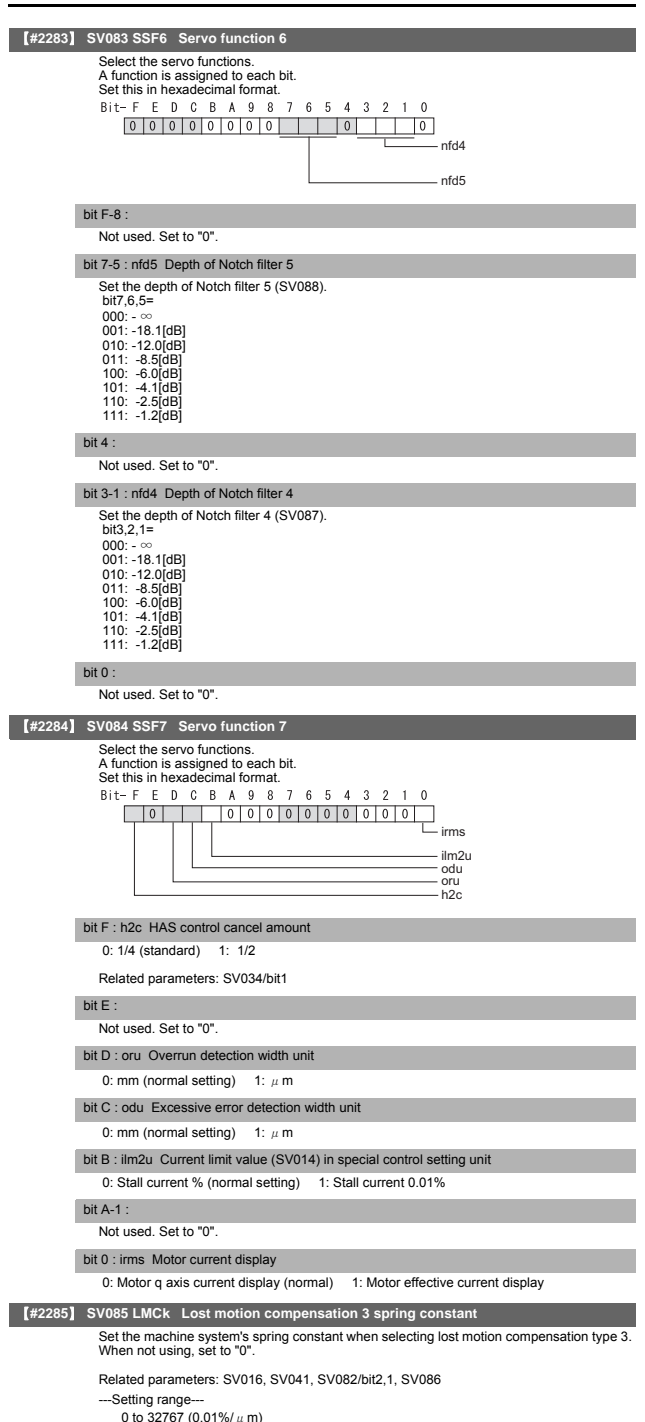

## **II Parameters**

### **Servo Parameters**

# 【**#2286**】 **SV086 LMCc Lost motion compensation 3 viscous coefficient**

Set the machine system's viscous coefficient when selecting lost motion compensation type

3. When not using, set to "0".

Related parameters: SV016, SV041, SV082/bit2,1, SV086

---Setting range-

0 to 32767 (0.01%•s/mm)

### 【**#2287**】 **SV087 FHz4 Notch filter frequency 4**

Set the vibration frequency to suppress when machine vibration occurs. (Normally, do not set 80 or less.) Set to "0" when not using.

Related parameters: SV083/bit3-1, SV115

---Setting range--0 to 2250 (Hz)

# 【**#2288**】 **SV088 FHz5 Notch filter frequency 5**

Set the vibration frequency to suppress when machine vibration occurs. (Normally, do not set 80 or less.) Set to "0" when not using.

Related parameters: SV083/bit7-5, SV115

---Setting range--

0 to 2250 (Hz)

### 【**#2289**】 **SV089**

Not used. Set to "0".

### 【**#2290**】 **SV090**

Not used. Set to "0".

# 【**#2291**】 **SV091 LMC4G Lost motion compensation 4 gain**

Use this with LMC compensation type 3. As the delay in path tracking is monitored and compensated, the delay in path tracking will be minimized even if machine friction amount<br>changes by aging. Use the lost motion compensation amount (SVO16) \* 5 (10% of the<br>dynamic friction torque) as the target. The higher quadrant change be; however, the more likely vibrations occur.

- .<br>---Setting range-
	- 0 to 20000 (Stall current 0.01%)

### 【**#2292**】 **SV092**

Not used. Set to "0".

### 【**#2293**】 **SV093**

Not used. Set to "0".

# 【**#2294**】 **SV094 MPV Magnetic pole position error detection speed**

The magnetic pole position detection function monitors the command speed and motor speed at the position command stop and detects the magnetic pole position error alarm (3E) if any. Set the error detection level for the command speed and motor speed at the position command stop. Be aware when setting the parameter as the setting units for general motors and linear

motors are different.

<<For general motor>> When the command speed error detection level is set to "0", the magnetic pole position error (3E) is detected at 10r/min. Set "10" as standard.

This detects the magnetic pole position error (3E) when the motor rotation speed is 100r/ min and more.

<<For linear motor>>

When the command motor speed level is set to "0", the magnetic pole position error (3E) is detected at 1mm/s. Set "10" as standard

This detects the magnetic pole position error (3E) when the motor speed is 10mm/s and

more.

---Setting range-0 to 31999

<<For general motor>> Ten-thousands digit, Thousands digit ----------- Command speed error detection level (10r/min) Hundreds digit, Tens digit, Ones digit ----------- Motor speed error detection level (10r/ min) <<For linear motor>>

Ten-thousands digit, Thousands digit ----------- Command speed error detection speed level (1mm/s) Hundreds digit, Tens digit, Ones digit ----------- Motor speed error detection level (1mm/ s)

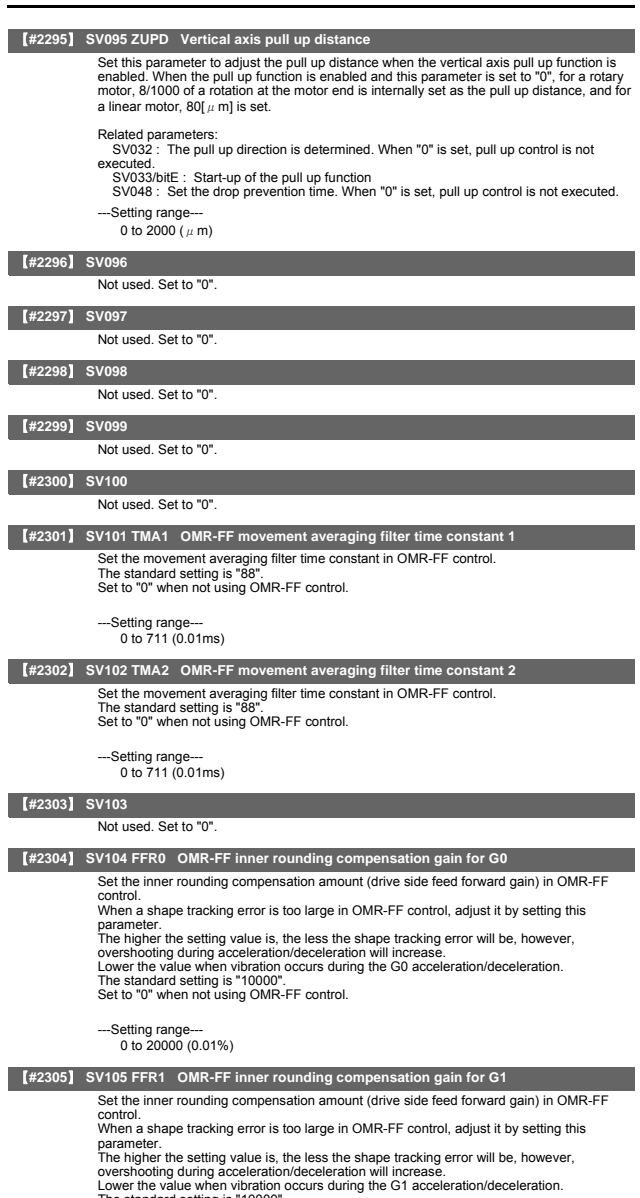

The standard setting is "10000". Set to "0" when not using OMR-FF control.

---Setting range--- 0 to 20000 (0.01%)

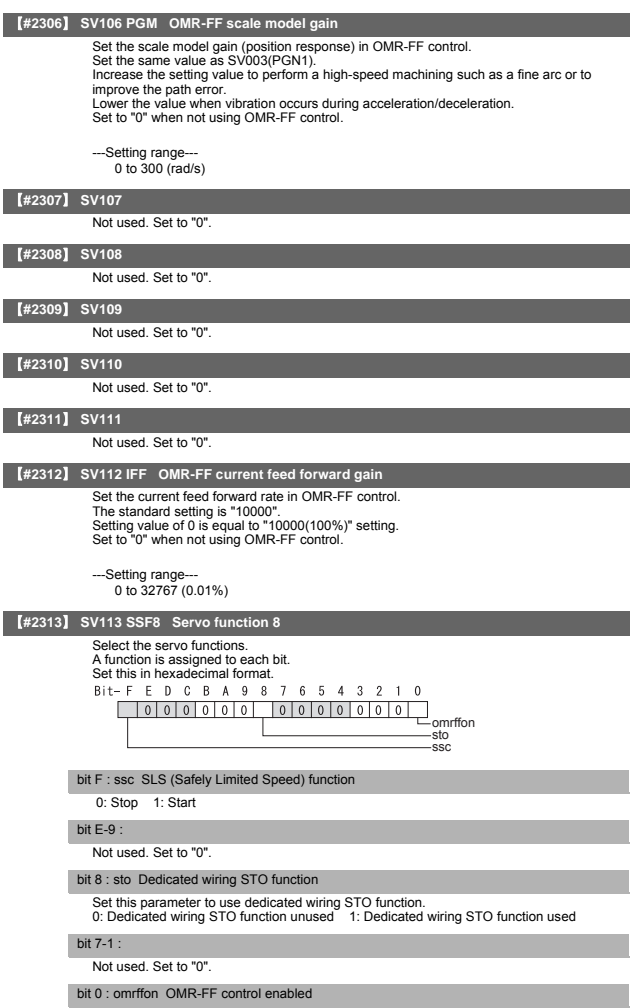

0: Disable 1: Enable

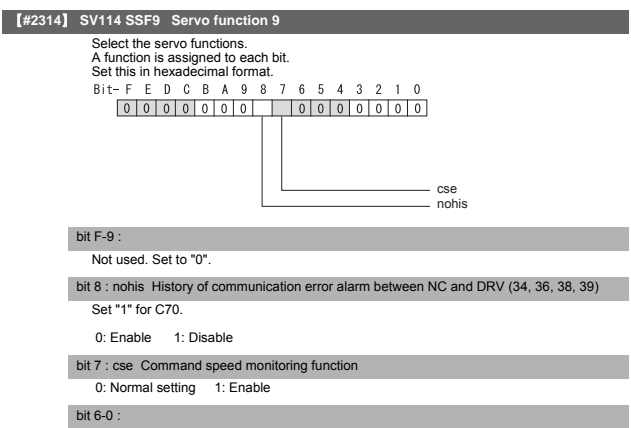

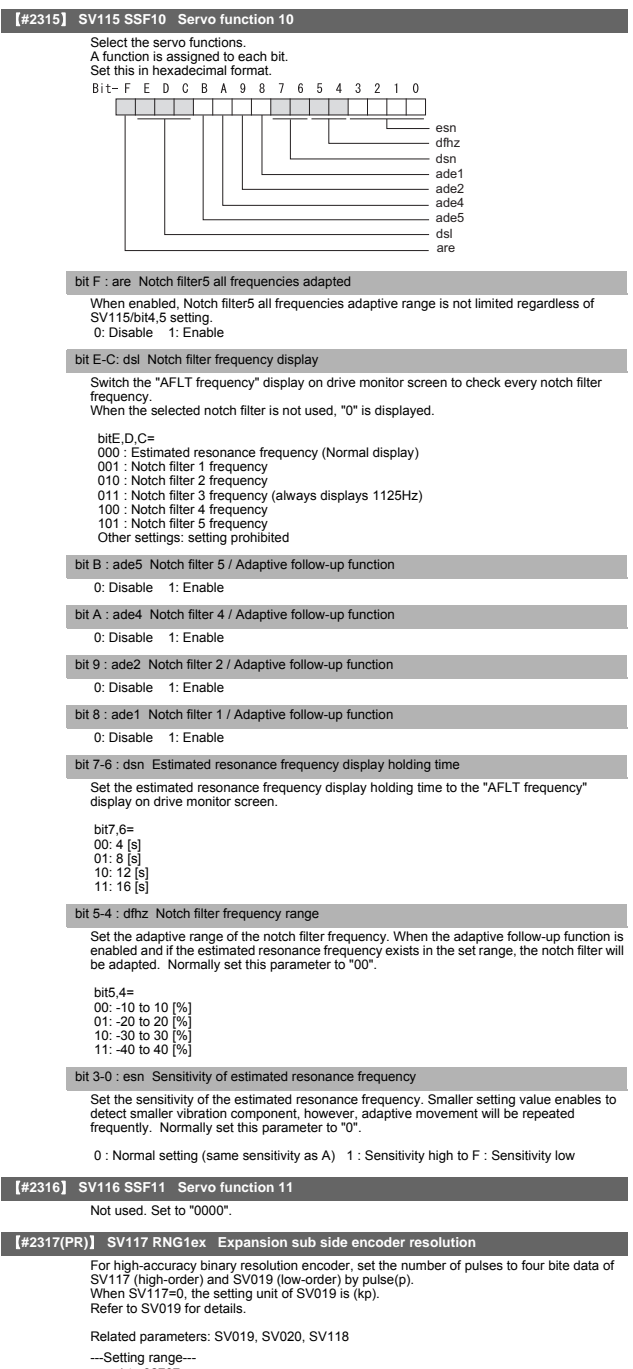

 $-1$  to 32767

### 【**#2318(PR)**】 **SV118 RNG2ex Expansion main side encoder resolution**

When using high-accuracy binary resolution encoder, set the number of pulses to four bite<br>data of SV118 (high-order) and SV020 (low-order) by pulse(p).<br>When SV118=0, the setting unit of SV020 is (kp). Refer to SV020 for details.

Related parameters: SV019, SV020, SV117

---Setting range--

-1 to 32767

### 【**#2319**】 **SV119**

Not used. Set to "0".

### 【**#2320**】 **SV120**

Not used. Set to "0".

# 【**#2321**】 **SV121**

Not used. Set to "0".

# 【**#2322**】 **SV122**

Not used. Set to "0".

【**#2323**】 **SV123** 

Not used. Set to "0".

### 【**#2324**】 **SV124**

Not used. Set to "0".

### 【**#2325**】 **SV125**

Not used. Set to "0".

# 【**#2326**】 **SV126**

Not used. Set to "0".

# 【**#2327**】 **SV127**

Not used. Set to "0".

### 【**#2328**】 **SV128**

Not used. Set to "0".

# 【**#2329**】 **SV129 Kwf Synchronous control feed forward filter frequency**

Set the acceleration rate feed forward filter frequency in high-speed synchronous tapping control. The standard setting is "600".

Related parameters: SV244

---Setting range---

0 to 32767 (rad/s)

# 【**#2330(PR)**】 **SV130 RPITS Base reference mark interval**

Set the base reference mark intervals of distance-coded reference scale. When the distance-coded reference scale is not used, set to "0". The interval of basic reference mark (SV130) and auxiliary interval (SV131) must be in the

specified relationship. Other settings cause the initial parameter error (alarm 37). Following is the specified relationship.

The quotient of (SV130×1000) / SV131 must be 4 or more and leaves no remainder.

Related parameters: SV081/bit7,3, SV131, SV134 to SV137

### -Setting range-

0 to 32767 (mm)

# 【**#2331(PR)**】 **SV131 DPITS Auxiliary reference mark interval**

Set the auxiliary interval of reference mark in the distance-coded reference scale. When the distance-coded reference scale is not used, set to "0". The interval of basic reference mark (SV130) and auxiliary interval (SV131) must be in the

specified relationship. Other settings cause the initial parameter error (alarm 37). Following is the specified relationship.

The quotient of (SV130×1000) / SV131 must be 4 or more and leaves no remainder.

Related parameters: SV081/bit7,3, SV130, SV134 to SV137

- ---Setting range---
	- 0 to  $32767$  ( $\mu$  m)

### 【**#2332**】 **SV132**

Not used. Set to "0".

### 【**#2333**】 **SV133**

# 【**#2334**】 **SV134 RRn0 Distance-coded reference check / revolution counter**

Set this parameter to operate distance-coded reference check when using distance-coded reference scale.

During the distance-coded reference check initial setup (SV137:RAER=-1), set the following items on the NC drive monitor screen after the distance-coded reference check initial setup warning A3 turns OFF.

SV134=Rn, SV135=Pn, SV136=MPOS

When reference point is set, the warning A3 turns OFF. To enable the distance-coded reference check function, SV081/bit3=1setting and a battery option are needed.

Related parameters: SV081/bit3,7, SV130, SV131, SV134 to SV137

---Setting range--32768 to 32767

【**#2335**】 **SV135 RPn0H Distance-coded reference check /position within one rotation High** Set this parameter to operate distance-coded reference check when using distance-coded

reference scale. During the distance-coded reference check initial setup (SV137:RAER=-1), set the following items on the NC drive monitor screen after the distance-coded reference check initial setup warning A3 turns OFF.

SV134=Rn, SV135=Pn, SV136=MPOS

When reference point is set, the warning A3 turns OFF. To enable the distance-coded reference check function, SV081/bit3=1setting and a battery option are needed.

Related parameters: SV081/bit3,7, SV130, SV131, SV134 to SV137

--Setting range-

-32768 to 32767

### 【**#2336**】 **SV136 RPn0L Distance-coded reference check / position within one rotation Low**

Set this parameter to operate distance-coded reference check when using distance-coded reference scale.

During the distance-coded reference check initial setup (SV137:RAER=-1), set the following items on the NC drive monitor screen after the distance-coded reference check initial setup warning A3 turns OFF

SV134=Rn, SV135=Pn, SV136=MPOS

When reference point is set, the warning A3 turns OFF. To enable the distance-coded reference check function, SV081/bit3=1setting and a battery option are needed.

Related parameters: SV081/bit3,7, SV130, SV131, SV134 to SV137

---Setting range-

-32768 to 32767

### 【**#2337**】 **SV137 RAER Distance-coded reference check allowable width**

For the distance-coded reference check function when using distance-coded reference scale, set the allowable gap from the reference point position data calculated by the main side encoder. When the gap exceeds the allowable range, reference point created by<br>distance-code is judged as wrong and detects alarm 42.<br>The standard setting value is "basic reference mark interval (SV130) / 4".

SV137=0 setting carries out the same operation as the standard setting value.<br>SV137=-1 setting enables the distance-coded reference initial set up mode and displays<br>setting values of SV134 to SV136 on NC drive monitor.

To enable the distance-coded reference check function, SV081/bit3=1setting and a battery option are needed.

When SV137=32767, the distance-coded reference check function is disabled.

Related parameters: SV081/bit3,7, SV130, SV131, SV134 to SV136

---Setting range-

-1 to 32767 (mm)

### 【**#2338-2397**】 **SV138 - SV197**

Not used. Set to "0".

# 【**#2398**】 **SV198 NSE No signal 2 special detection width**

Set the special detection width for the no signal 2 (alarm 21).

This detects no signal 2 (alarm 21) when machine side feedback is not invoked even if the motor side encoder feedback exceeds this setting in the rectangular wave signal output linear scale.

When "0" is set, the detection will be performed with a 15 $\mu$  m width.

---Setting range-

0 to  $32767$  ( $\mu$  m)

### 【**#2399-2437**】 **SV199 - SV237**

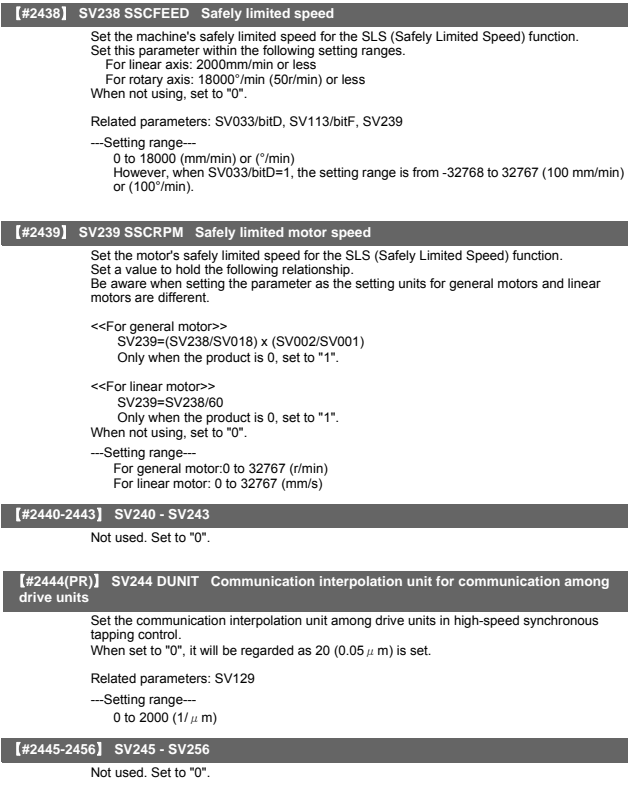

# 5. Spindle Parameters

The parameters with "(PR)" requires the CNC to be turned OFF after the settings. Turn the power OFF and ON to enable the parameter settings.

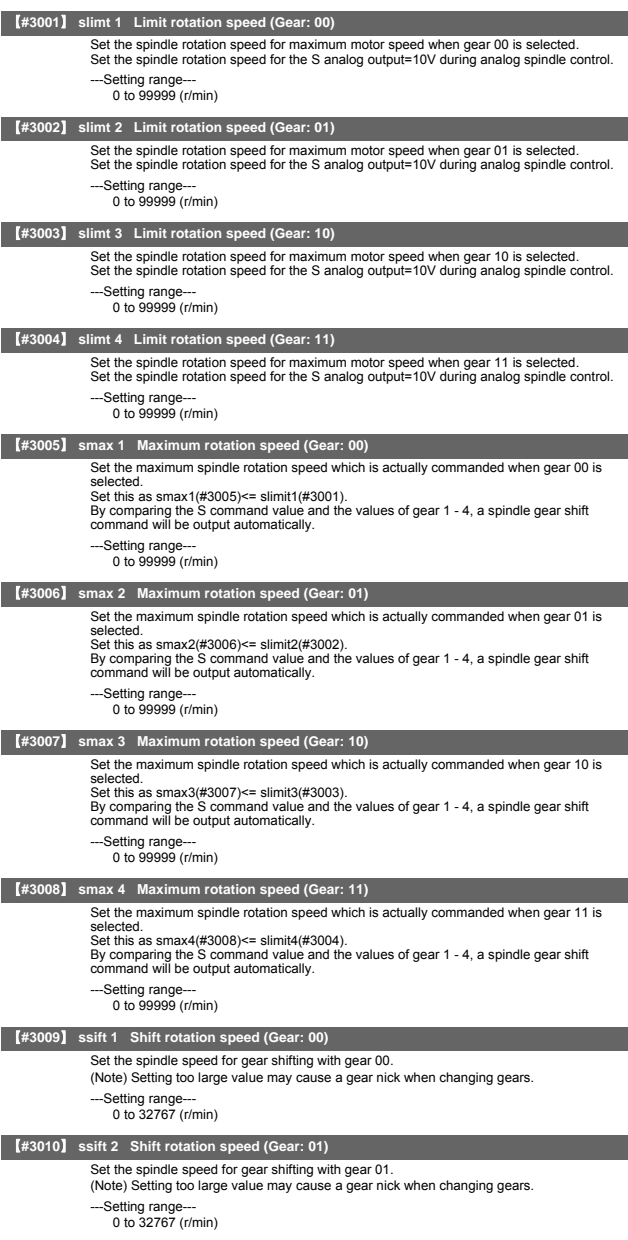

# **II Parameters Spindle Parameters**

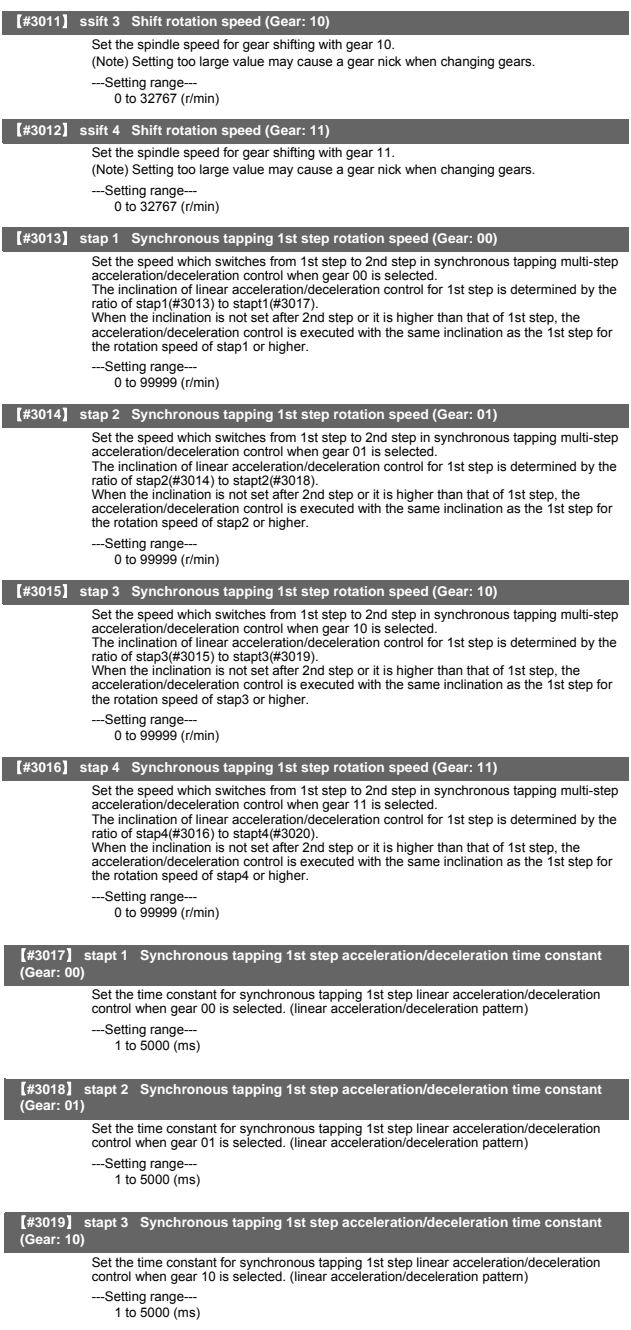

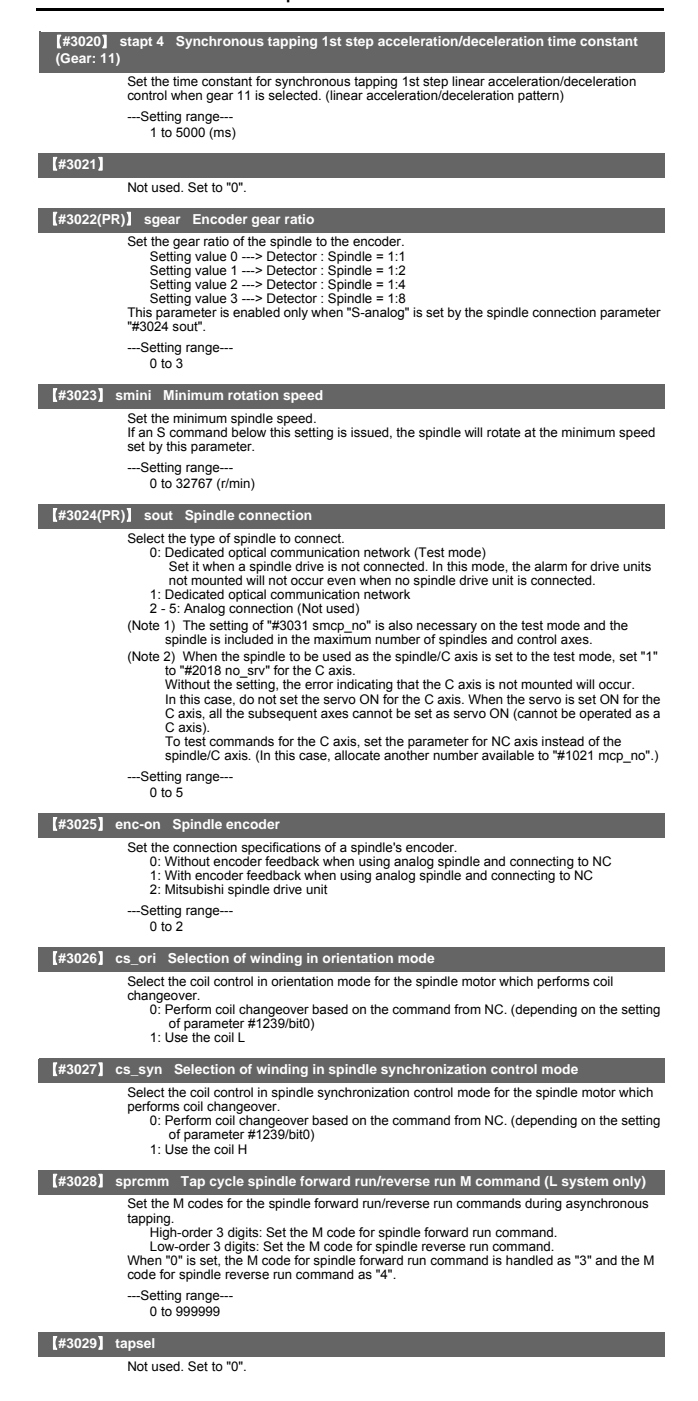

# **II Parameters Spindle Parameters**

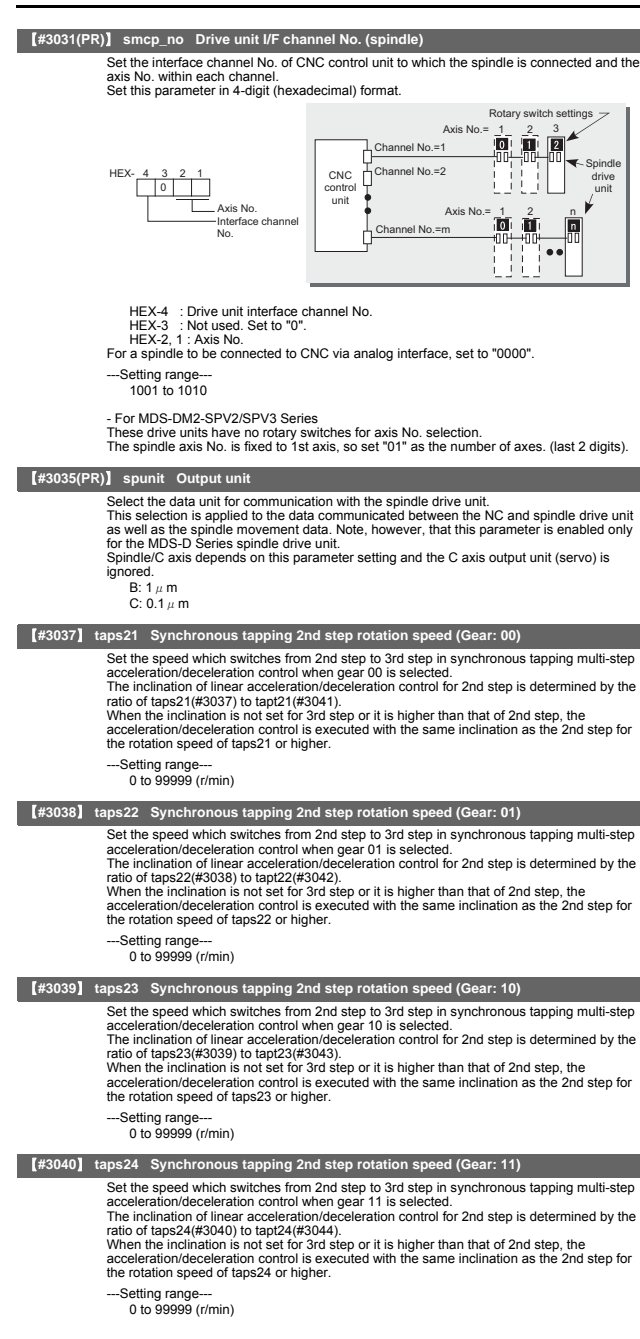
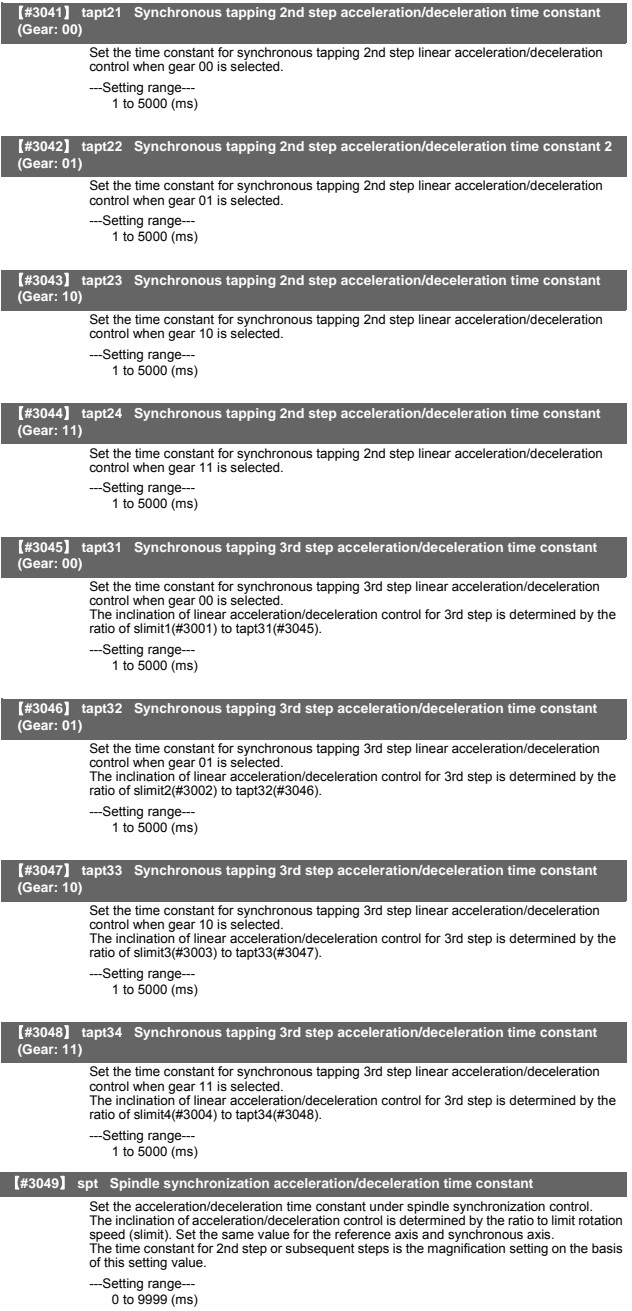

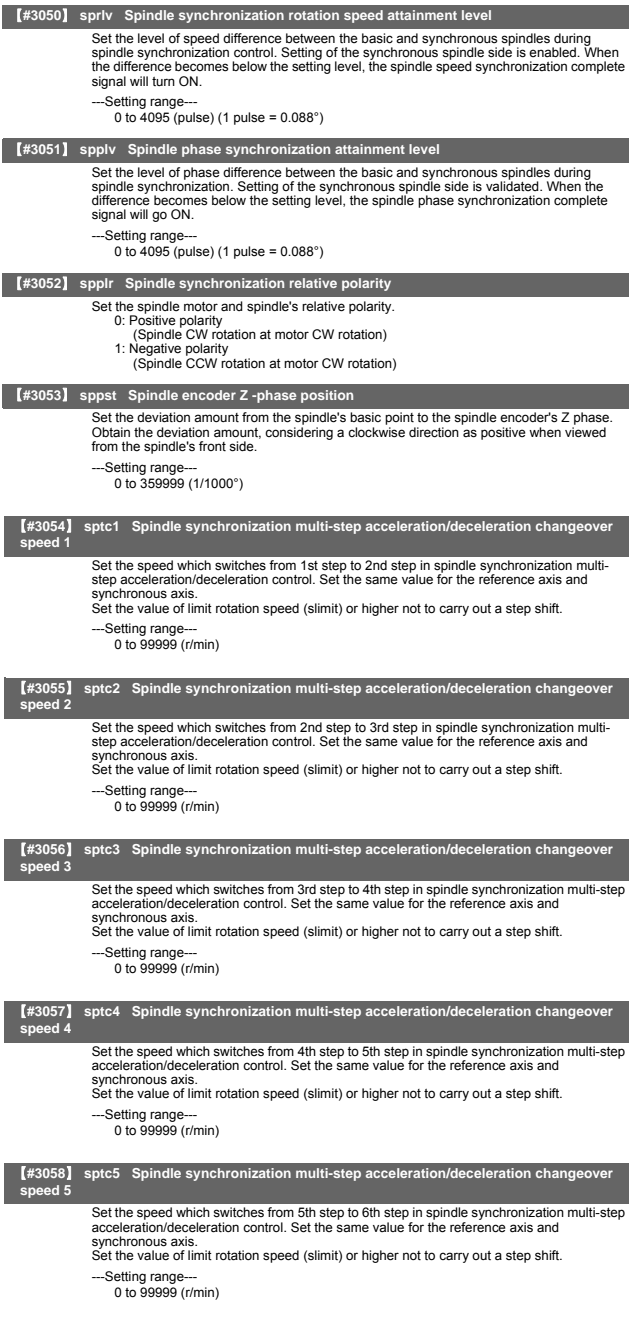

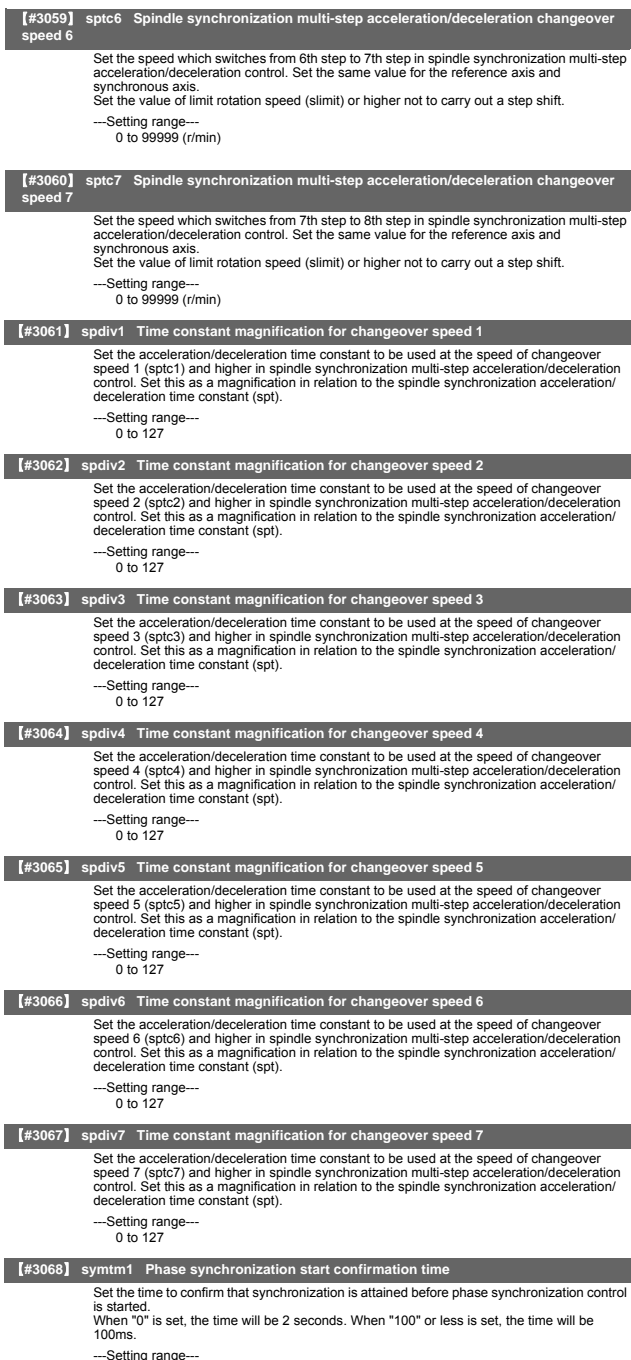

---Setting range--- 0 to 9999 (ms)

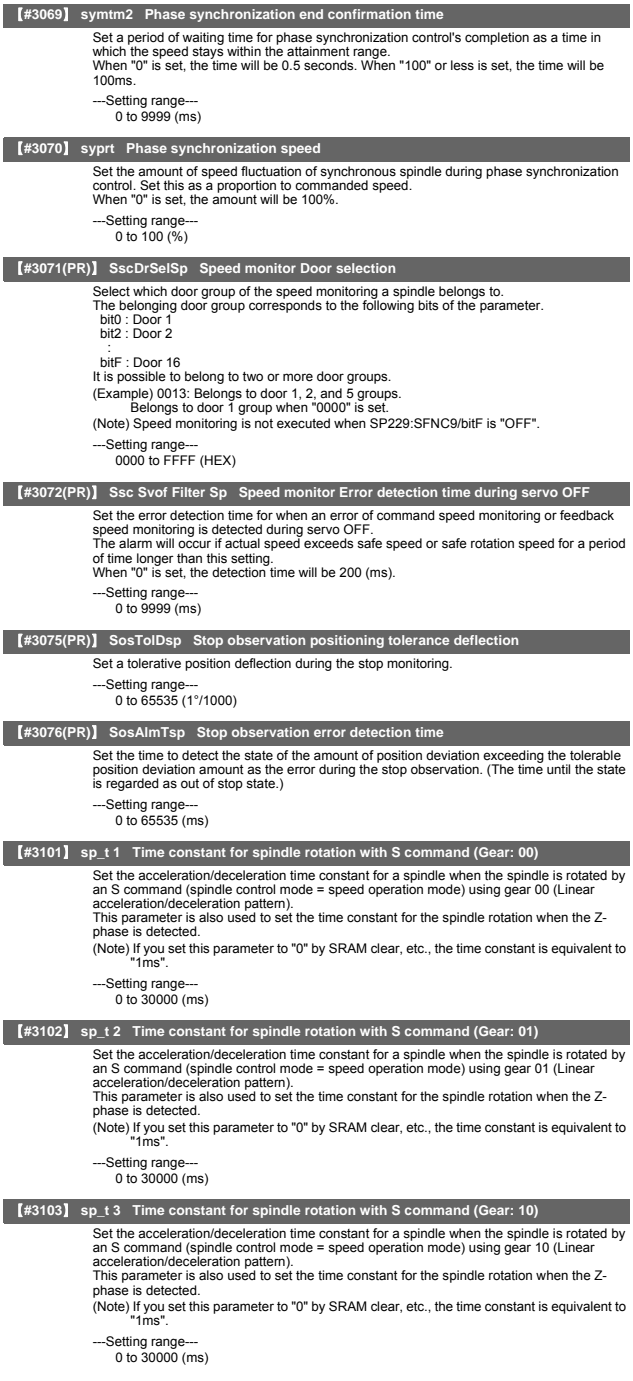

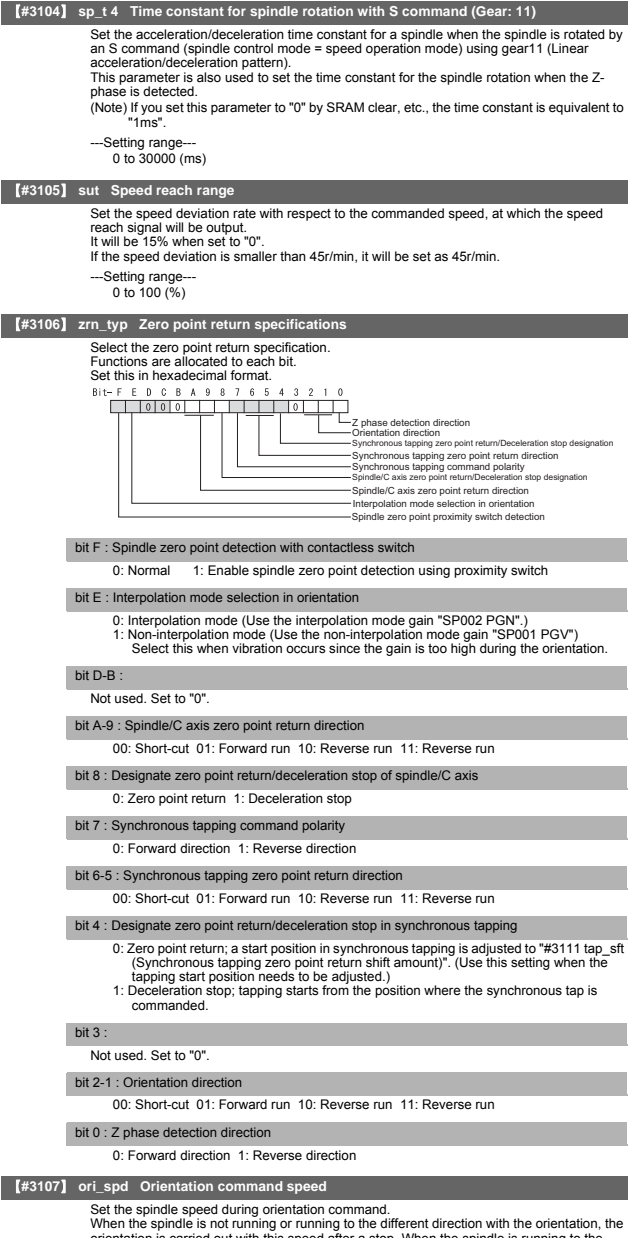

orientation is carried out with this speed after a stop. When the spindle is running to the same direction with the orientation, this parameter does not have a meaning because it decelerates directly and the orientation is carried out.

--Setting range

1 to 99999 (r/min)

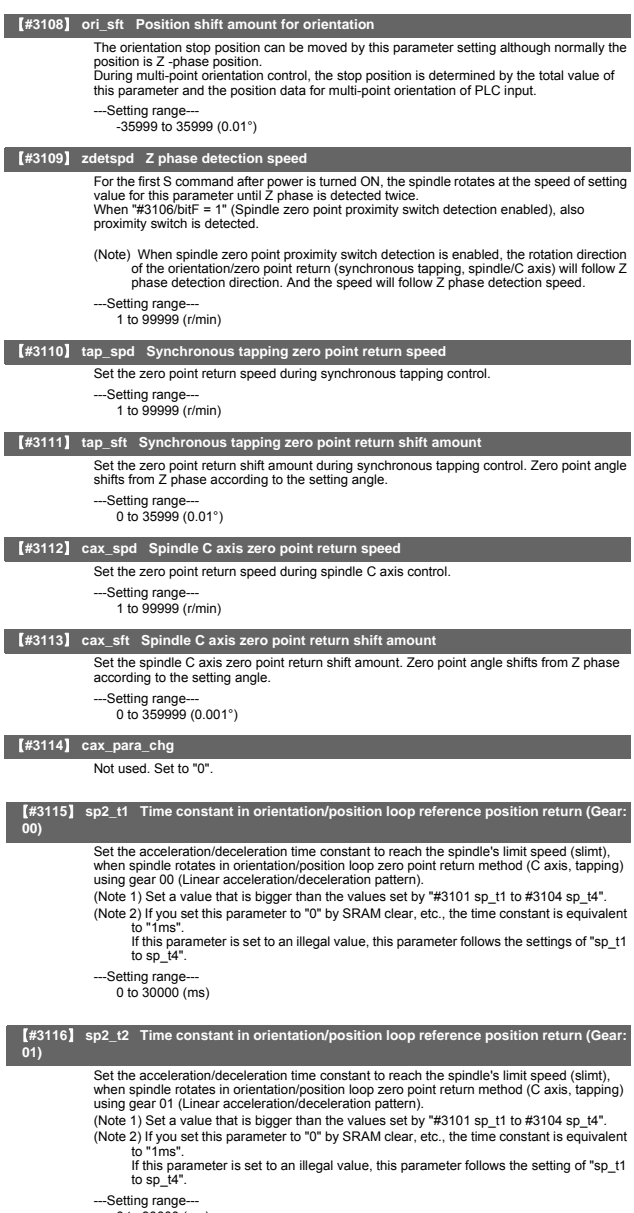

0 to 30000 (ms)

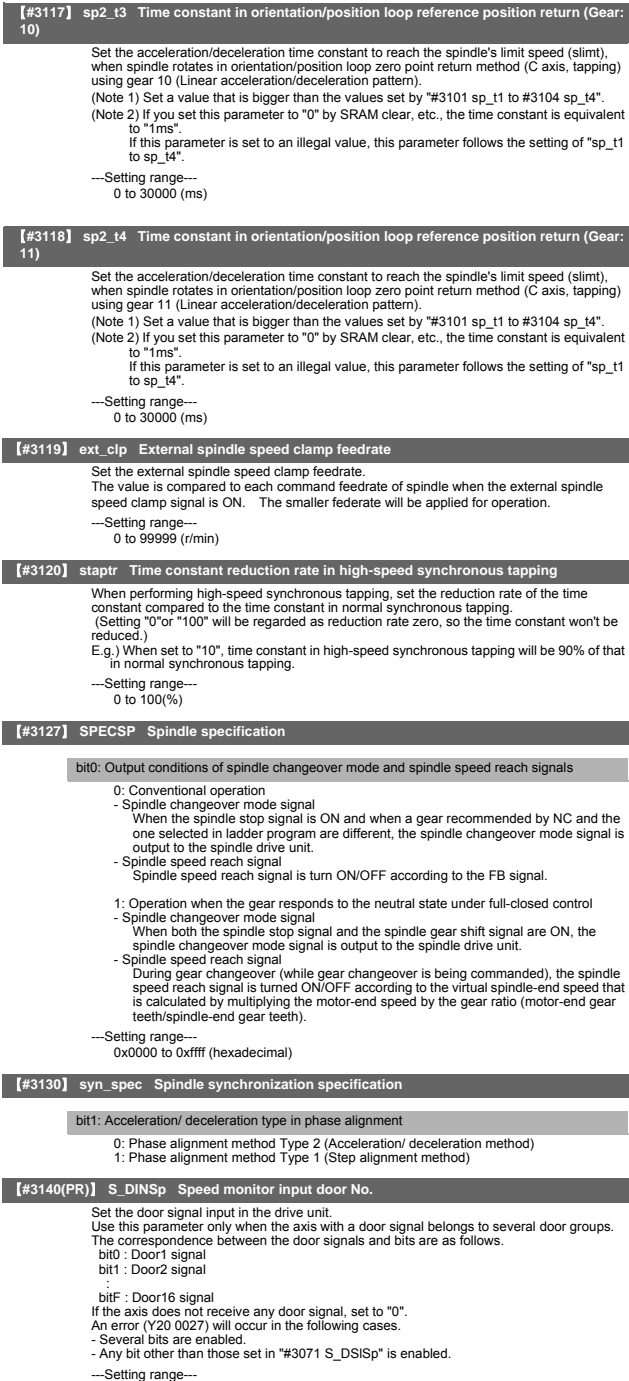

<sup>0000</sup> to FFFF (HEX)

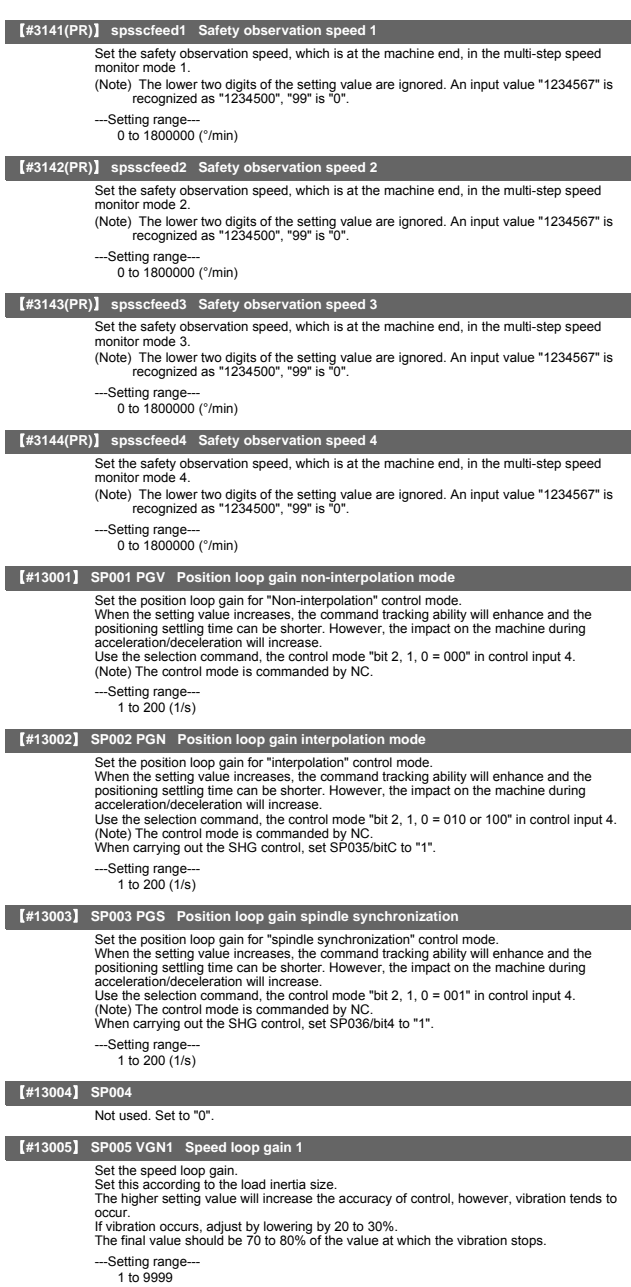

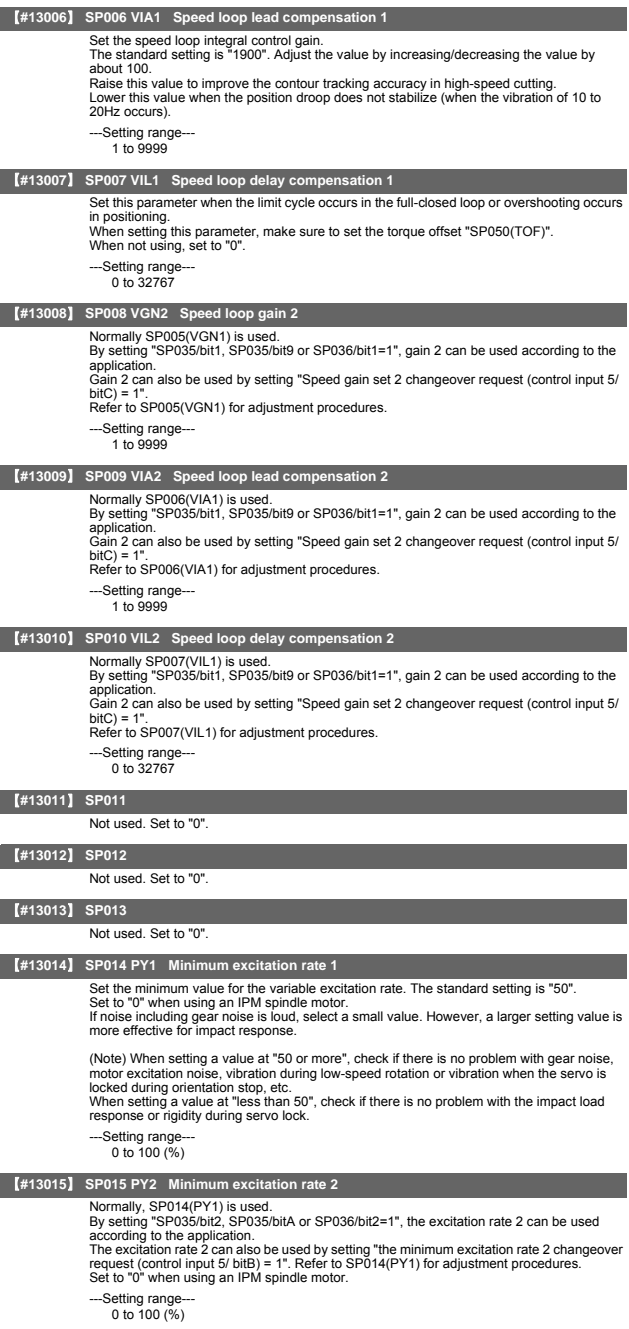

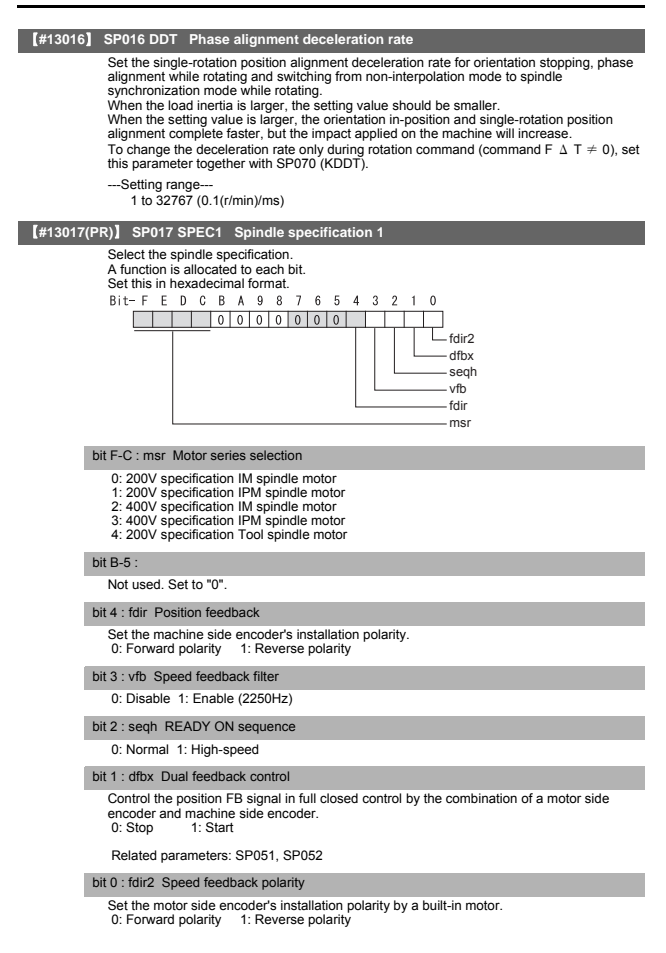

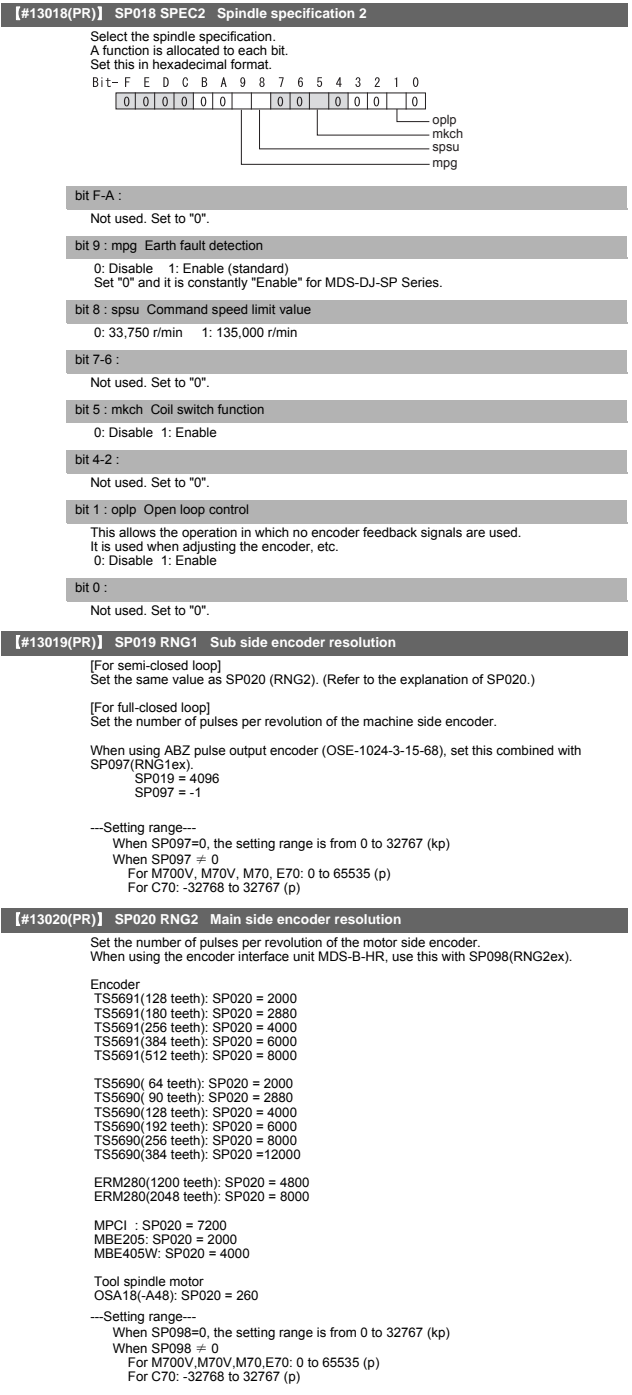

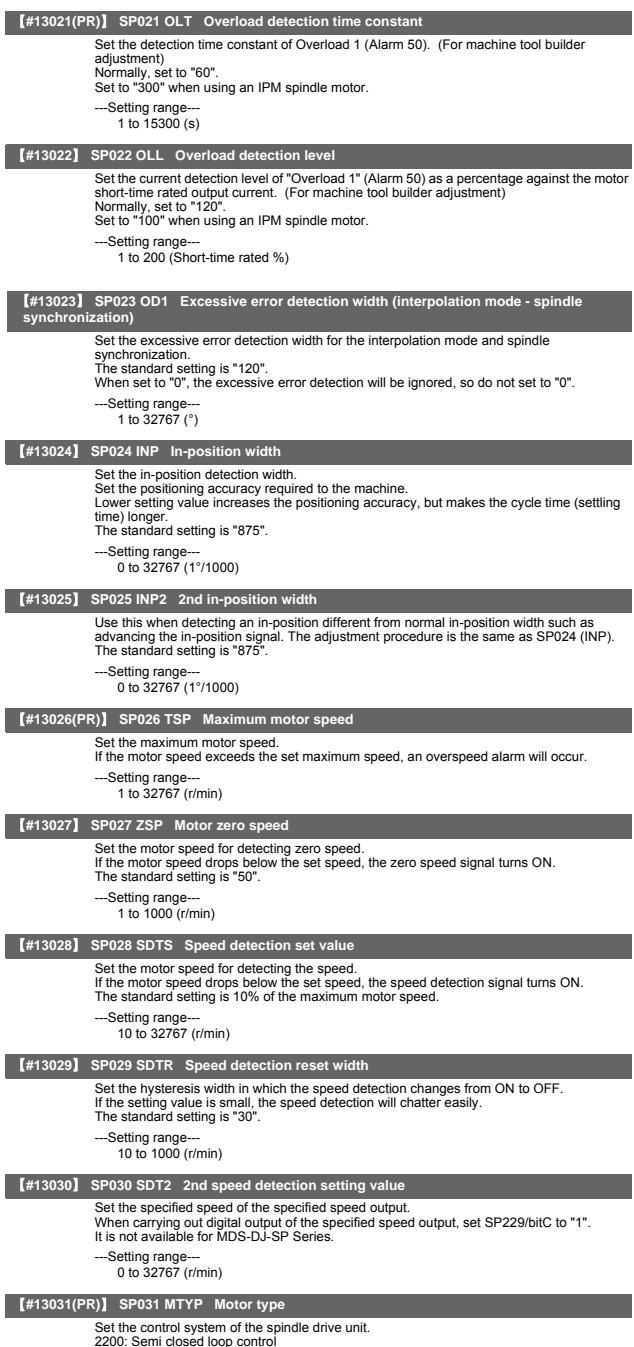

2200: Semi closed loop control 4200: Full closed loop control by using spindle side ABZ pulse output encoder 6200: Full closed loop control by using spindle side serial output encoder

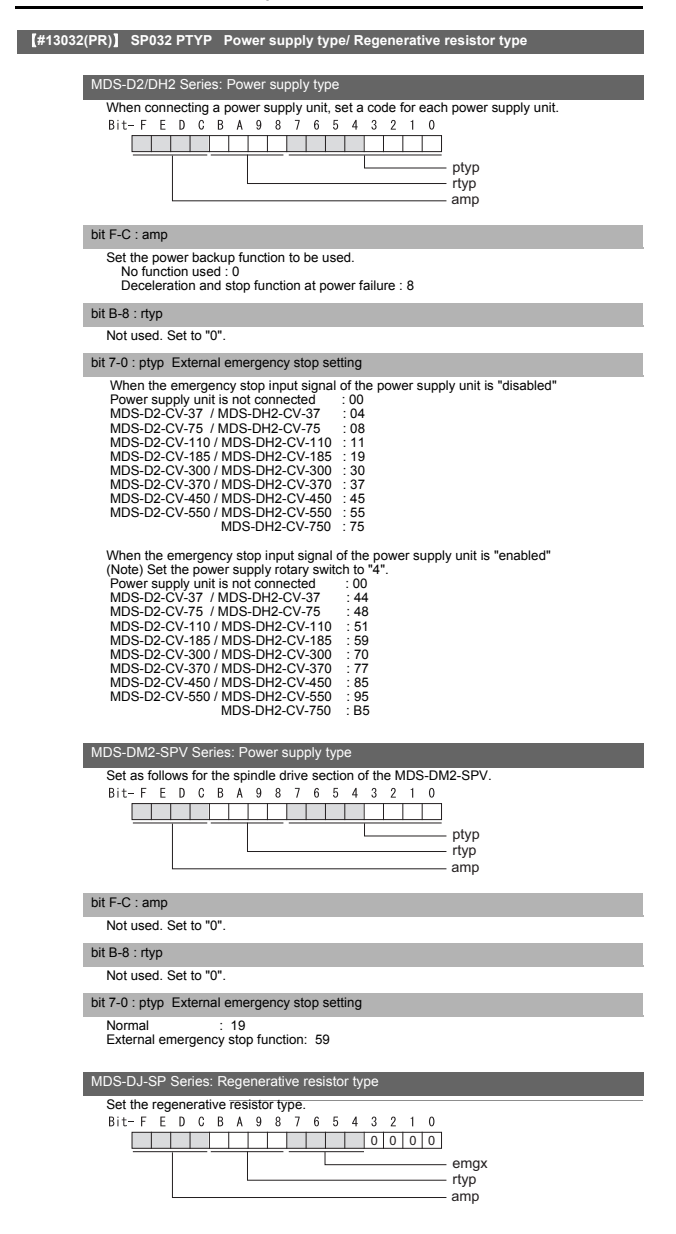

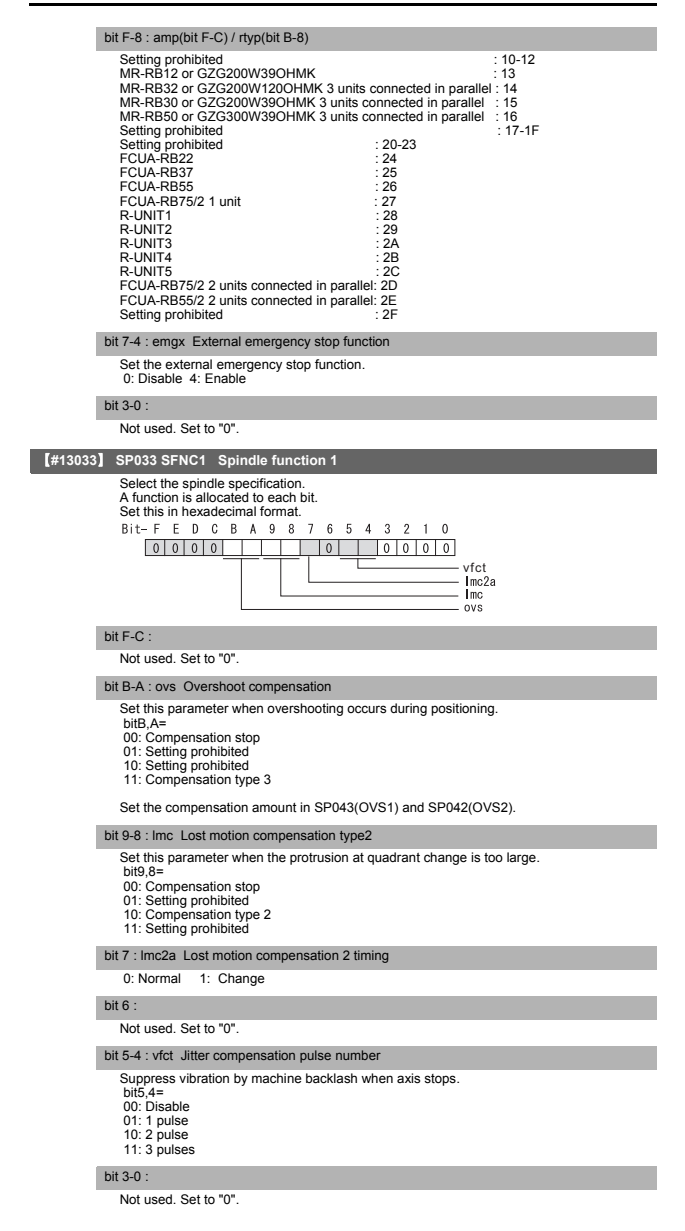

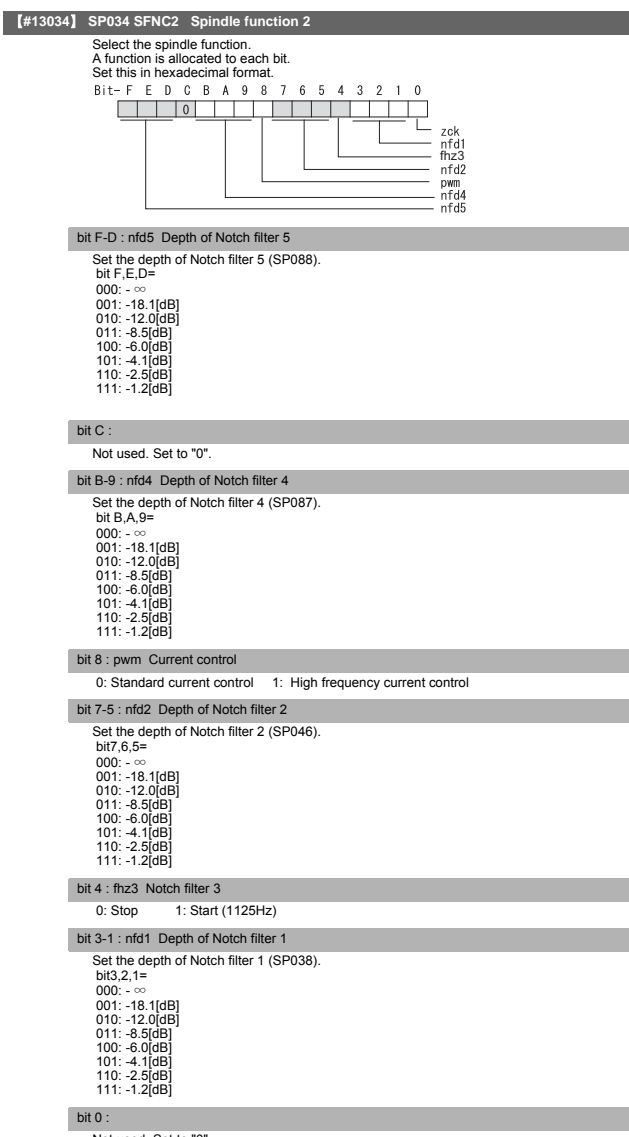

Not used. Set to "0".

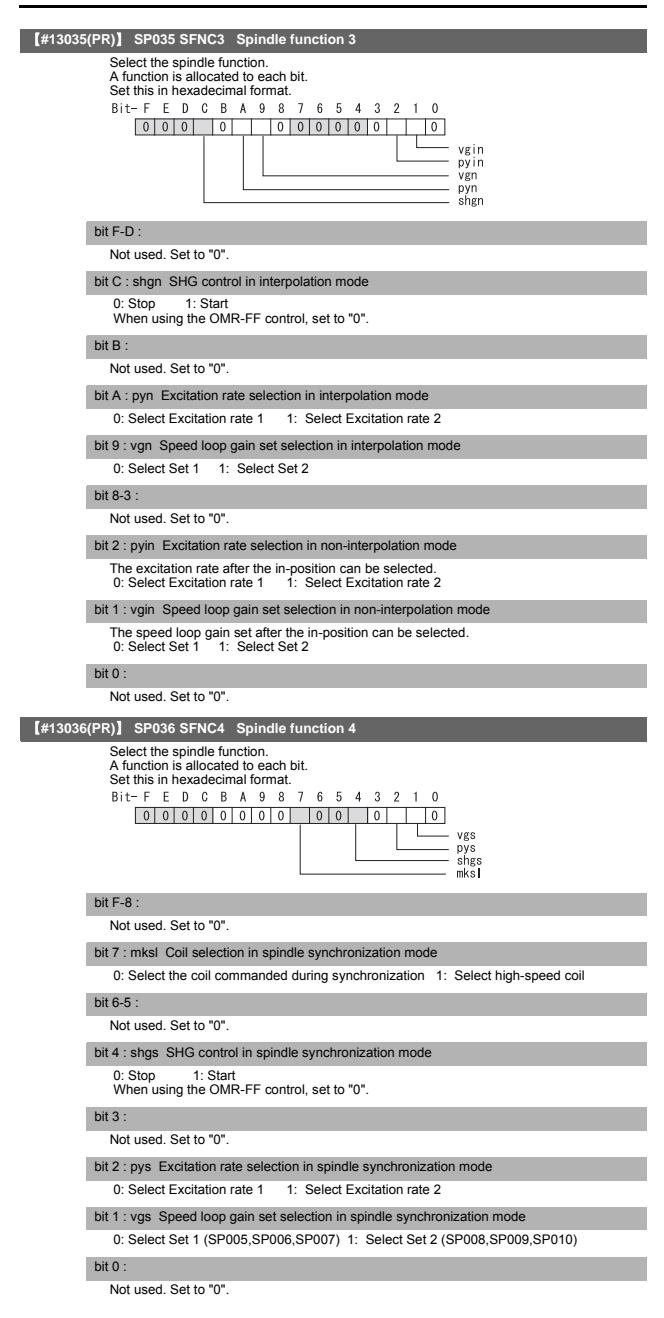

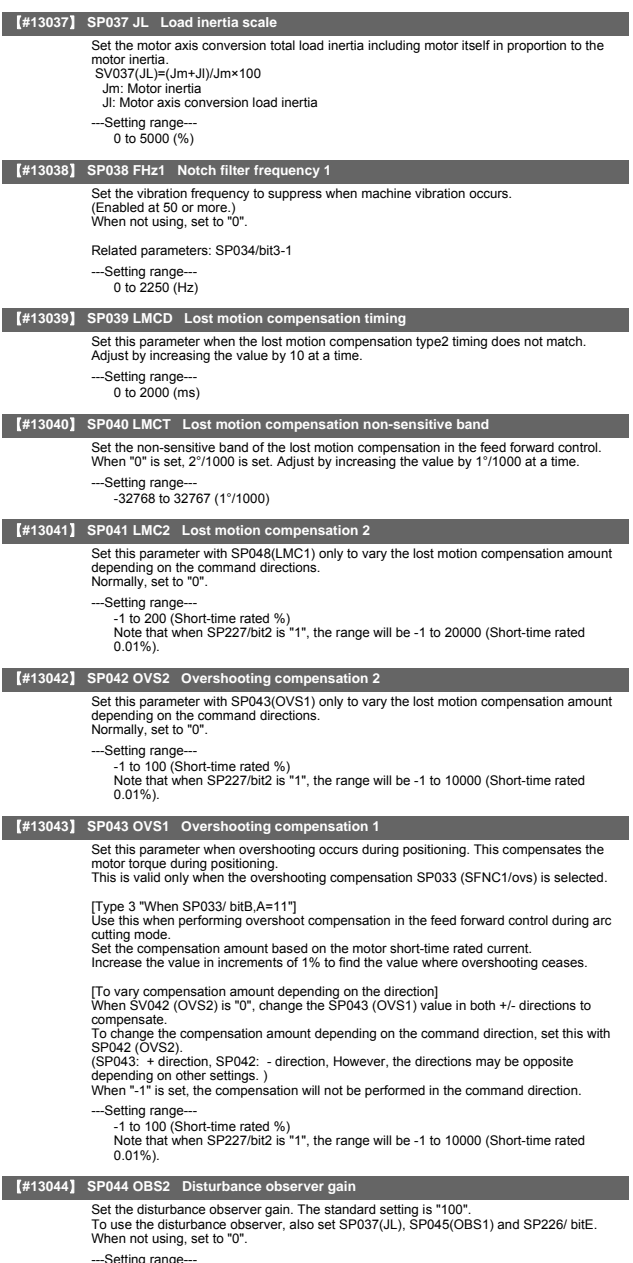

---Setting range--- 0 to 500 (%)

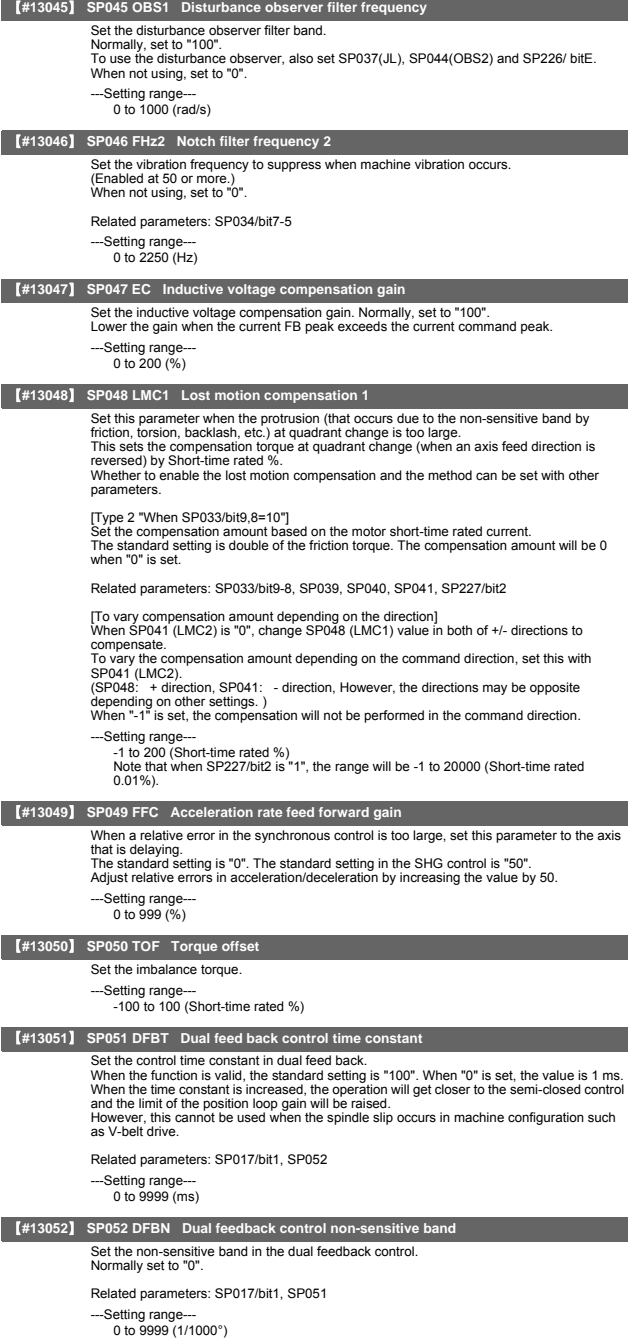

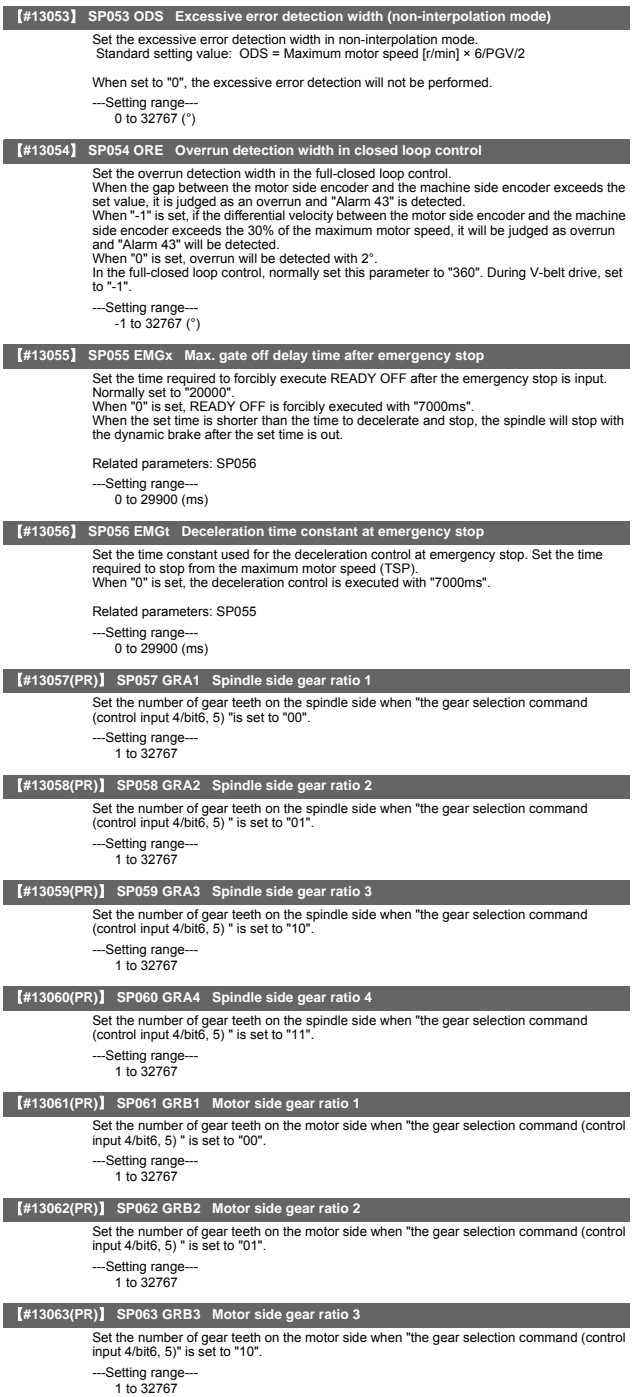

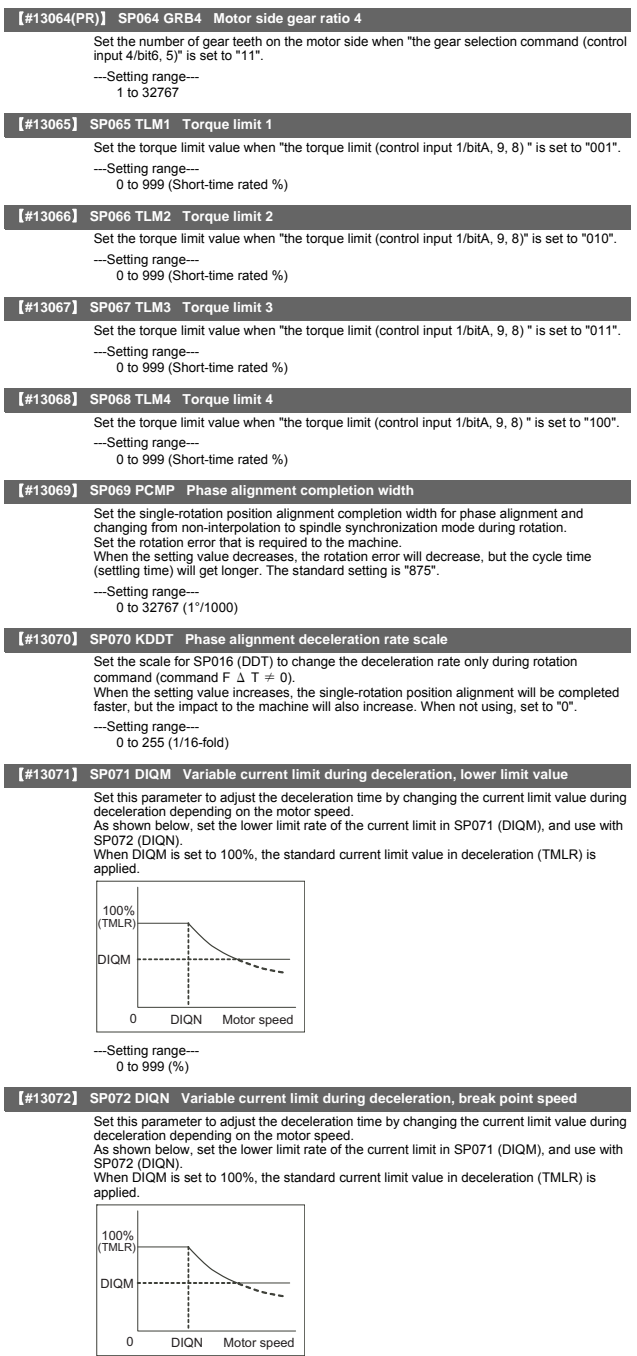

 $\overline{\phantom{a}}$ 

---Setting range--- 1 to 32767 (r/min)

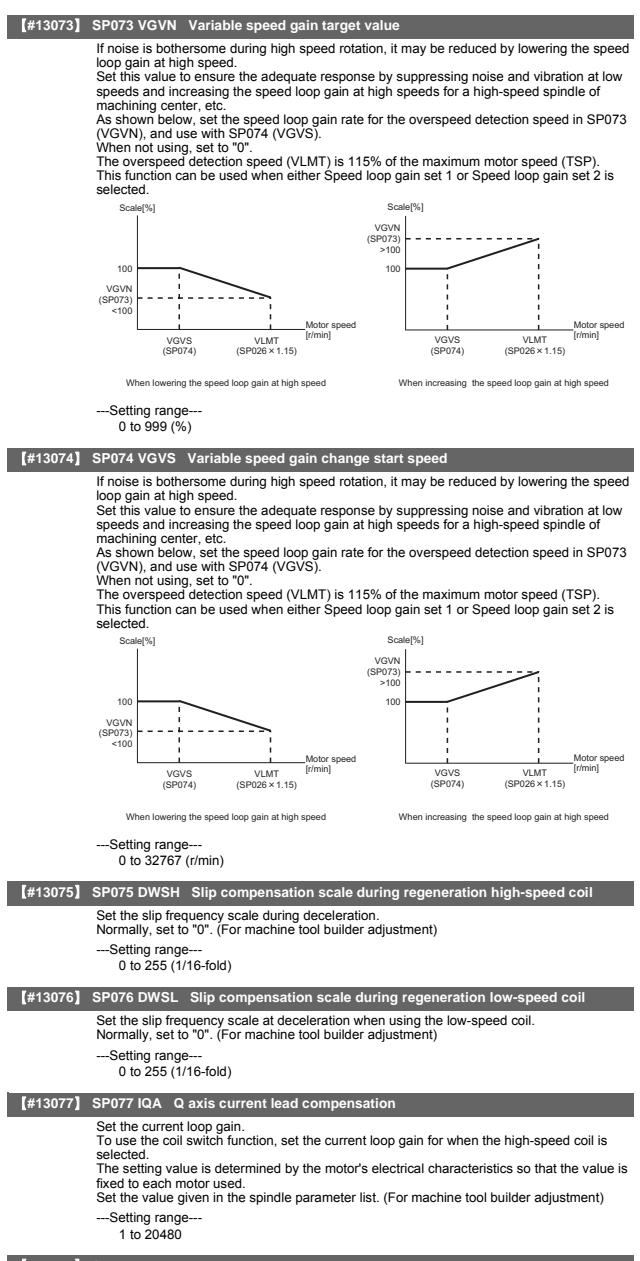

# 【**#13078**】 **SP078 IDA D axis current lead compensation**

Set the current loop gain. To use the coil switch function, set the current loop gain for when the high-speed coil is selected.

The setting value is determined by the motor's electrical characteristics so that the value is fixed to each motor used. Set the value given in the spindle parameter list. (For machine tool builder adjustment)

-Setting range

1 to 20480

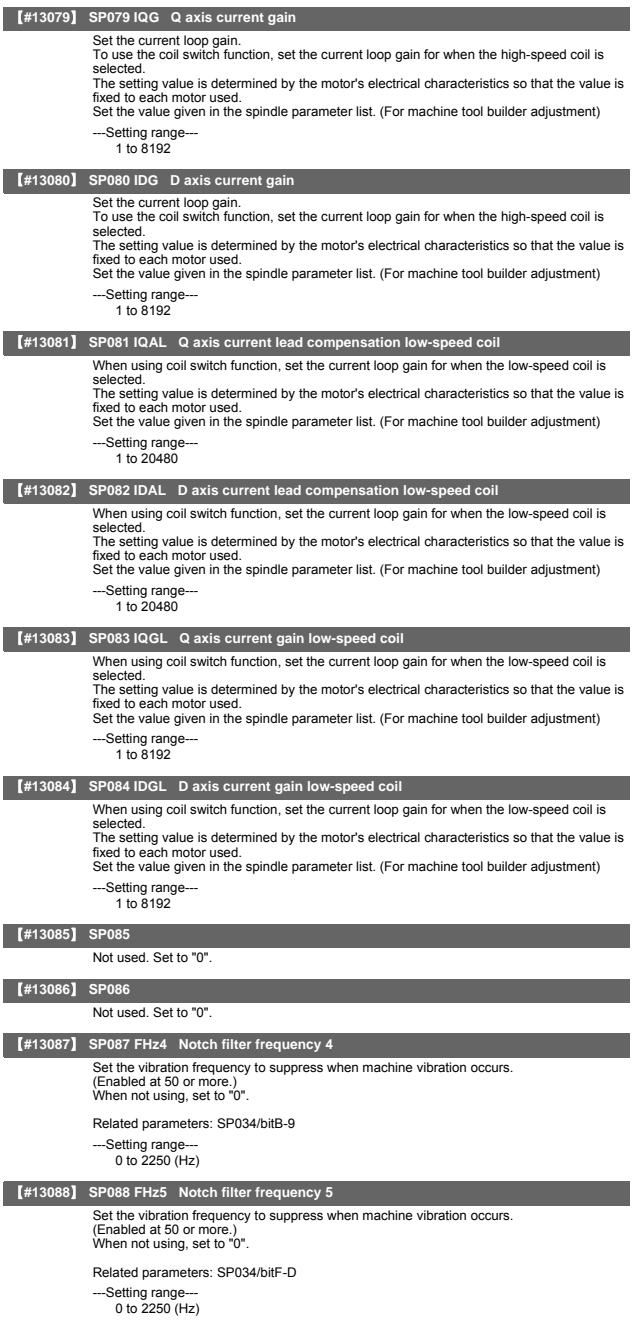

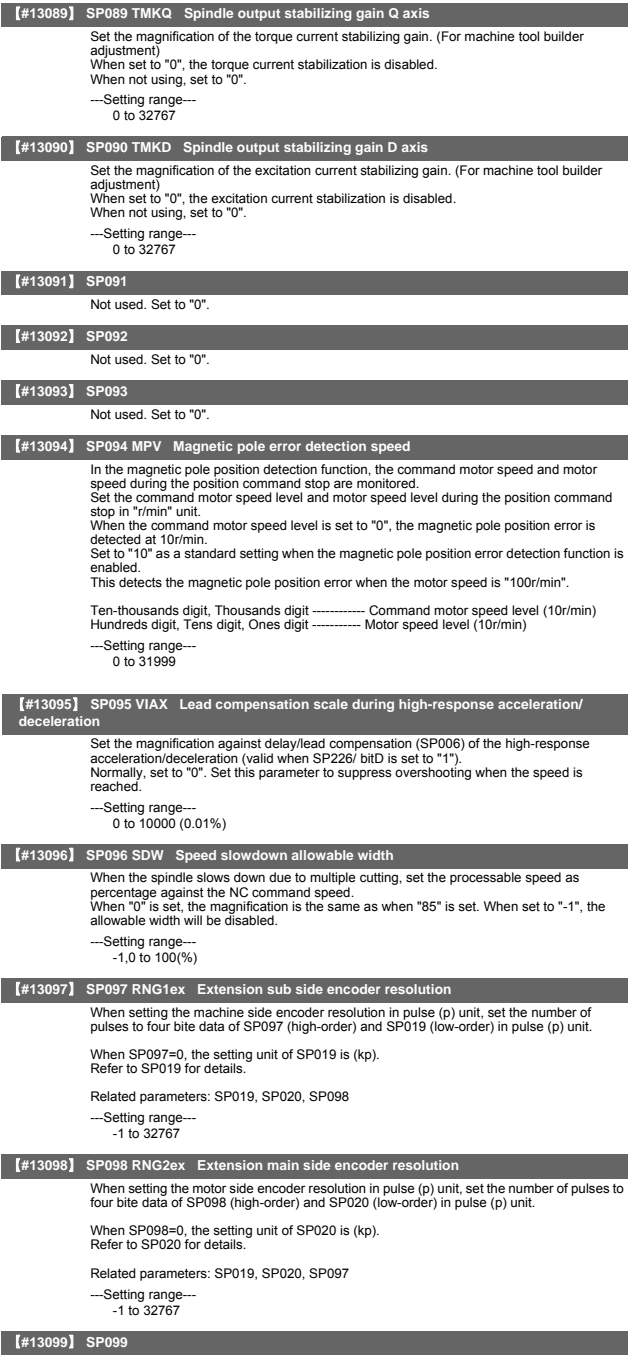

Not used. Set to "0".

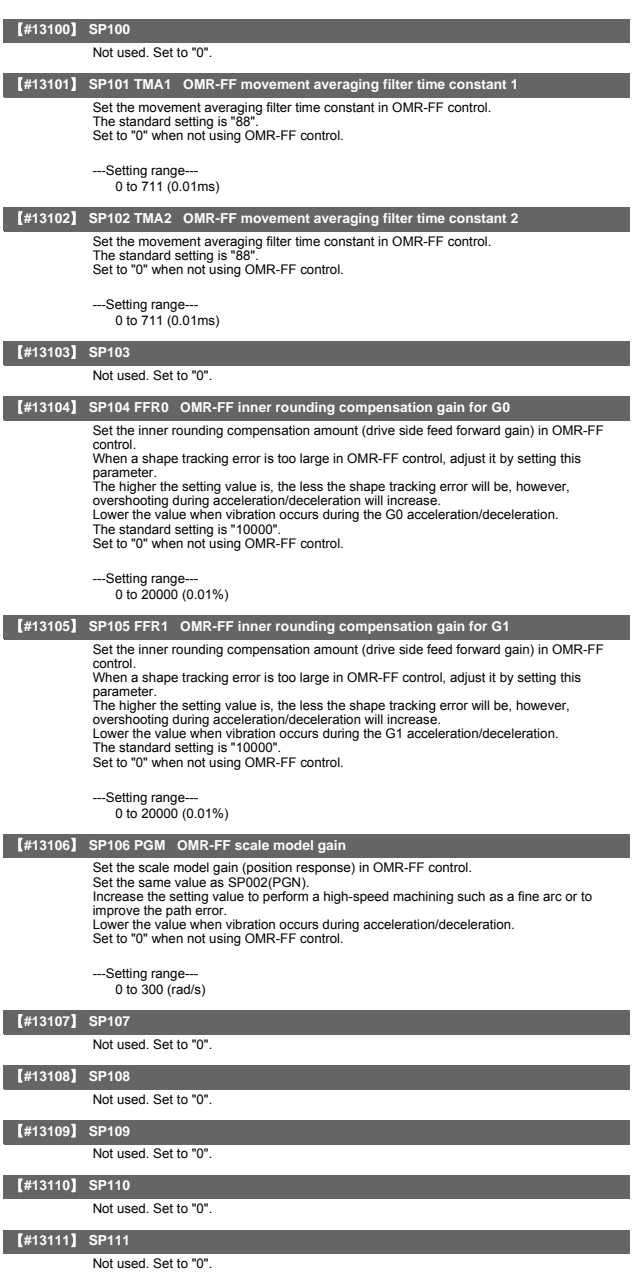

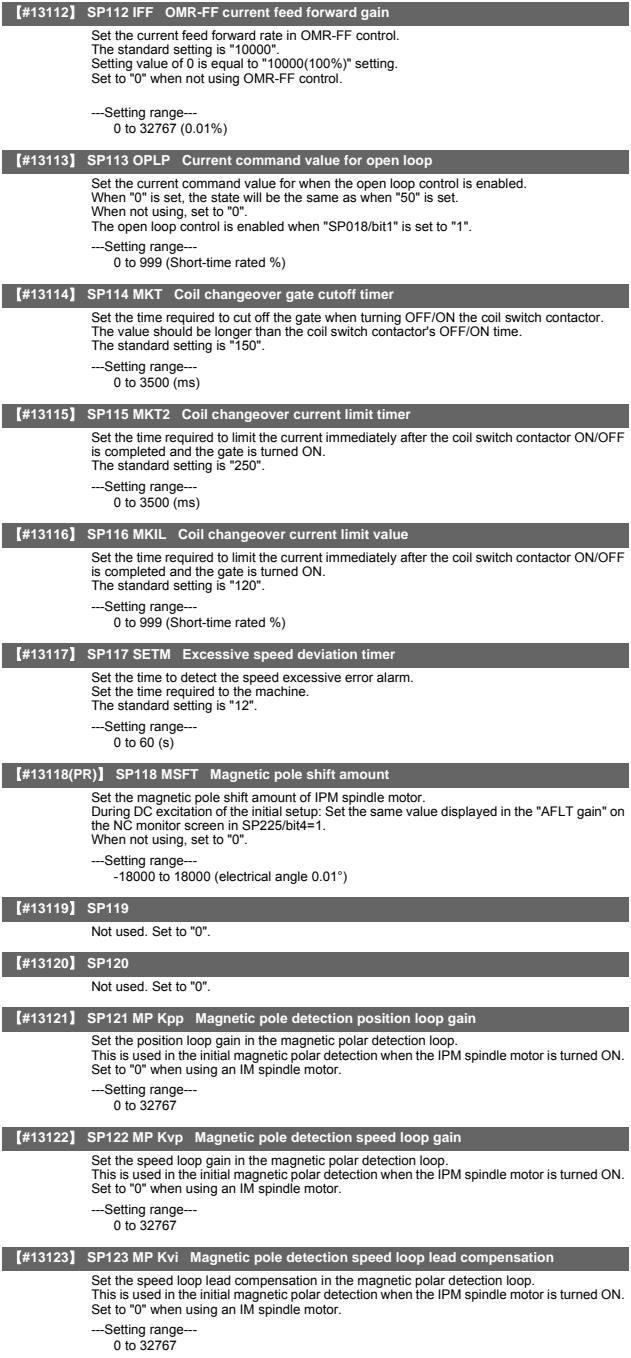

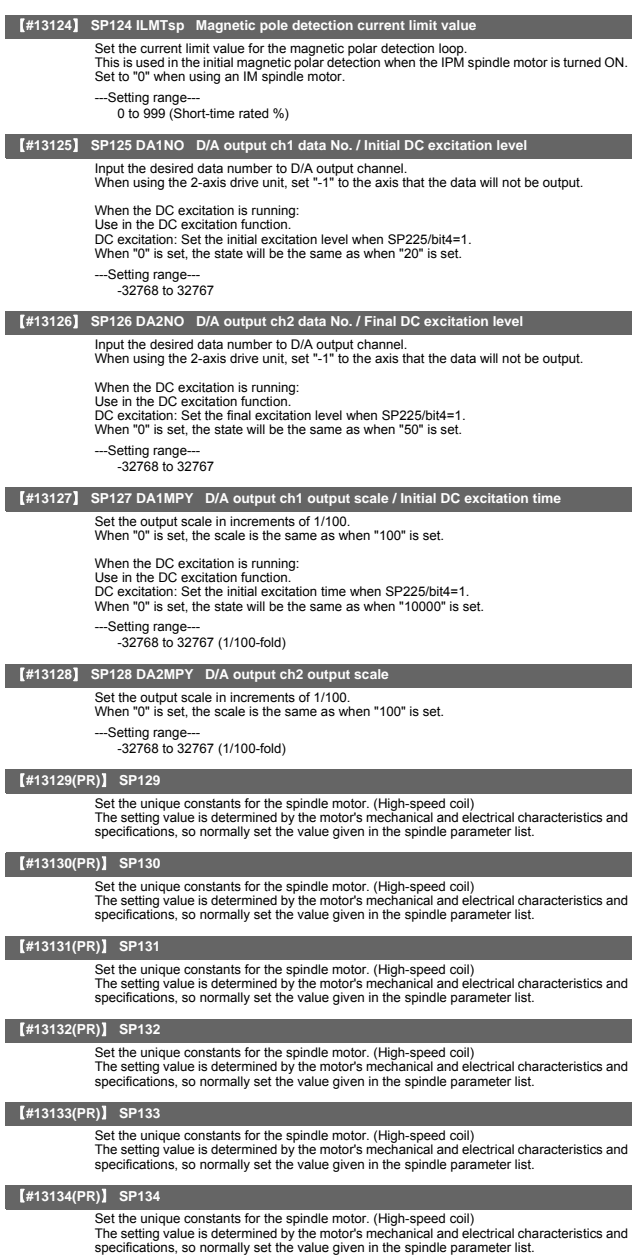

# 【**#13135(PR)**】 **SP135**

Set the unique constants for the spindle motor. (High-speed coil)<br>The setting value is determined by the motor's mechanical and electrical characteristics and<br>specifications, so normally set the value given in the spindle

## 【**#13136(PR)**】 **SP136**

Set the unique constants for the spindle motor. (High-speed coil) The setting value is determined by the motor's mechanical and electrical characteristics and specifications, so normally set the value given in the spindle parameter list.

#### 【**#13137(PR)**】 **SP137**

Set the unique constants for the spindle motor. (High-speed coil) The setting value is determined by the motor's mechanical and electrical characteristics and specifications, so normally set the value given in the spindle parameter list.

## 【**#13138(PR)**】 **SP138**

Set the unique constants for the spindle motor. (High-speed coil)

The setting value is determined by the motor's mechanical and electrical characteristics and specifications, so normally set the value given in the spindle parameter list.

#### 【**#13139(PR)**】 **SP139**

Set the unique constants for the spindle motor. (High-speed coil)

The setting value is determined by the motor's mechanical and electrical characteristics and specifications, so normally set the value given in the spindle parameter list.

#### 【**#13140(PR)**】 **SP140**

Set the unique constants for the spindle motor. (High-speed coil)

The setting value is determined by the motor's mechanical and electrical characteristics and specifications, so normally set the value given in the spindle parameter list.

#### 【**#13141(PR)**】 **SP141**

Set the unique constants for the spindle motor. (High-speed coil) The setting value is determined by the motor's mechanical and electrical characteristics and

specifications, so normally set the value given in the spindle parameter list.

#### 【**#13142(PR)**】 **SP142**

Set the unique constants for the spindle motor. (High-speed coil) The setting value is determined by the motor's mechanical and electrical characteristics and specifications, so normally set the value given in the spindle parameter list. For IPM spindle motor

This parameter is used in initial magnetic pole detection of IPM spindle motor.

(1) Pulse application time: Set it in  $\mu$  s) unit.(0 < application time < 350)

(2) Pulse application coil: To select a low-speed coil, add 1000 to the pulse application time. (3) Polarity of estimated magnetic pole: When it is set to the reverse polarity, add "-" to the total of  $(1)$  and  $(2)$ .

E.g.: When performing 333  $\mu$  s pulse-applied magnetic pole estimation in a low-speed coil<br>and selecting the reverse polarity for the estimated polarity<br>SP142 = -(333+1000) = -1333

#### 【**#13143(PR)**】 **SP143**

Set the unique constants for the spindle motor. (High-speed coil)<br>The setting value is determined by the motor's mechanical and electrical characteristics and<br>specifications, so normally set the value given in the spindle

#### 【**#13144(PR)**】 **SP144**

Set the unique constants for the spindle motor. (High-speed coil) The setting value is determined by the motor's mechanical and electrical characteristics and specifications, so normally set the value given in the spindle parameter list.

## 【**#13145(PR)**】 **SP145**

Set the unique constants for the spindle motor. (High-speed coil) The setting value is determined by the motor's mechanical and electrical characteristics and specifications, so normally set the value given in the spindle parameter list.

## 【**#13146(PR)**】 **SP146**

Set the unique constants for the spindle motor. (High-speed coil)<br>The setting value is determined by the motor's mechanical and electrical characteristics and<br>specifications, so normally set the value given in the spindle

## 【**#13147(PR)**】 **SP147**

Set the unique constants for the spindle motor. (High-speed coil)

The setting value is determined by the motor's mechanical and electrical characteristics and specifications, so normally set the value given in the spindle parameter list.

#### 【**#13148(PR)**】 **SP148**

Set the unique constants for the spindle motor. (High-speed coil) The setting value is determined by the motor's mechanical and electrical characteristics and specifications, so normally set the value given in the spindle parameter list.

## 【**#13149(PR)**】 **SP149**

Set the unique constants for the spindle motor. (High-speed coil) The setting value is determined by the motor's mechanical and electrical characteristics and specifications, so normally set the value given in the spindle parameter list.

## 【**#13150(PR)**】 **SP150**

Set the unique constants for the spindle motor. (High-speed coil) The setting value is determined by the motor's mechanical and electrical characteristics and specifications, so normally set the value given in the spindle parameter list.

## 【**#13151(PR)**】 **SP151**

Set the unique constants for the spindle motor. (High-speed coil) The setting value is determined by the motor's mechanical and electrical characteristics and specifications, so normally set the value given in the spindle parameter list.

#### 【**#13152(PR)**】 **SP152**

Set the unique constants for the spindle motor. (High-speed coil) The setting value is determined by the motor's mechanical and electrical characteristics and specifications, so normally set the value given in the spindle parameter list.

## 【**#13153(PR)**】 **SP153**

Set the unique constants for the spindle motor. (High-speed coil) The setting value is determined by the motor's mechanical and electrical characteristics and specifications, so normally set the value given in the spindle parameter list.

#### 【**#13154(PR)**】 **SP154**

Set the unique constants for the spindle motor. (High-speed coil) The setting value is determined by the motor's mechanical and electrical characteristics and specifications, so normally set the value given in the spindle parameter list.

#### 【**#13155(PR)**】 **SP155**

Set the unique constants for the spindle motor. (High-speed coil) The setting value is determined by the motor's mechanical and electrical characteristics and specifications, so normally set the value given in the spindle parameter list.

#### 【**#13156(PR)**】 **SP156**

Set the unique constants for the spindle motor. (High-speed coil) The setting value is determined by the motor's mechanical and electrical characteristics and specifications, so normally set the value given in the spindle parameter list.

#### 【**#13157(PR)**】 **SP157**

Set the unique constants for the spindle motor. (High-speed coil) The setting value is determined by the motor's mechanical and electrical characteristics and specifications, so normally set the value given in the spindle parameter list.

## 【**#13158(PR)**】 **SP158**

Set the unique constants for the spindle motor. (High-speed coil) The setting value is determined by the motor's mechanical and electrical characteristics and specifications, so normally set the value given in the spindle parameter list.

## 【**#13159(PR)**】 **SP159**

Set the unique constants for the spindle motor. (High-speed coil) The setting value is determined by the motor's mechanical and electrical characteristics and specifications, so normally set the value given in the spindle parameter list.

## 【**#13160(PR)**】 **SP160**

Set the unique constants for the spindle motor. (High-speed coil) The setting value is determined by the motor's mechanical and electrical characteristics and specifications, so normally set the value given in the spindle parameter list.

## 【**#13161(PR)**】 **SP161**

Set the unique constants for the spindle motor. (Low-speed coil) The setting value is determined by the motor's mechanical and electrical characteristics and specifications, so normally set the value given in the spindle parameter list.

## 【**#13162(PR)**】 **SP162**

Set the unique constants for the spindle motor. (Low-speed coil) The setting value is determined by the motor's mechanical and electrical characteristics and specifications, so normally set the value given in the spindle parameter list.

## 【**#13163(PR)**】 **SP163**

Set the unique constants for the spindle motor. (Low-speed coil) The setting value is determined by the motor's mechanical and electrical characteristics and

specifications, so normally set the value given in the spindle parameter list.

## 【**#13164(PR)**】 **SP164**

Set the unique constants for the spindle motor. (Low-speed coil) The setting value is determined by the motor's mechanical and electrical characteristics and specifications, so normally set the value given in the spindle parameter list.

# 【**#13165(PR)**】 **SP165**

Set the unique constants for the spindle motor. (Low-speed coil) The setting value is determined by the motor's mechanical and electrical characteristics and specifications, so normally set the value given in the spindle parameter list.

# 【**#13166(PR)**】 **SP166**

Set the unique constants for the spindle motor. (Low-speed coil)

The setting value is determined by the motor's mechanical and electrical characteristics and specifications, so normally set the value given in the spindle parameter list.

## 【**#13167(PR)**】 **SP167**

Set the unique constants for the spindle motor. (Low-speed coil) The setting value is determined by the motor's mechanical and electrical characteristics and specifications, so normally set the value given in the spindle parameter list.

#### 【**#13168(PR)**】 **SP168**

Set the unique constants for the spindle motor. (Low-speed coil) The setting value is determined by the motor's mechanical and electrical characteristics and specifications, so normally set the value given in the spindle parameter list.

## 【**#13169(PR)**】 **SP169**

Set the unique constants for the spindle motor. (Low-speed coil)

The setting value is determined by the motor's mechanical and electrical characteristics and specifications, so normally set the value given in the spindle parameter list.

#### 【**#13170(PR)**】 **SP170**

Set the unique constants for the spindle motor. (Low-speed coil)

The setting value is determined by the motor's mechanical and electrical characteristics and specifications, so normally set the value given in the spindle parameter list.

#### 【**#13171(PR)**】 **SP171**

Set the unique constants for the spindle motor. (Low-speed coil)

The setting value is determined by the motor's mechanical and electrical characteristics and specifications, so normally set the value given in the spindle parameter list.

#### 【**#13172(PR)**】 **SP172**

Set the unique constants for the spindle motor. (Low-speed coil) The setting value is determined by the motor's mechanical and electrical characteristics and specifications, so normally set the value given in the spindle parameter list.

#### 【**#13173(PR)**】 **SP173**

Set the unique constants for the spindle motor. (Low-speed coil) The setting value is determined by the motor's mechanical and electrical characteristics and specifications, so normally set the value given in the spindle parameter list.

## 【**#13174(PR)**】 **SP174**

Set the unique constants for the spindle motor. (Low-speed coil) The setting value is determined by the motor's mechanical and electrical characteristics and specifications, so normally set the value given in the spindle parameter list.

# 【**#13175(PR)**】 **SP175**

Set the unique constants for the spindle motor. (Low-speed coil) The setting value is determined by the motor's mechanical and electrical characteristics and specifications, so normally set the value given in the spindle parameter list.

#### 【**#13176(PR)**】 **SP176**

Set the unique constants for the spindle motor. (Low-speed coil)<br>The setting value is determined by the motor's mechanical and electrical characteristics and<br>specifications, so normally set the value given in the spindle p

## 【**#13177(PR)**】 **SP177**

Set the unique constants for the spindle motor. (Low-speed coil) The setting value is determined by the motor's mechanical and electrical characteristics and specifications, so normally set the value given in the spindle parameter list.

## 【**#13178(PR)**】 **SP178**

Set the unique constants for the spindle motor. (Low-speed coil) The setting value is determined by the motor's mechanical and electrical characteristics and specifications, so normally set the value given in the spindle parameter list.

## 【**#13179(PR)**】 **SP179**

Set the unique constants for the spindle motor. (Low-speed coil) The setting value is determined by the motor's mechanical and electrical characteristics and specifications, so normally set the value given in the spindle parameter list.

#### 【**#13180(PR)**】 **SP180**

Set the unique constants for the spindle motor. (Low-speed coil) The setting value is determined by the motor's mechanical and electrical characteristics and specifications, so normally set the value given in the spindle parameter list.

## 【**#13181(PR)**】 **SP181**

Set the unique constants for the spindle motor. (Low-speed coil) The setting value is determined by the motor's mechanical and electrical characteristics and

specifications, so normally set the value given in the spindle parameter list.

# 【**#13182(PR)**】 **SP182**

Set the unique constants for the spindle motor. (Low-speed coil)

The setting value is determined by the motor's mechanical and electrical characteristics and specifications, so normally set the value given in the spindle parameter list.

## 【**#13183(PR)**】 **SP183**

Set the unique constants for the spindle motor. (Low-speed coil) The setting value is determined by the motor's mechanical and electrical characteristics and specifications, so normally set the value given in the spindle parameter list.

#### 【**#13184(PR)**】 **SP184**

Set the unique constants for the spindle motor. (Low-speed coil) The setting value is determined by the motor's mechanical and electrical characteristics and specifications, so normally set the value given in the spindle parameter list.

#### 【**#13185(PR)**】 **SP185**

Set the unique constants for the spindle motor. (Low-speed coil) The setting value is determined by the motor's mechanical and electrical characteristics and specifications, so normally set the value given in the spindle parameter list.

#### 【**#13186(PR)**】 **SP186**

Set the unique constants for the spindle motor. (Low-speed coil) The setting value is determined by the motor's mechanical and electrical characteristics and specifications, so normally set the value given in the spindle parameter list.

# 【**#13187(PR)**】 **SP187**

Set the unique constants for the spindle motor. (Low-speed coil)

The setting value is determined by the motor's mechanical and electrical characteristics and specifications, so normally set the value given in the spindle parameter list.

# 【**#13188(PR)**】 **SP188**

Set the unique constants for the spindle motor. (Low-speed coil) The setting value is determined by the motor's mechanical and electrical characteristics and specifications, so normally set the value given in the spindle parameter list.

#### 【**#13189(PR)**】 **SP189**

Set the unique constants for the spindle motor. (Low-speed coil) The setting value is determined by the motor's mechanical and electrical characteristics and specifications, so normally set the value given in the spindle parameter list.

## 【**#13190(PR)**】 **SP190**

Set the unique constants for the spindle motor. (Low-speed coil) The setting value is determined by the motor's mechanical and electrical characteristics and specifications, so normally set the value given in the spindle parameter list.

## 【**#13191(PR)**】 **SP191**

Set the unique constants for the spindle motor. (Low-speed coil) The setting value is determined by the motor's mechanical and electrical characteristics and specifications, so normally set the value given in the spindle parameter list.

#### 【**#13192(PR)**】 **SP192**

 $\overline{\phantom{a}}$ 

Set the unique constants for the spindle motor. (Low-speed coil) The setting value is determined by the motor's mechanical and electrical characteristics and specifications, so normally set the value given in the spindle parameter list.

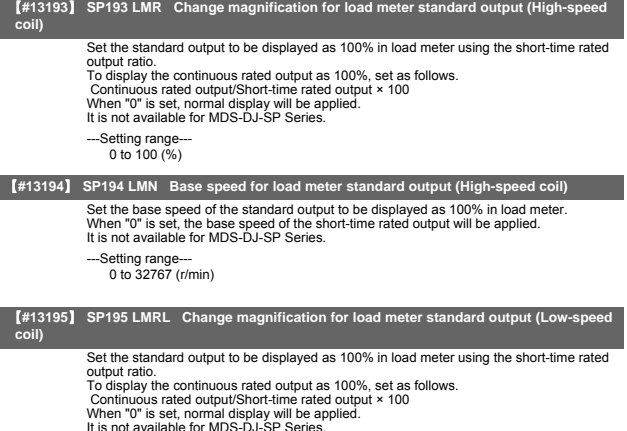

It is not available for MDS-DJ-SP Series.

---Setting range---

 $0 \text{ to } 100 (%$ 

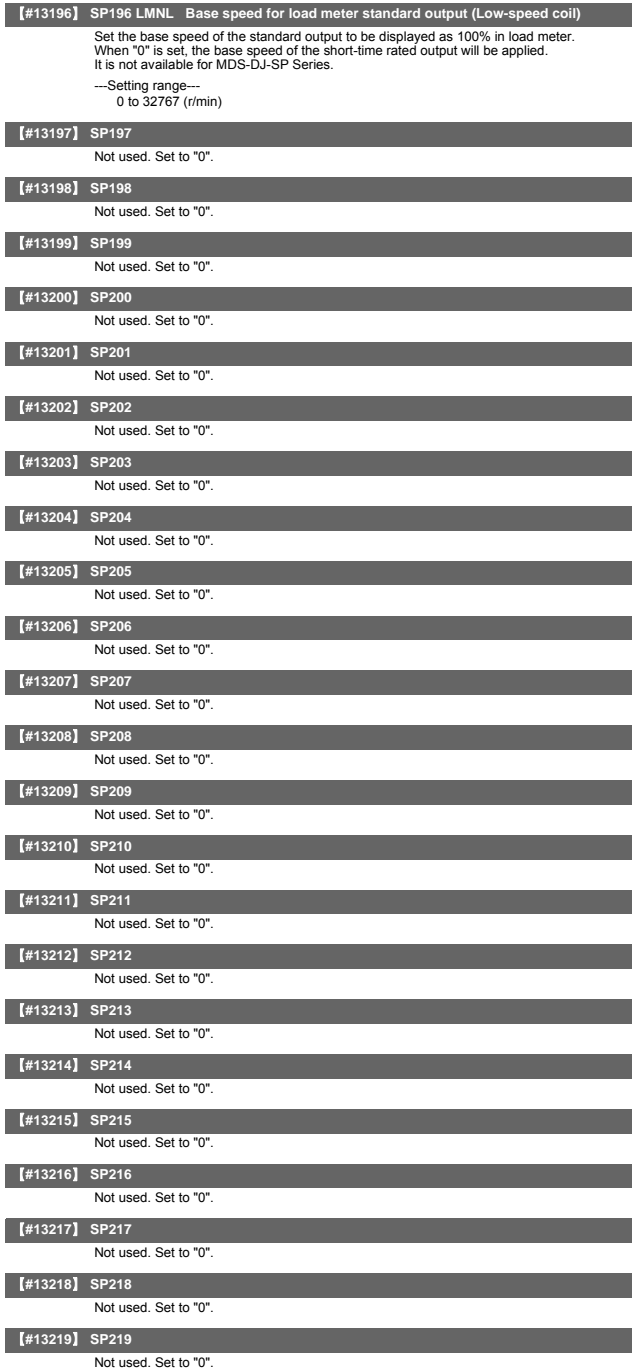

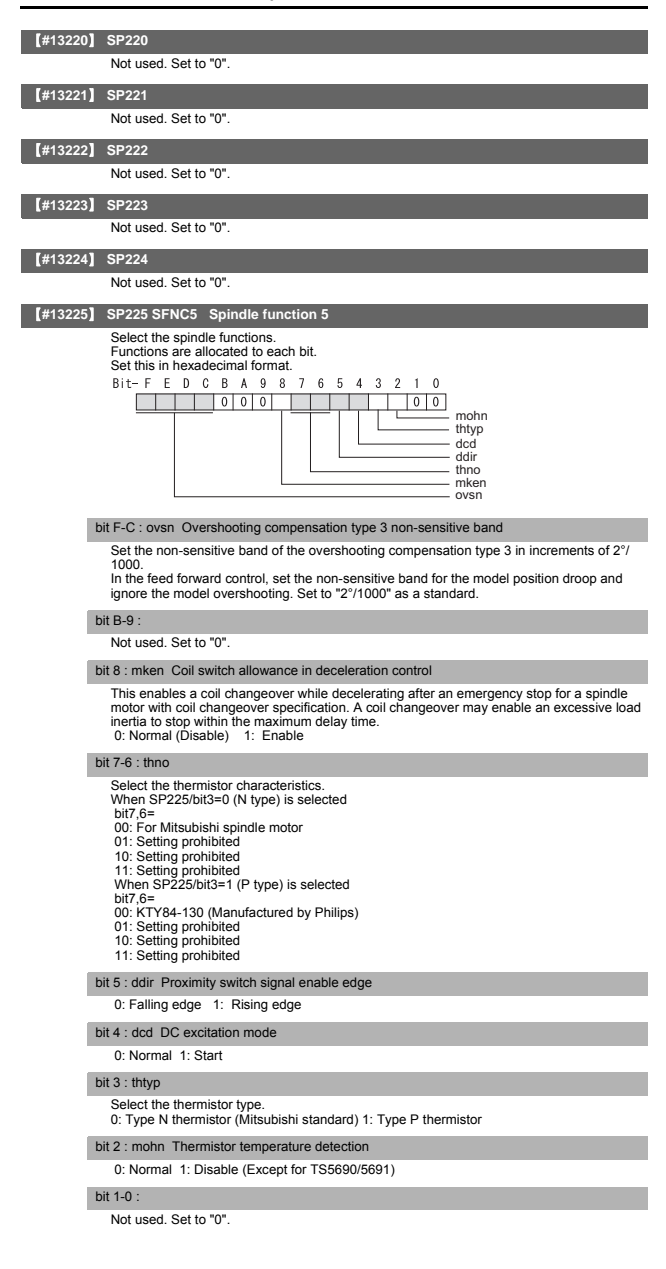

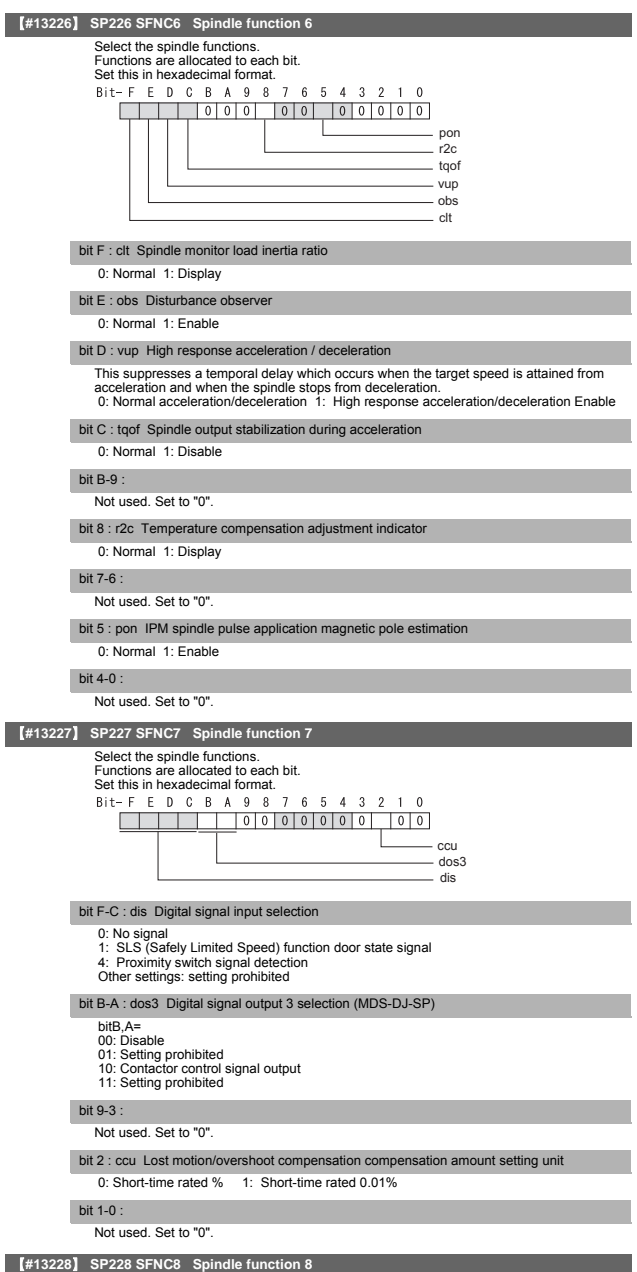

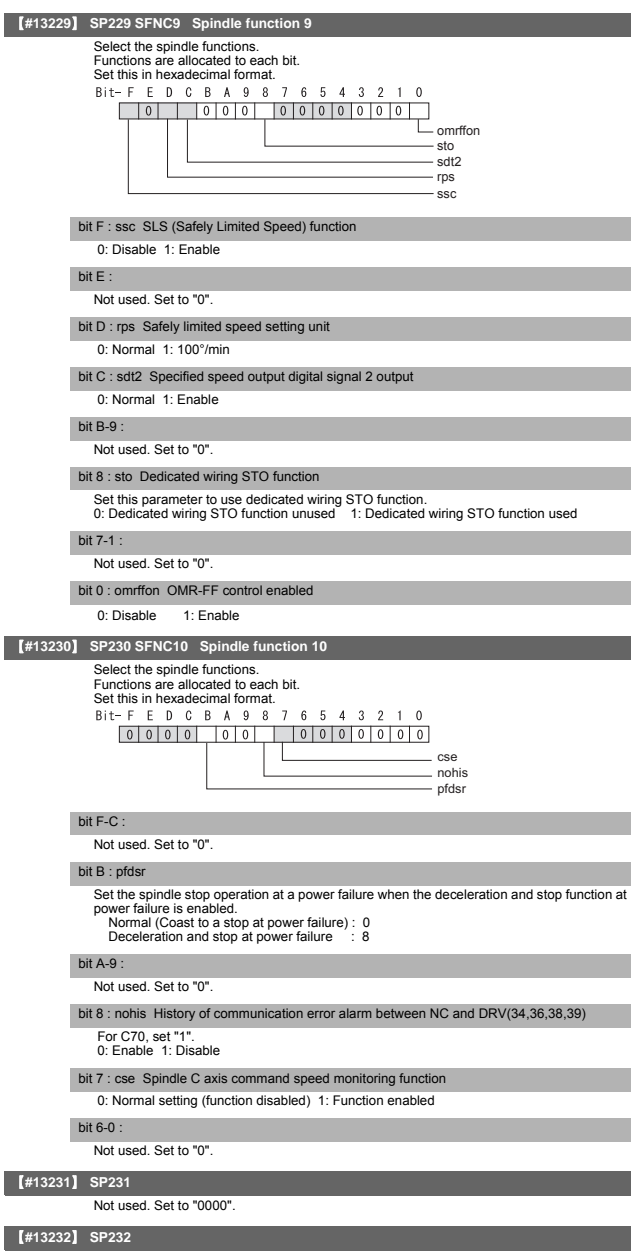

Not used. Set to "0000".

**II Parameters**

# **Spindle Parameters**

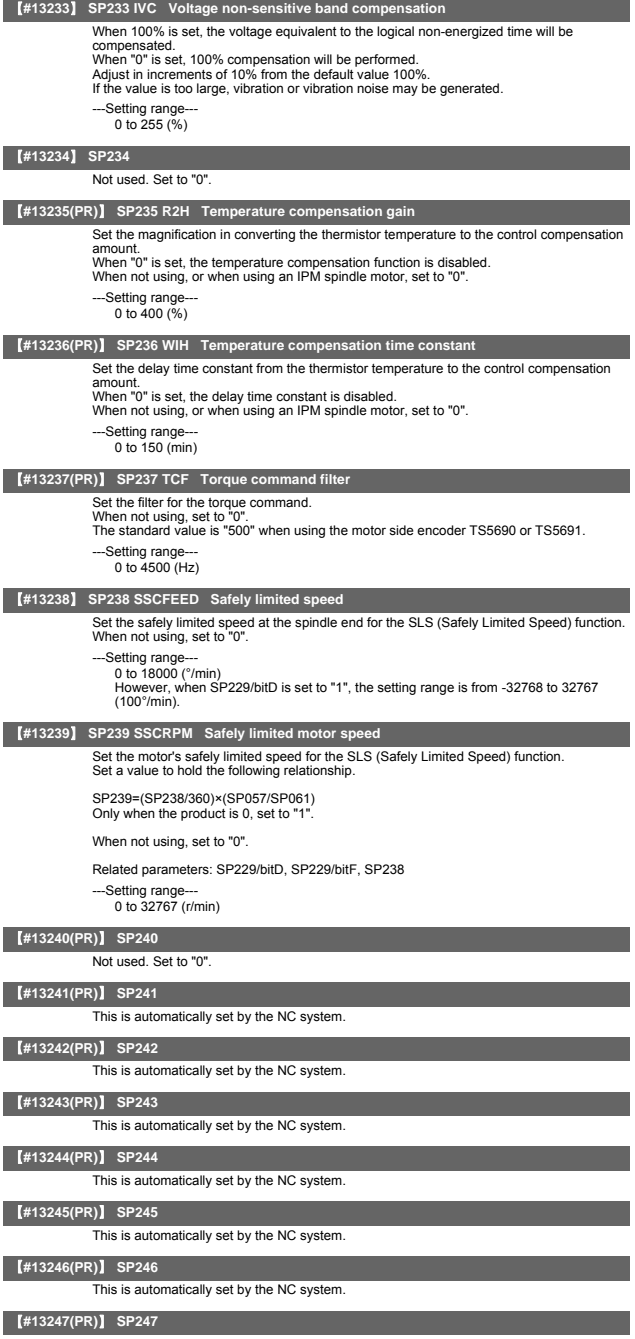

This is automatically set by the NC system.

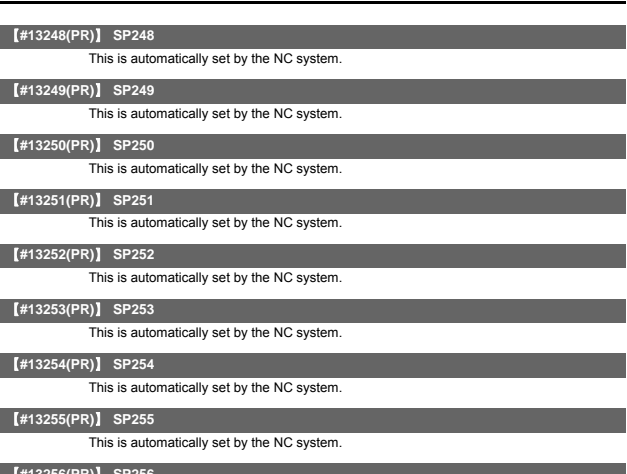

## 【**#13256(PR)**】 **SP256**

This is automatically set by the NC system.
## 6. Multi-CPU Parameters

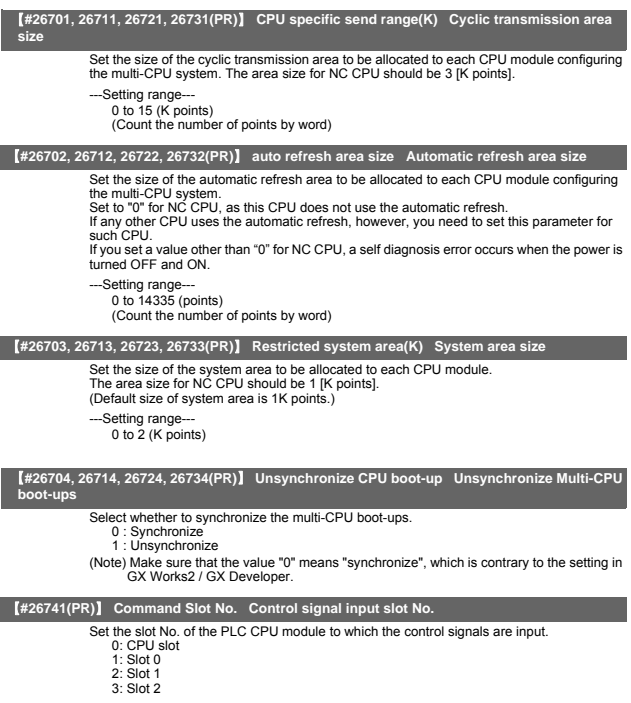

### 【**#26742(PR)**】 **G Device TOP number Control signal input device No.**

Set the No. of the head device in shared memory to which the control signals are input. When the setting value is less than 10000, it will be handled as 10000.

- 
- 
- ---Setting range---<br>- 10000 to 16144<br>\* Set this within the setting range of the target CPU's shared memory.

## 7. FL-net Parameters

The parameters with "(PR)" requires the CNC to be turned OFF after the settings. Turn the power OFF and ON to enable the parameter settings.

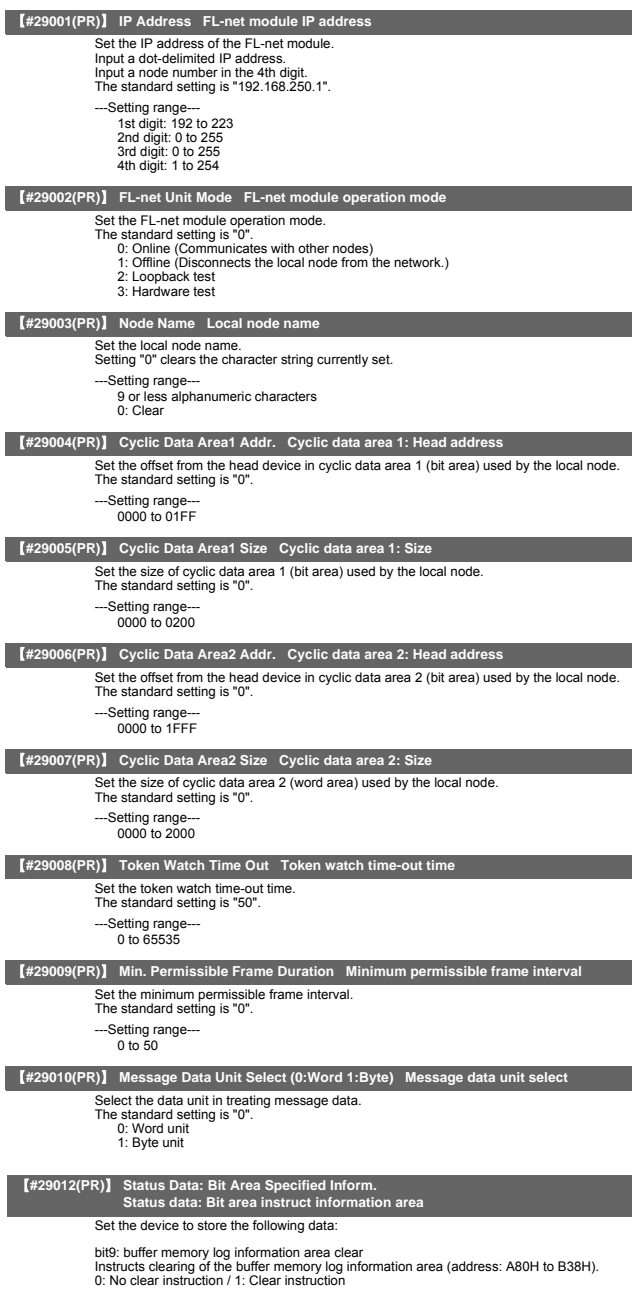

---Setting range--- Within the number of device points set in the PC parameter's device setting.

## **FL-net Parameters**

I

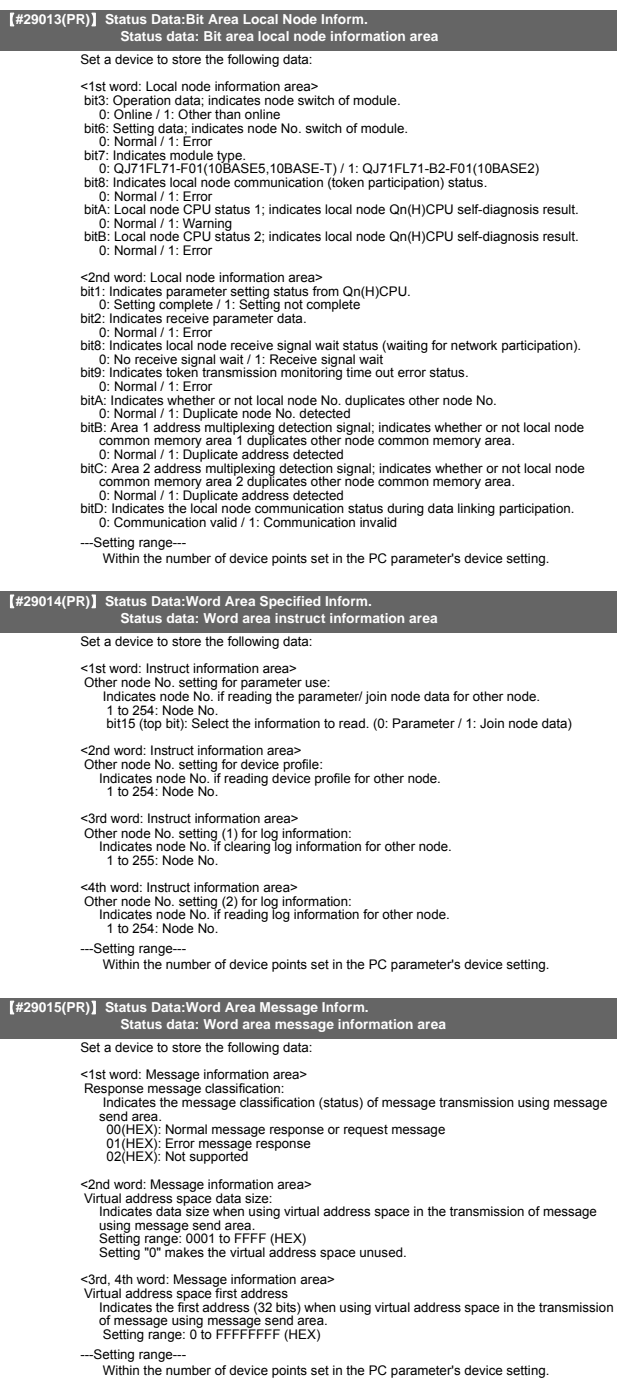

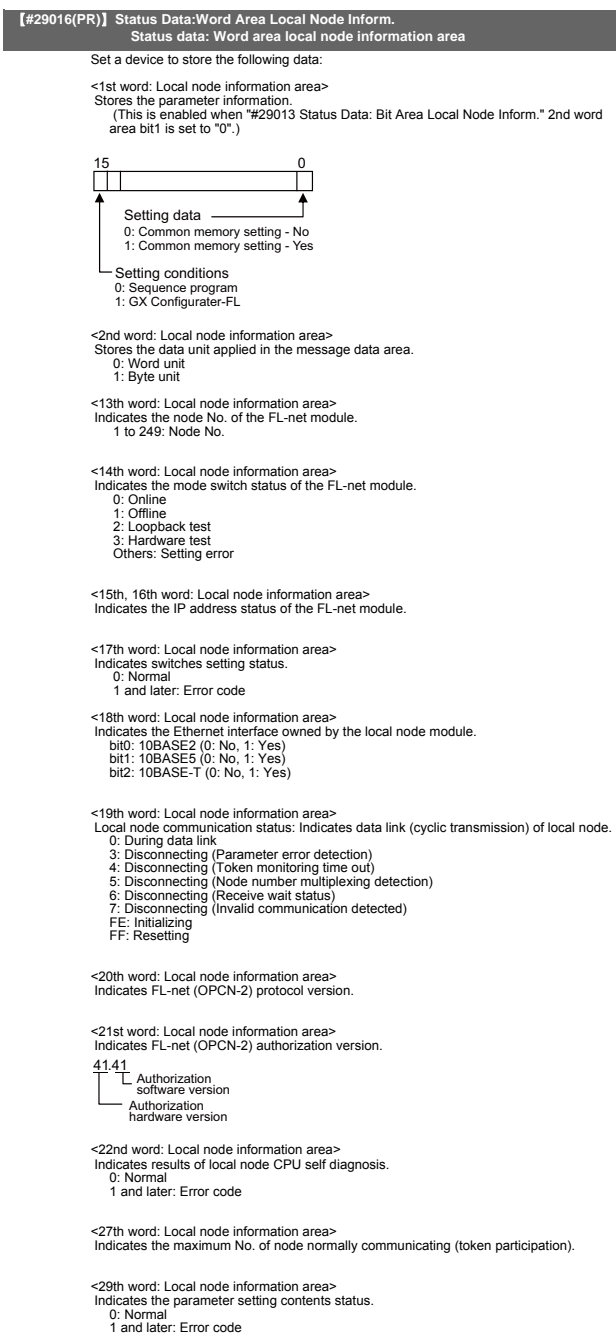

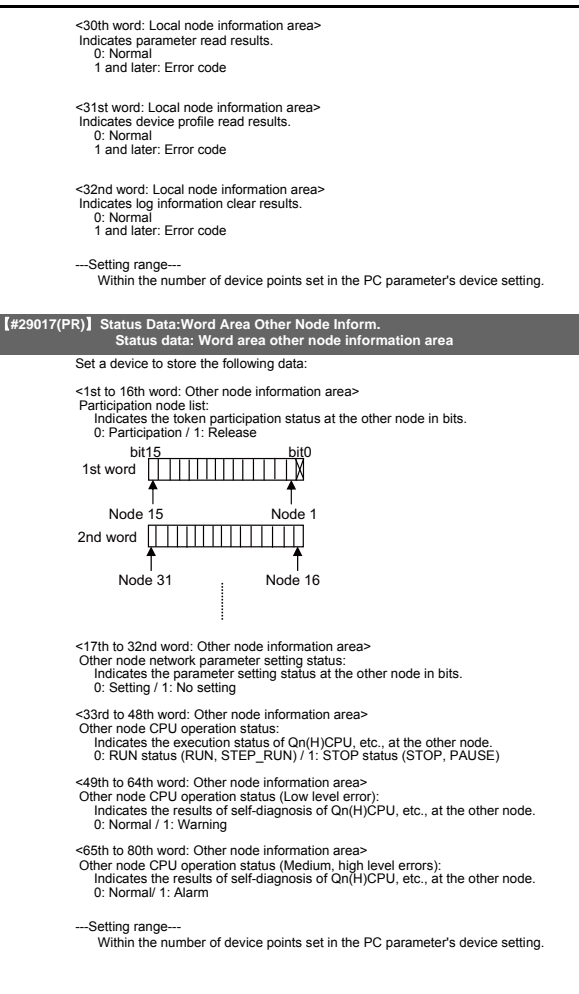

## **II Parameters**

## **FL-net Parameters**

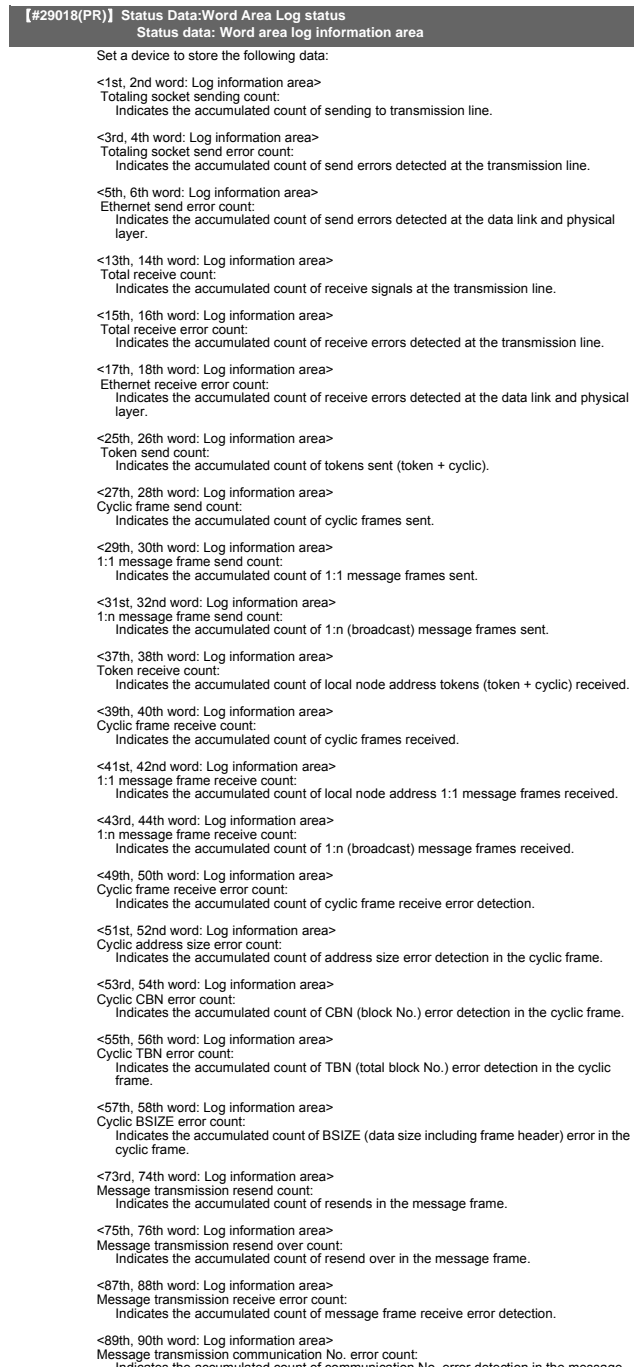

Message transmission communication No. error count: Indicates the accumulated count of communication No. error detection in the message frame.

#### **II Parameters FL-net Parameters**

#### <91st, 92nd word: Log information area> Message transmission resend recognition count: Indicates the accumulated count of resend recognition in the message frame. <97th, 98th word: Log information area> ACK error count: Indicates the accumulated count of ACK header error detection. <99th, 100th word: Log information area> Serial No. version error count: Indicates the accumulated count of serial No. version error detection (mis-match detection). <101st, 102nd word: Log information area> Serial No. error count: Indicates the accumulated count of serial No. error detection (non-continuous detection). <103rd, 104th word: Log information area> Node No. error count: Indicates the accumulated count of node No. error detection. <105th, 106th word: Log information area> TCD error count Indicates the accumulated count of TCD (transaction code) error detection. <121st, 122nd word: Log information area> Token multiplexing recognition count: Indicates the accumulated count of optional node address (including local node address) tokens detected while the token is being held. <123rd, 124th word: Log information area> Token destruction count: Indicates the accumulated count of node address tokens having a value that is less than that of local node while the token is being held. <125th, 126th word: Log information area> Token resend count: Indicates the accumulated count of token resends. <133rd, 134th word: Log information area> Token holding time-out count: Indicates the accumulated count of time-out detections for token holding time-out time (value that does not exceed the token monitoring time-out time.) <135th, 136th word: Log information area> Token monitoring time-out count: Indicates the accumulated count of time-out detections for token monitoring time-out time. <145th, 146th word: Log information area> Total operating time: Indicates the total operation time. <147th, 148th word: Log information area> Frame wait status count: Indicates the accumulated count that frame wait status has become. <149th, 150th word: Log information area> Participation count: Indicates the accumulated count of local node participation. <151st, 152nd word: Log information area> Self-release count: Indicates the accumulated count of self release (when token holding time for local node up is generated 3 consecutive times). <153rd, 154th word: Log information area> Release-by-skip count: Indicates the accumulated count of release by skip (local node address token is pulled out 3 consecutive times). <155th, 156th word: Log information area> Other node release count: Indicates the accumulated count of detections of other node releases. <169th to 184th word: Log information area> Participation node list: Indicates the token participation status at the other node in bits. 0: Release / 1: Participation bit15 <u>bit</u>0 169th word  $\frac{1}{2}$ Node 15 Node 1170th word  $\Box$ Node 31 Node 16 --Setting range-

Within the number of device points set in the PC parameter's device setting.

## **FL-net Parameters**

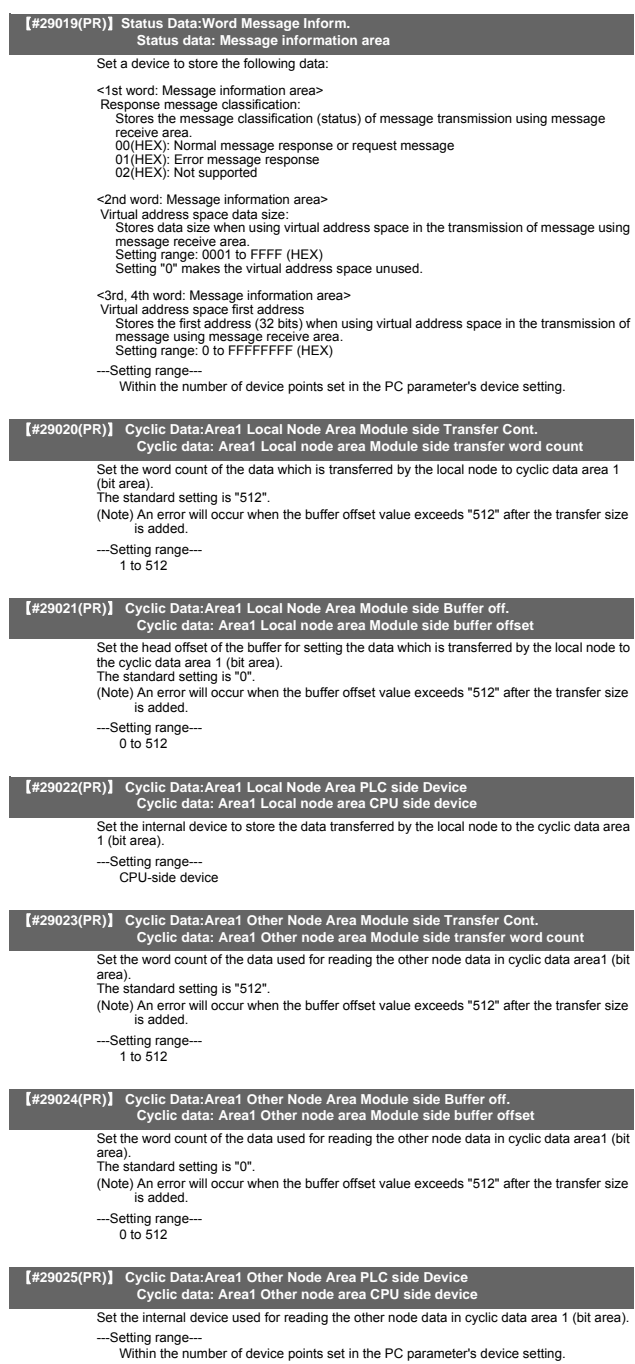

#### **II Parameters**

#### **FL-net Parameters**

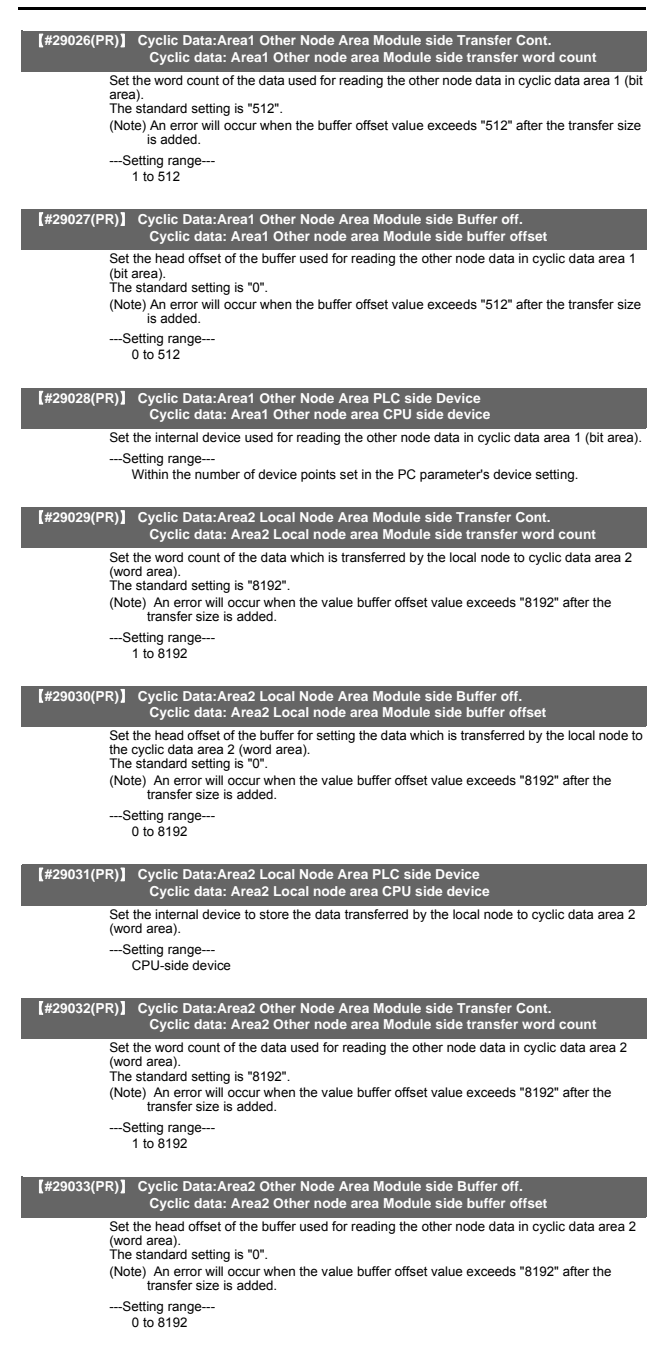

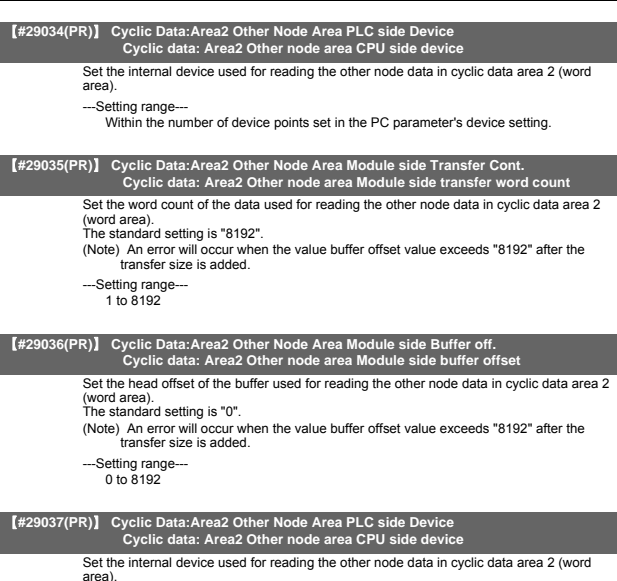

---Setting range---

Within the number of device points set in the PC parameter's device setting.

## 8. DeviceNet Parameters

The parameters with "(PR)" requires the CNC to be turned OFF after the settings. Turn the power OFF and ON to enable the parameter settings.

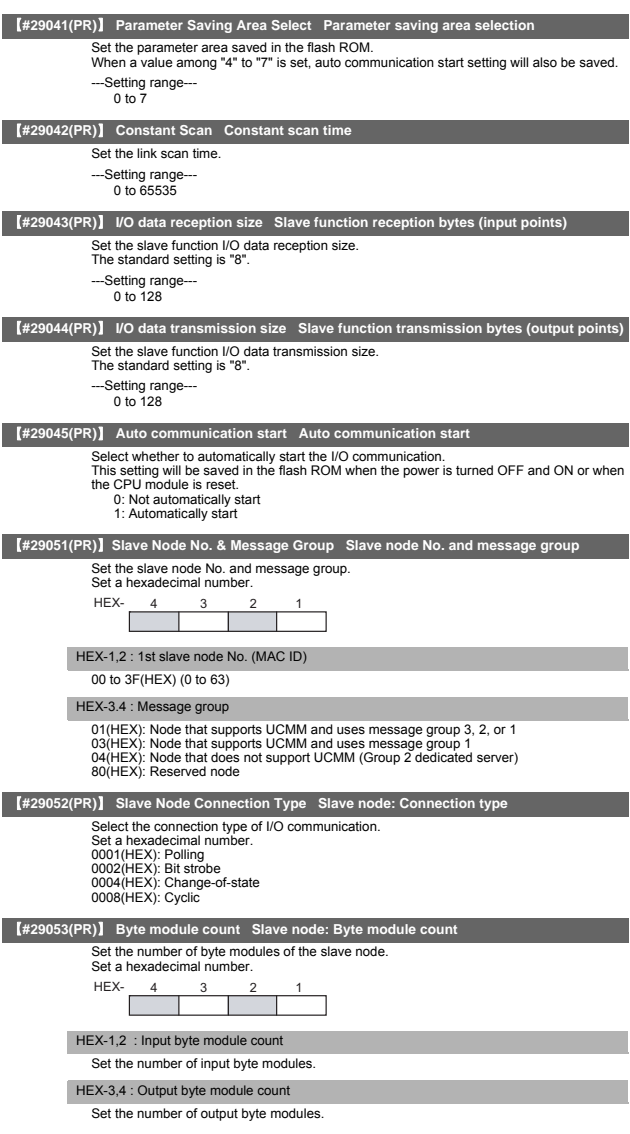

### **II Parameters DeviceNet Parameters**

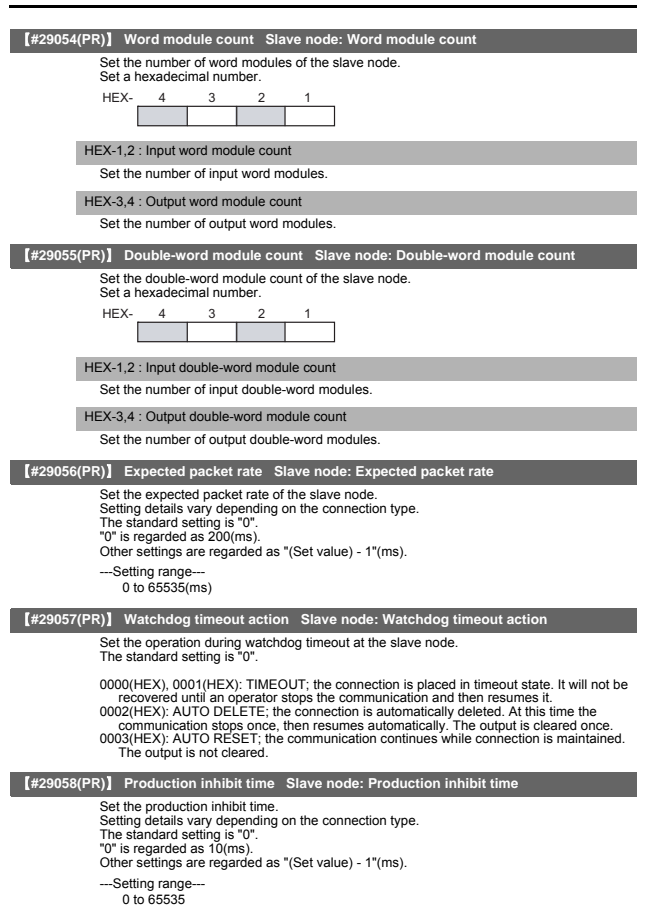

### 【**#29061(PR)**】 **Master Function Comm.Status Master function communication status**

Set a device to store the following data: <Higher byte> The master function I/O communication status is stored. 00(HEX): OFFLINE; being initialized 40(HEX): STOP; I/O communication being stopped C0(HEX): OPERATE; I/O communication in progress The communication status above varies according to the auto communication start setting (address: 0631H): - When "0: Not automatically start" is set: Turning the power ON automatically changes the status from OFFLINE (00(HEX)) to STOP (40(HEX)). Turning ON the I/O communication request (Y11) changes the state to OPERATE (C0(HEX)). - When "1: Automatically start" is set: Turning the power ON automatically changes the status from OFFLINE (00(HEX)) to OPERATE (C0(HEX)). If a reset message is received from the network, the status automatically returns to OFFLINE (00(HEX)) and makes transitions from OFFLINE (00(HEX)) to OPERATE (C0(HEX)). <Lower byte> The network's communication status is stored. Each bit is turned ON/OFF as follows, according to the communication status. ---Setting range-Within the number of device points set in the PC parameter's device setting. 【**#29062(PR)**】 **Master Function Error Inform. Master function error information** Set a device to store the following data: <Higher byte> The communication error code occurred in the master function is stored. <Lower byte> The node No. (MAC ID) of the node where the error occurred is stored. FE, FF(HEX) (254, 255): Local node (QJ71DN91) 00 to 3F(HEX) (0 to 63): Node No. (MAC ID) of the slave node where the error occurred. ---Setting range-Within the number of device points set in the PC parameter's device setting. 【**#29063(PR)**】 **Bus Error Counter Bus error counter** Set a device to store the following data: - The number of times that the illegal frame count of the CAN chip (DeviceNet's communication chip) exceeded 96 is stored. When this value is large, it indicates that Bit  $76543210$ Bit7-4: Always sets to OFF.<br>Bit3: Network has a fatal Network has a fatal problem and communication cannot be continued. Bit2: Parameter error<br>Bit1: Always sets to 0 Bit1: Always sets to OFF<br>Bit0: There is a station w There is a station with a communication error.

communication is unstable. -Setting range-

Within the number of device points set in the PC parameter's device setting.

### 【**#29064(PR)**】 **Bus Off Counter Bus off counter**

Set a device to store the following data:

- The number of times that the  $\Omega$  J71DN91 makes a transition to the Bus-off status is stored. When this value is large, it indicates that communication is unstable.
- --Setting range
	- Within the number of device points set in the PC parameter's device setting.

## 【**#29065(PR)**】 **Node Configuration Status Module side Transfer Cont. Each node configuration status read word count**

Set a read word count of the data where the slave node parameter settings are saved. The standard setting is "4".

---Setting range-

 $0$  to 4

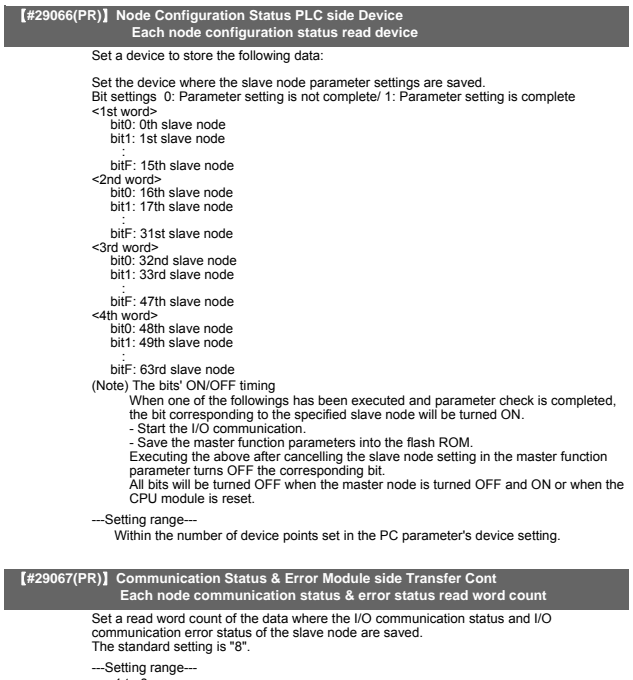

1 to 8

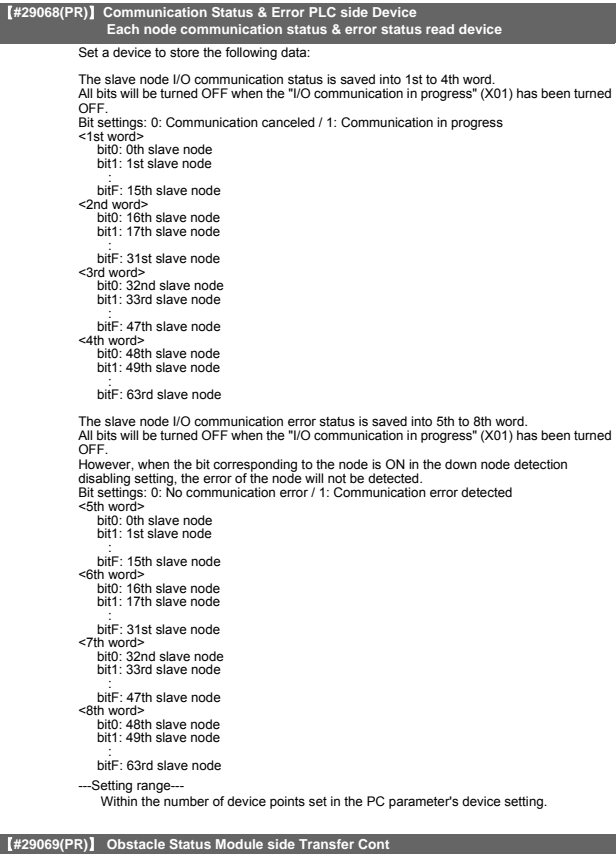

【**#29069(PR)**】 **Obstacle Status Module side Transfer Cont Each node obstacle status read word count**

Set a read word count of the data where the slave node communication error status is

saved. The standard setting is "4". ---Setting range--- 1 to 4

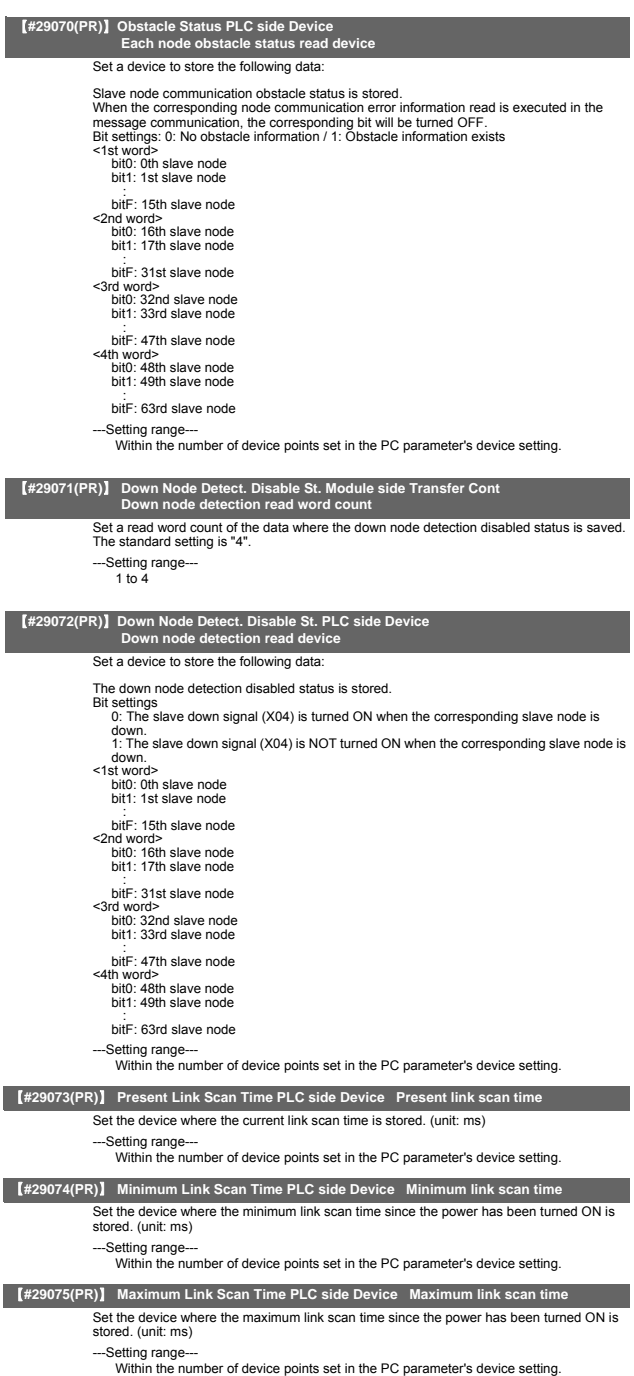

### 【**#29076(PR)**】 **Slave Function Comm.Status PLC side Device Slave function communication**

Set the device to store the following data:

Slave function I/O communication status is stored.

00(HEX): OFFLINE; being initialized; bus-off; network power OFF

40(HEX): STOP; I/O communication being stopped

80(HEX): READY; waiting to establish the connection from the master node C0(HEX): OPERATE; I/O communication in progress

The communication status above varies according to the auto communication start setting<br>(address: 0631H):<br>- When "0: Not automatically start" is set:<br>- Turning the power ON automatically changes the status from OFFLINE (00

Turning ON the I/O communication request (Y11) changes the state to OPERATE<br>(C0(HEX)).<br>However, the status is READY (80(HEX)) until the I/O communication request is<br>received from the master node.

- When "1: Automatically start" is set:

Turning the power ON automatically changes the status from OFFLINE (00(HEX)) to<br>OPERATE (C0(HEX)). However, the status is STOP (40(HEX)) until the I/O<br>communication request is received from the master node.

If a reset message is received from the network, the status automatically returns to OFFLINE (00(HEX)) and makes transitions from OFFLINE (00(HEX)) to OPERATE  $(C0(HFX))$ 

---Setting range-

**status**

Within the number of device points set in the PC parameter's device setting.

## 【**#29077(PR)**】 **Slave Function Error Inform. PLC side Device Slave function error information**

Set a device to store the following data:

<Higher byte>

The communication error code occurred in the slave function is stored.

<l ower byte>

The node No. (MAC ID) of the node where the error occurred is stored.

FE(HEX), FF(HEX) (254, 255): Local node (QJ71DN91) 00 to 3F(HEX) (0 to 63): Node No. (MAC ID) of the node where the error occurred. --Setting range

Within the number of device points set in the PC parameter's device setting.

## 【**#29078(PR)**】 **Master Func. IO Addr. Area Module side Transfer Cont. Master function I/O address area read word count**

Set a read word count of the data which stores the head address and the size (in word form) of the master function receive and transmit data used by each slave node. The standard setting is "252".

--Setting range-

1 to 252

## 【**#29079(PR)**】 **Master Func. IO Addr. Area PLC side Device Master function I/O address area read device**

Set the device to store the following data

The data which stores the head address and size (in word form) of the master function receive and transmit data used by each slave node.

00(HEX): Input data head address of the 1st slave node 01(HEX): Input data size (word count) of the 1st slave node 02(HEX): Output data head address of the 1st slave node 03(HEX): Output data size (word count) of the 1st slave node 04(HEX): Input data head address of the 2nd slave node :

: FB(HEX): Output data size (word count) of the 63rd slave node

---Setting range---

Within the number of device points set in the PC parameter's device setting.

## 【**#29080(PR)**】 **Master Func. Receive Data Module side Transfer Cont. Master function receive data read word count**

Set a read word count of the data received from each slave node.

The standard setting is "256".

---Setting range---

1 to 256

## 【**#29081(PR)**】 **Master Func. Receive Data PLC side Device Master function receive data read device**

Set the device to read the data received from each slave node.

<Data configuration>

The data is aligned at the word boundaries of the slave nodes before stored.<br>Double-word data is stored in the order of lower word first and higher word next.<br>If there is an odd number of byte input modules, one byte of em alignment at the word boundary. Bit input modules are treated in the same way as the byte input modules.

<Example>

Slave node configuration 1st node - Number of byte input modules = 3 2nd node - Number of byte input modules = 1 3rd node - Number of byte input modules = 1 Number of word input modules = 2 Number of double-word input modules = 2 Receive data buffer Offset from head address 0000H 2nd byte module/ 1st byte module If there is an odd number of byte input modules, one byte of empty area will be inserted.

0001<sub>1</sub> 000<sub>2</sub> 0003H  $0004$ 0005H  $0006$ 0007<sub>-</sub> onne.  $0009$ Input data of the 1st node Input data of the 2nd node Input data of the 3rd node Empty | 3rd byte module 1st word module 2nd word module Lower word of the<br>1st double-word mod 1st double-word module Higher word of the Pligner word or are<br>1st double-word module Lower word of the 2nd double-word Higher word of the 2nd double-word module 1st byte module 1st byte module Empty Empty

---Setting range---

Within the number of device points set in the PC parameter's device setting.

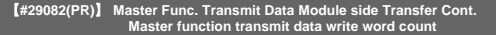

Set a write word count of the data which is transmitted to each slave node.

The standard setting is "256".

---Setting range---1 to 256

## 【**#29083(PR)**】 **Master Func. Transmit Data PLC side Device Master function transmit data write device**

## Set the device which stores the data to be transmitted to each slave node.

<Data configuration>

The data is aligned at the word boundaries of the slave nodes before stored.<br>Double-word data is stored in the order of lower word first and higher word next.<br>If there is an odd number of byte input modules, one byte of em alignment at the word boundary.

#### <Example> Slave n

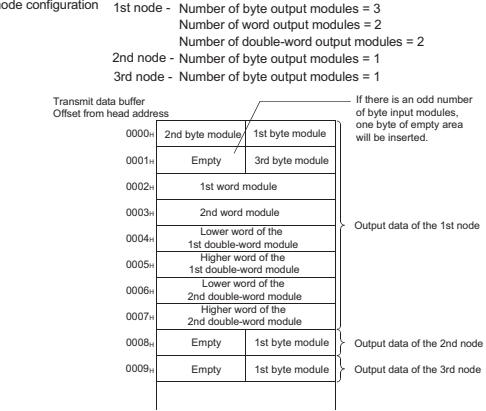

---Setting range--

Within the number of device points set in the PC parameter's device setting.

# 【**#29084(PR)**】 **Slave Func. Receive Data Module side Transfer Cont. Slave function receive data read word count**

Set a read word count of the data received from the master node. The standard setting is "64".

---Setting range---

1 to 64

#### 【**#29085(PR)**】 **Slave Func. Receive Data PLC side Device Slave function receive data read device**

Set the device to read the data received from the master node.

<Data configuration> The data of the size that is set by the "slave function reception bytes" area becomes valid. Receive data buffer

Offset from head address

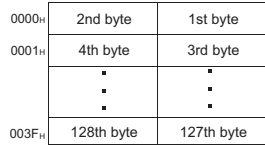

---Setting range-

Within the number of device points set in the PC parameter's device setting.

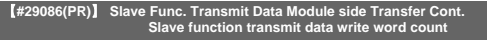

Set a write word count of the data to be transmitted to the master node. The standard setting is "64".

---Setting range---

1 to 64

## 【**#29087(PR)**】 **Slave Func. Transmit Data PLC side Device Slave function transmit data write device**

Set the device which stores the data transmitted to the master data.

<Data configuration> The data of the size that is set by the "slave function transmission bytes" area becomes valid.

Transmit data buffer

Offset from head address

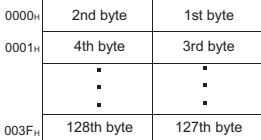

---Setting range---

Within the number of device points set in the PC parameter's device setting.

## 9. Machine Error Compensation Parameters

The parameters with "(PR)" requires the CNC to be turned OFF after the settings. Turn the power OFF and ON to enable the parameter settings.

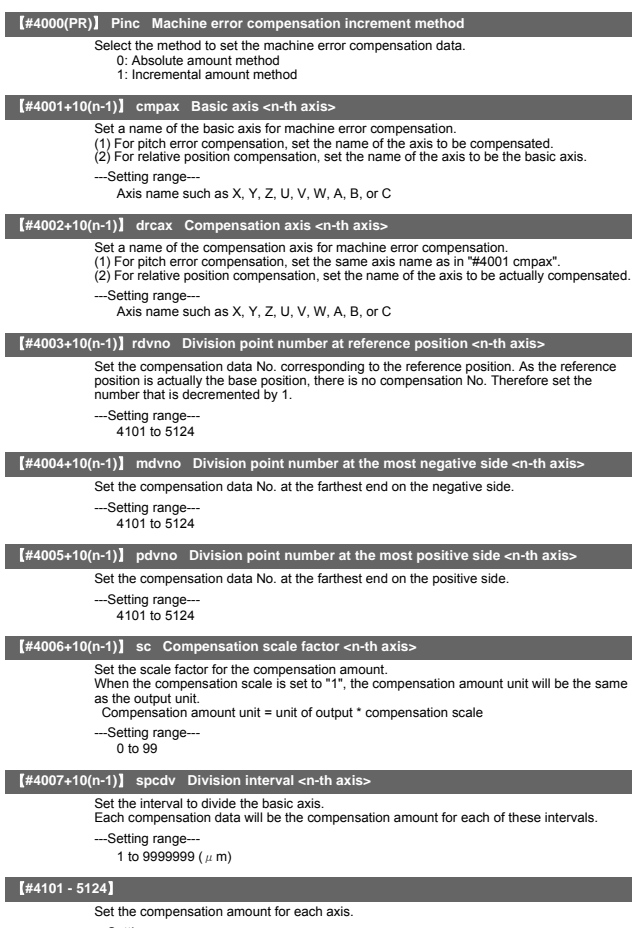

---Setting range--- -128 to 127

(Note) The actual compensation amount will be the value obtained by multiplying the setting value with the compensation scale.

## 10. PLC Parameters

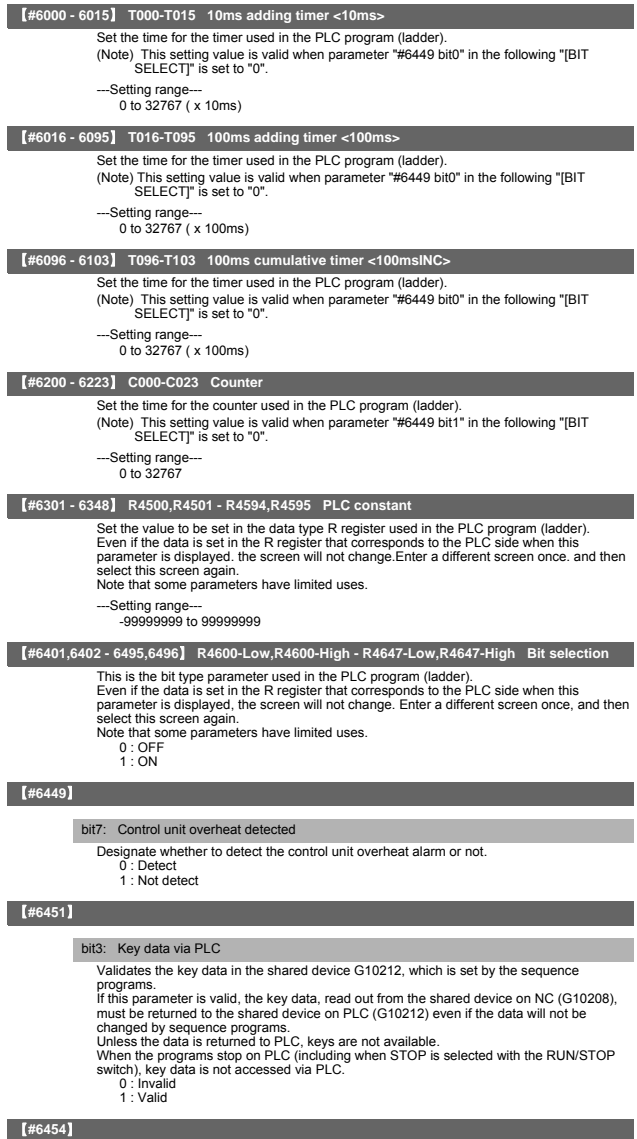

bit0: Macro interface for respective part systems

Designate whether to use the macro interface for respective part systems or not.<br>0 : Conventional macro interface common to part systems.<br>1 : Available to respective part systems.

- 
- 

## 11. Macro List

#### 【**#7001**】 **M[01] Code**

Set the M code used for calling out the macro with the M command. This is valid when "#1195 Mmac" is set to "1".

---Setting range-0 to 9999

#### 【**#7002**】 **M[01] Type**

Set the macro call out type.

0: M98 P  $\triangle \triangle \triangle$ ; and equivalent value call 1: G65 P  $\triangle \triangle \triangle$ ; and equivalent value call 2: G66 P  $\triangle \triangle \triangle$ ; and equivalent value call 3: G66.1 P  $\triangle\triangle\triangle\triangle$  ; and equivalent value call

others: M98 P  $\triangle \triangle \triangle$ ; and equivalent value call

### 【**#7003**】 **M[01] Program No.**

Set the No. of the program to be called out.

- ---Setting range-
	- 1 to 99999999

#### 【**#7011**】 **M[02] Code**

- 
- Set the M code used for calling out the macro with the M command. This is valid when "#1195 Mmac" is set to "1".
- 
- ---Setting range---
- $0 + 9999$

## 【**#7012**】 **M[02] Type**

Set the macro call out type.

- 0: M98  $P \triangle \triangle \triangle$  ; and equivalent value call
- 1: G65  $P \triangle \triangle \triangle \triangle$ ; and equivalent value call
- 2: G66 P  $\triangle \triangle \triangle$ ; and equivalent value call
	-
- 3: G66.1 P  $\triangle \triangle \triangle$ ; and equivalent value call<br>others: M98 P  $\triangle \triangle \triangle \triangle$ ; and equivalent value call

### 【**#7013**】 **M[02] Program No.**

- Set the No. of the program to be called out.
	- --Setting range-
		- 1 to 99999999

#### 【**#7021**】 **M[03] Code**

- Set the M code used for calling out the macro with the M command. This is valid when "#1195 Mmac" is set to "1".
	-
	- ---Setting range--
		- 0 to 9999

#### 【**#7022**】 **M[03] Type**

Set the macro call out type.

- 0: M98 P  $\triangle \triangle \triangle$ ; and equivalent value call 1: G65 P  $\triangle \triangle \triangle$  ; and equivalent value call
- 2: G66 P  $\triangle \triangle \triangle \triangle$ ; and equivalent value call
- 
- 3: G66.1 P  $\triangle \triangle \triangle$ ; and equivalent value call
- others: M98 P  $\triangle \triangle \triangle$  ; and equivalent value call

#### 【**#7023**】 **M[03] Program No.**

- Set the No. of the program to be called out.
- ---Setting range-
	- 1 to 99999999

### 【**#7031**】 **M[04] Code**

- Set the M code used for calling out the macro with the M command. This is valid when "#1195 Mmac" is set to "1".
- 
- ---Setting range-
	- 0 to 9999

### 【**#7032**】 **M[04] Type**

Set the macro call out type.

0: M98 P  $\triangle \triangle \triangle$ ; and equivalent value call 1: G65 P  $\triangle\triangle\triangle$ ; and equivalent value call 2: G66 P  $\triangle \triangle \triangle$ ; and equivalent value call 3: G66.1 P △△△△ ; and equivalent value call others: M98 P  $\triangle \triangle \triangle$  ; and equivalent value call

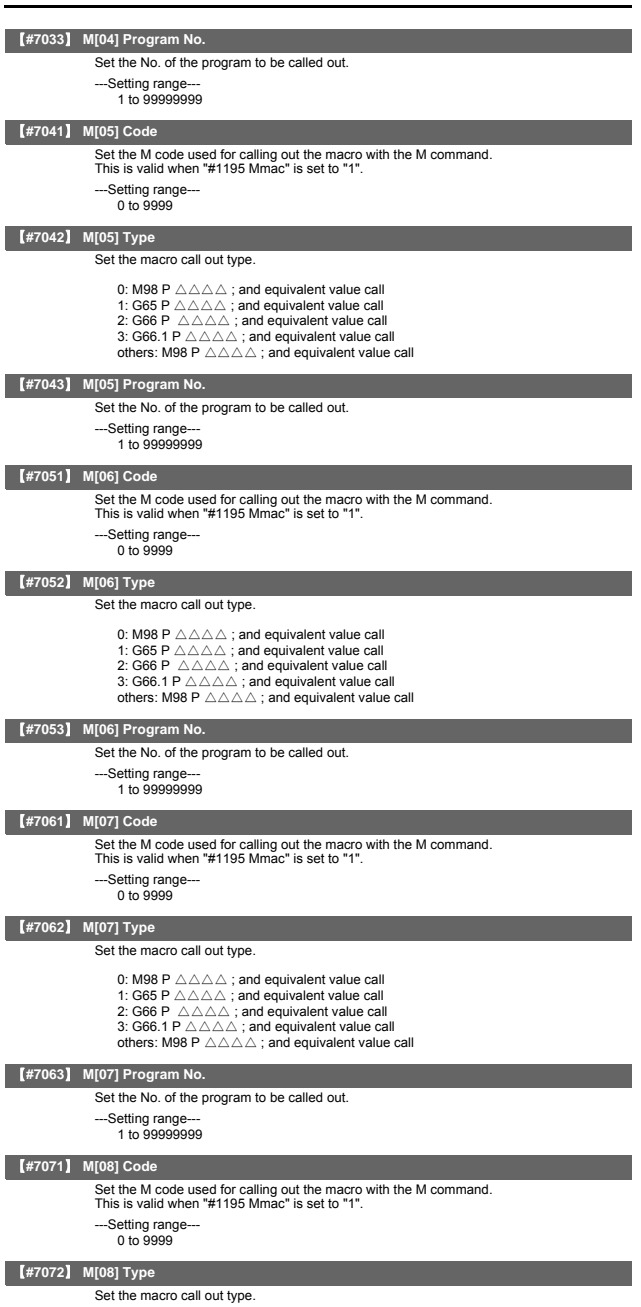

- 0: M98 P  $\triangle\triangle\triangle\triangle$ ; and equivalent value call<br>1: G65 P  $\triangle\triangle\triangle\triangle$ ; and equivalent value call<br>2: G66 P  $\triangle\triangle\triangle\triangle$ ; and equivalent value call<br>3: G66.1 P  $\triangle\triangle\triangle\triangle$ ; and equivalent value call<br>others: M98 P  $\triangle\triangle\triangle\triangle$ ; and e
- 
- 
- 

### 【**#7073**】 **M[08] Program No.**

Set the No. of the program to be called out.

- -Setting range-
	- 1 to 99999999

### 【**#7081**】 **M[09] Code**

- Set the M code used for calling out the macro with the M command. This is valid when "#1195 Mmac" is set to "1".
- - --Setting range-
	- $0 + 9999$

### 【**#7082**】 **M[09] Type**

Set the macro call out type.

- 0: M98 P  $\triangle \triangle \triangle$ ; and equivalent value call
- 1:  $G65$  P  $\triangle \triangle \triangle$ ; and equivalent value call
- 2: G66 P  $\triangle \triangle \triangle$ ; and equivalent value call
- 3: G66.1 P  $\triangle \triangle \triangle$ ; and equivalent value call
- others: M98 P  $\triangle \triangle \triangle$ ; and equivalent value call

#### 【**#7083**】 **M[09] Program No.**

Set the No. of the program to be called out.

- ---Setting range
	- 1 to 99999999

#### 【**#7091**】 **M[10] Code**

- Set the M code used for calling out the macro with the M command. This is valid when "#1195 Mmac" is set to "1".
- 
- --Setting range-0 to 9999
- 

### 【**#7092**】 **M[10] Type**

Set the macro call out type.

0: M98 P  $\triangle \triangle \triangle$ ; and equivalent value call 1: G65 P  $\triangle \triangle \triangle$ ; and equivalent value call<br>2: G66 P  $\triangle \triangle \triangle$ ; and equivalent value call  $3: 666.1 \, \text{P} \, \triangle \triangle \triangle$ ; and equivalent value call others: M98  $P \triangle \triangle \triangle$ ; and equivalent value call

#### 【**#7093**】 **M[10] Program No.**

- Set the No. of the program to be called out.
- ---Setting range-
	- 1 to 99999999

## 【**#7102**】 **M2mac Type**

Set the type for when calling out the macro with the 2nd miscellaneous command. The macro will be called out with the "#1170 M2name" address command when "#1198 M2mac" is set to "1".

- 0: M98 P  $\triangle \triangle \triangle$ ; and equivalent value call
- 1: G65 P  $\triangle \triangle \triangle$ ; and equivalent value call
- 2: G66 P  $\triangle \triangle \triangle$ ; and equivalent value call
- 3: G66.1 P  $\triangle \triangle \triangle$ ; and equivalent value call
- others: M98 P  $\triangle \triangle \triangle$ ; and equivalent value call

#### 【**#7103**】 **M2mac Program No.**

Set the program No. for when calling out the macro with the 2nd miscellaneous command. The macro will be called out with the "#1170 M2name" address command when "#1198 M2mac" is set to "1"

---Setting range

0 to 99999999

#### 【**#7201**】 **G[01] Code**

- Set the G code to be used when calling the macro with a G command.
	- Do not set a G code used in the system
	- ---Setting range---
		- $1 + 999$

### 【**#7202**】 **G[01] Type**

Set the macro call out type.

- 0: M98 P  $\triangle \triangle \triangle$ ; and equivalent value call 1: G65 P  $\triangle \triangle \triangle \triangle$ ; and equivalent value call 2: G66 P  $\triangle \triangle \triangle \triangle$ ; and equivalent value call 3: G66.1 P  $\triangle\triangle\triangle\triangle$  ; and equivalent value call others: M98 P  $\triangle \triangle \triangle$ ; and equivalent value call
	-

#### 【**#7203**】 **G[01] Program No.**

Set the No. of the program to be called out.

- -Setting range-
	- 1 to 99999999

### 【**#7211**】 **G[02] Code**

Set the G code to be used when calling the macro with a G command

- Do not set a G code used in the system.
- ---Setting range---
- $1 + 999$

### 【**#7212**】 **G[02] Type**

Set the macro call out type.

- 0: M98 P  $\triangle \triangle \triangle$ ; and equivalent value call
- 1:  $G65$  P  $\triangle \triangle \triangle$ ; and equivalent value call
- 2:  $G66 \, \mathsf{P} \, \triangle \triangle \triangle \triangle$ ; and equivalent value call
- 3: G66.1 P  $\triangle \triangle \triangle$ ; and equivalent value call
- others: M98 P  $\triangle \triangle \triangle$ ; and equivalent value call

#### 【**#7213**】 **G[02] Program No.**

Set the No. of the program to be called out.

- ---Setting range---
	- 1 to 99999999

#### 【**#7221**】 **G[03] Code**

Set the G code to be used when calling the macro with a G command. Do not set a G code used in the system. --Setting range-

 $1 + 0.999$ 

## 【**#7222**】 **G[03] Type**

Set the macro call out type.

- 0: M98 P  $\triangle \triangle \triangle$ ; and equivalent value call 1: G65 P  $\triangle \triangle \triangle$  ; and equivalent value call<br>2: G66 P  $\triangle \triangle \triangle \triangle$  ; and equivalent value call  $\overline{3}$ : G66.1 P  $\triangle \triangle \triangle \triangle$ ; and equivalent value call
- others: M98  $P \triangle \triangle \triangle$ ; and equivalent value call
- 

### 【**#7223**】 **G[03] Program No.**

Set the No. of the program to be called out.

---Setting range-

1 to 99999999

#### 【**#7231**】 **G[04] Code**

Set the G code to be used when calling the macro with a G command. Do not set a G code used in the system

---Setting range---

 $1 + 999$ 

## 【**#7232**】 **G[04] Type**

Set the macro call out type.

- 0: M98 P  $\triangle \triangle \triangle$ ; and equivalent value call
- 1: G65 P  $\triangle \triangle \triangle$ ; and equivalent value call
- 2: G66 P  $\triangle \triangle \triangle$ ; and equivalent value call
- 
- 3: G66.1 P △△△△ ; and equivalent value call others: M98 P △△△△ ; and equivalent value call

#### 【**#7233**】 **G[04] Program No.**

Set the No. of the program to be called out.

- ---Setting range---
- 1 to 99999999

#### 【**#7241**】 **G[05] Code**

Set the G code to be used when calling the macro with a G command. Do not set a G code used in the system.

- ---Setting range-
- 1 to 999

#### 【**#7242**】 **G[05] Type**

Set the macro call out type.

- 0: M98 P  $\triangle \triangle \triangle$  ; and equivalent value call
- 1: G65 P  $\triangle \triangle \triangle$  ; and equivalent value call
- 2: G66 P  $\triangle \triangle \triangle$ ; and equivalent value call 3: G66.1 P  $\triangle \triangle \triangle$  ; and equivalent value call
- others: M98 P △△△△ ; and equivalent value call

## 【**#7243**】 **G[05] Program No.**

Set the No. of the program to be called out.

- -Setting range-
	- 1 to 99999999

#### 【**#7251**】 **G[06] Code**

- Set the G code to be used when calling the macro with a G command.
- Do not set a G code used in the system.
- ---Setting range---
- $1 + 999$

## 【**#7252**】 **G[06] Type**

Set the macro call out type.

- 0: M98 P  $\triangle \triangle \triangle$ ; and equivalent value call
- 1:  $G65$  P  $\triangle \triangle \triangle$ ; and equivalent value call
- 2: G66 P  $\triangle \triangle \triangle$ ; and equivalent value call
- 3: G66.1 P  $\triangle \triangle \triangle$ ; and equivalent value call
- others: M98 P  $\triangle \triangle \triangle$ ; and equivalent value call

#### 【**#7253**】 **G[06] Program No.**

Set the No. of the program to be called out.

- ---Setting range-
	- 1 to 99999999

### 【**#7261**】 **G[07] Code**

- Set the G code to be used when calling the macro with a G command. Do not set a G code used in the system. --Setting range-
	- $1 + 0.009$

## 【**#7262**】 **G[07] Type**

Set the macro call out type.

0: M98 P  $\triangle \triangle \triangle$ ; and equivalent value call 1: G65 P  $\triangle \triangle \triangle$ ; and equivalent value call<br>2: G66 P  $\triangle \triangle \triangle$ ; and equivalent value call  $3: 666.1 \, \text{P} \, \triangle \triangle \triangle$ ; and equivalent value call others: M98  $P \triangle \triangle \triangle$ ; and equivalent value call

## 【**#7263**】 **G[07] Program No.**

- Set the No. of the program to be called out.
- ---Setting range-1 to 99999999

#### 【**#7271**】 **G[08] Code**

Set the G code to be used when calling the macro with a G command. Do not set a G code used in the system ---Setting range---

 $1 + 9999$ 

## 【**#7272**】 **G[08] Type**

Set the macro call out type.

- 0: M98 P  $\triangle \triangle \triangle$ ; and equivalent value call 1: G65  $P \triangle \triangle \triangle$ ; and equivalent value call
- 2: G66 P  $\triangle \triangle \triangle$ ; and equivalent value call
- 3: G66.1 P △△△△ ; and equivalent value call others: M98 P △△△△ ; and equivalent value call

### 【**#7273**】 **G[08] Program No.**

Set the No. of the program to be called out.

- ---Setting range--
- 1 to 99999999

#### 【**#7281**】 **G[09] Code**

- Set the G code to be used when calling the macro with a G command.
	- Do not set a G code used in the system.
	- ---Setting range-
	- 1 to 999

#### 【**#7282**】 **G[09] Type**

Set the macro call out type.

- 0: M98 P  $\triangle \triangle \triangle$ ; and equivalent value call
- 1: G65 P  $\triangle \triangle \triangle$  ; and equivalent value call
- 2: G66 P  $\triangle \triangle \triangle$ ; and equivalent value call
- 3: G66.1 P  $\triangle\triangle\triangle$  ; and equivalent value call
- others: M98 P  $\triangle \triangle \triangle$  ; and equivalent value call

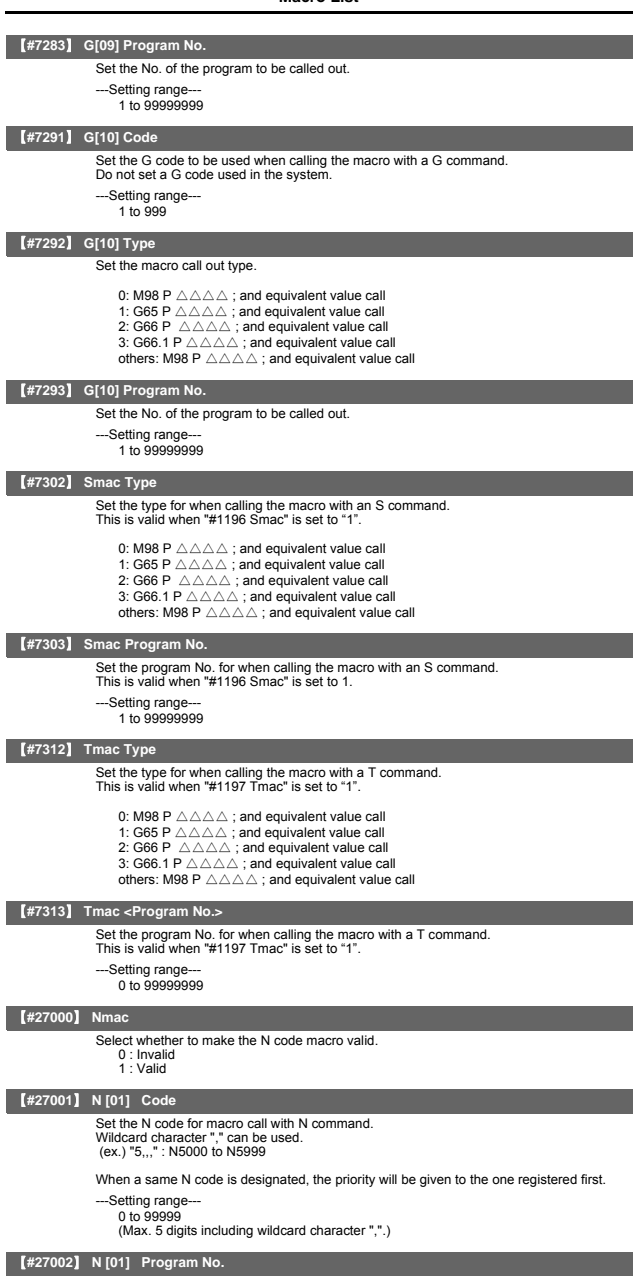

Designate the program No. to call.

- ---Setting range--- 0 to 99999999
	-

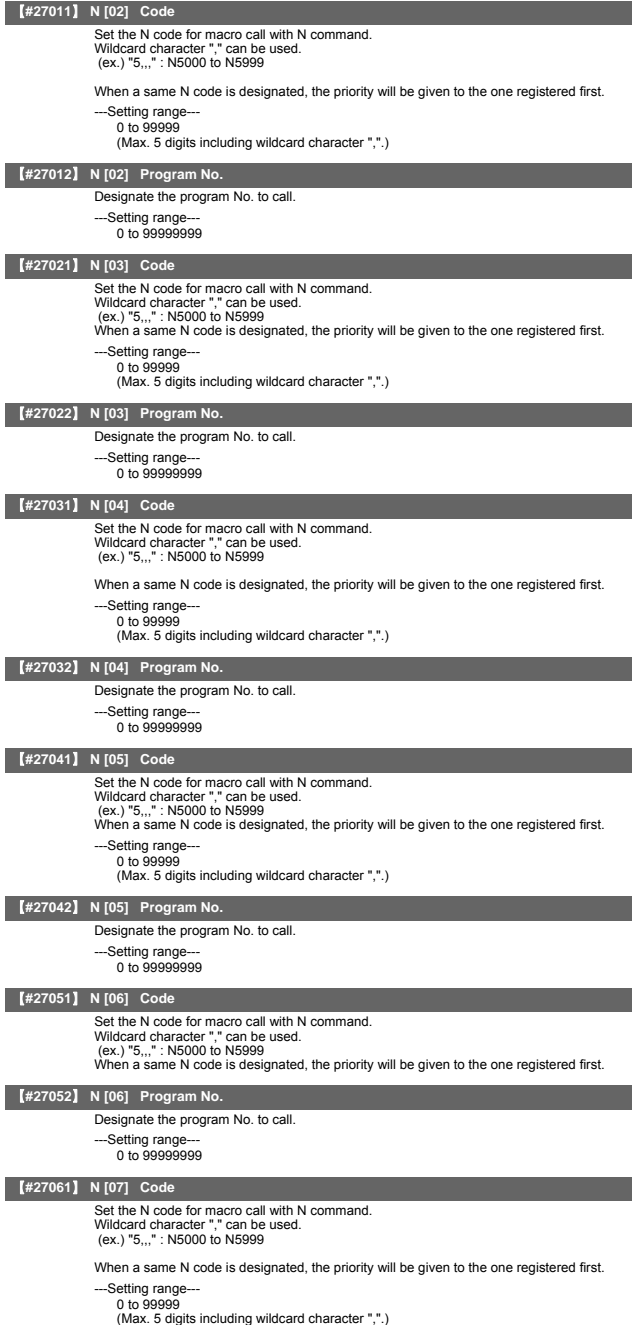

### **II Parameters Macro List**

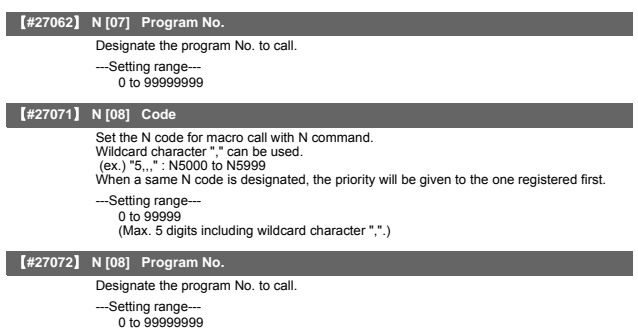

## 12. Position Switches

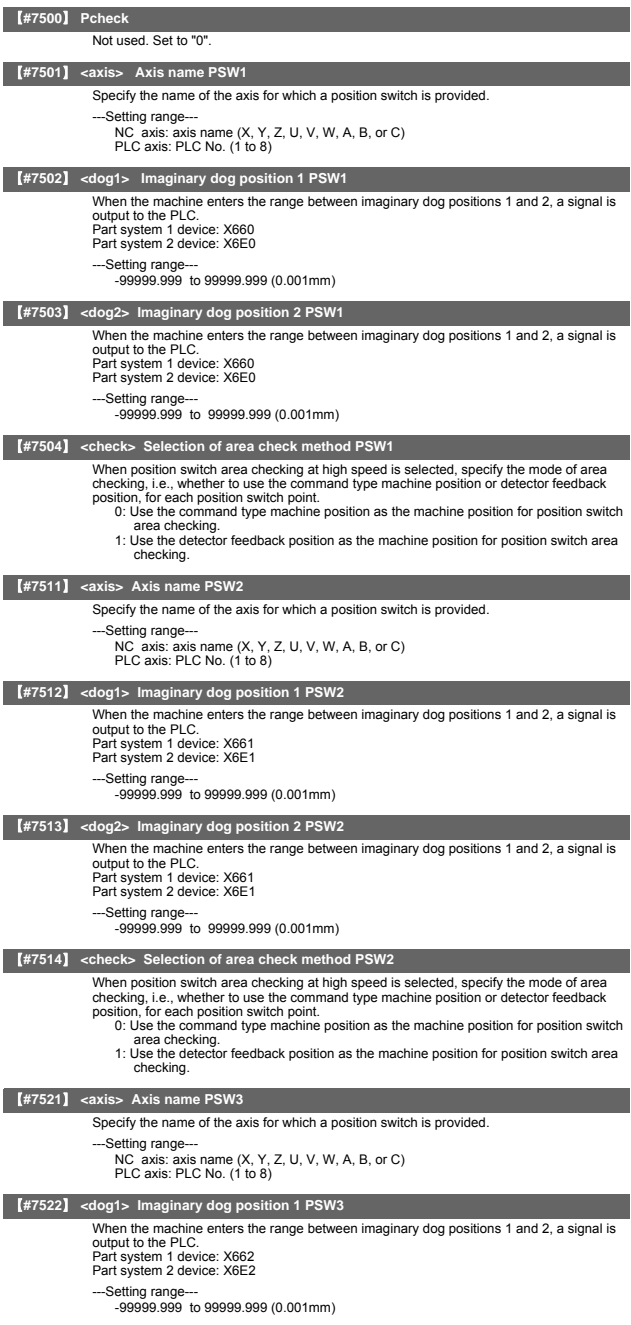

### **II Parameters Position Switches**

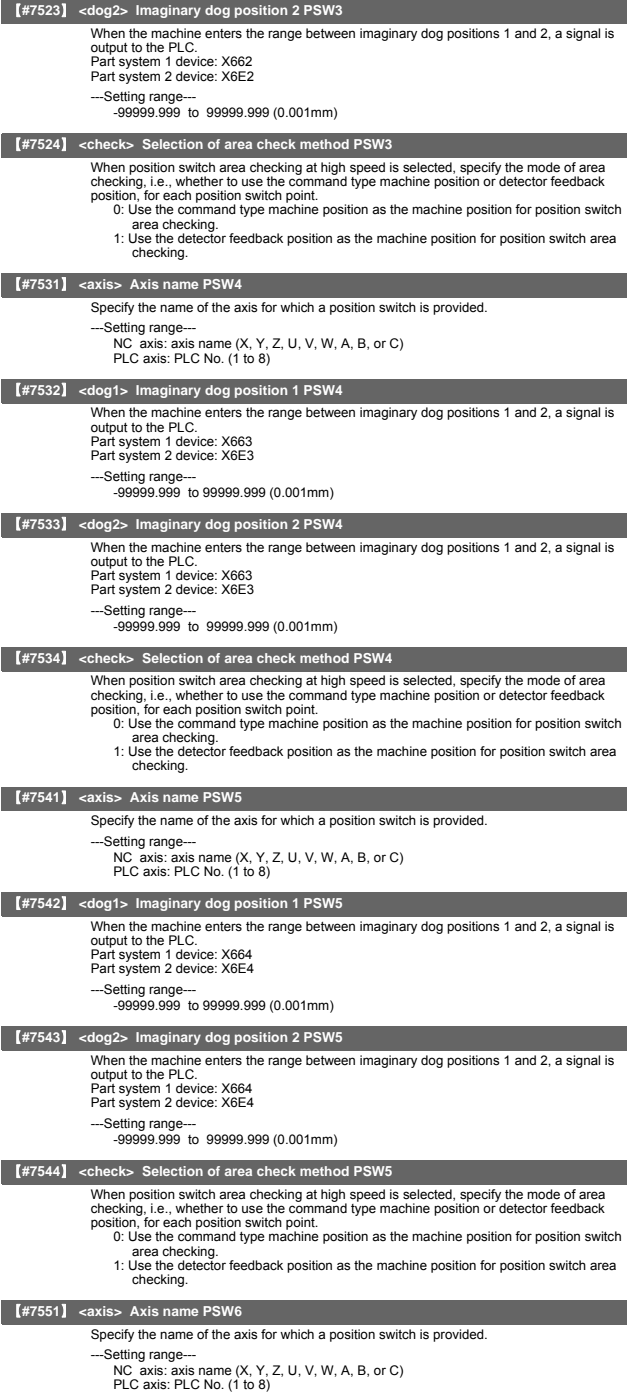

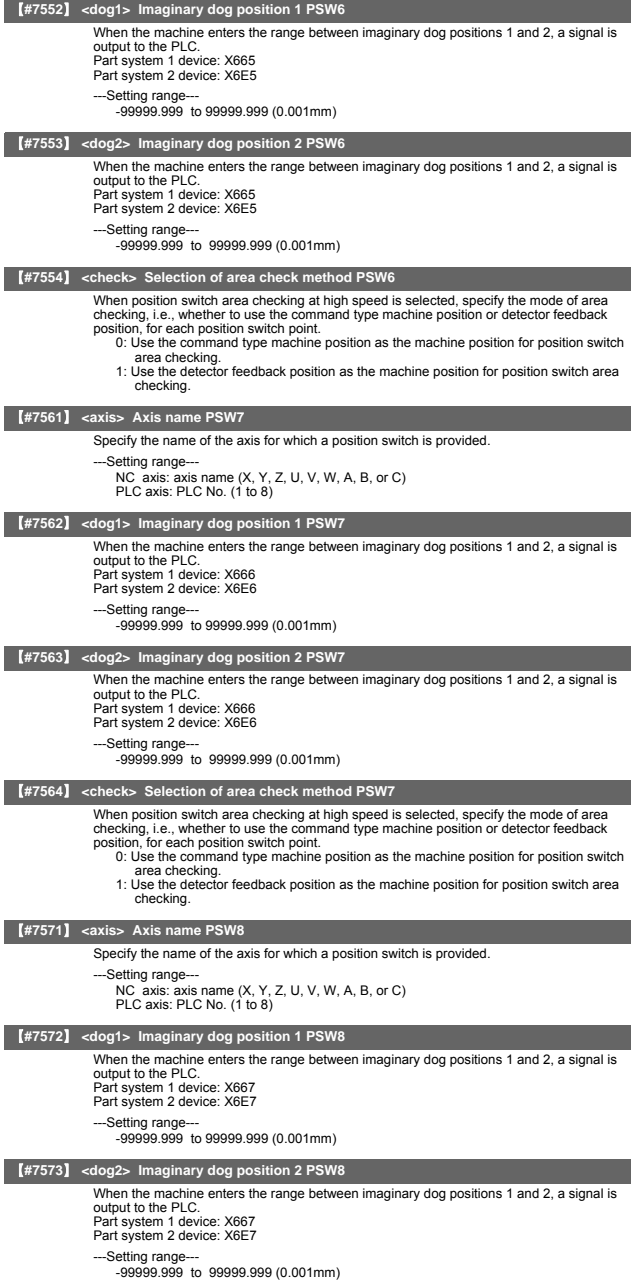

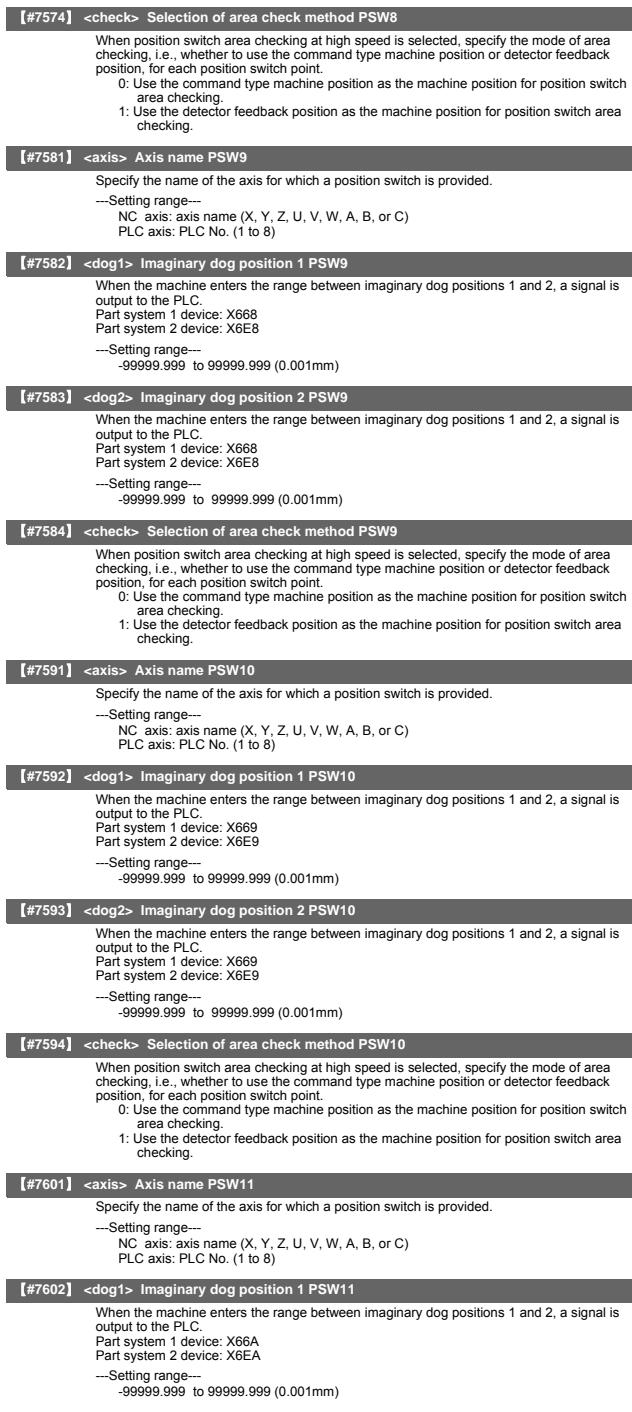

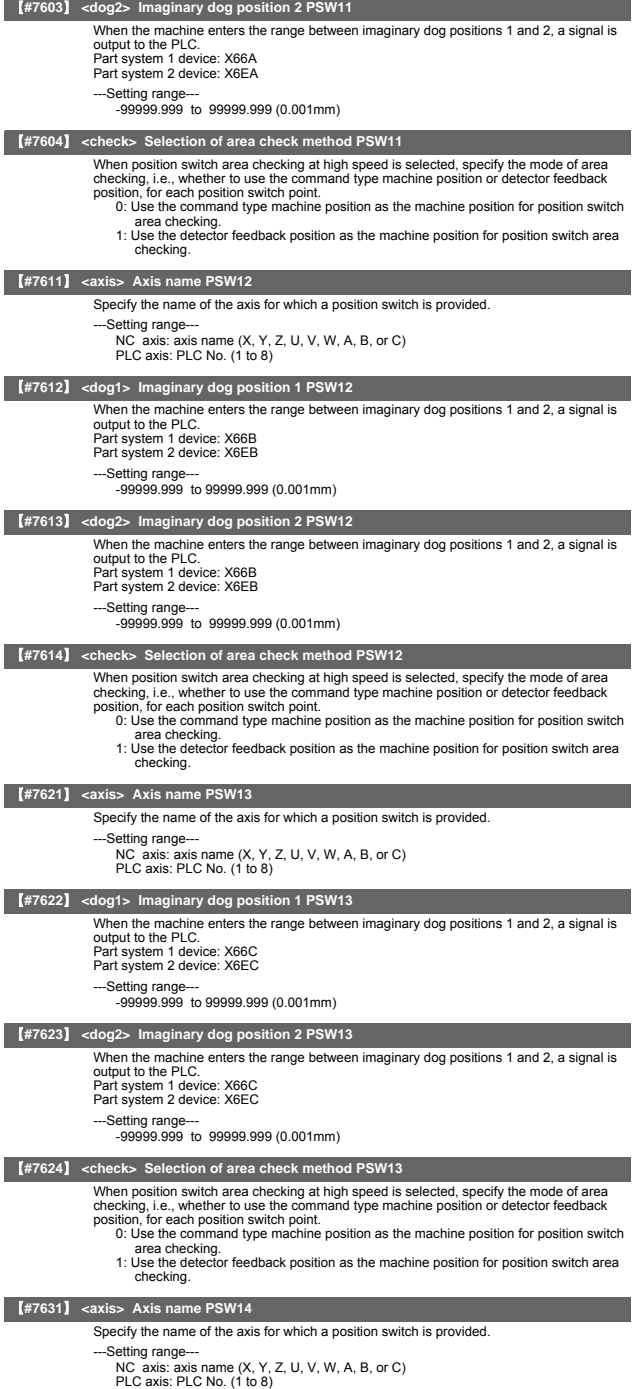

### **II Parameters Position Switches**

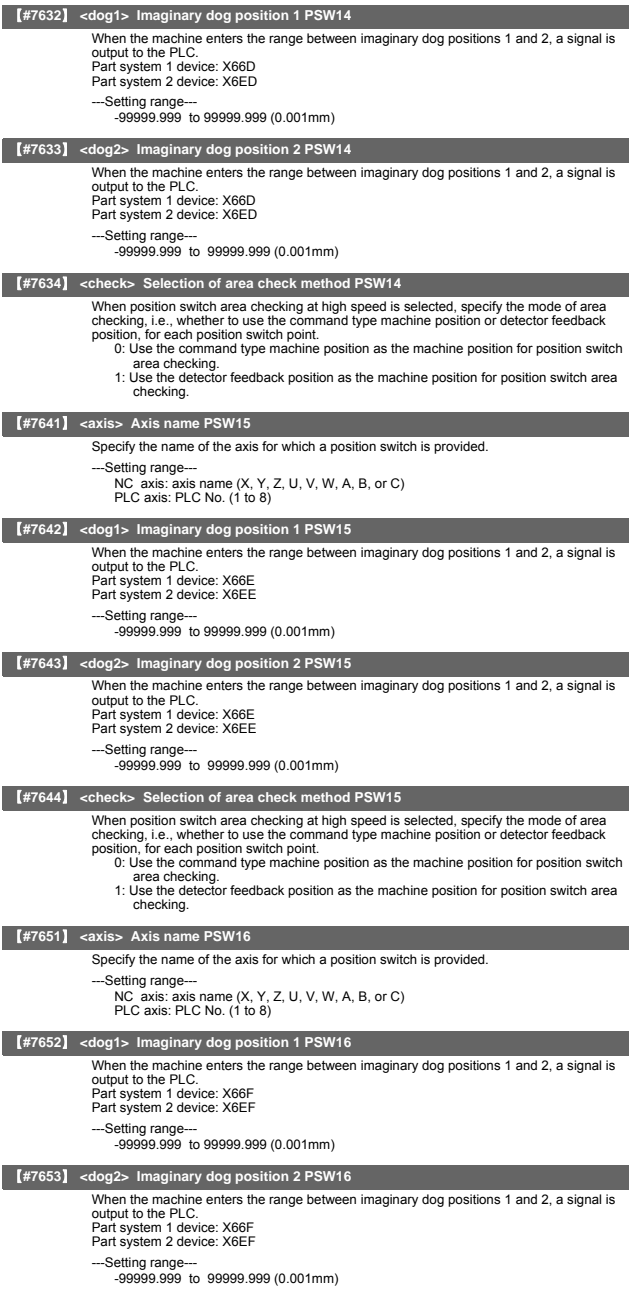
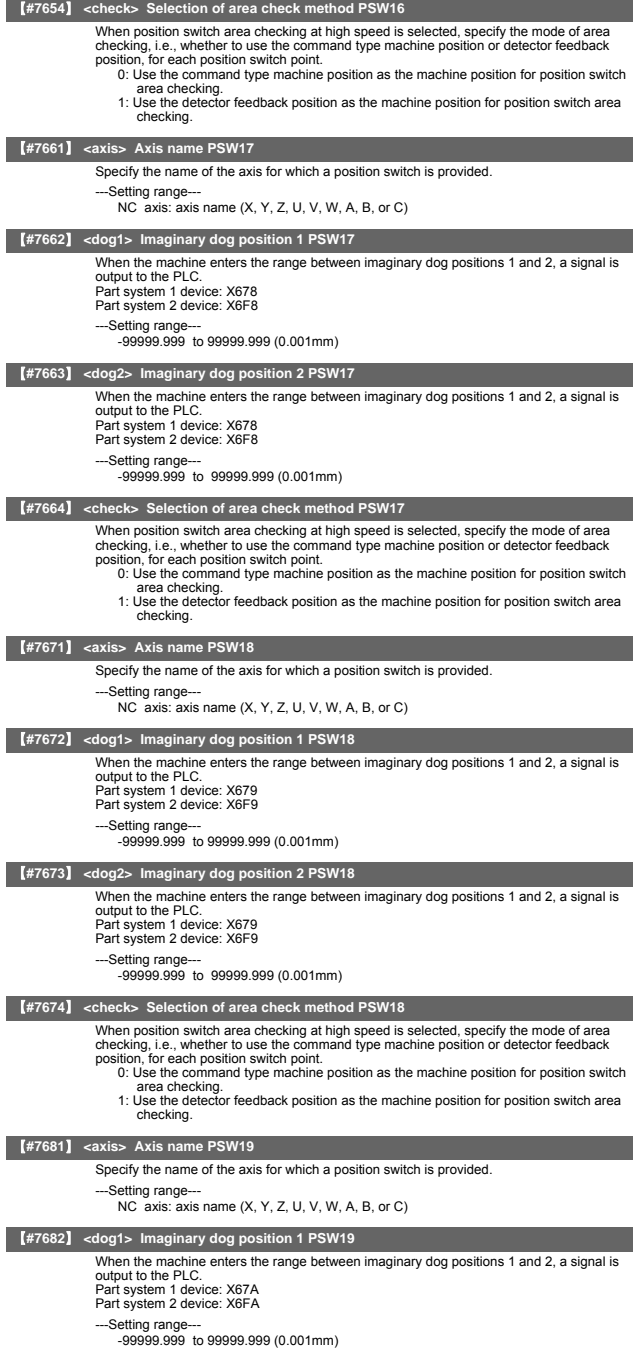

### **II Parameters Position Switches**

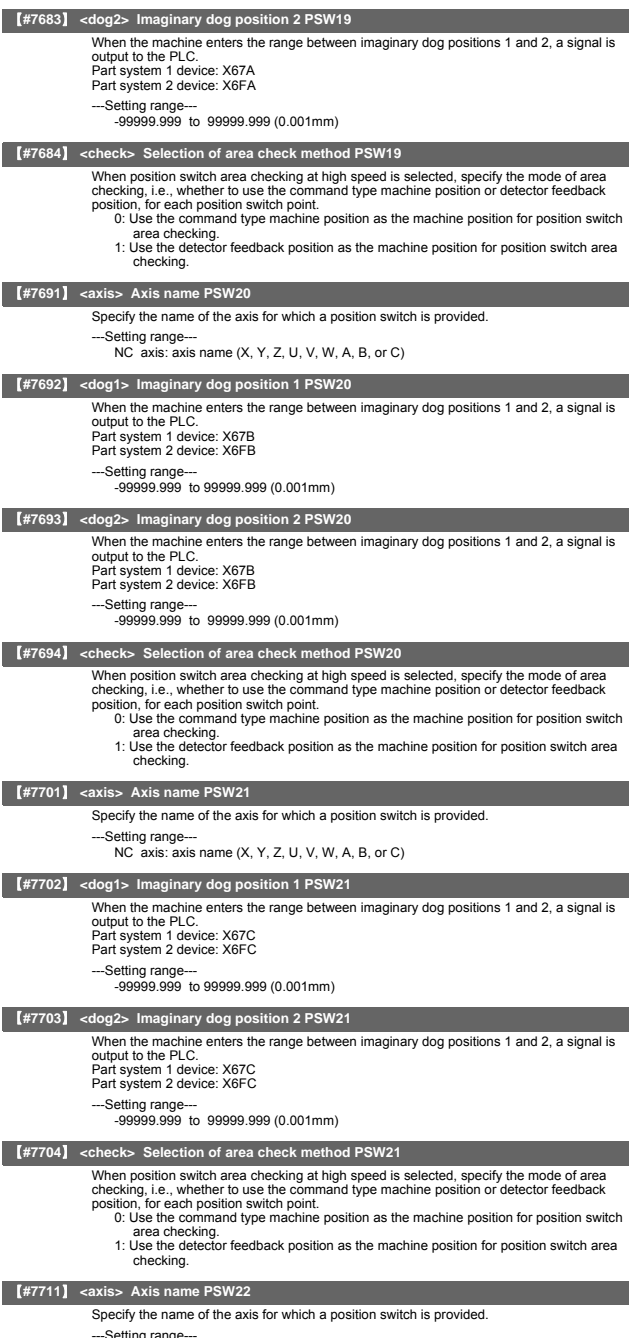

---Setting range--- NC axis: axis name (X, Y, Z, U, V, W, A, B, or C)

#### **II Parameters Position Switches**

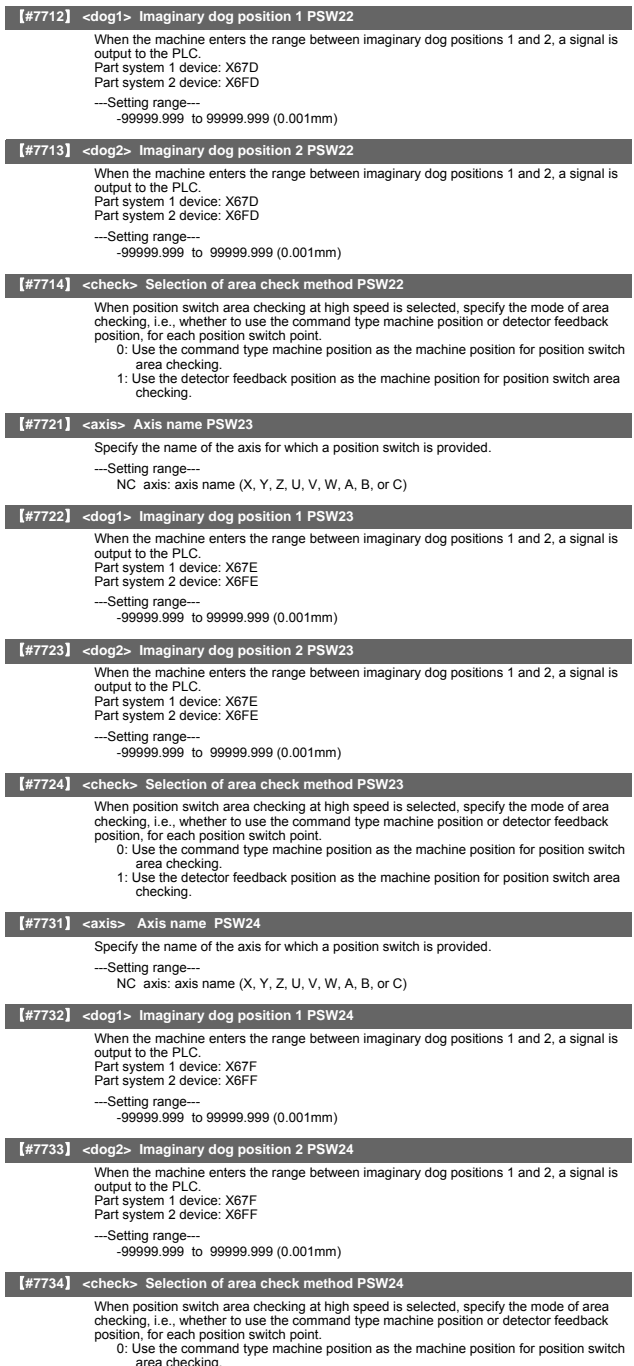

area checking. 1: Use the detector feedback position as the machine position for position switch area checking.

## 13. PLC Axis Indexing Parameters

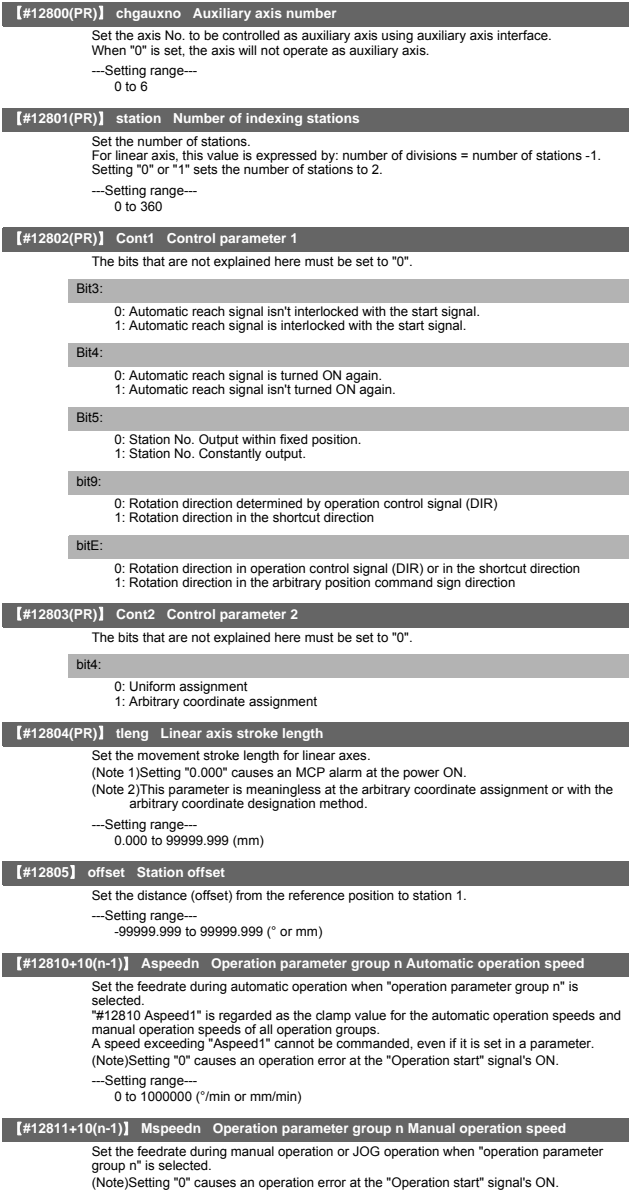

---Setting range--- 0 to 1000000 (°/min or mm/min)

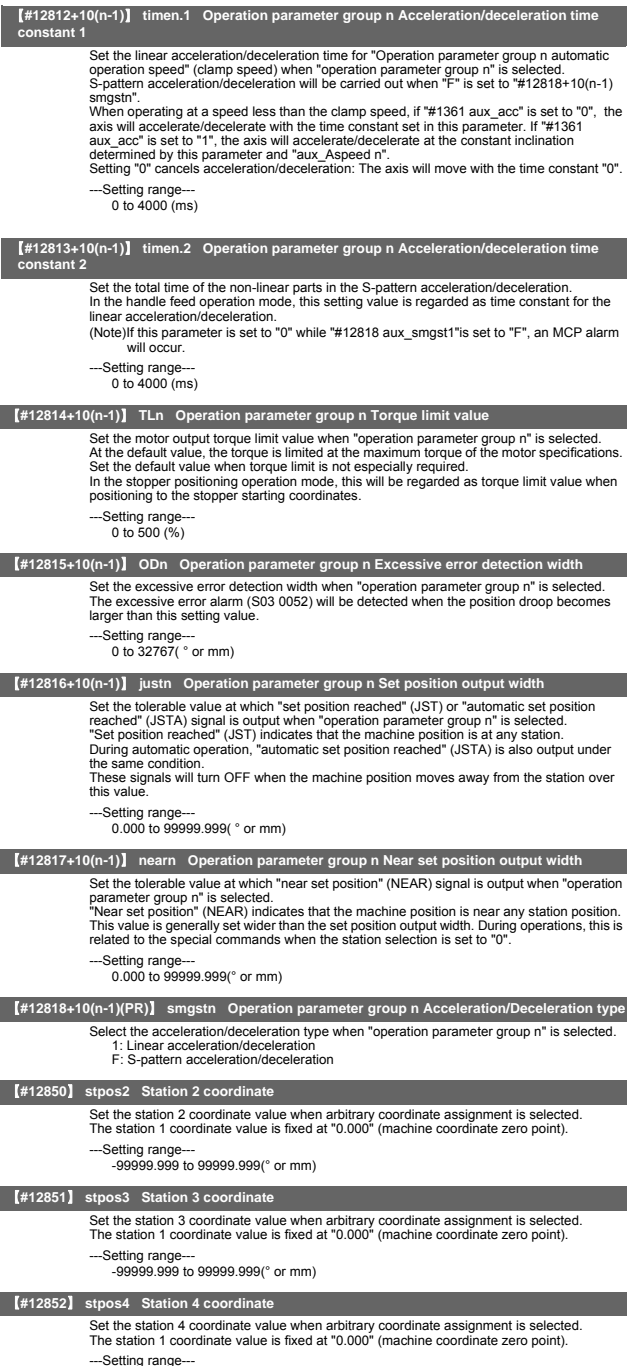

---Setting range--- -99999.999 to 99999.999(° or mm)

## **II Parameters PLC Axis Indexing Parameters**

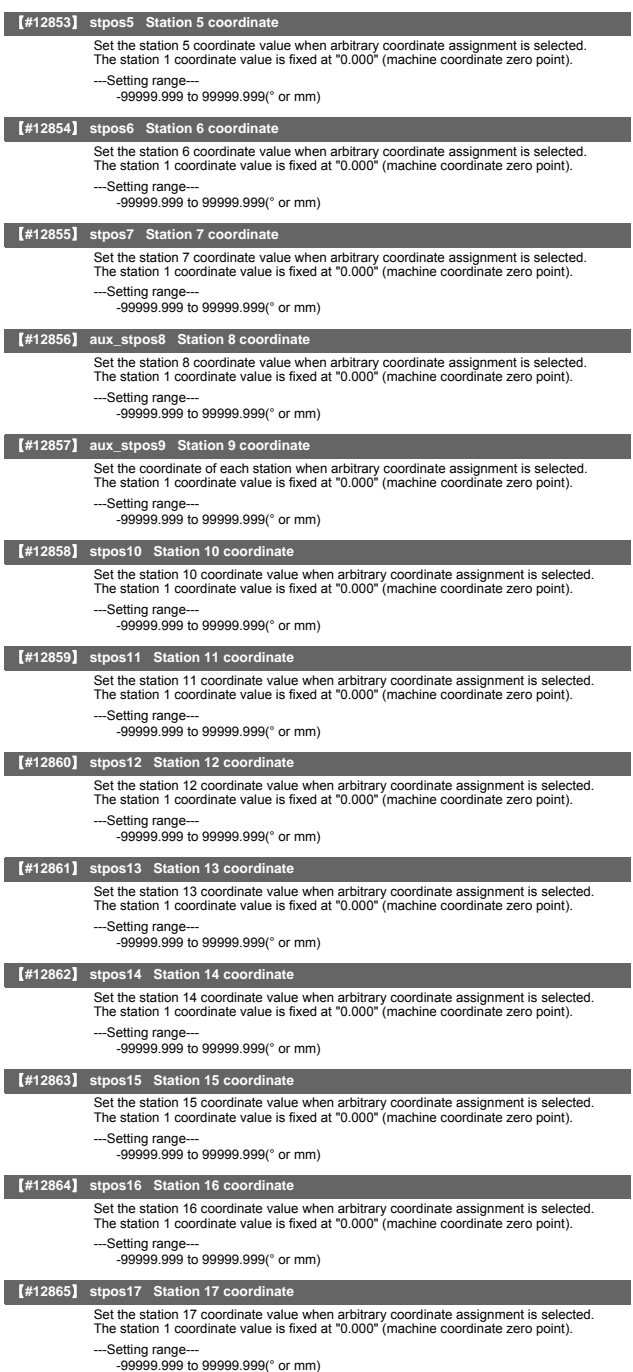

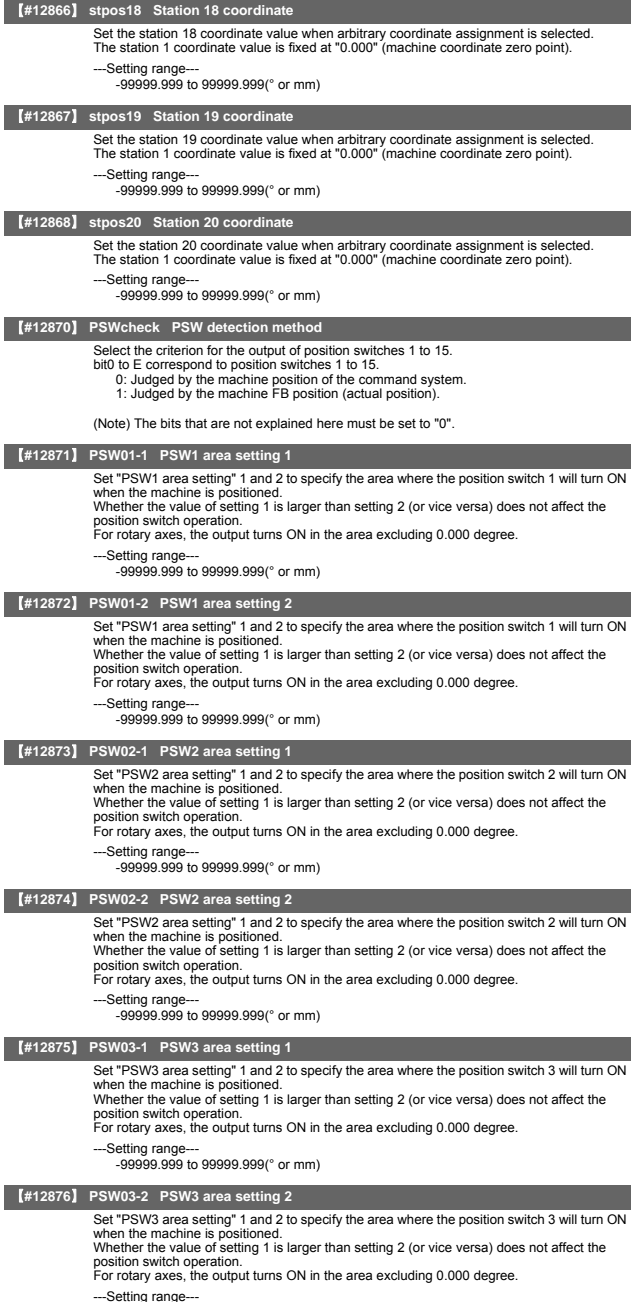

---Setting range--- -99999.999 to 99999.999(° or mm)

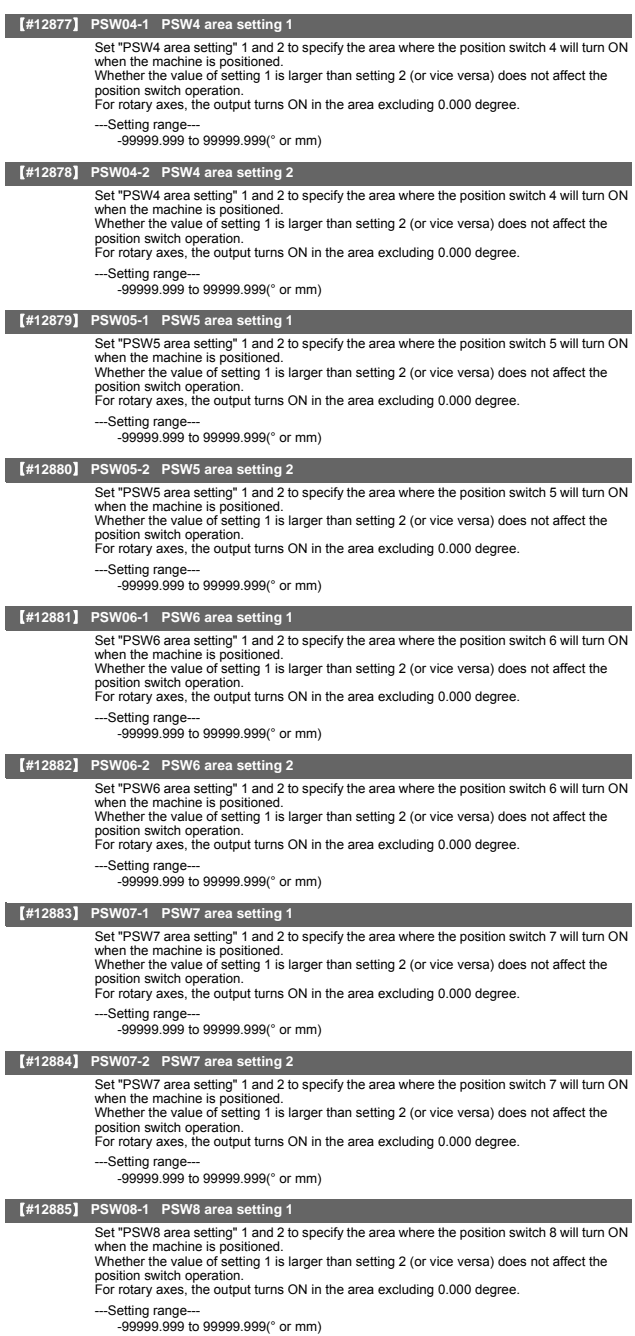

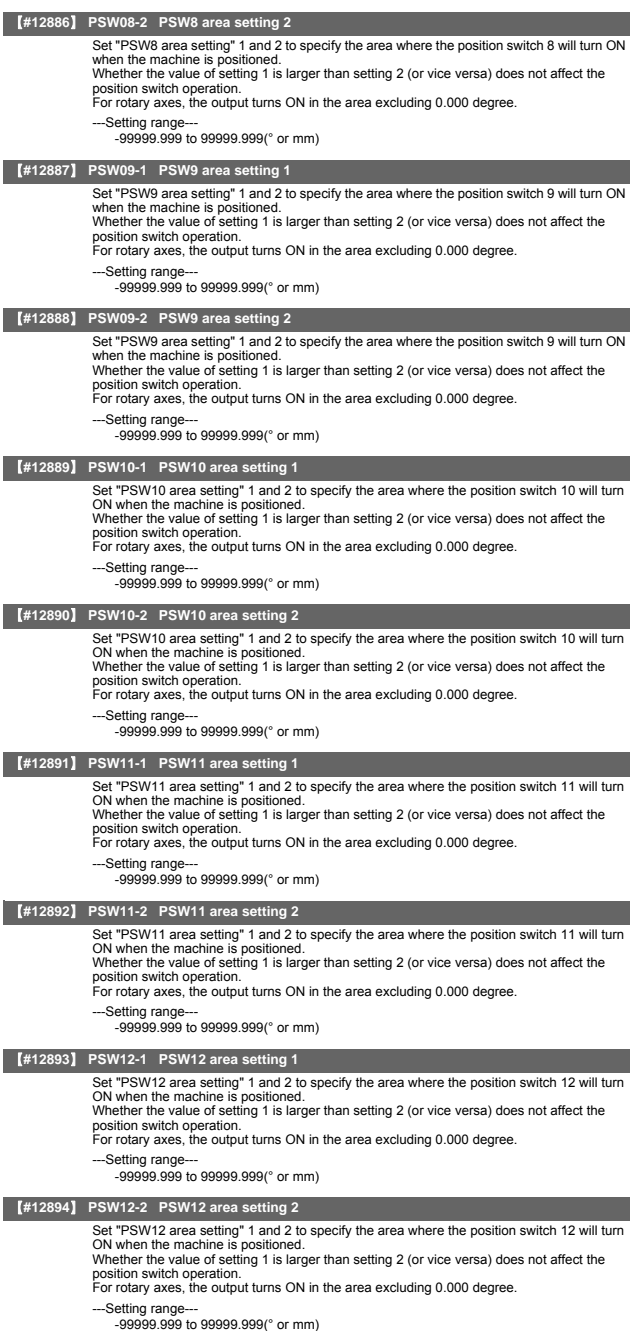

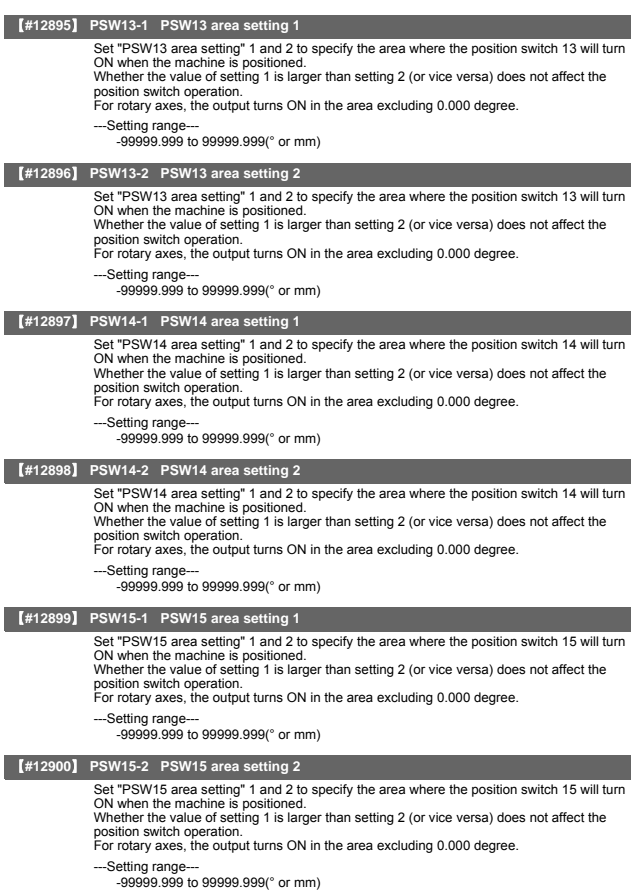

# **III PLC Devices**

Refer to "C70 PLC Interface Manual"(IB-1500263) for each signal's details.

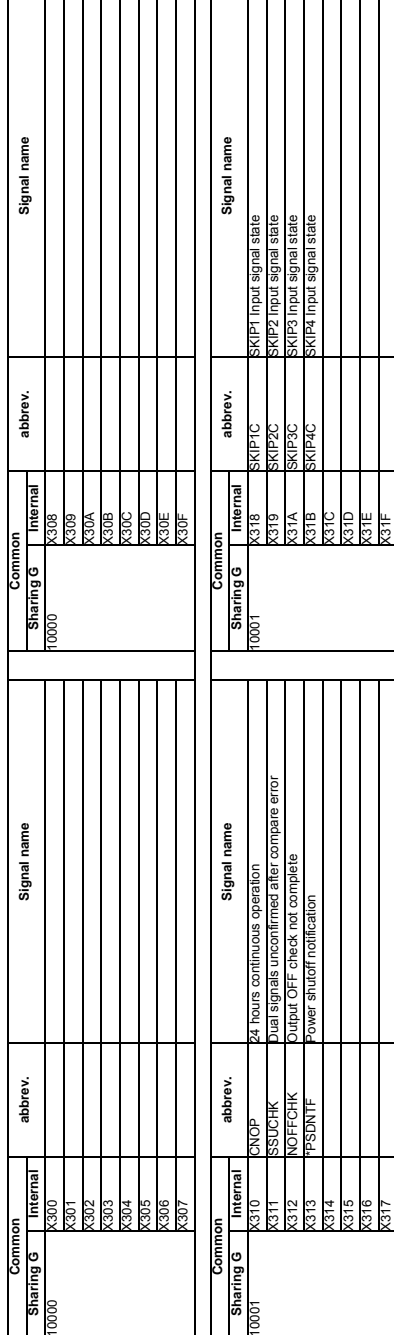

1. Bit Type Input Signals (CNC->PLC) 1. Bit Type Input Signals (CNC->PLC) 1.1 System State

1.1 System State

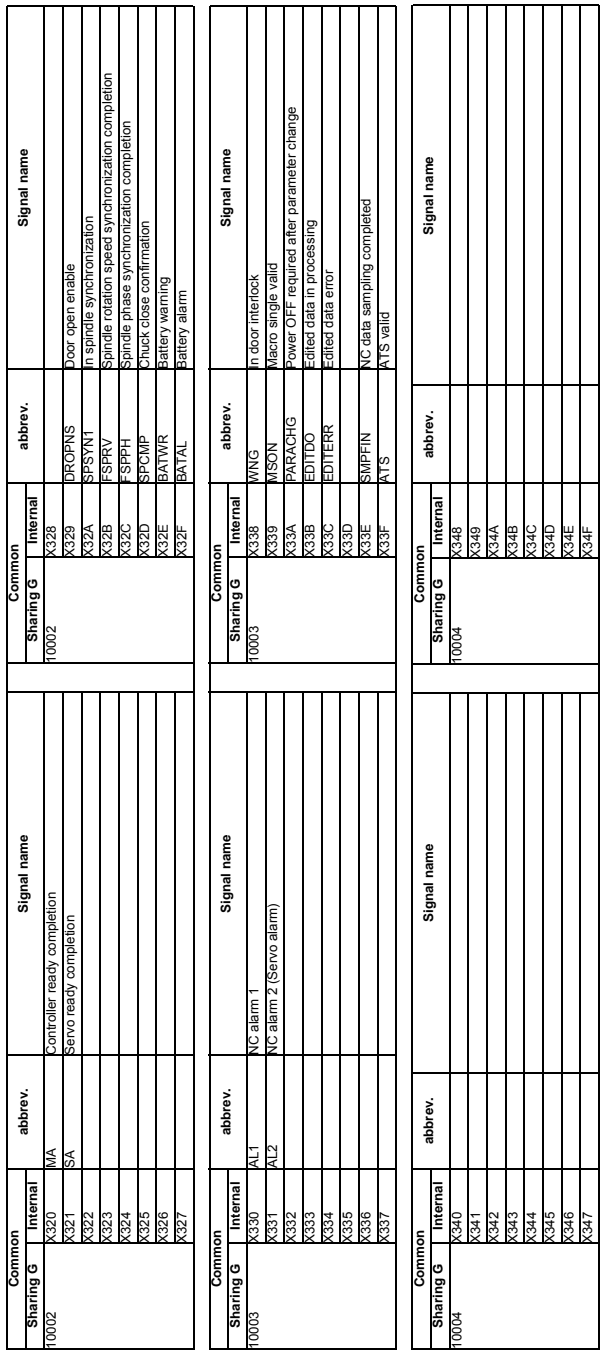

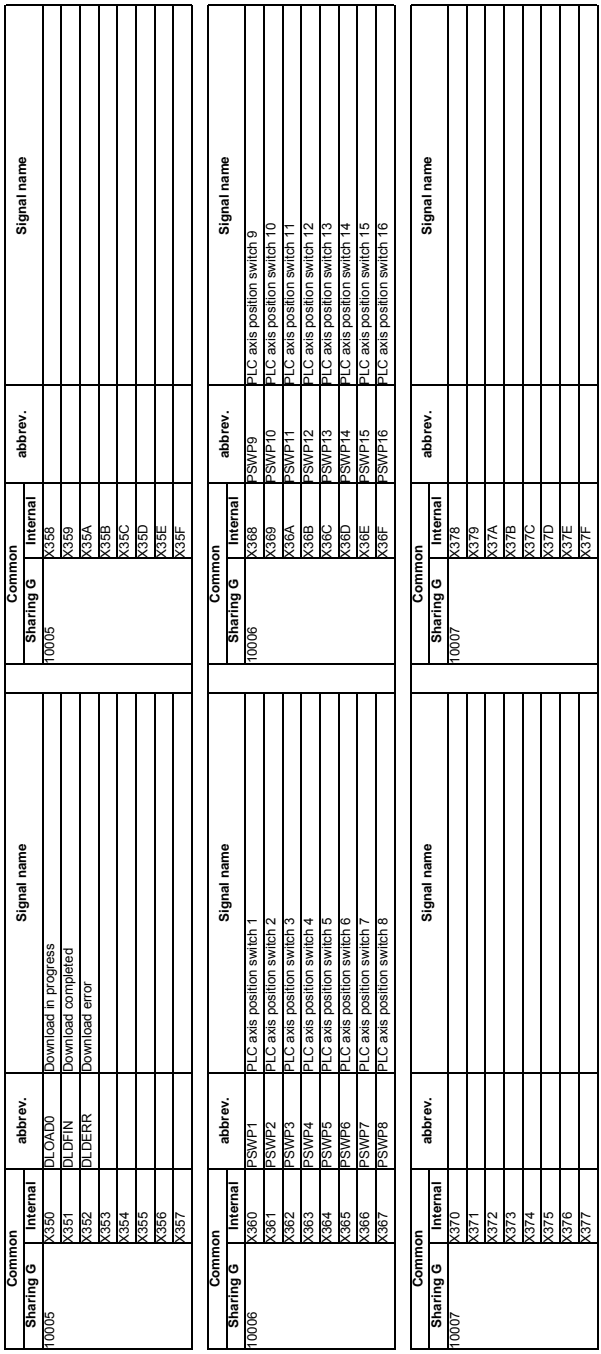

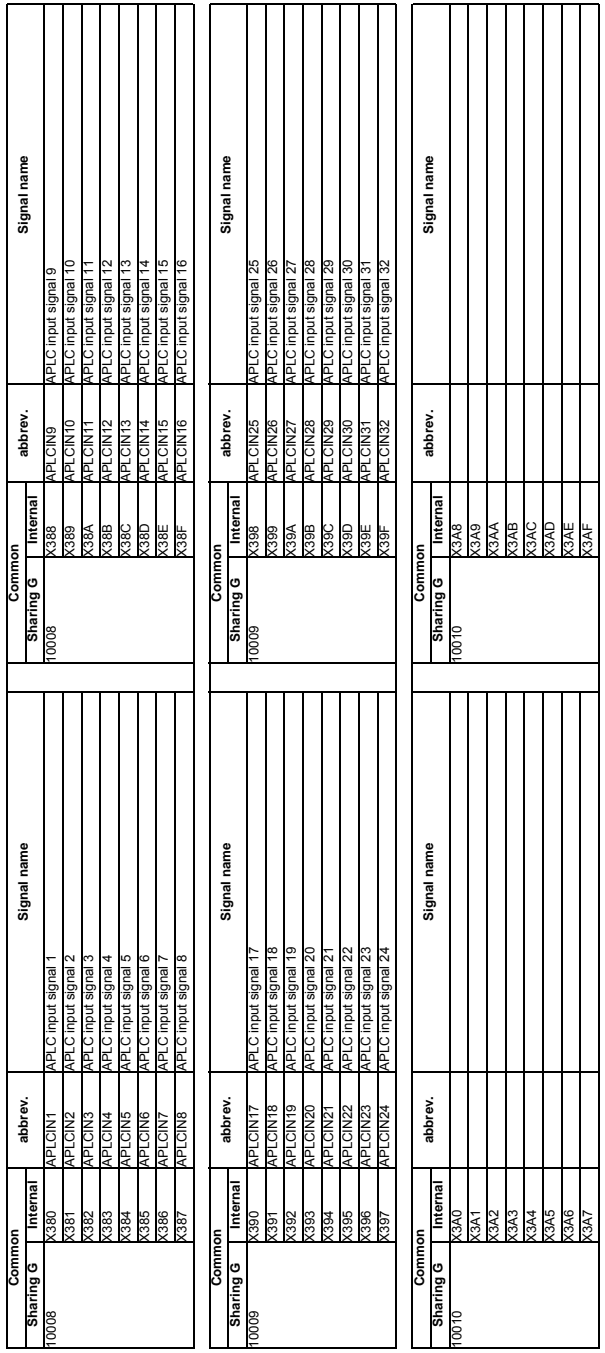

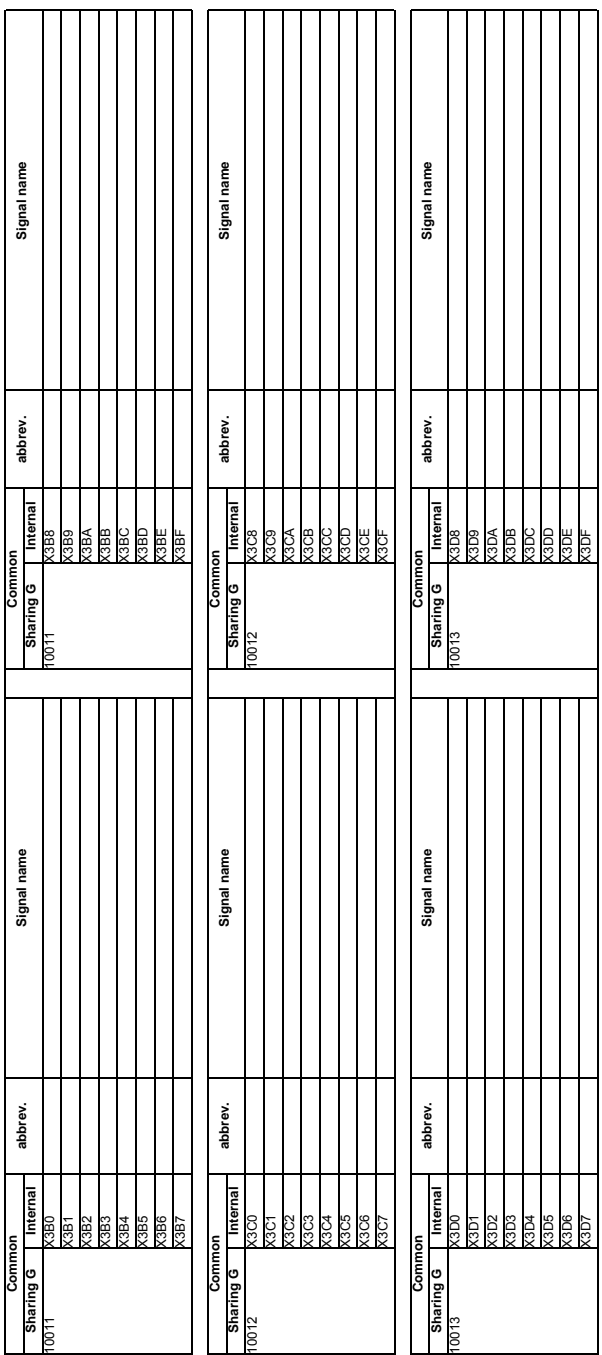

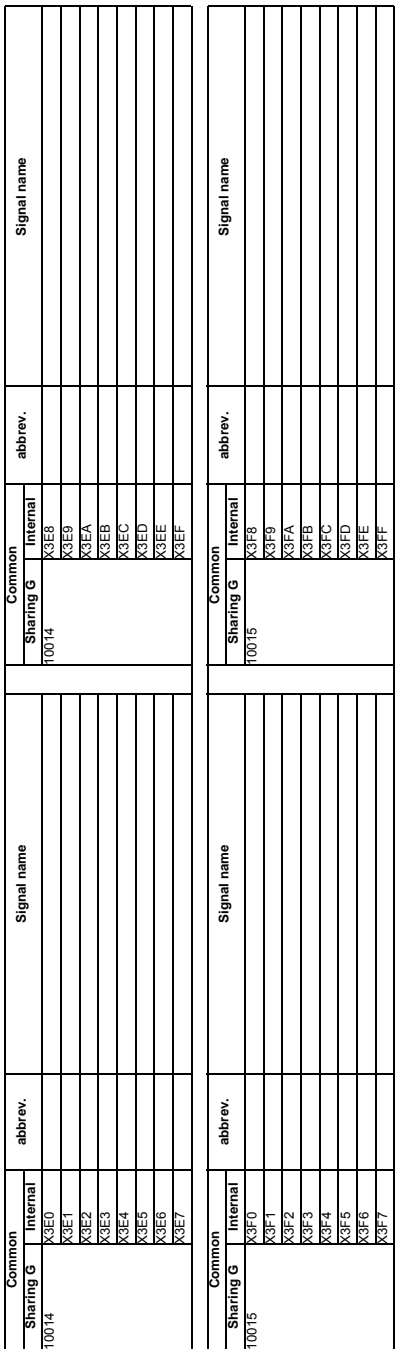

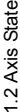

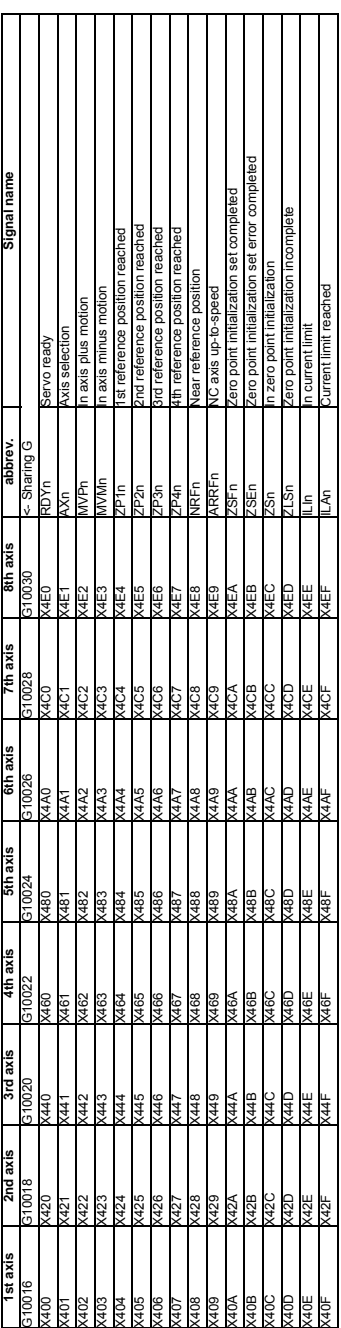

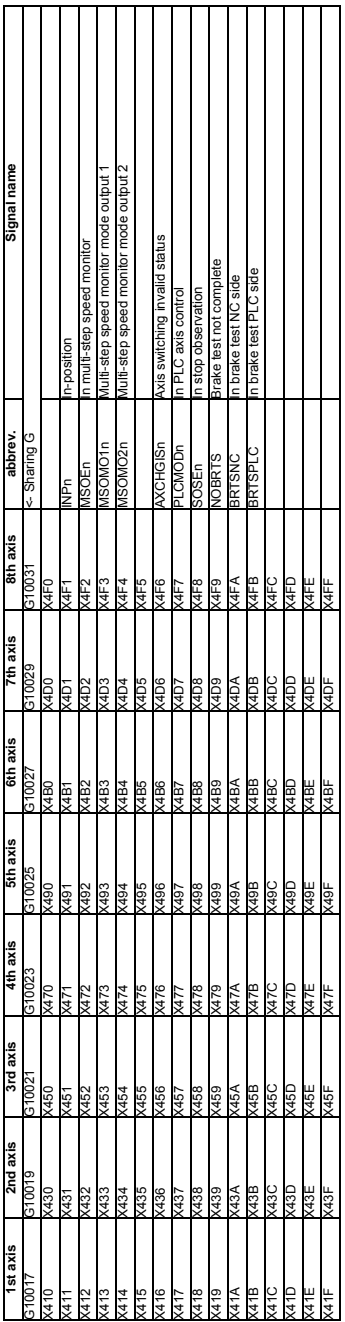

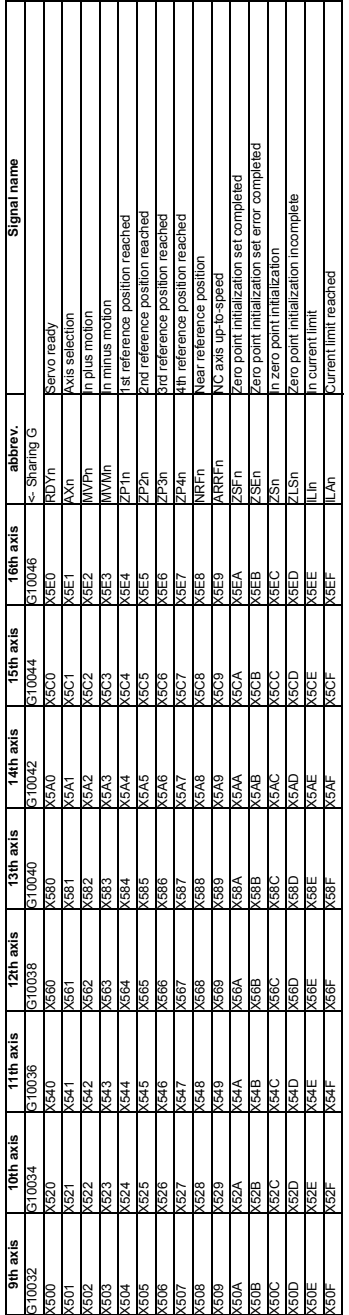

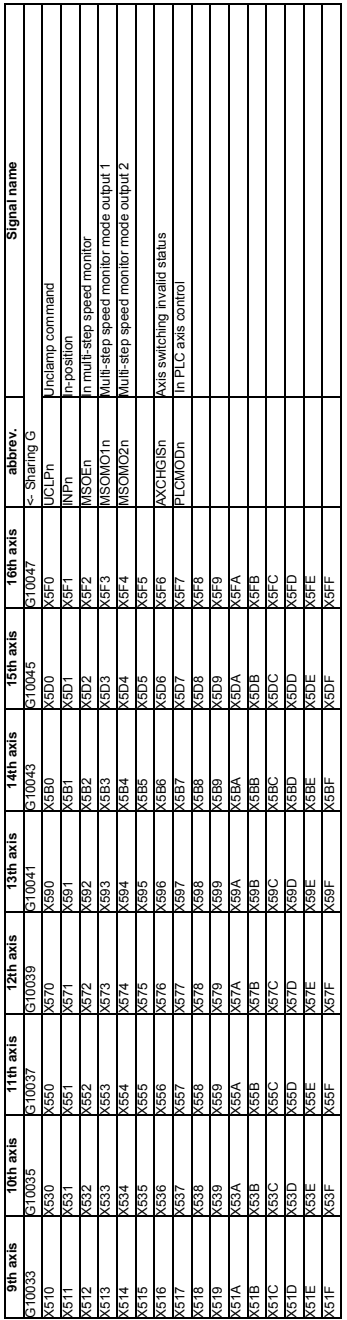

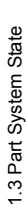

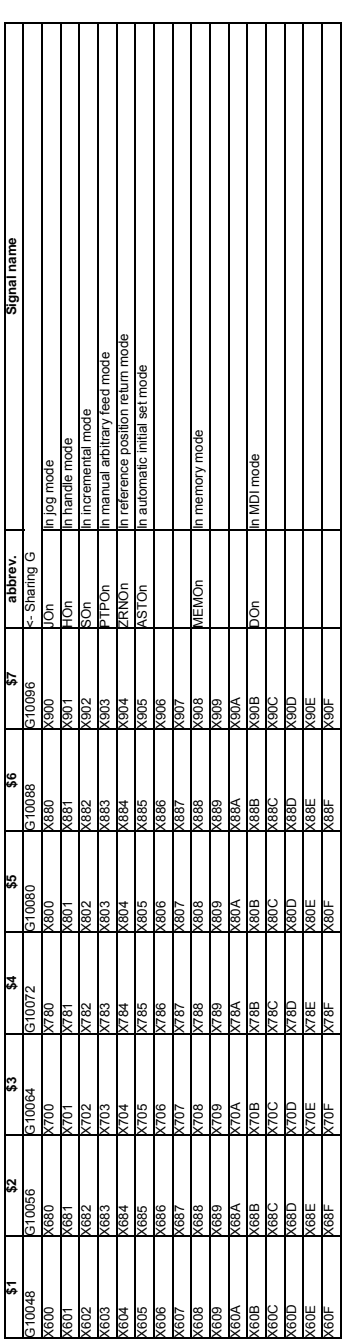

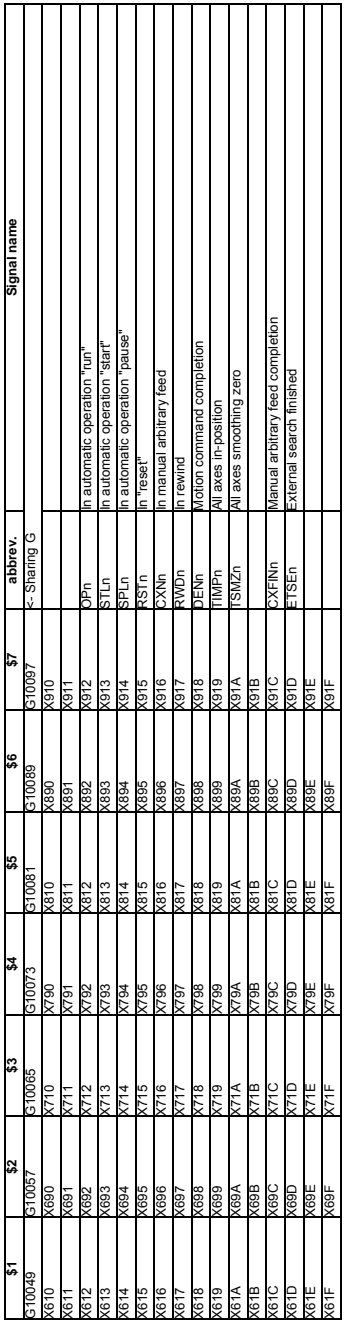

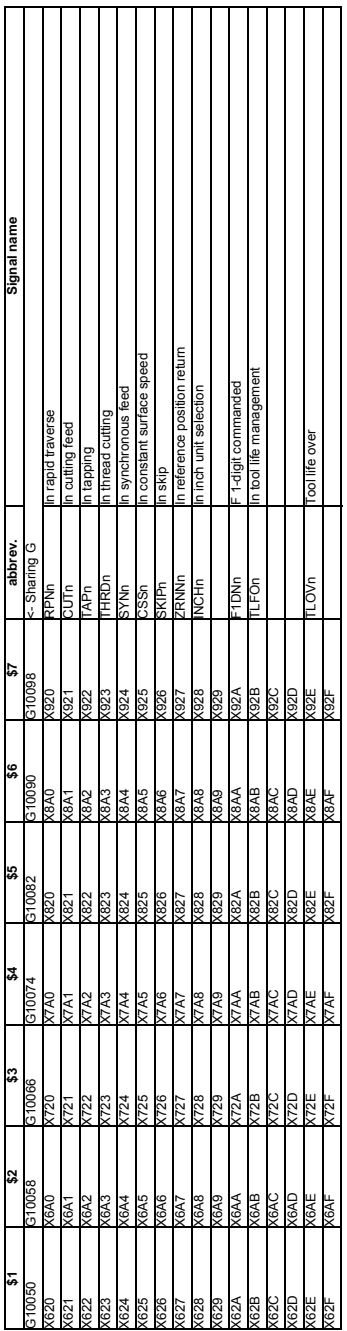

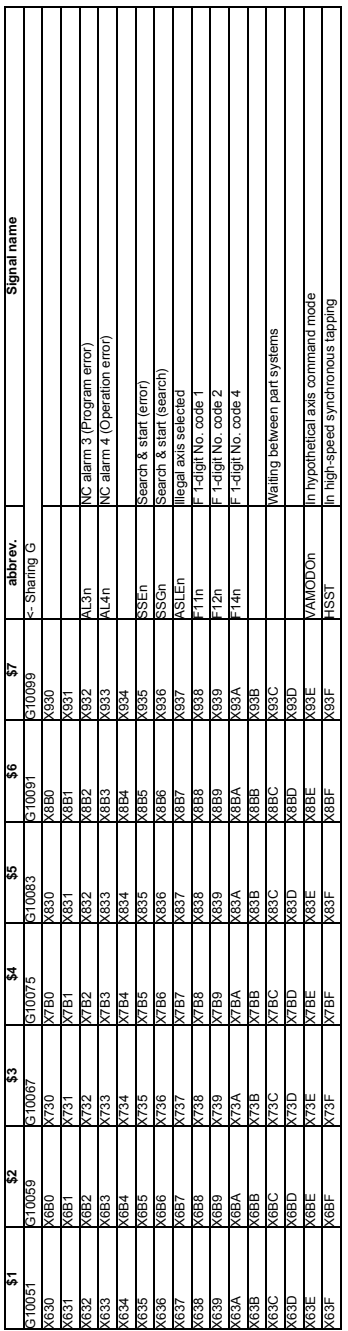

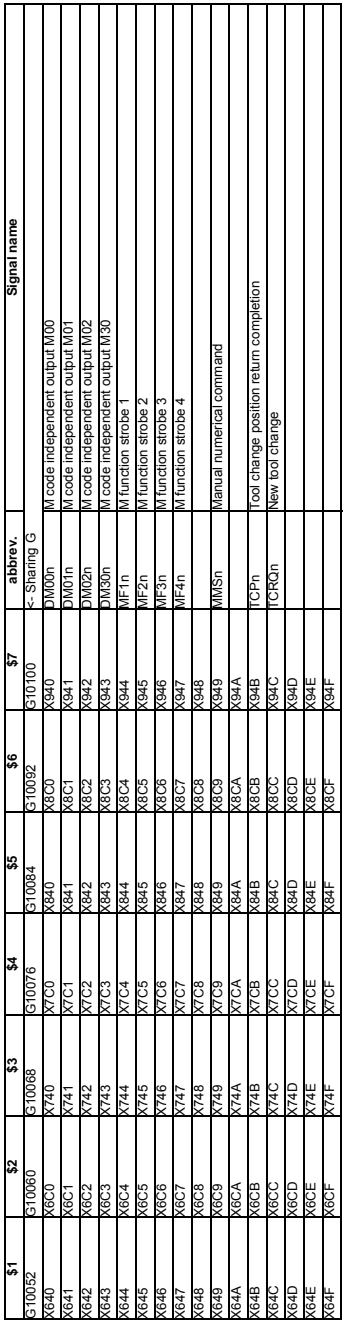

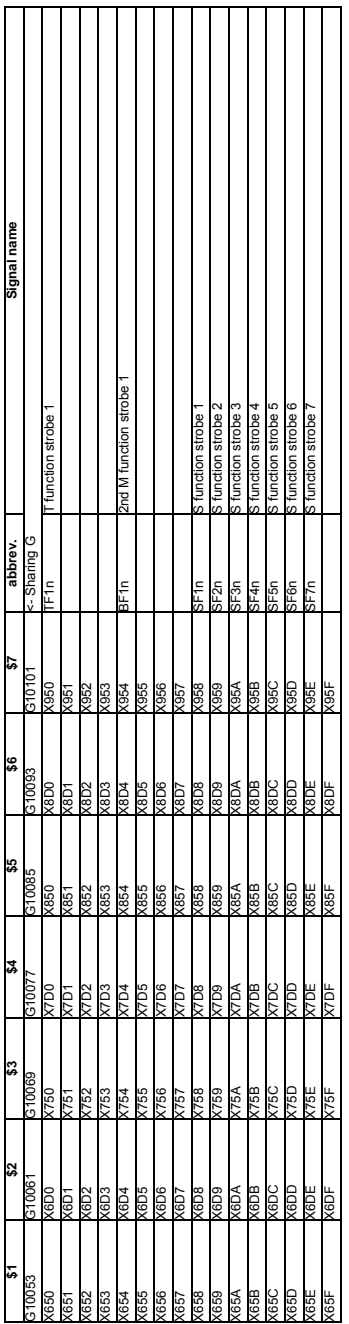

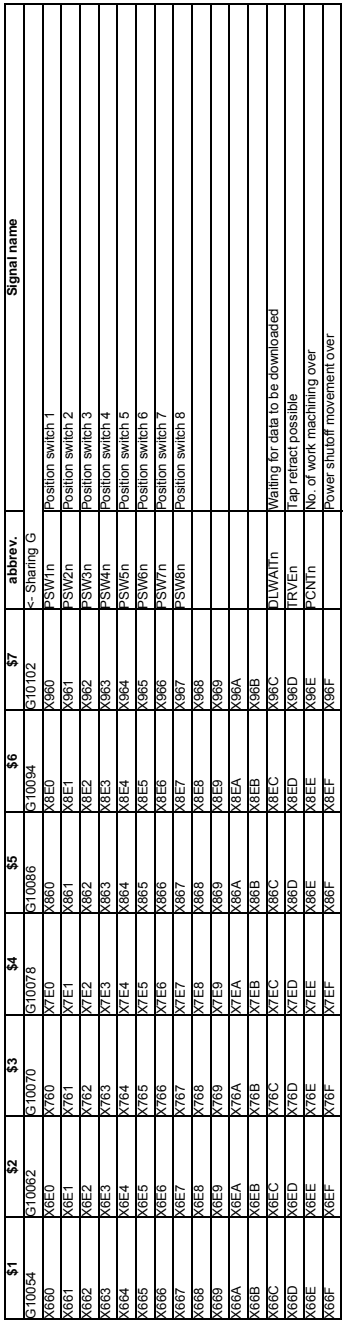

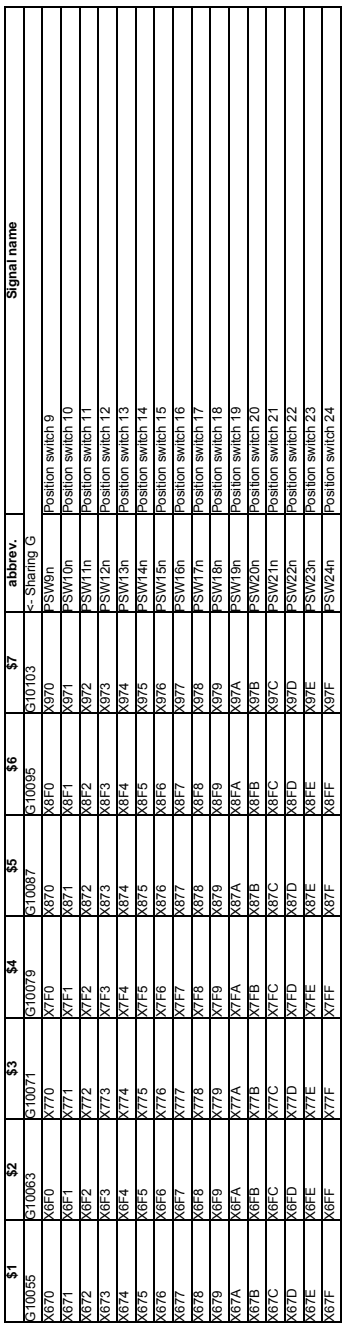

1.4 Spindle State 1.4 Spindle State

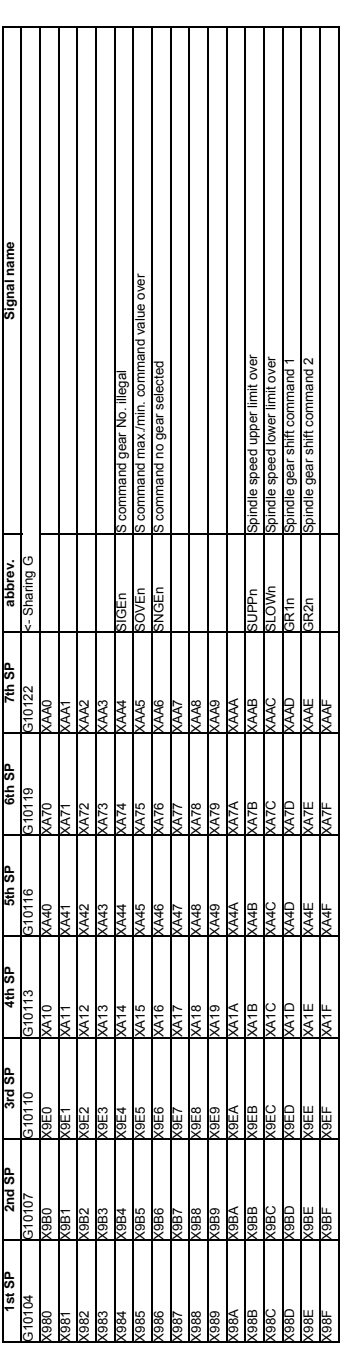

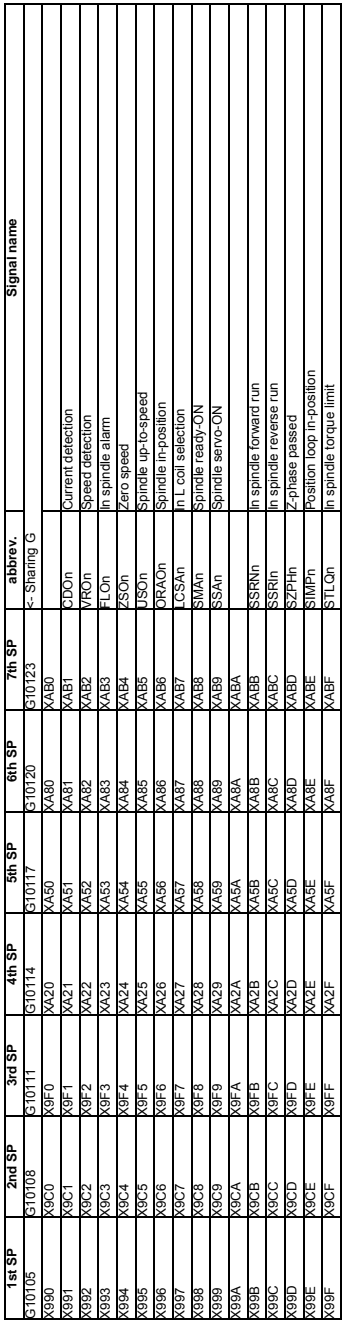

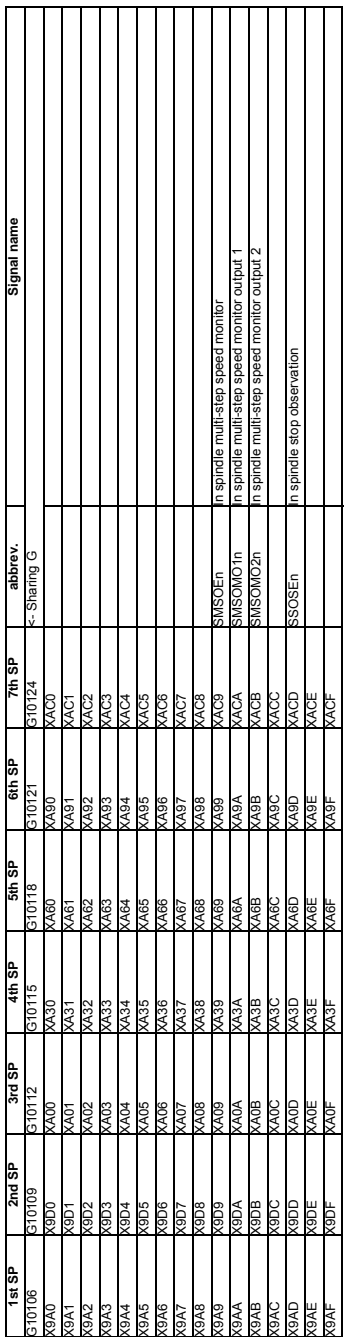

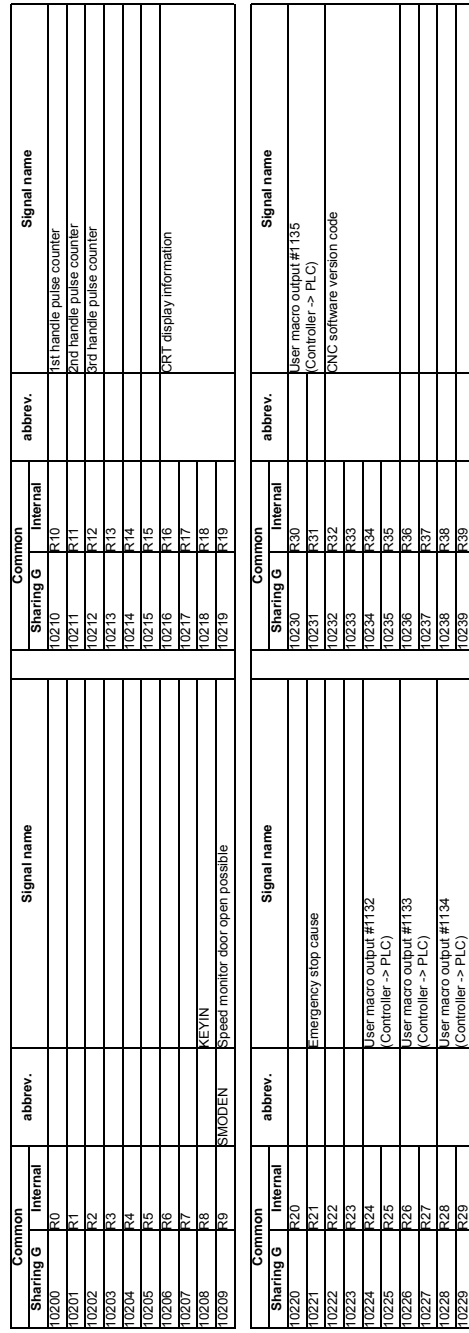

2.1 System State

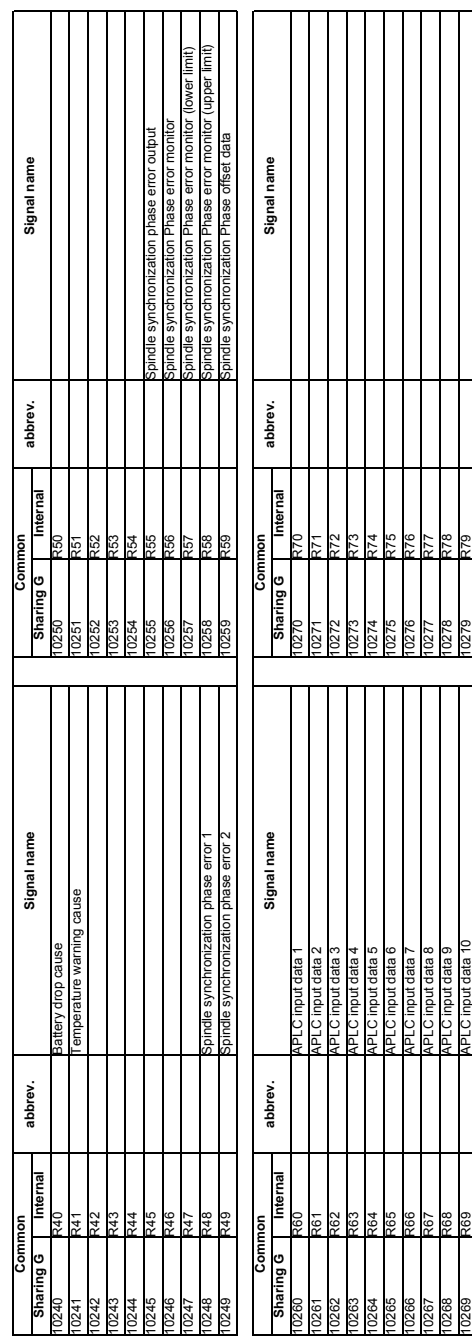

10269 R69 APLC input data 10 10279 R79

269

ğZ
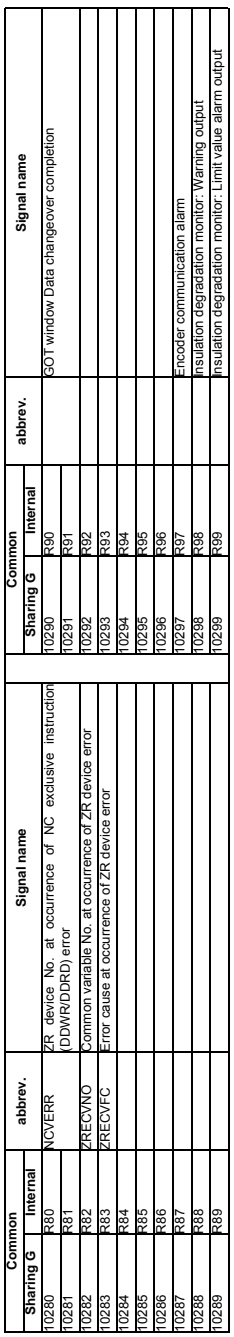

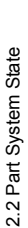

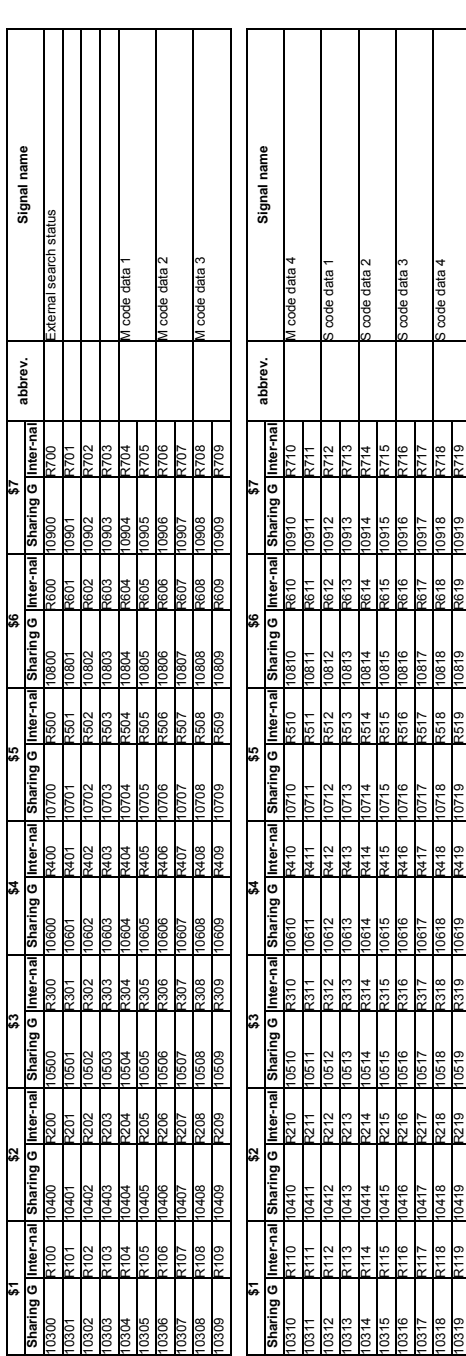

10318 R118 10418 R218 10518 R318 10618 R418 10718 R518 10818 R618 10918 R718 S code data 4

R119 10419 R219 10519 R319 10619 R419 10719 R519 10819 R619 10919 R719

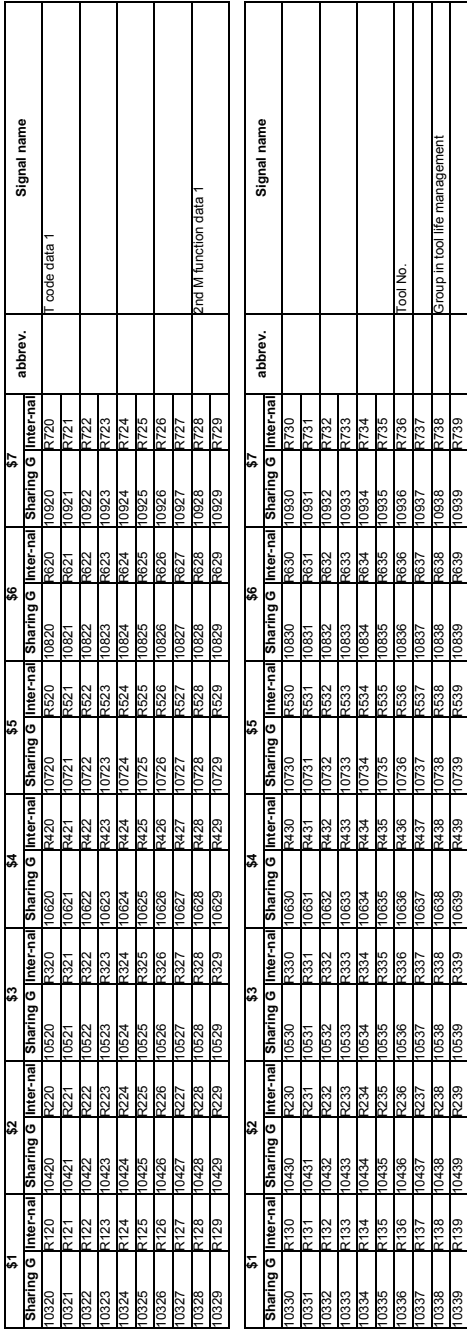

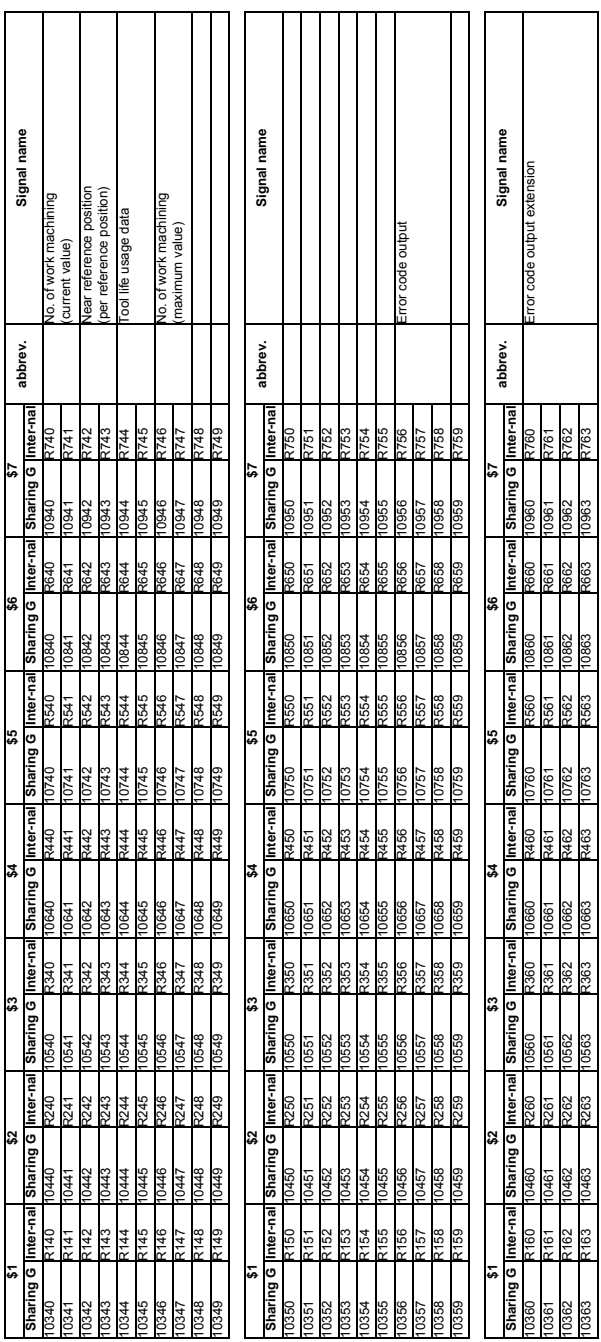

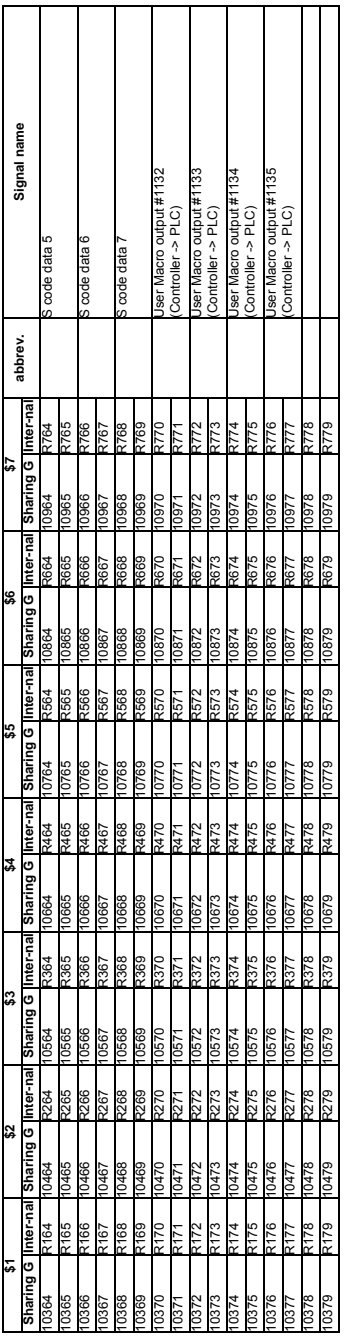

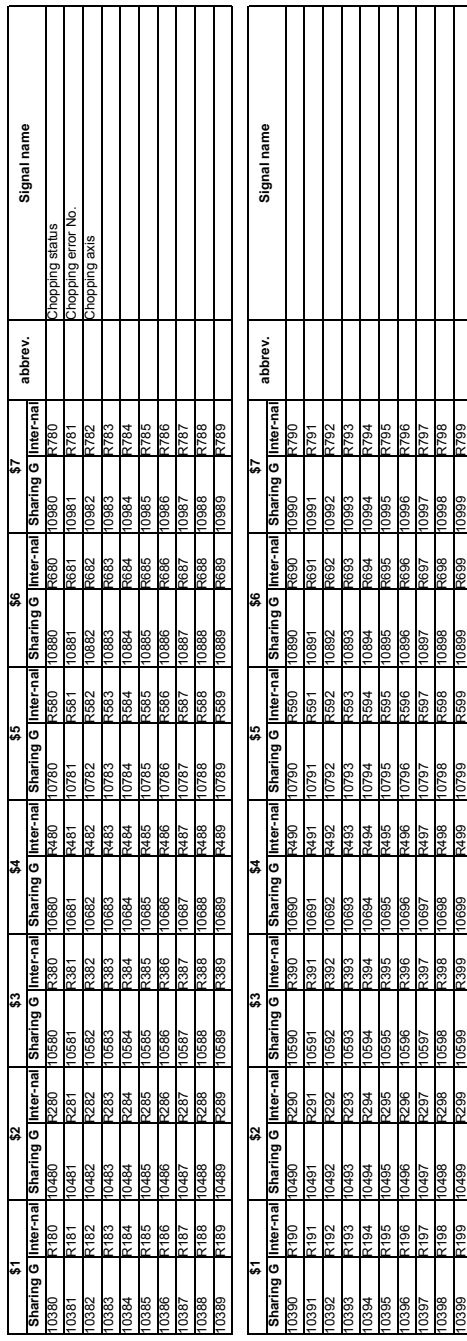

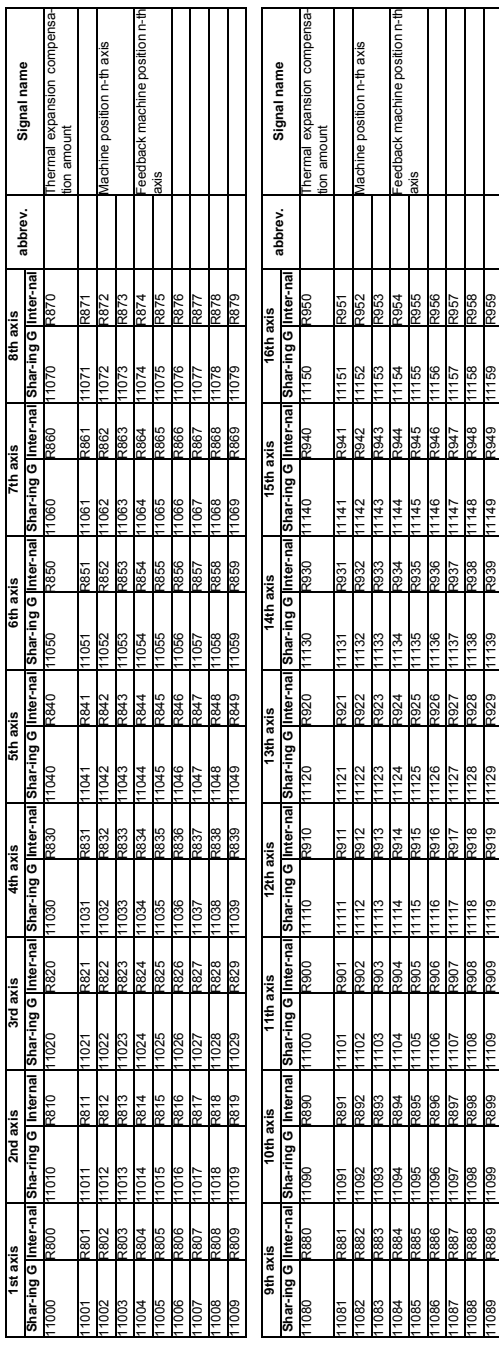

2.3 Axis State 2.3 Axis State

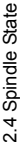

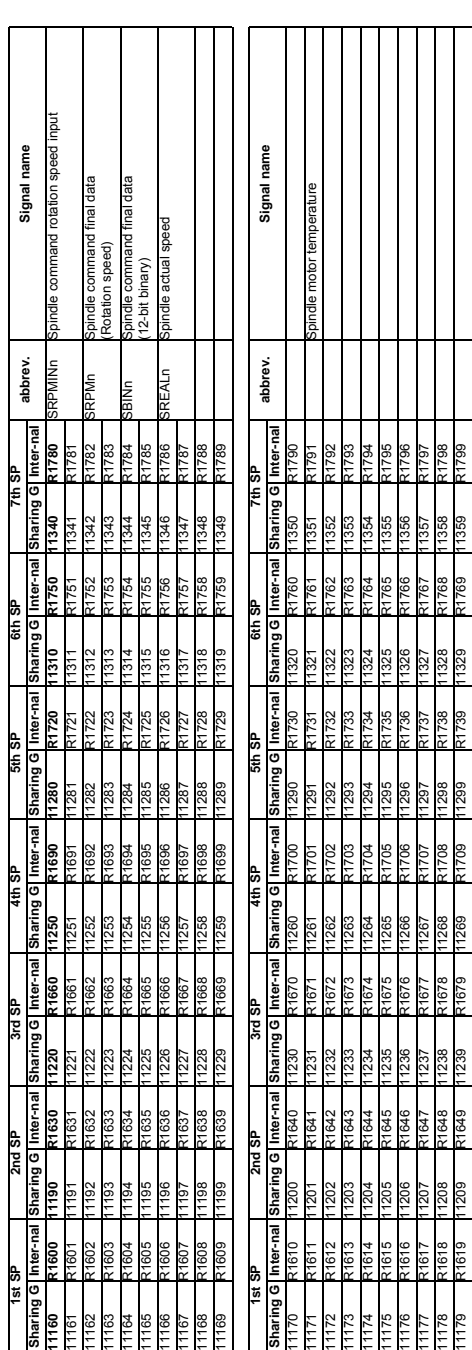

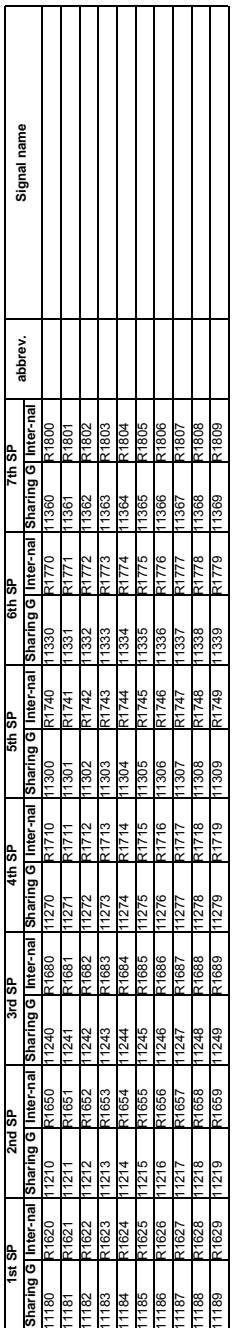

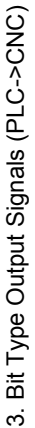

3.1 System Command 3.1 System Command

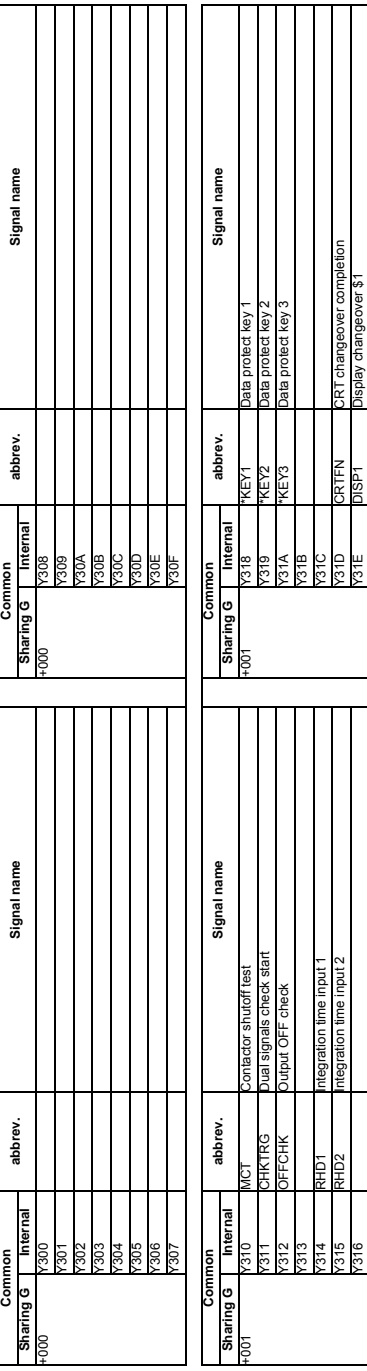

Y216 Y316 Y316 DISPLAY Changeover \$1922 Display change of the US16 Y316 Water Street Street Street Street Street Street Street Street Street Street Street Street Street Street Street Street Street Street Street Street Str  $\mathcal{Z}$ S La Valenda Changeover  $\mathcal{Z}$  designal changeover  $\mathcal{Z}$  and  $\mathcal{Z}$  and  $\mathcal{Z}$  and  $\mathcal{Z}$  and  $\mathcal{Z}$  and  $\mathcal{Z}$  and  $\mathcal{Z}$  and  $\mathcal{Z}$  and  $\mathcal{Z}$  and  $\mathcal{Z}$  and  $\mathcal{Z}$  and  $\mathcal{Z}$  and  $\mathcal$ 

317

Display changeover \$2

₫ğ ပ္ပ

31F

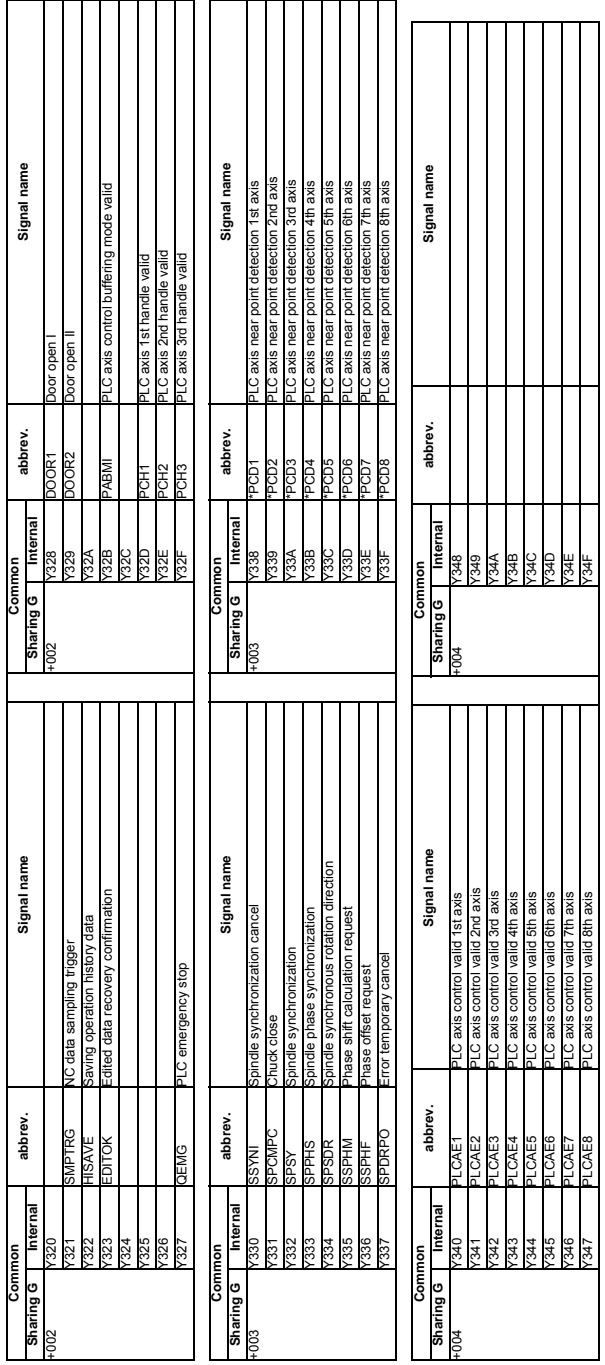

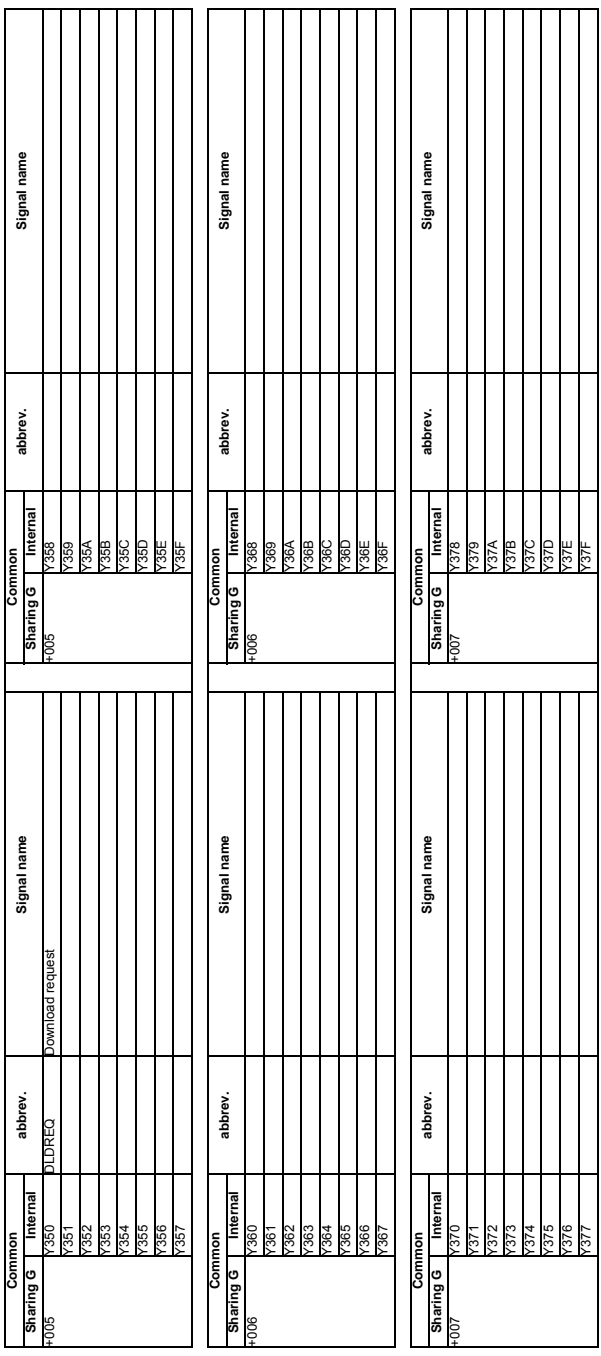

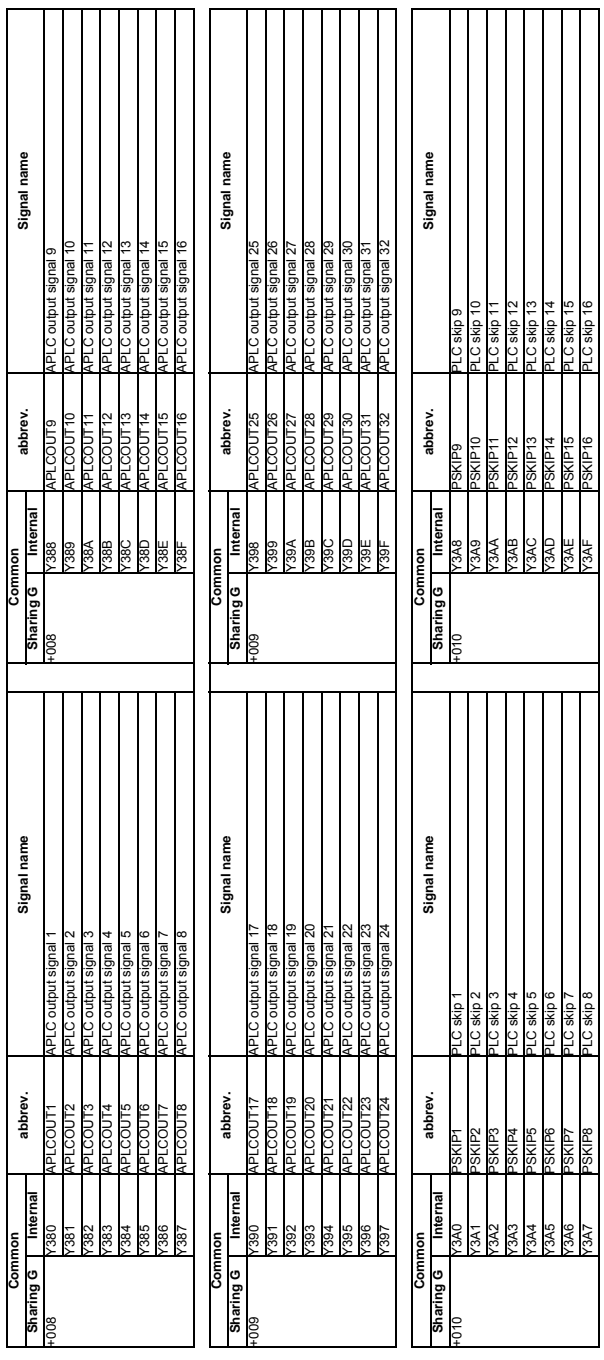

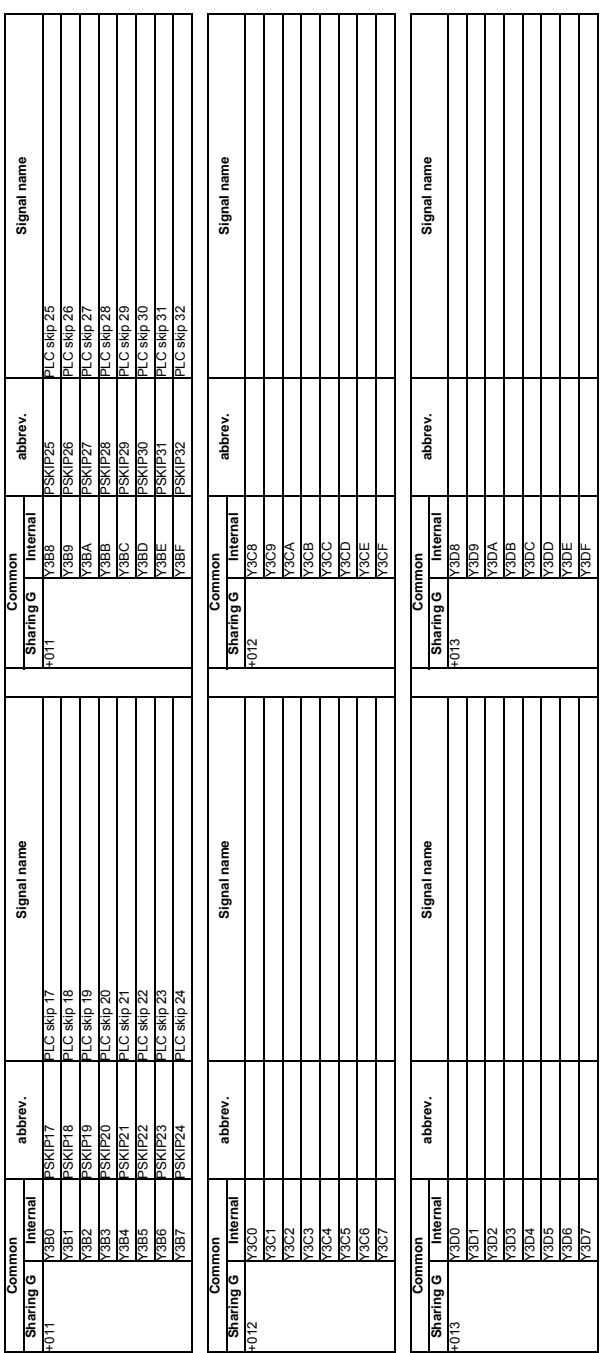

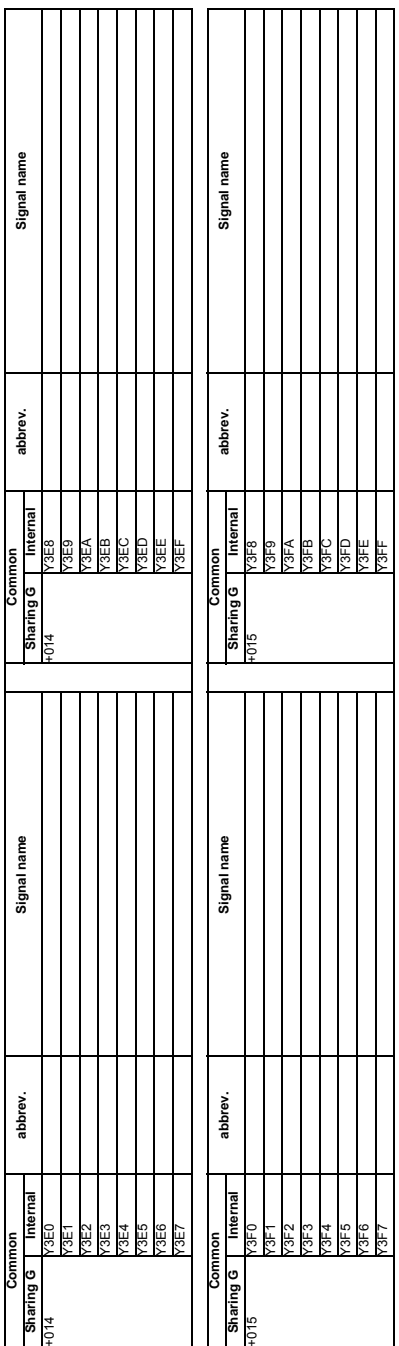

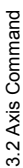

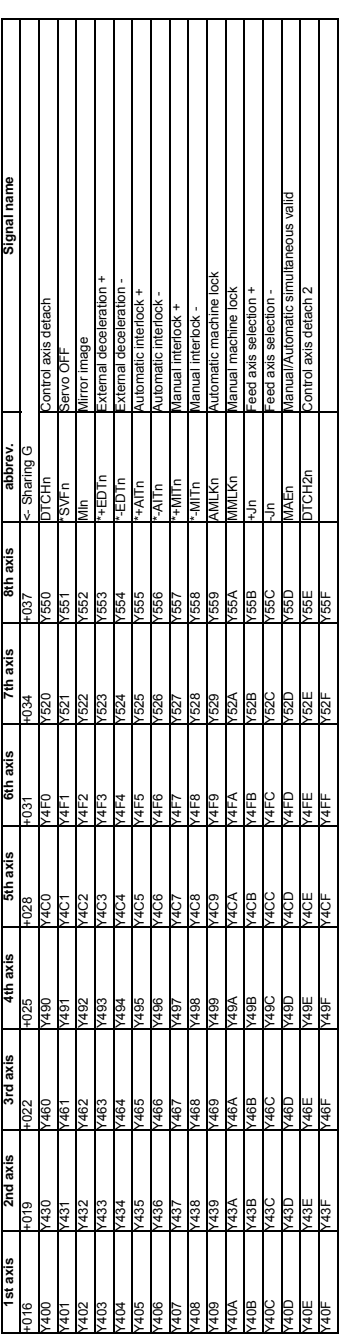

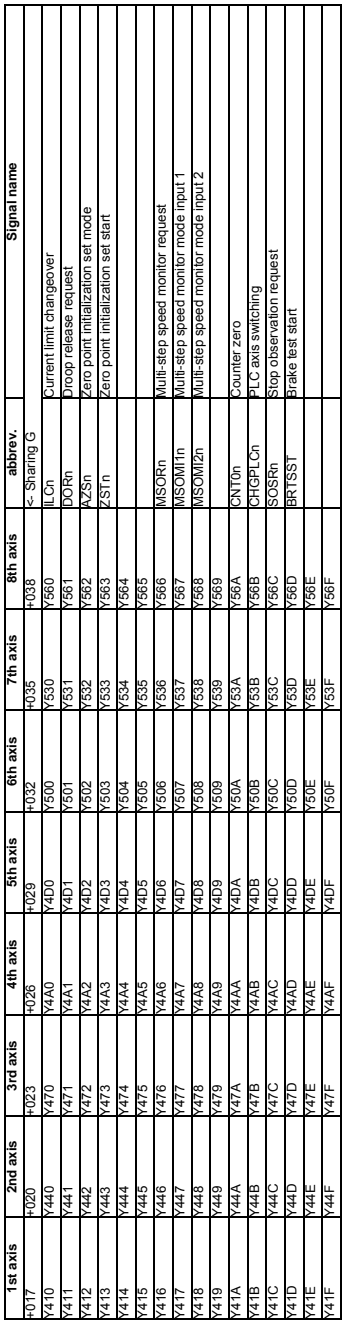

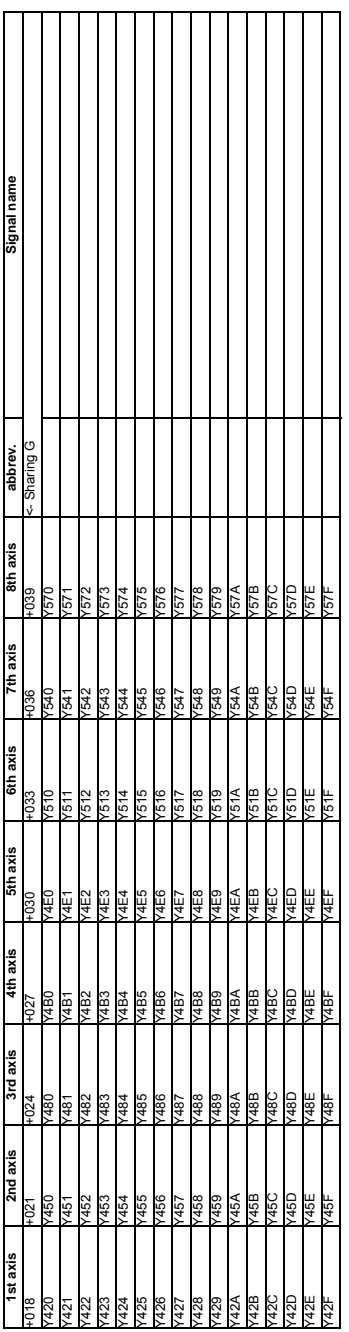

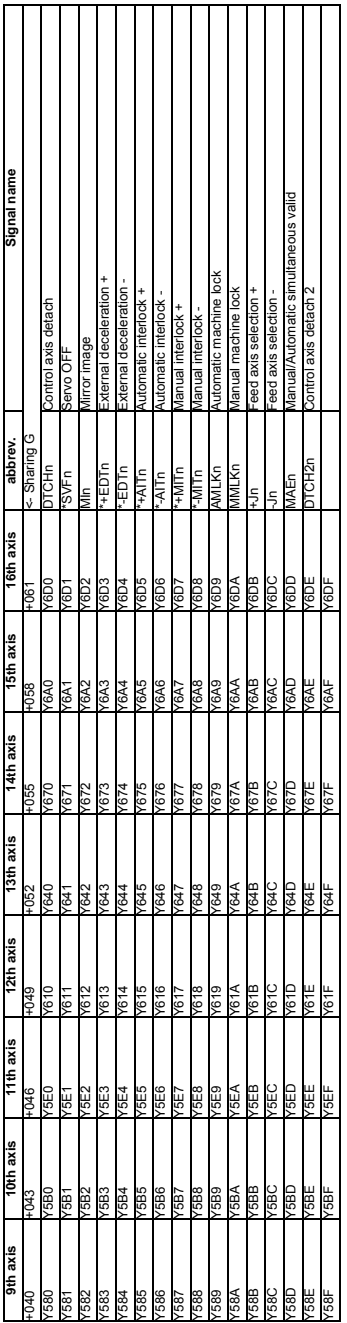

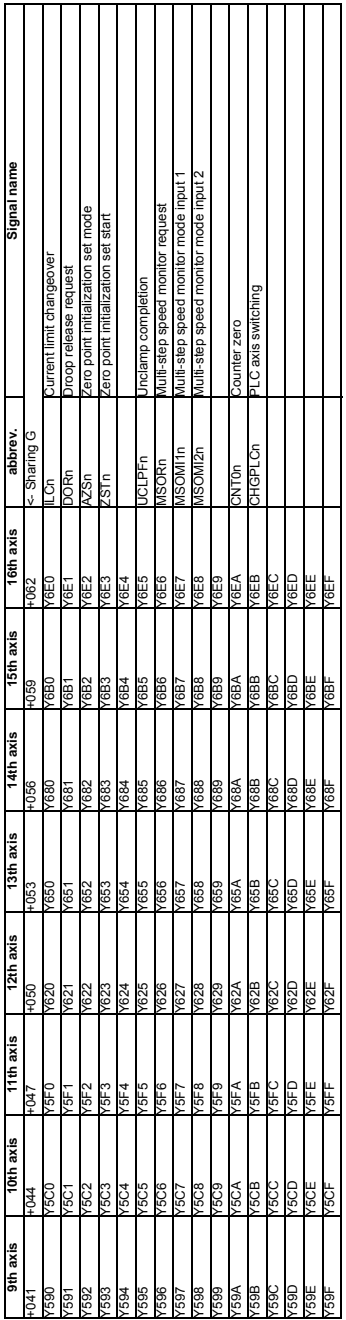

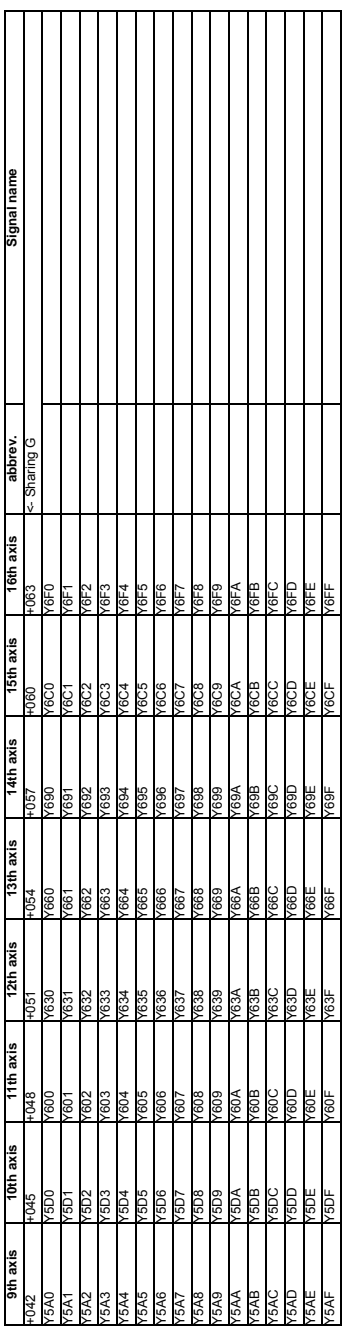

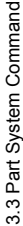

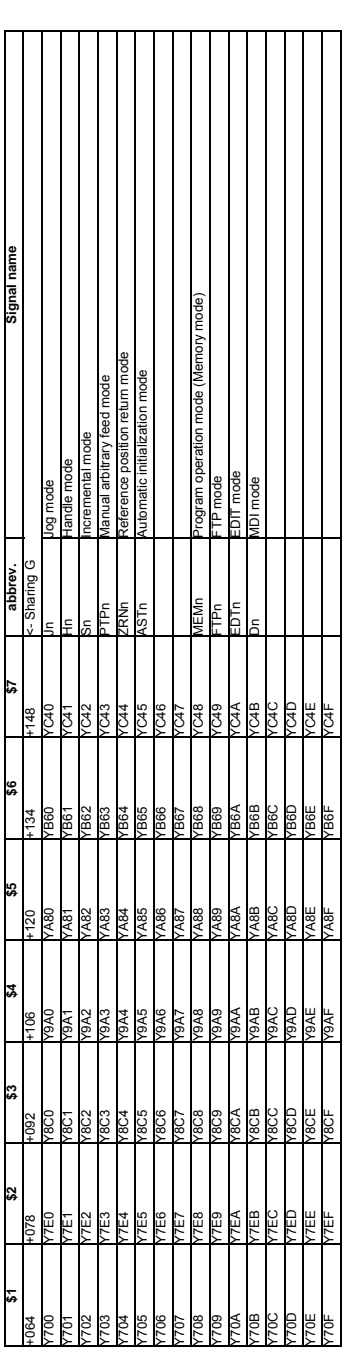

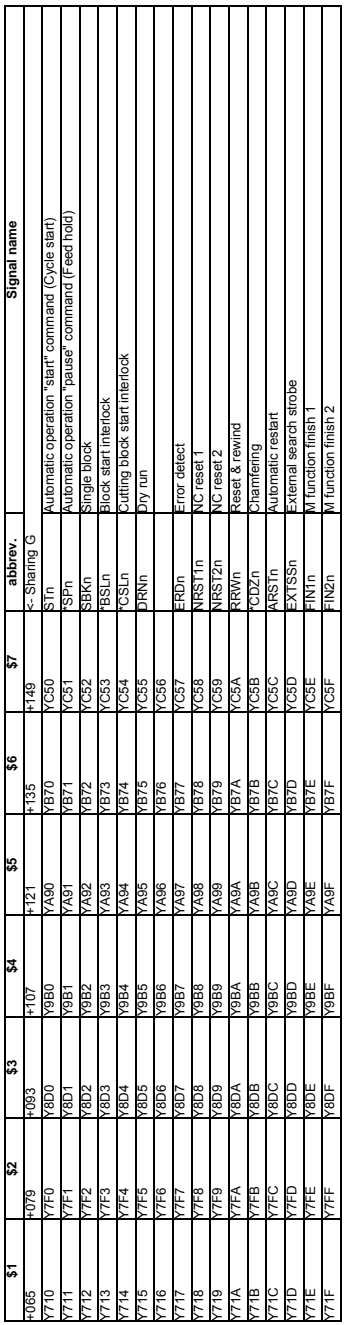

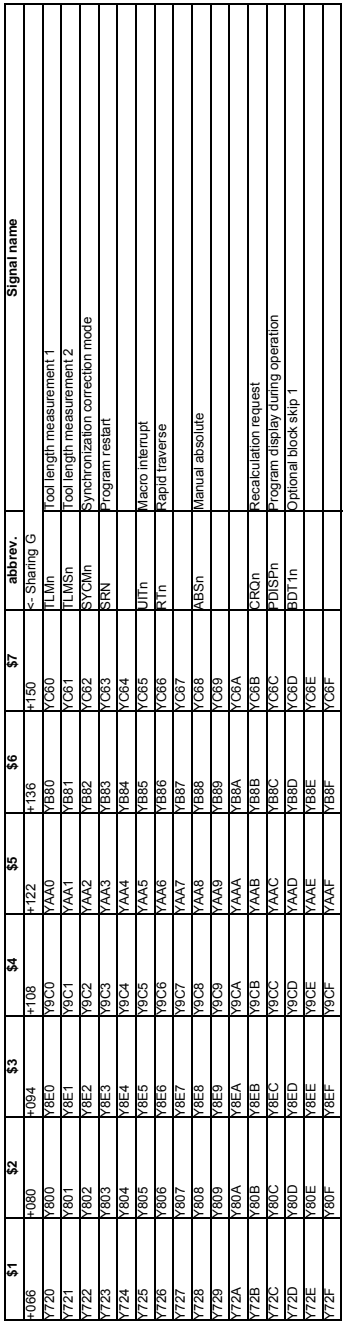

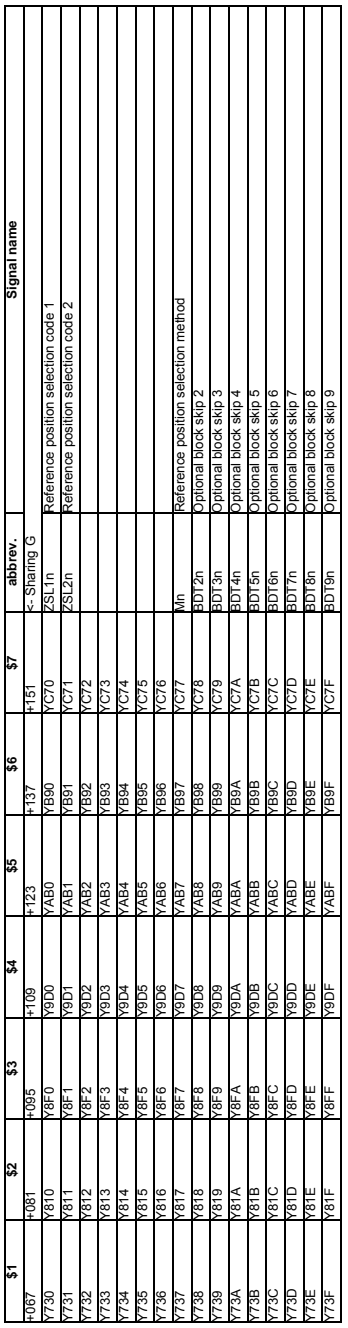

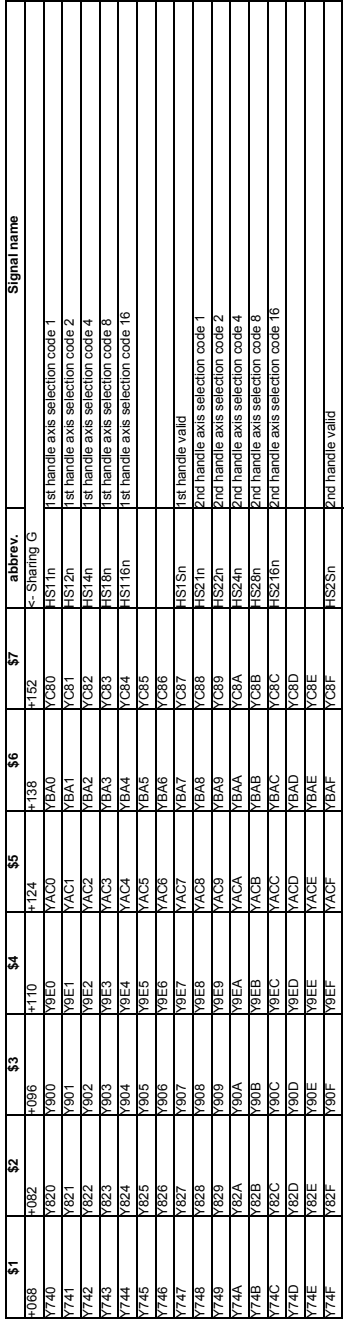

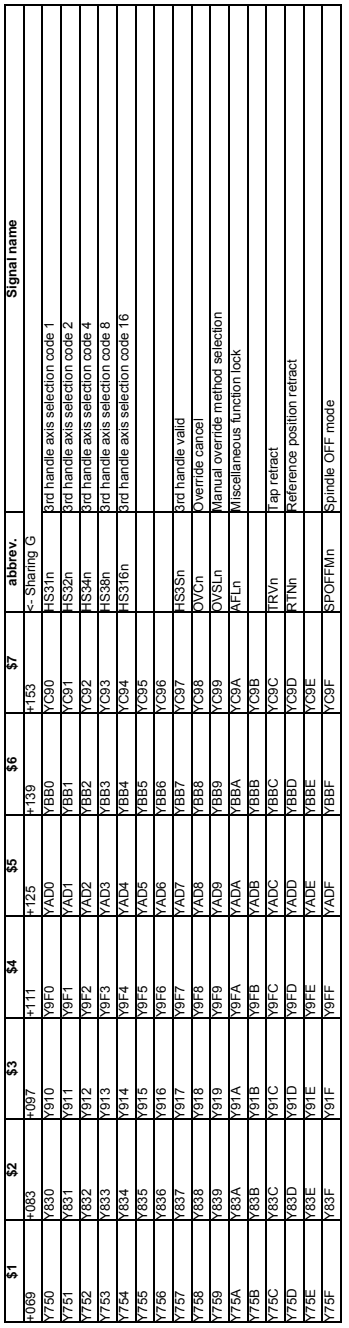

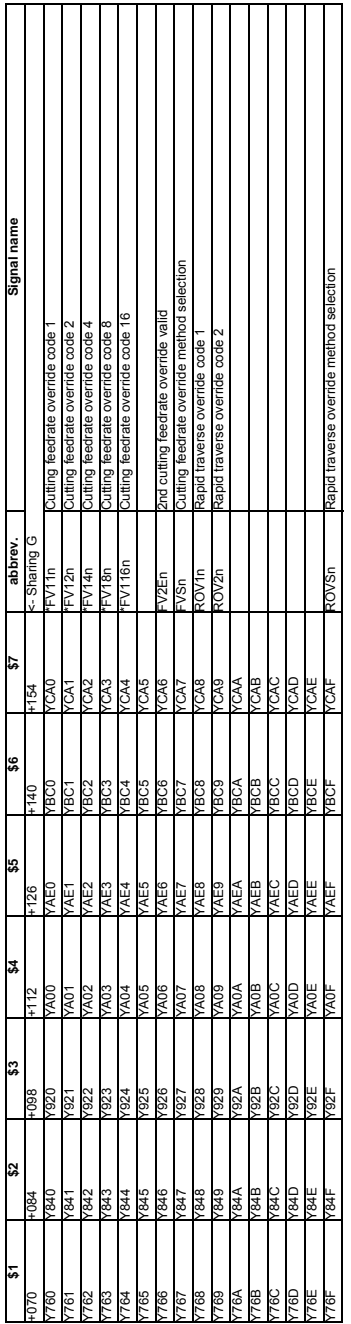

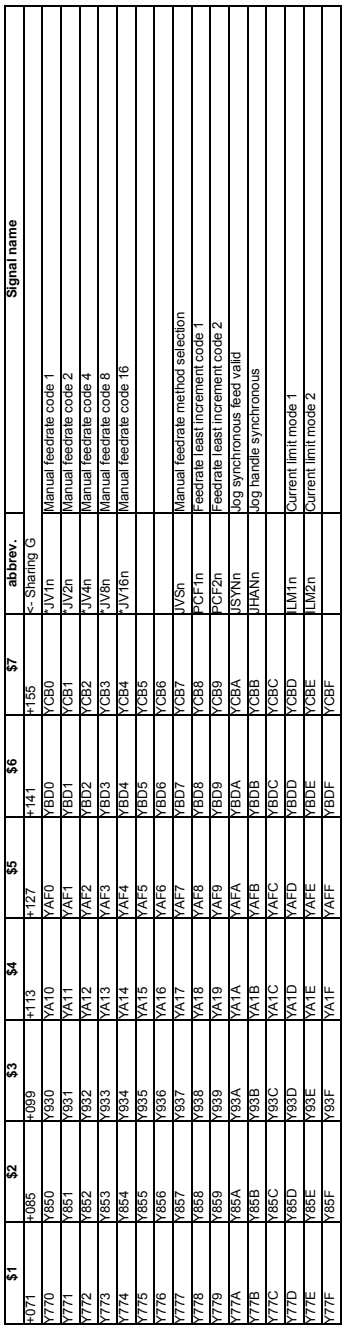

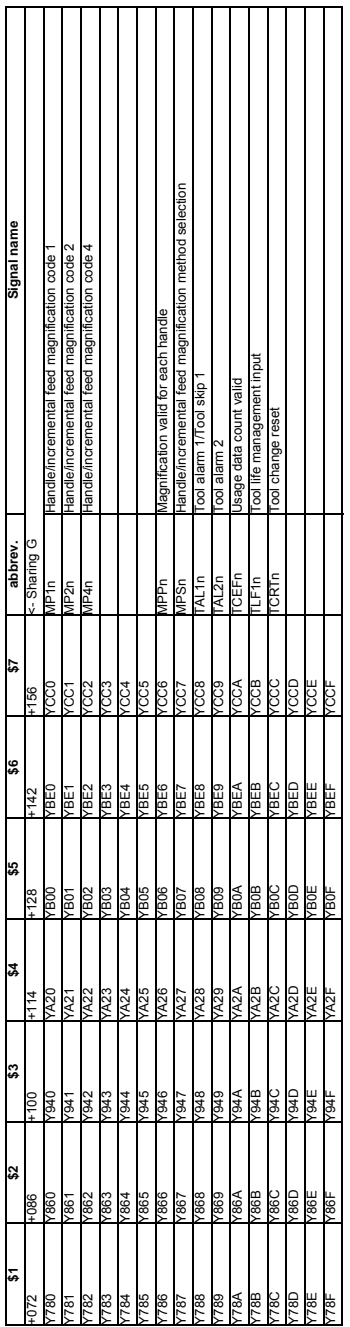

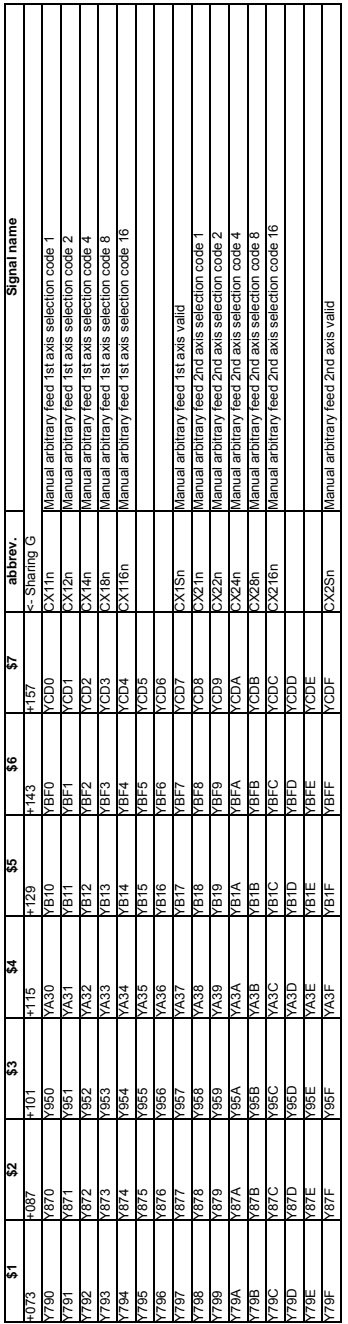

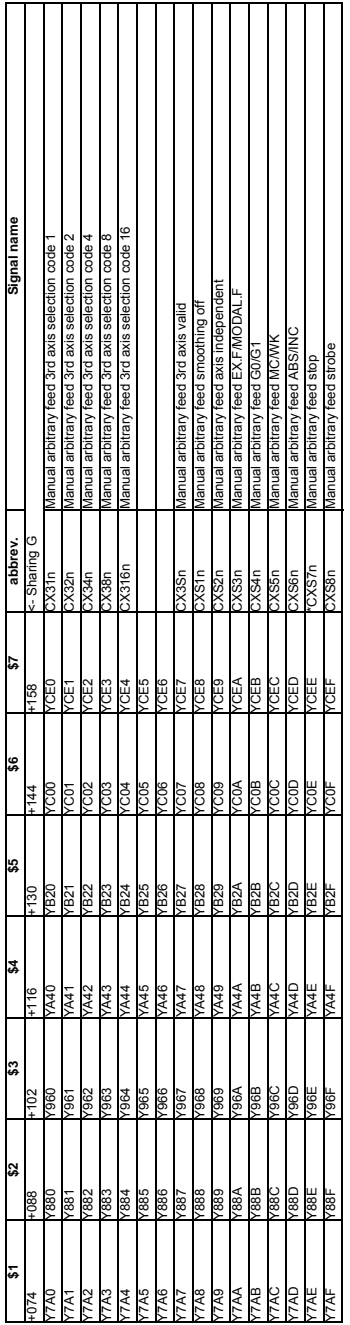

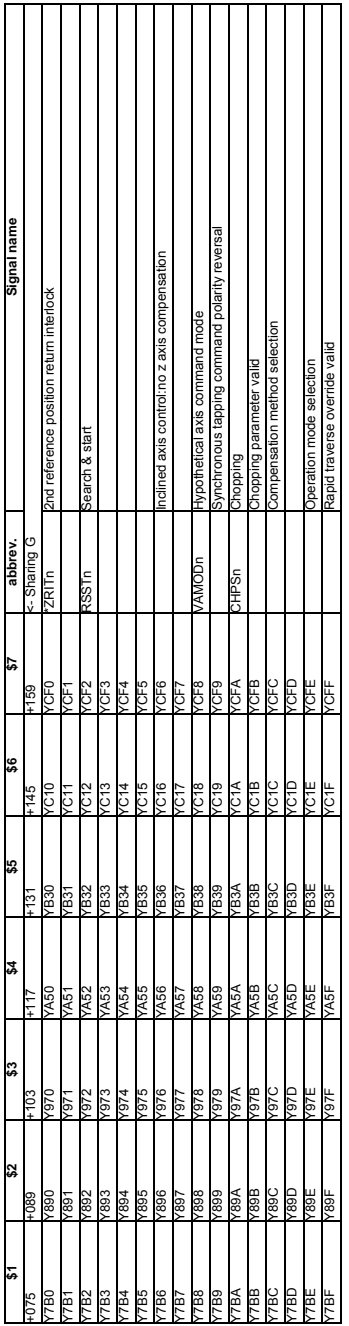

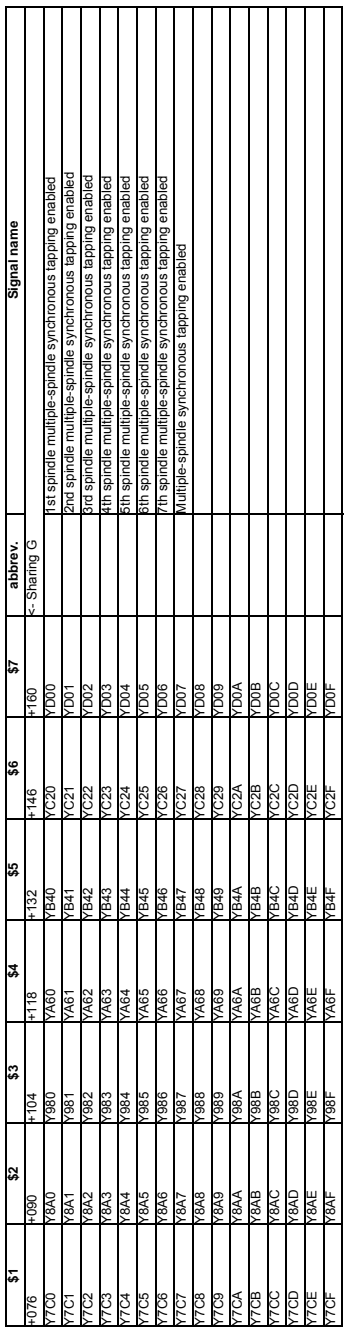

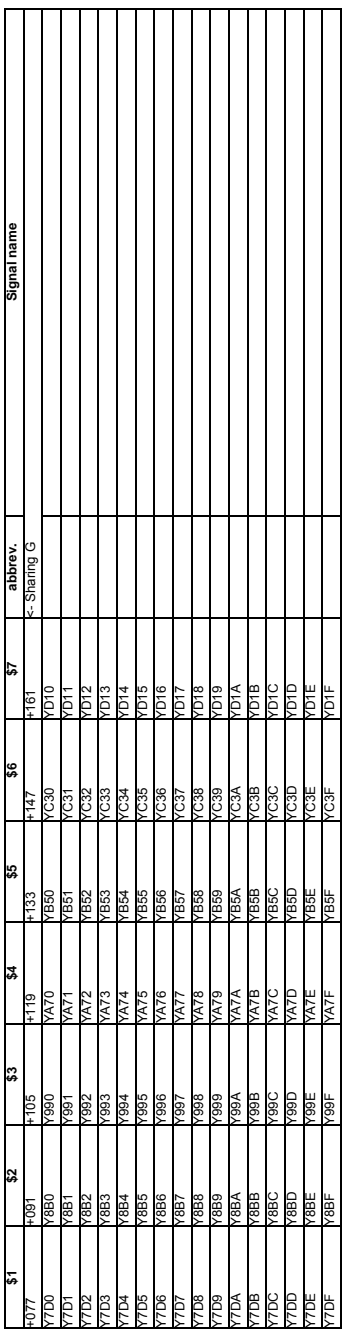

3.4 Spindle Command 3.4 Spindle Command

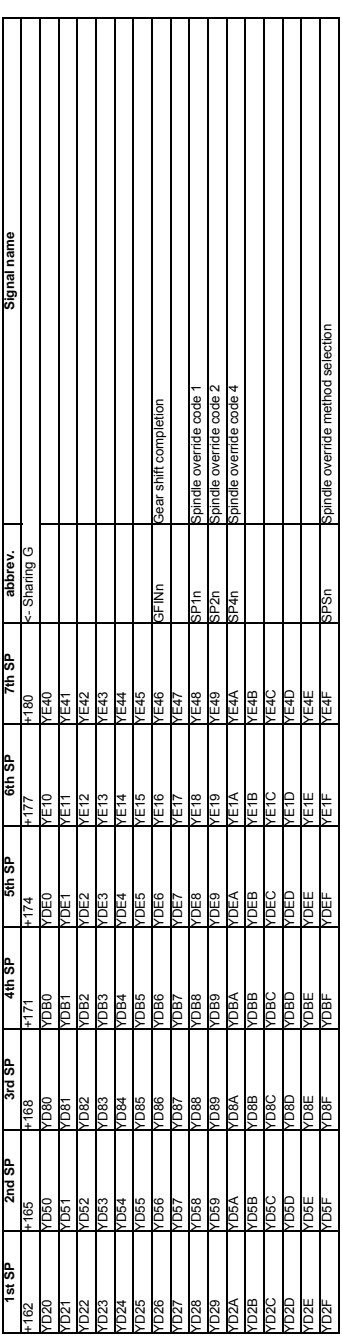
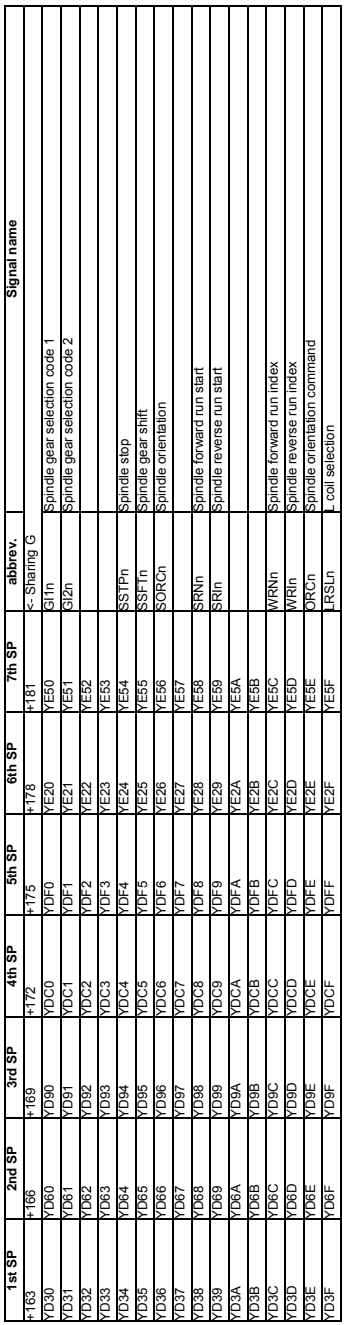

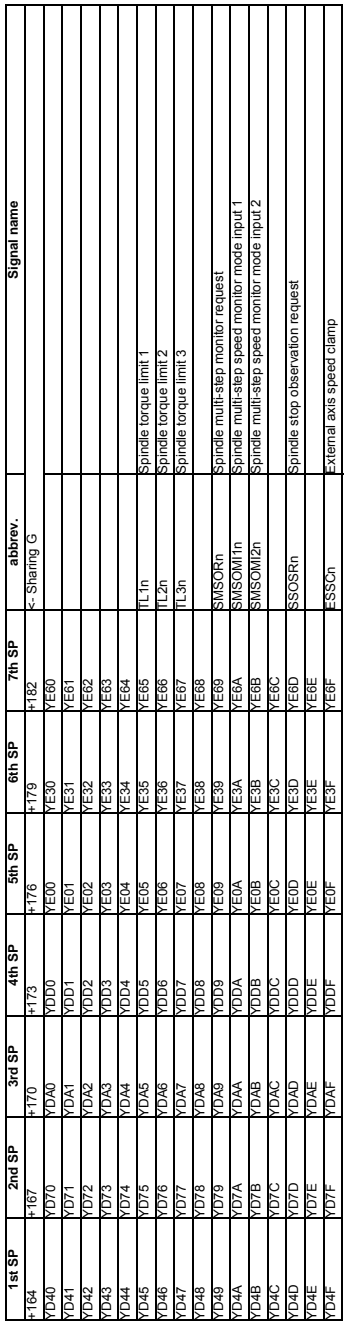

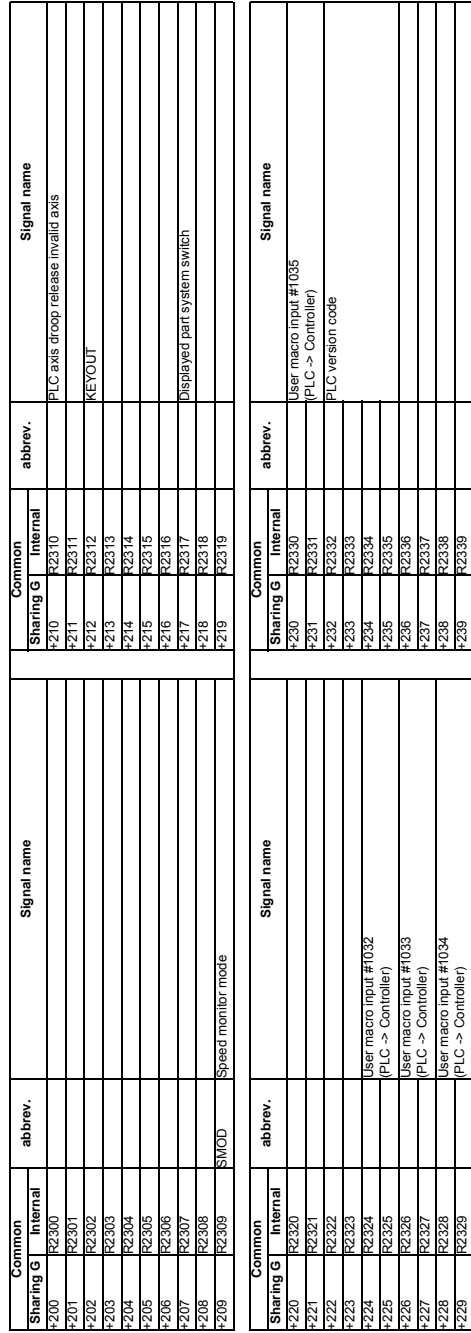

4.1 System Command

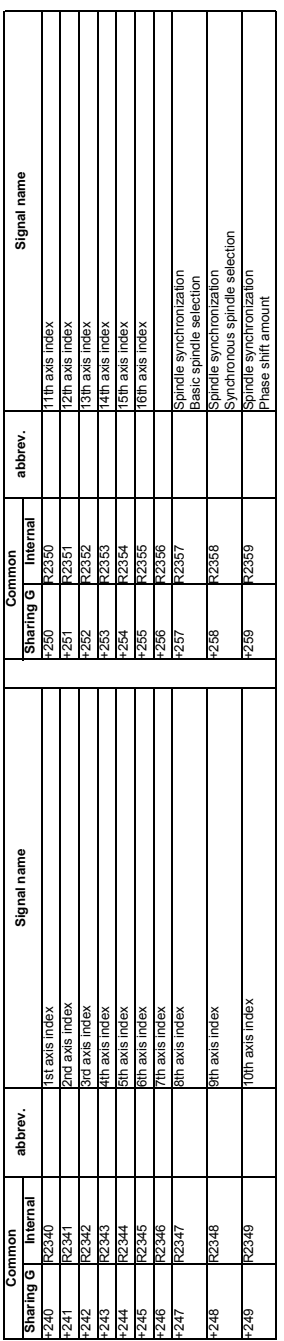

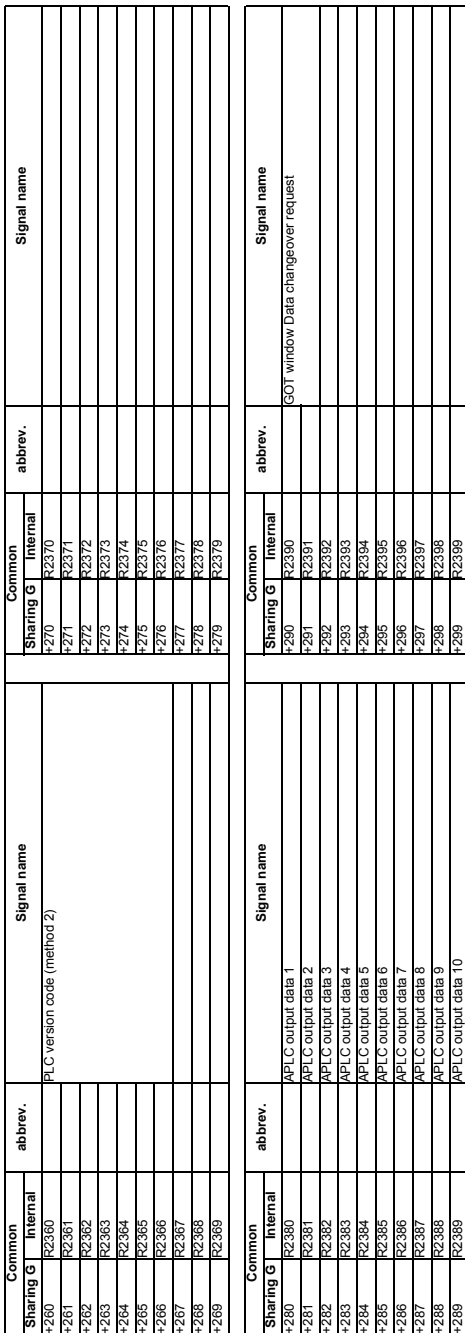

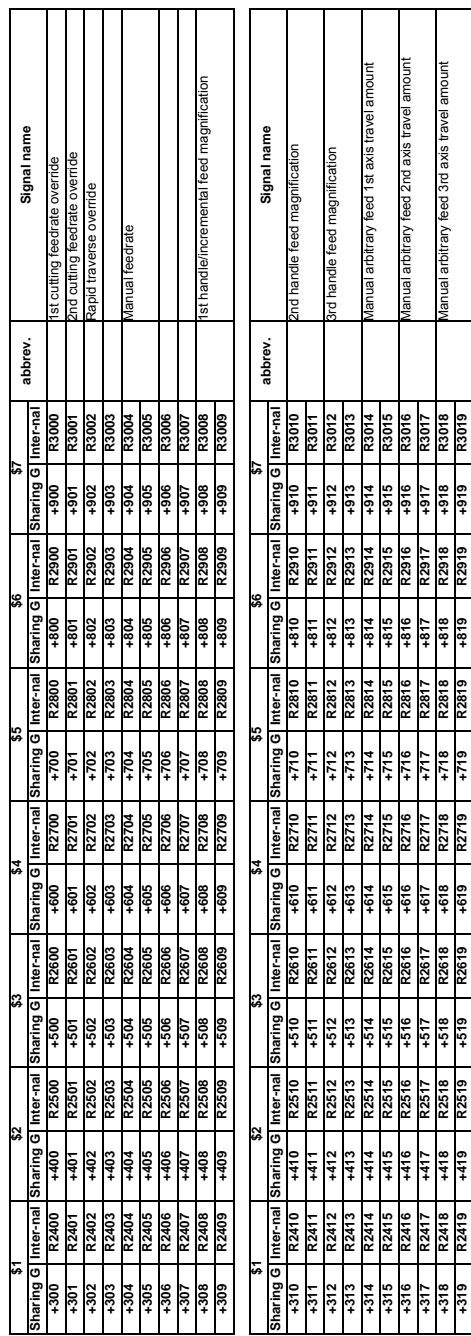

4.2 Part System Command 4.2 Part System Command

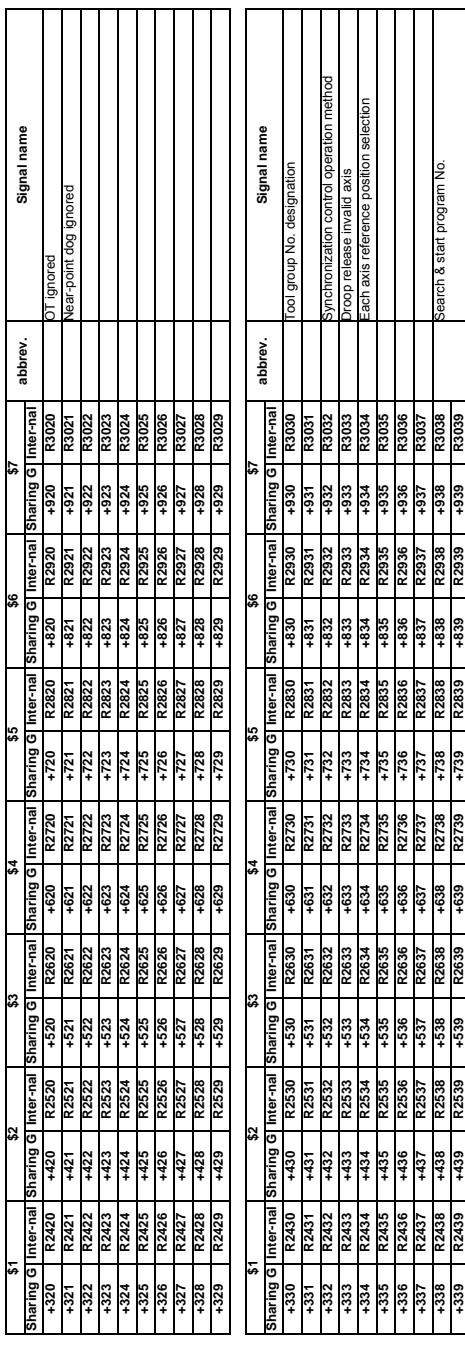

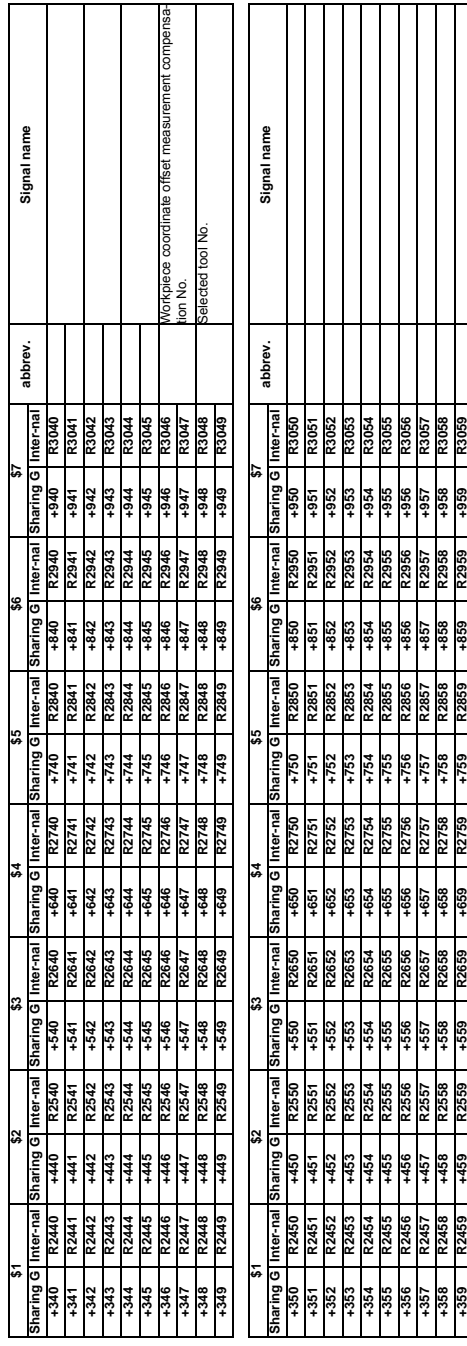

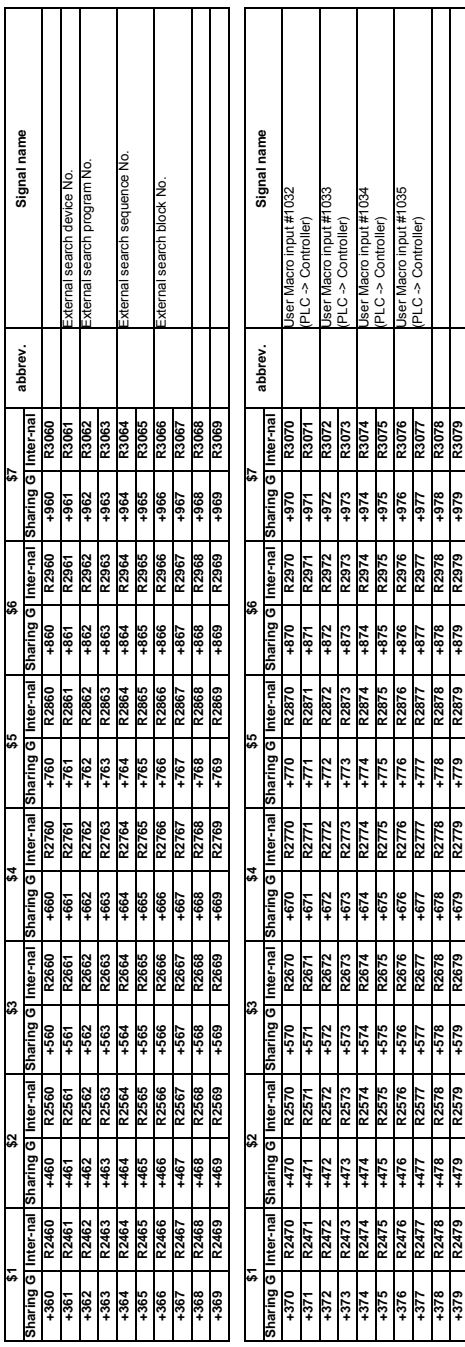

**III PLC Devices Data Type Output Signals (PLC->CNC)**

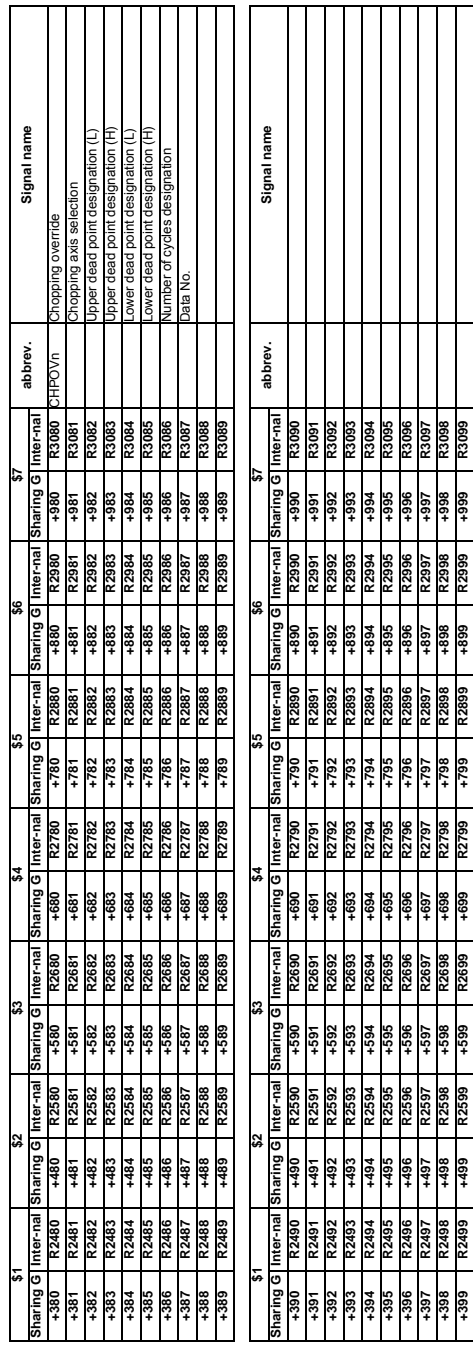

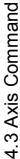

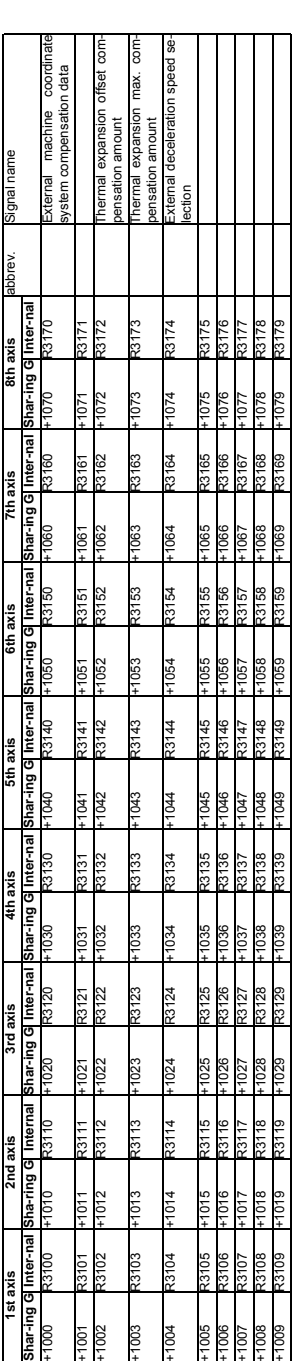

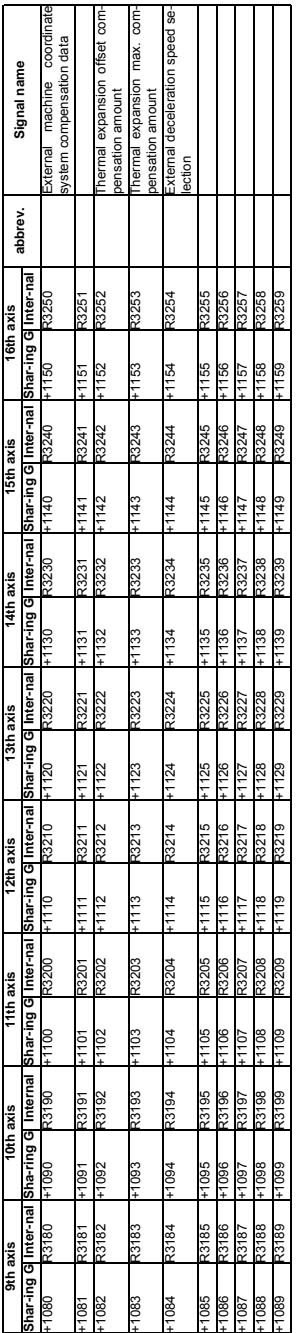

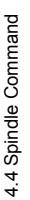

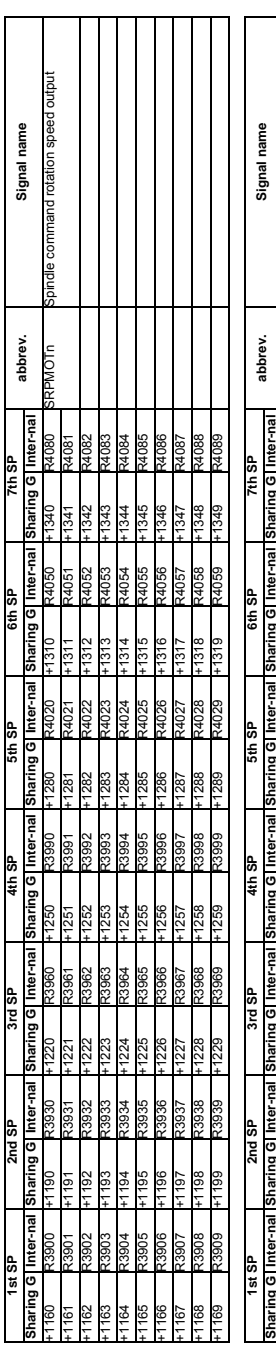

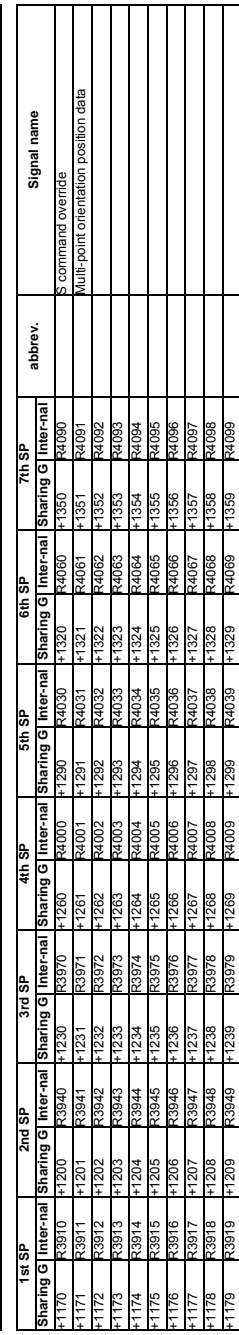

**III PLC Devices Data Type Output Signals (PLC->CNC)**

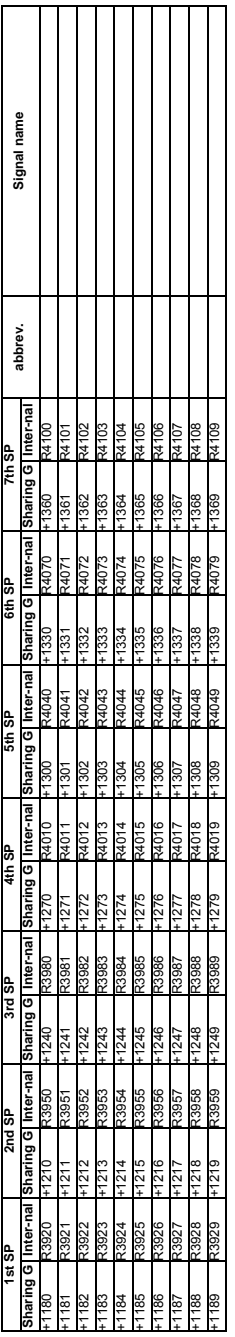

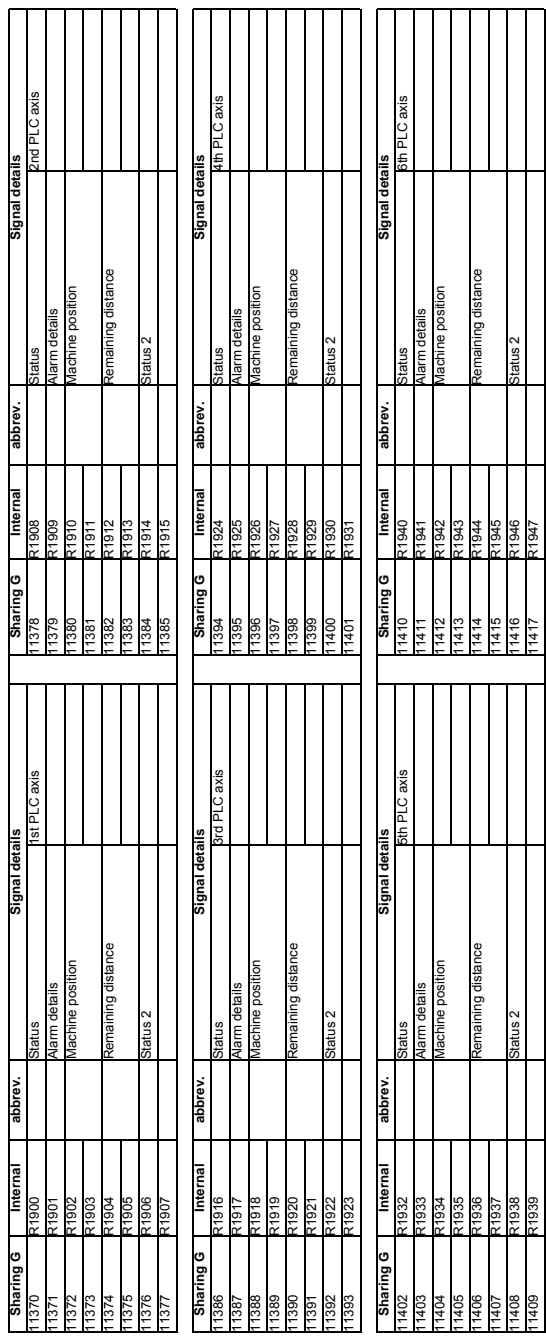

÷  $\mathbf{r}$  ÷ ÷ Ŧ Ŧ  $\overline{\phantom{a}}$ š

÷ ÷ ÷

 $\overline{1}$ 

h ÷

III - 74

5. Each Application<br>5.1 PLC Axis State 5. Each Application

5.1 PLC Axis State

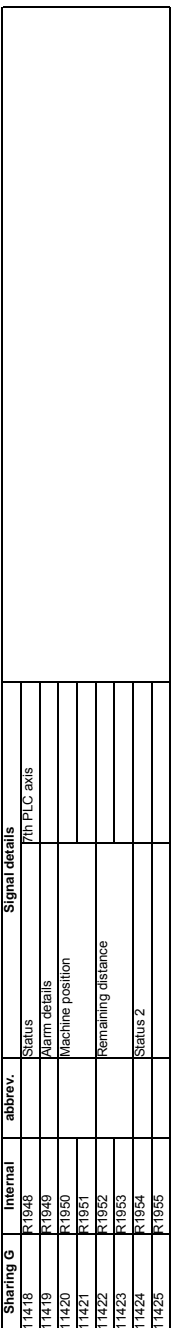

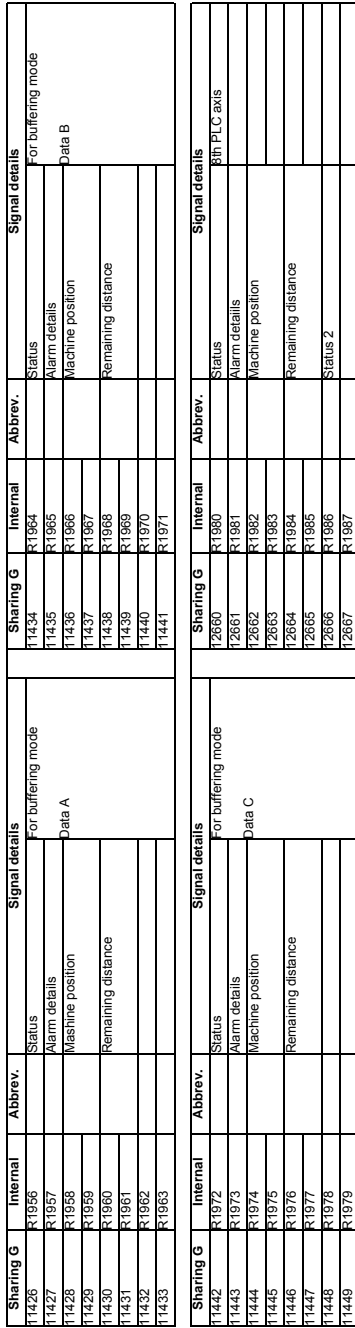

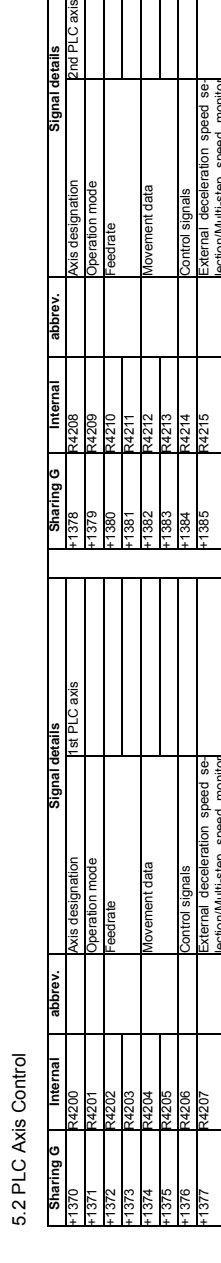

5.2 PLC Axis Control

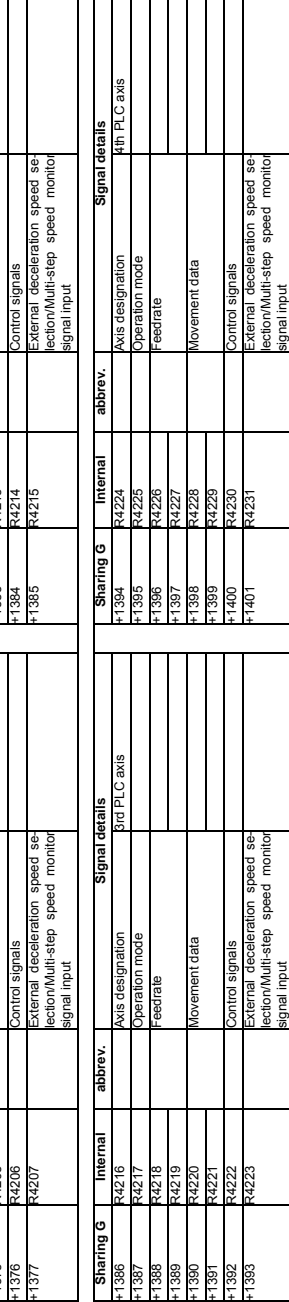

# **III PLC Devices Each Application**

Τ

Τ

 $\mathsf{l}$ 

Signal details<br>2nd PLC axis

1  $\overline{\phantom{a}}$  Τ Ι Τ Τ  $\overline{\phantom{a}}$ Τ Τ

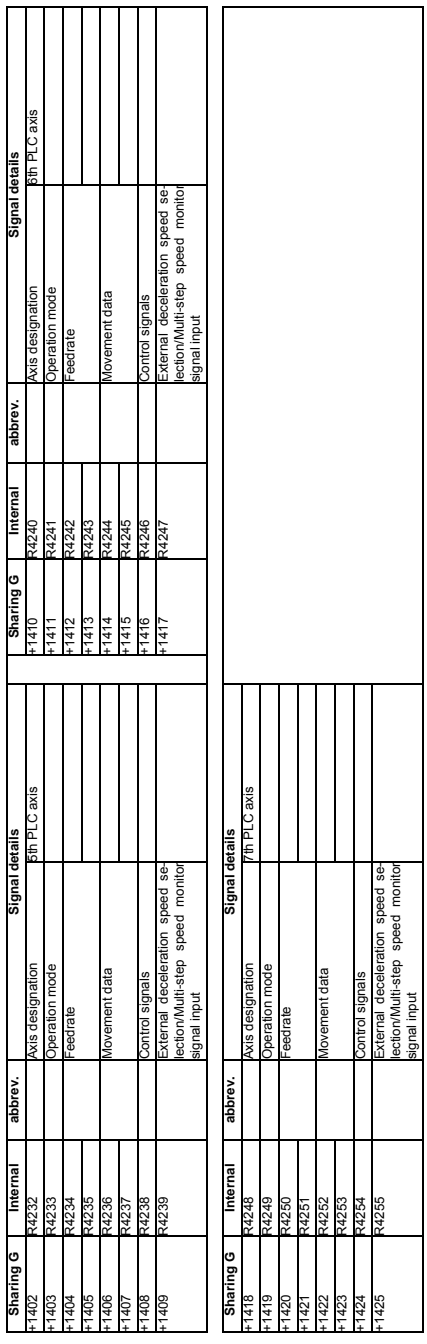

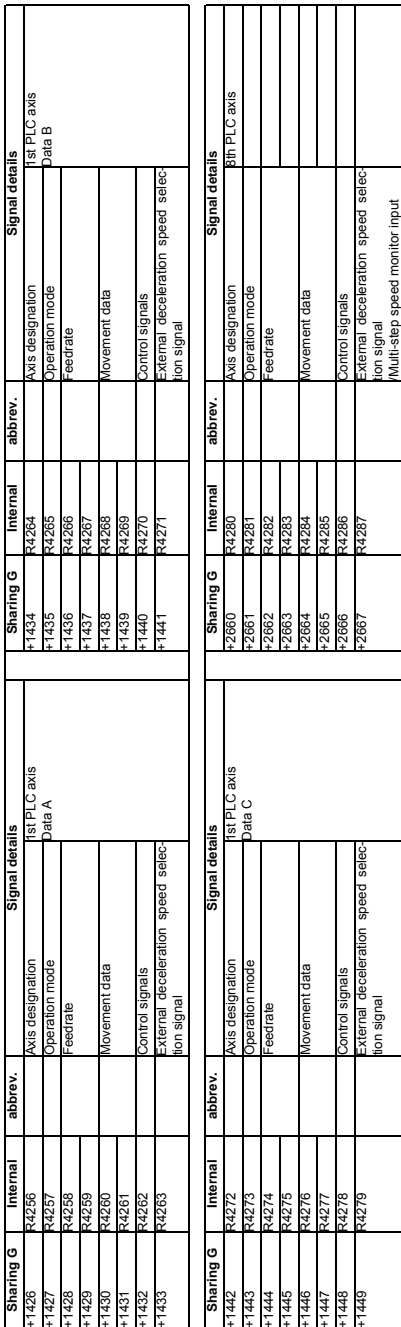

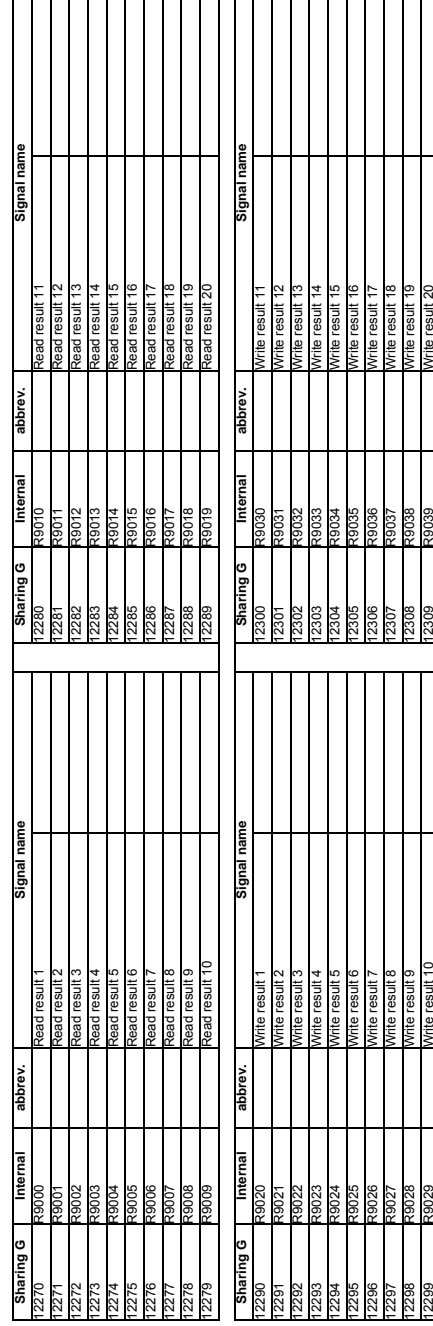

5.3 Window Result Information 5.3 Window Result Information

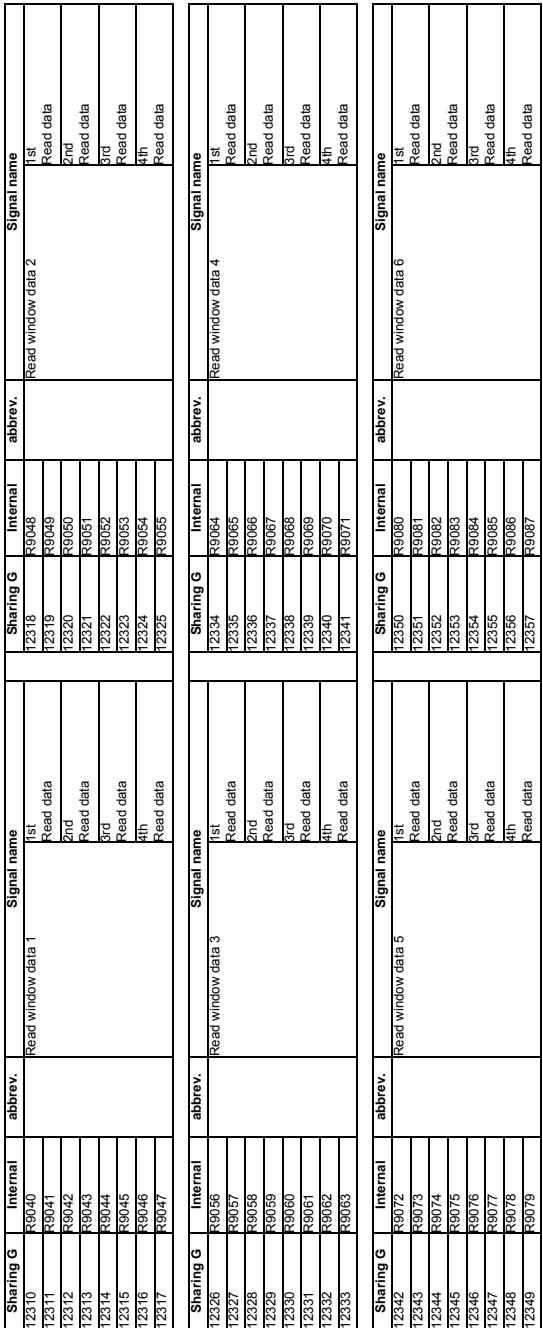

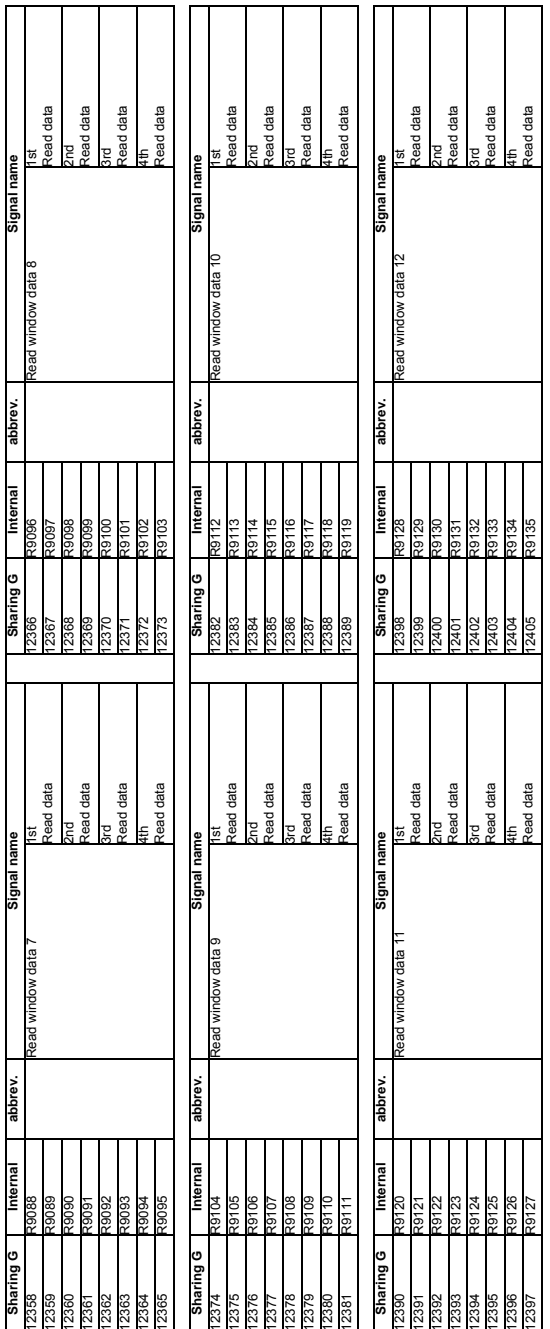

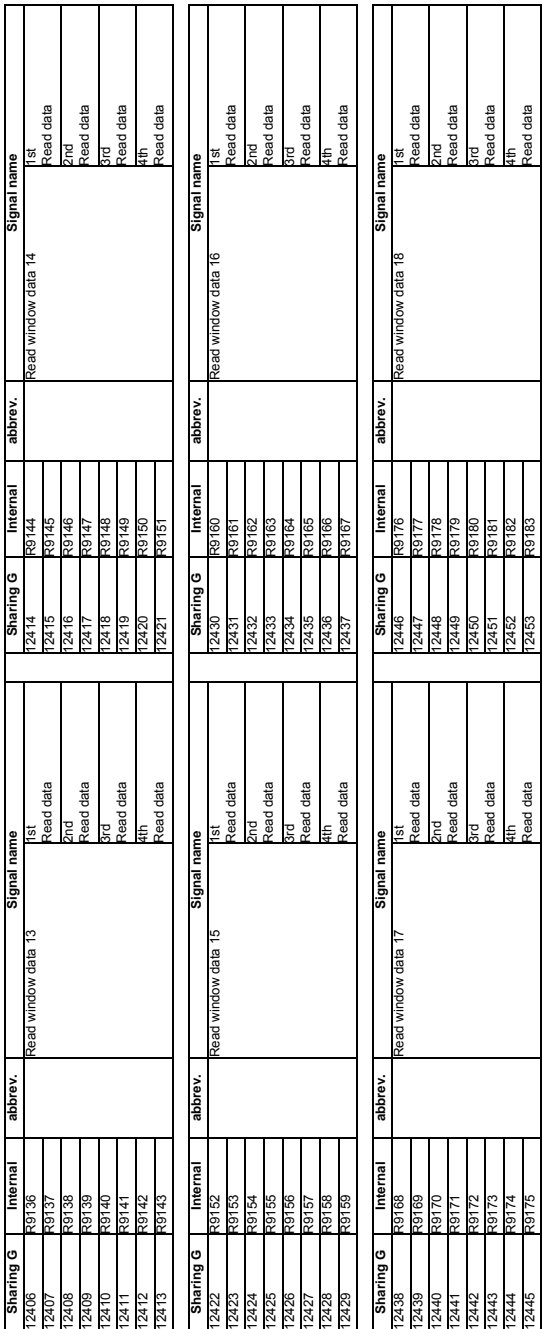

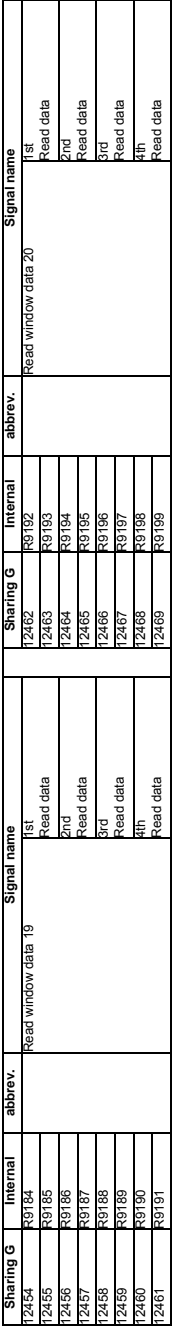

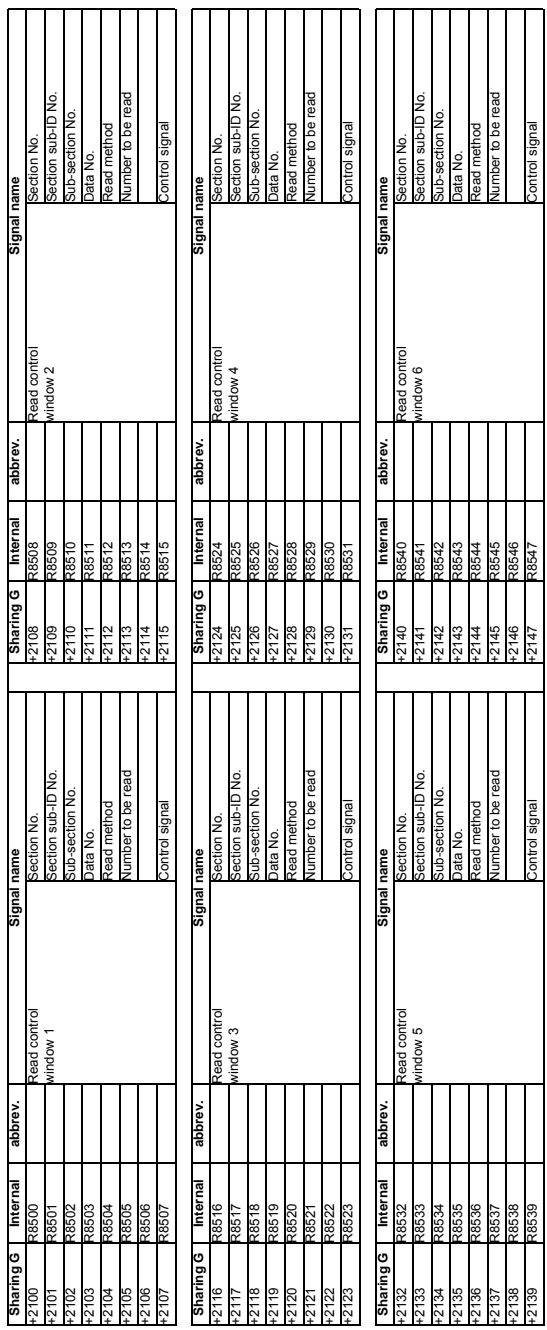

5.4 Window Command 5.4 Window Command

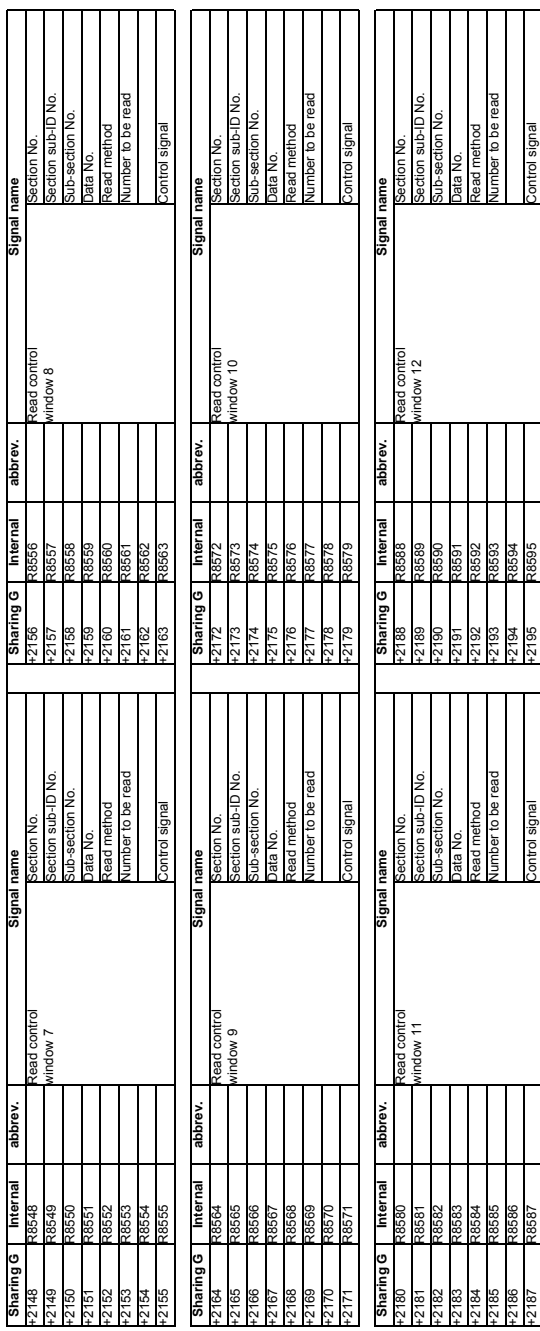

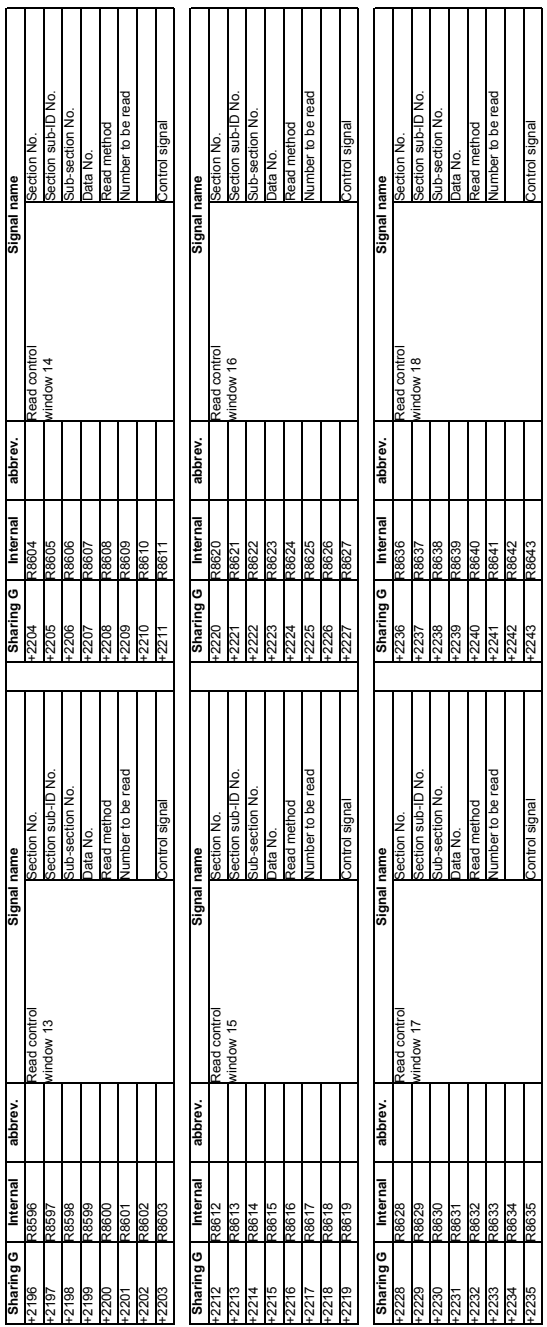

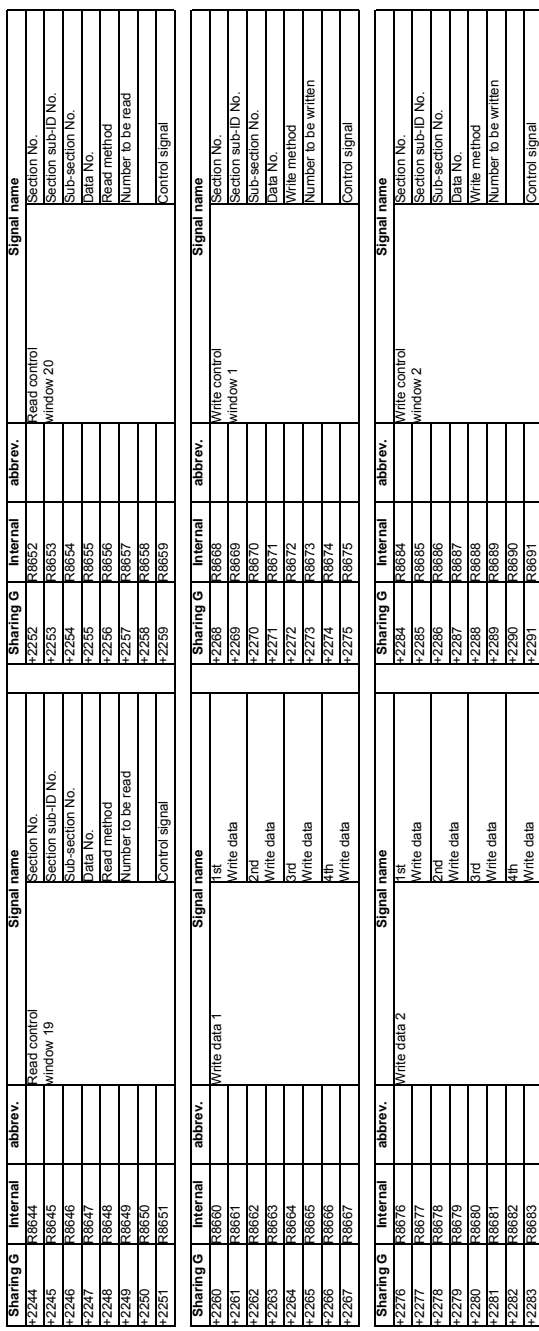

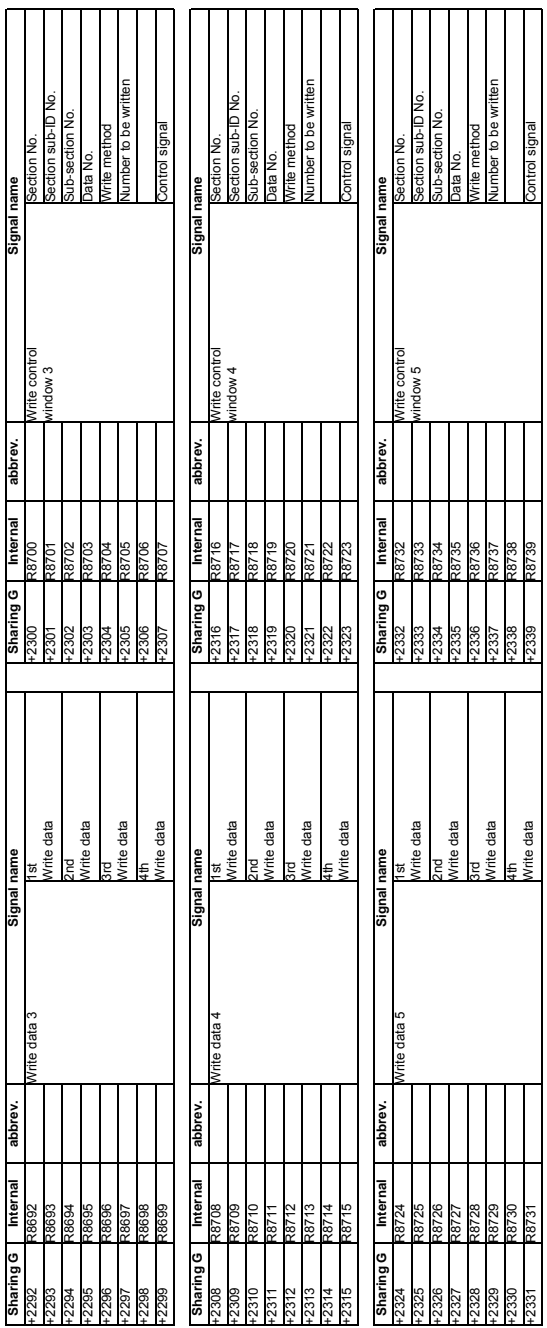

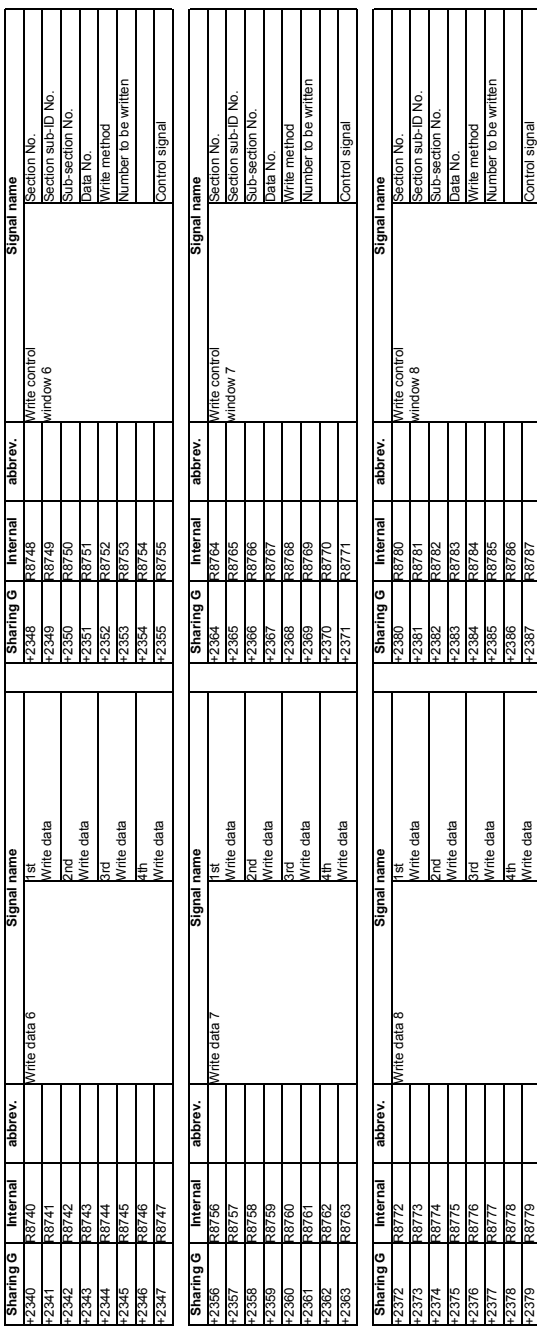

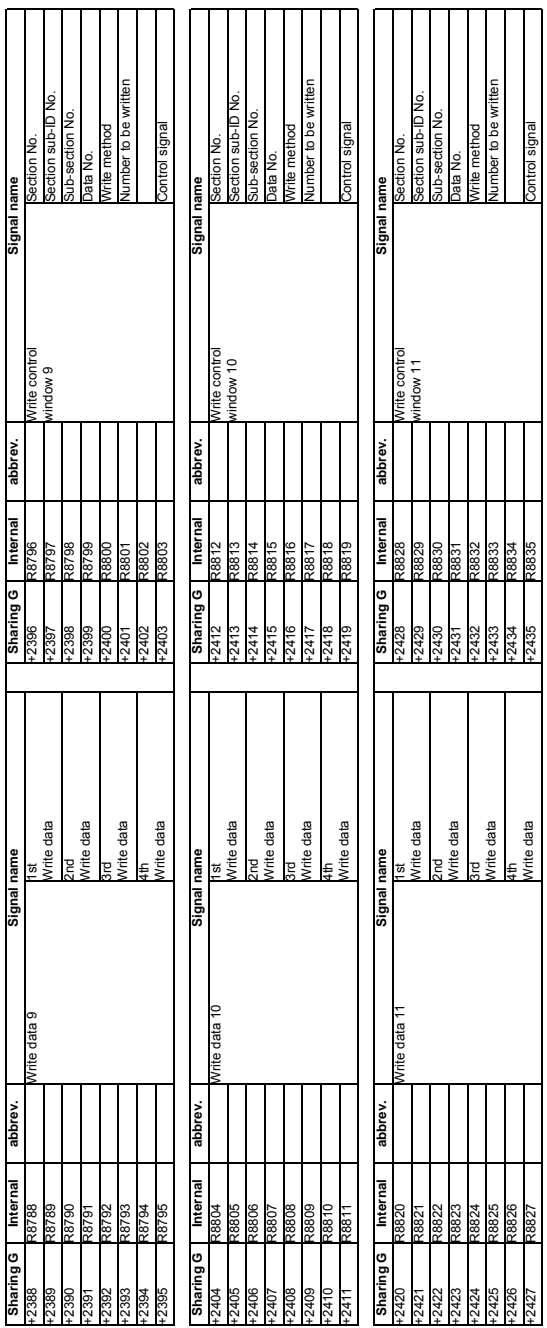

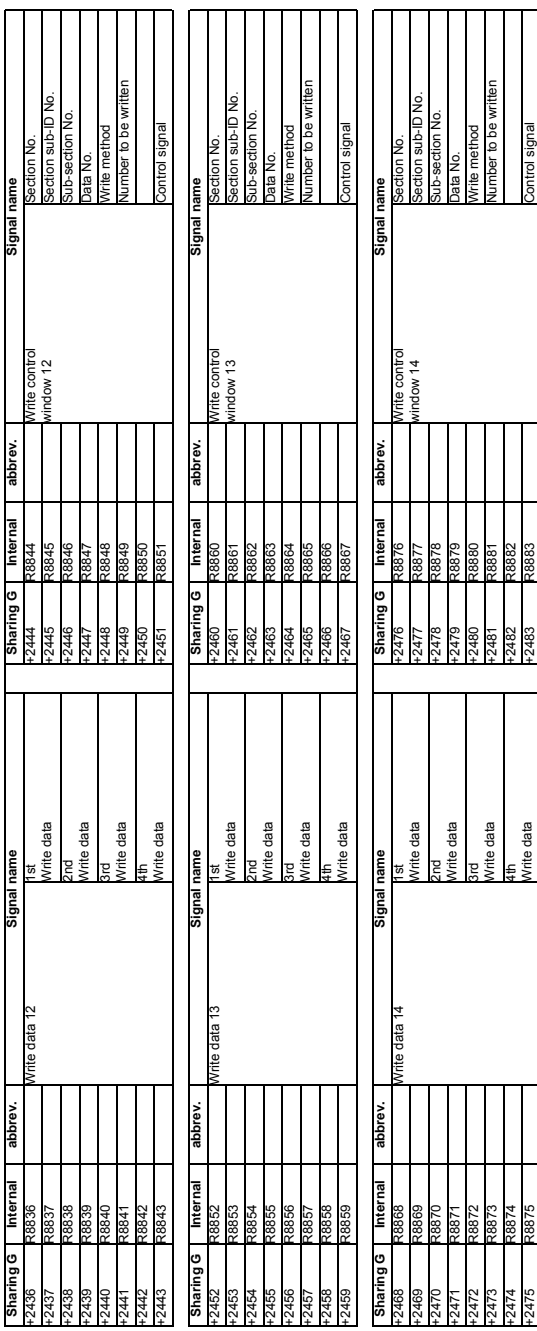

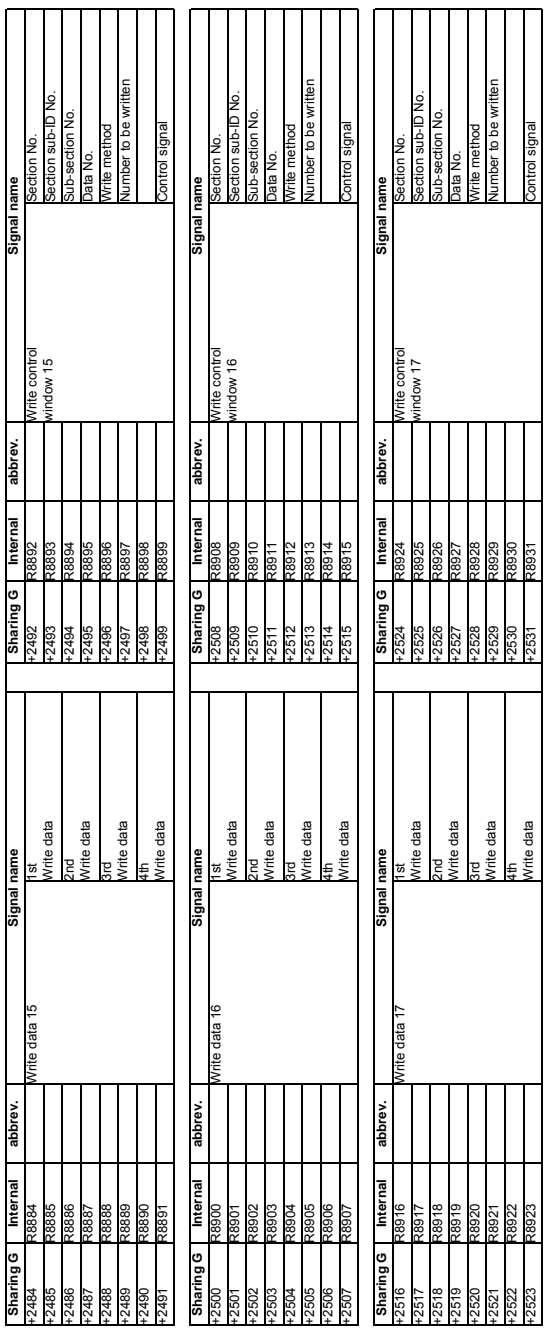

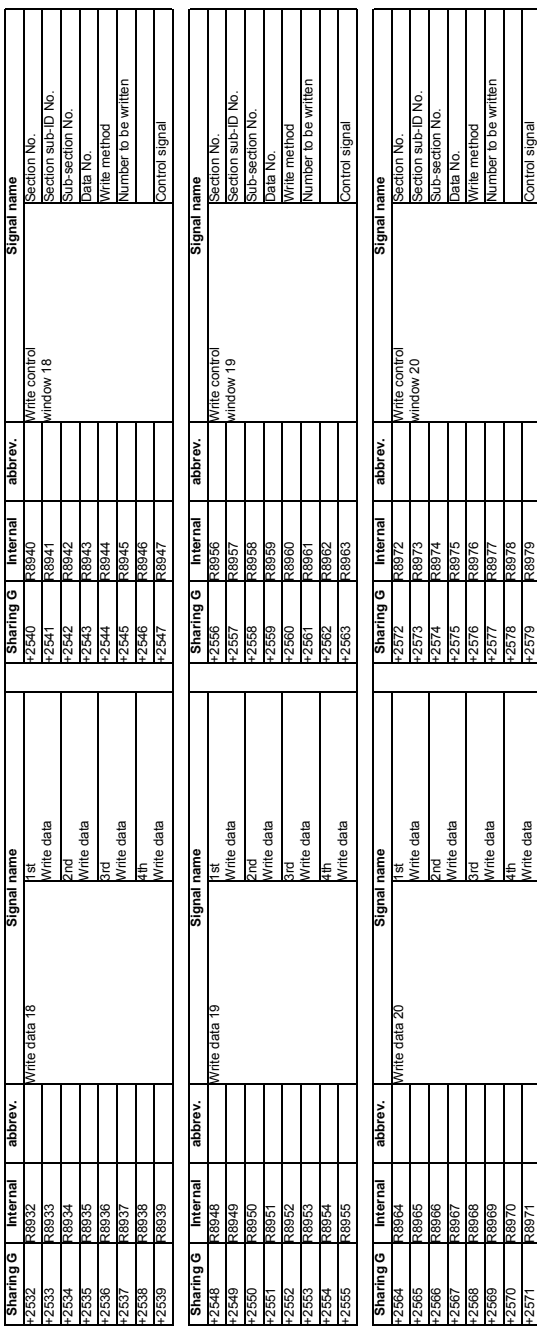

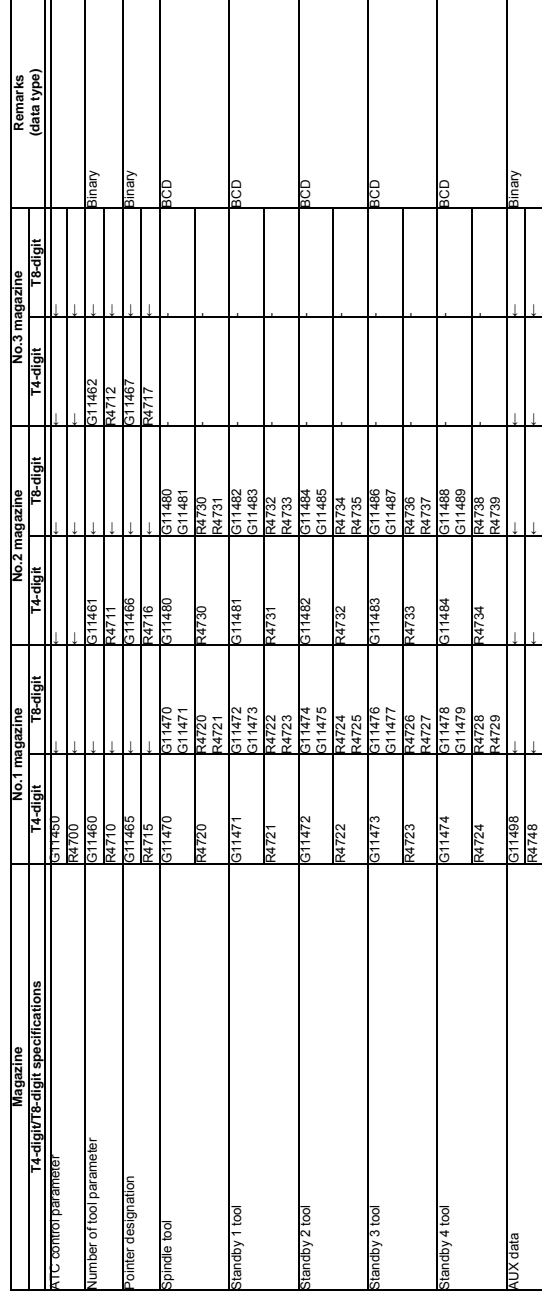

5.5 Data Registered to Magazine for M System 5.5 Data Registered to Magazine for M System
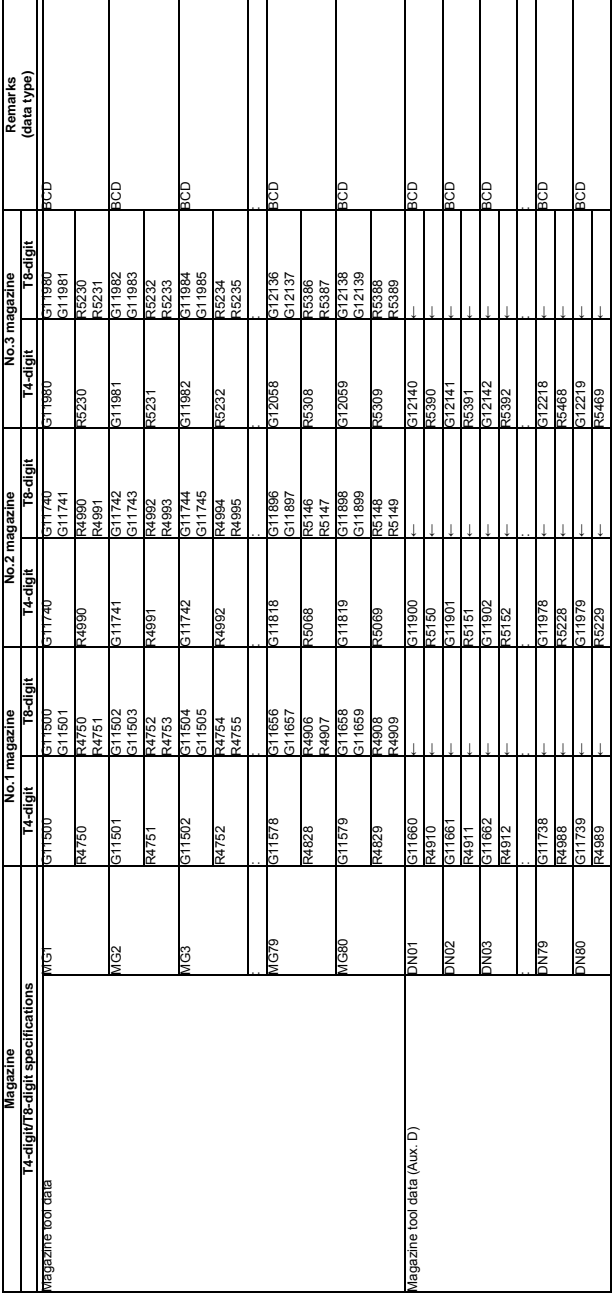

# 5.6 Tool Life Management (M System) 5.6 Tool Life Management (M System)

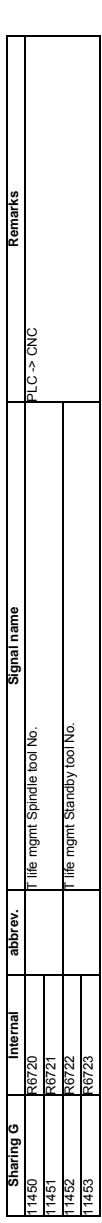

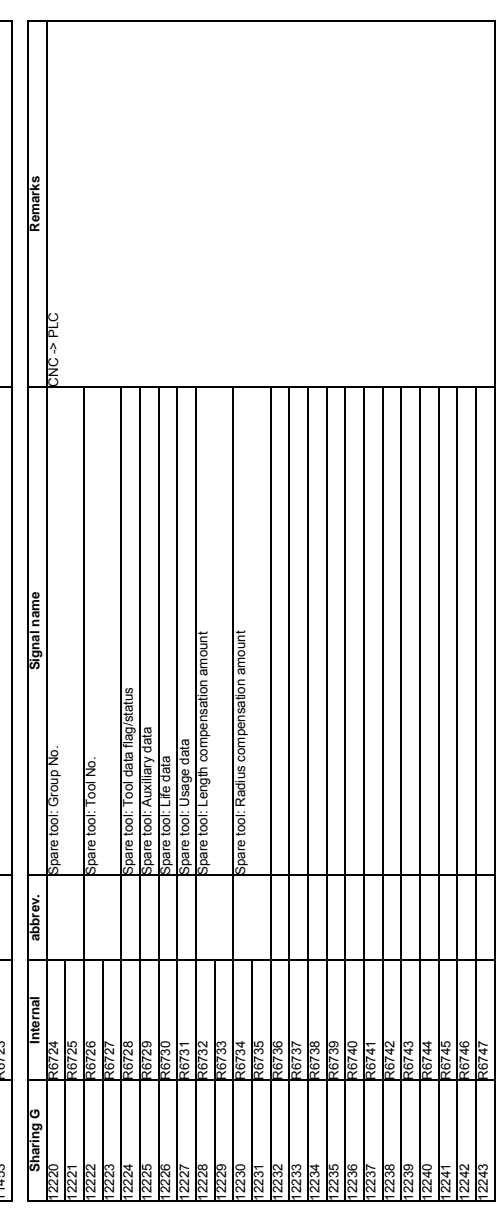

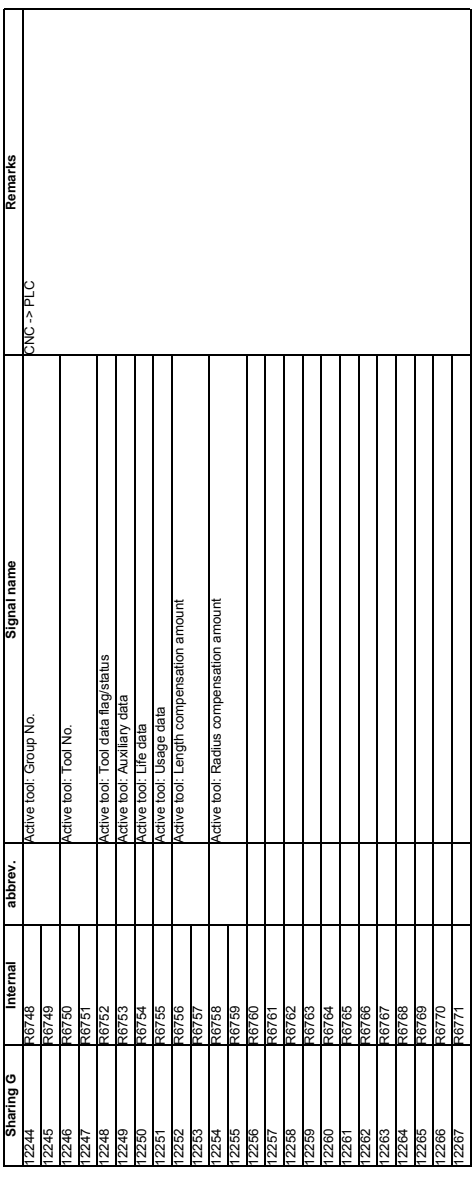

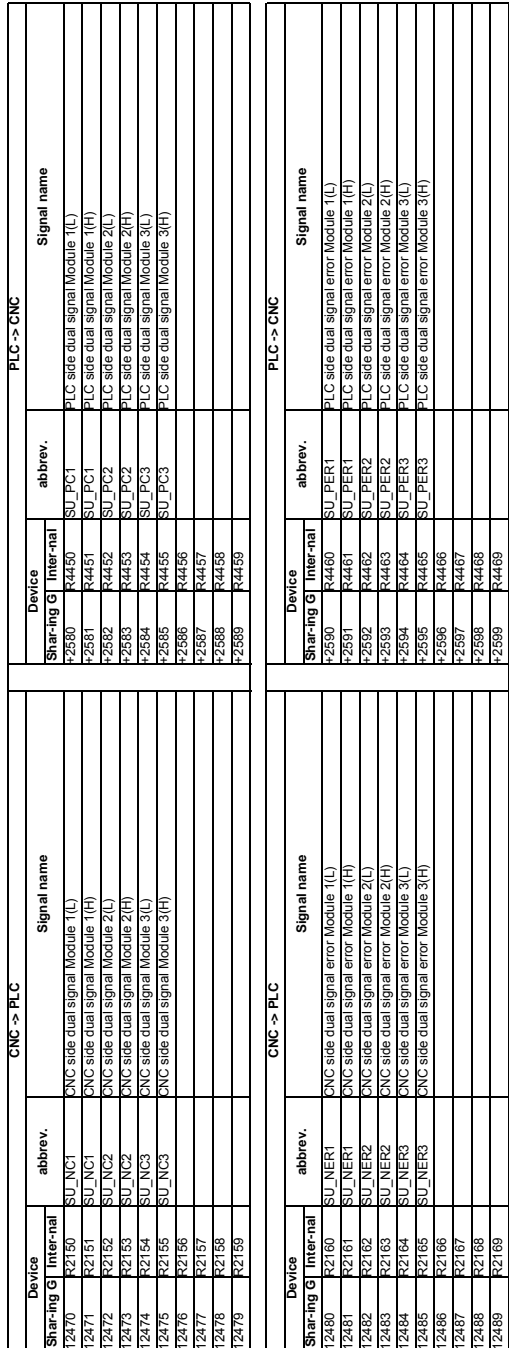

5.7 Safety Observing 5.7 Safety Observing

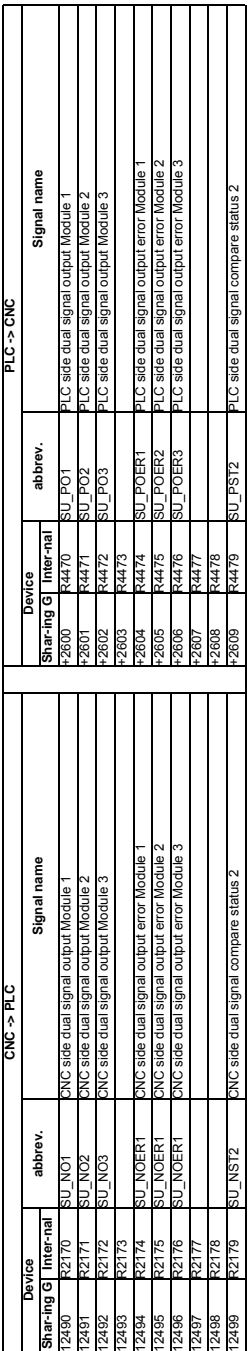

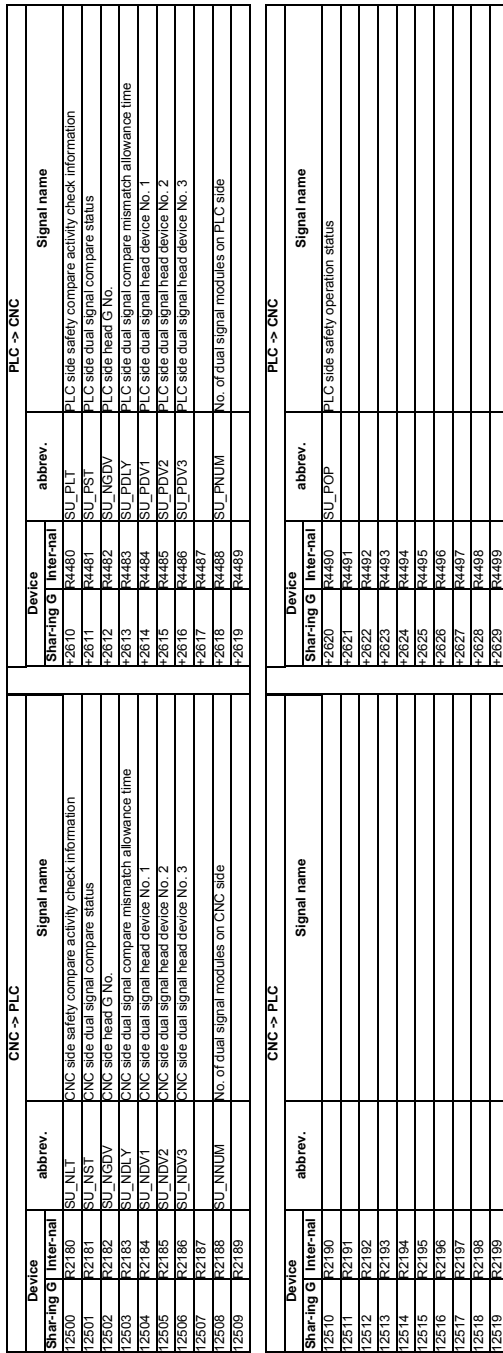

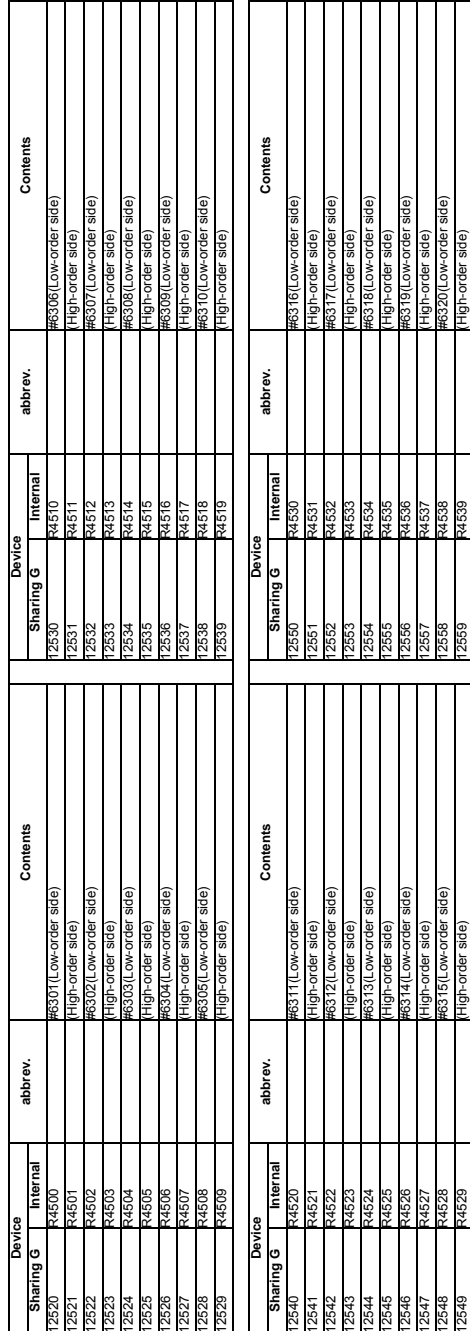

5.8 PLC Constants 5.8 PLC Constants

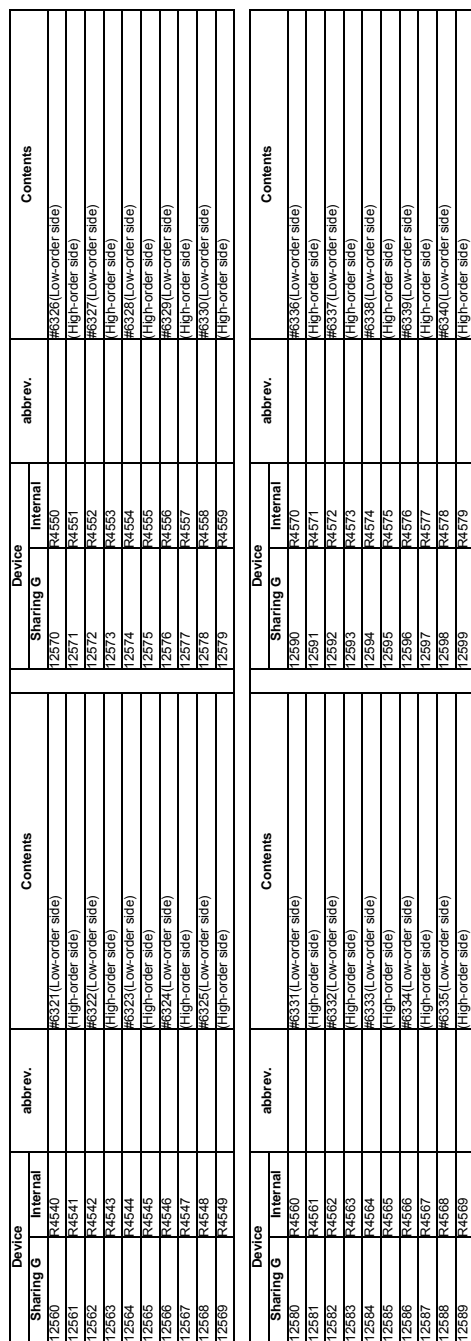

12589 R4569 (High-order side) 12599 R4579 (High-order side)

R4569

2589

R4579

2599

#### **III PLC Devices Each Application**

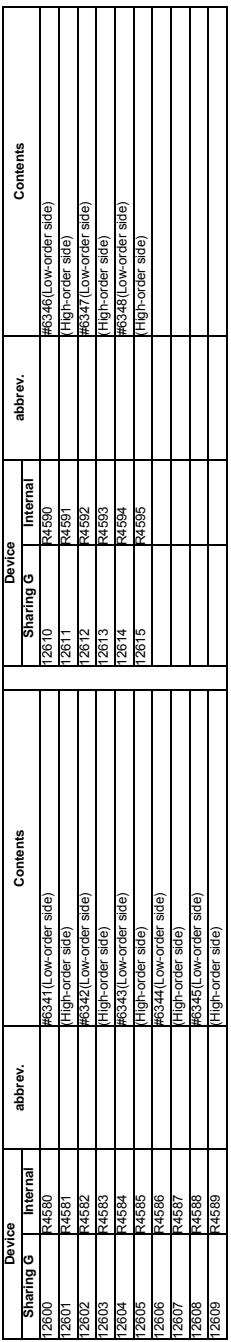

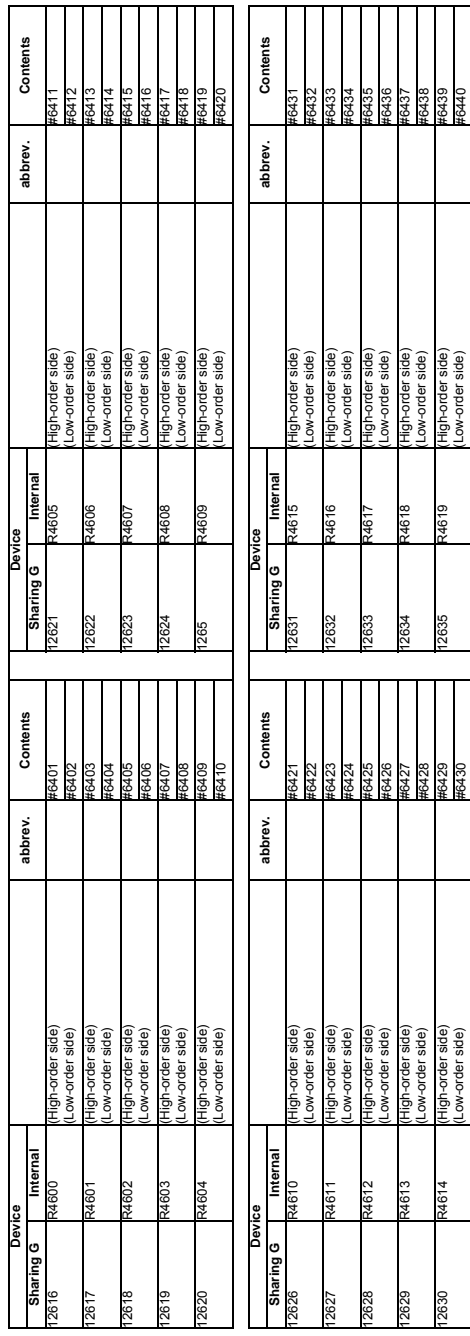

#### **III PLC Devices Each Application**

III - 105

## 5.9 PLC Bit Selection 5.9 PLC Bit Selection

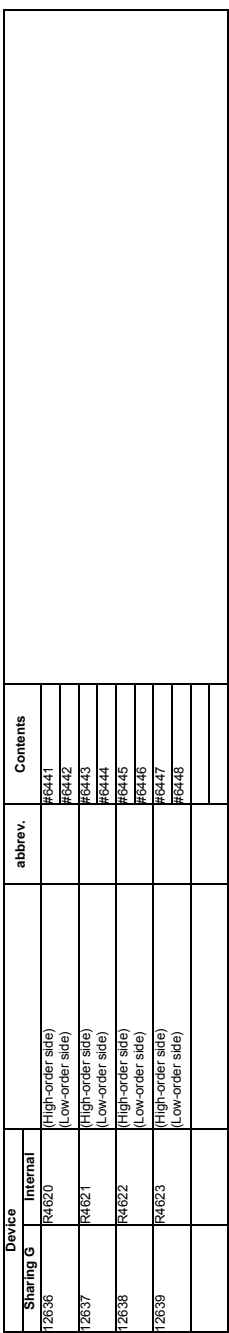

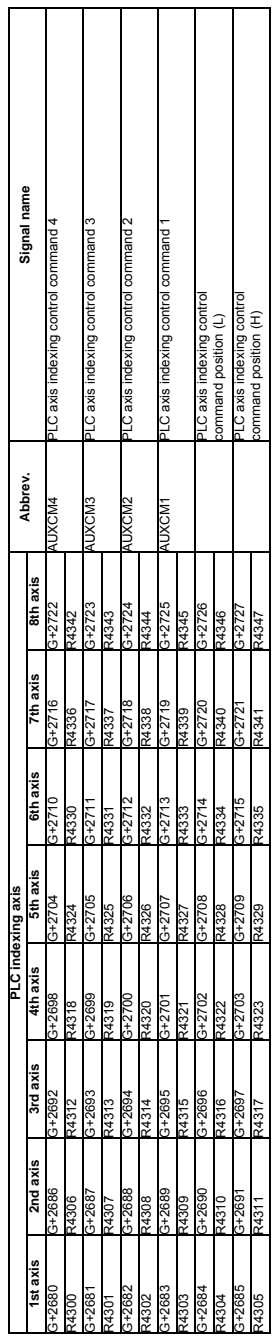

5.10 PLC Axis Indexing Interface<br>Operation command PLC CPU -> CNC CPU (R4300 to R4345) **Operation command PLC CPU -> CNC CPU (R4300 to R4345)** 5.10 PLC Axis Indexing Interface

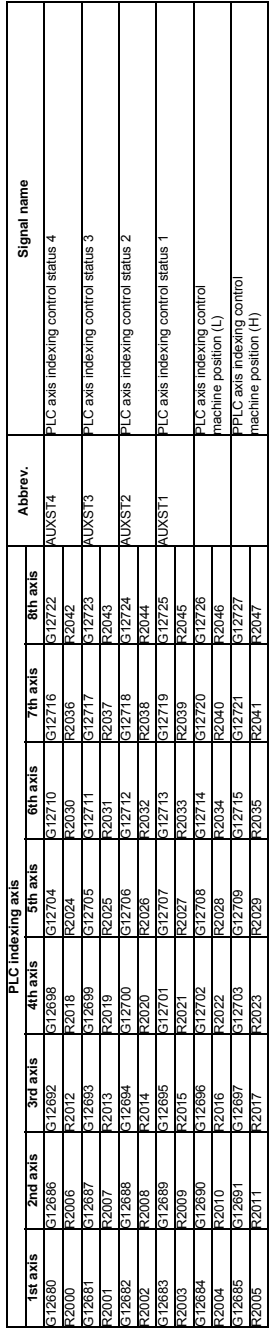

Operation status signal CNC CPU -> PLC CPU (R2000 to R2045) **Operation status signal CNC CPU -> PLC CPU (R2000 to R2045)**

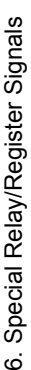

6.1 Special Relay 6.1 Special Relay

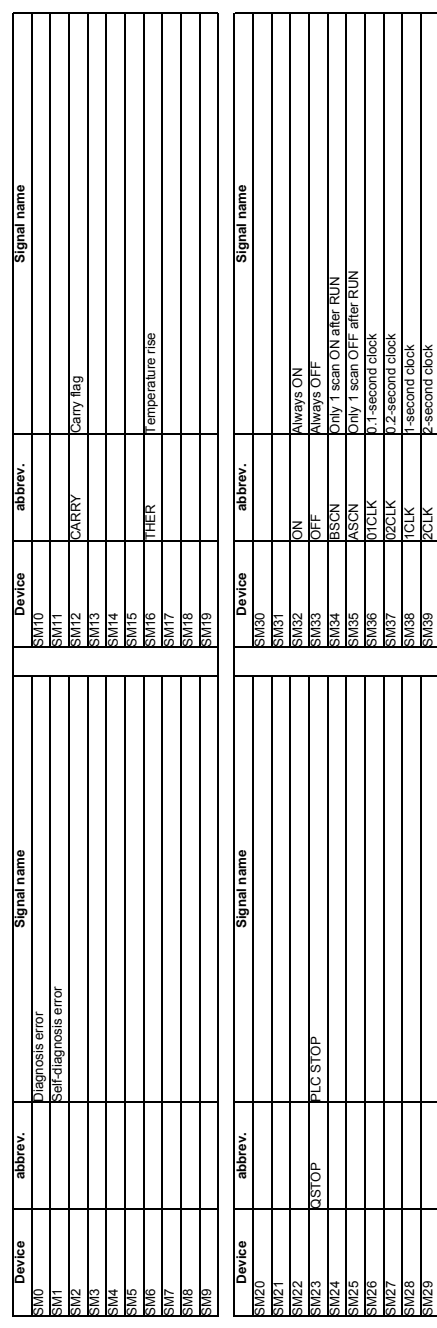

SM29 SM39 PSM39 2-second clock 2-second clock 2-second clock 2-second clock 2-second clock 2-second clock 2-second clock

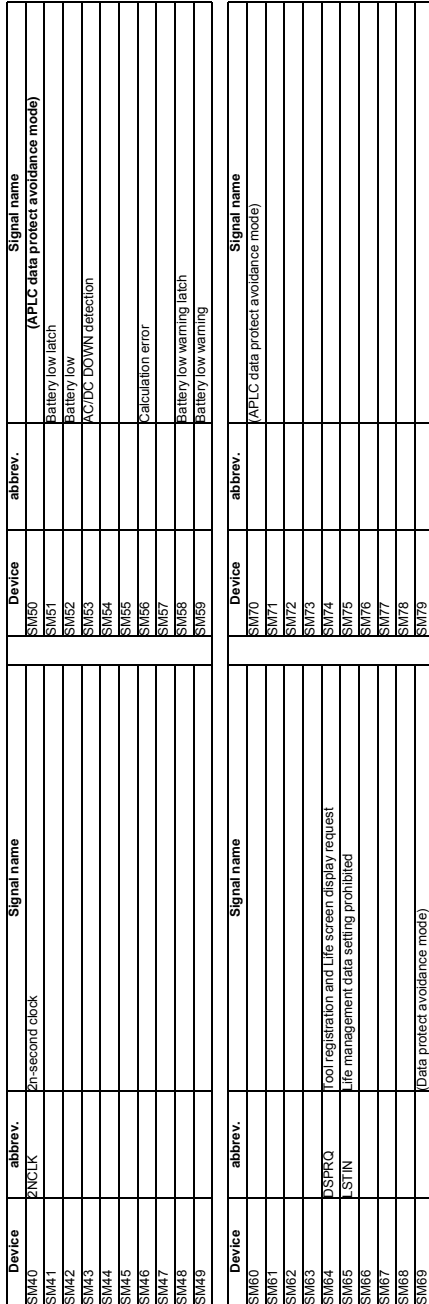

III - 110

 $\overline{\text{SUSM}}$  (applies avoidance model) SM69 (applies to the model) SM29 (applies to the model) SM29 (applies to the model) SM29 (applies to the model) SM29 (applies to the model) SM29 (applies to the model) SM29 (applies

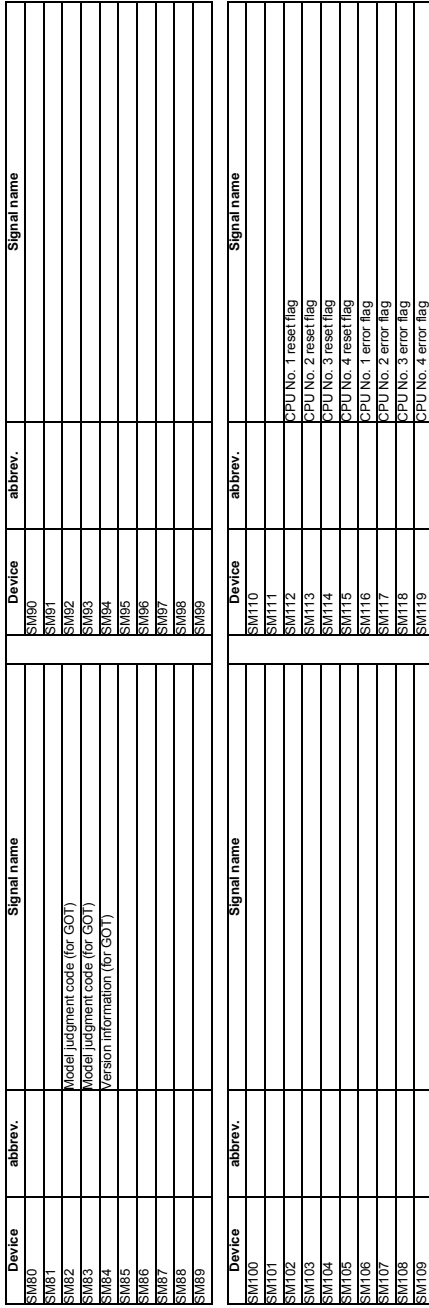

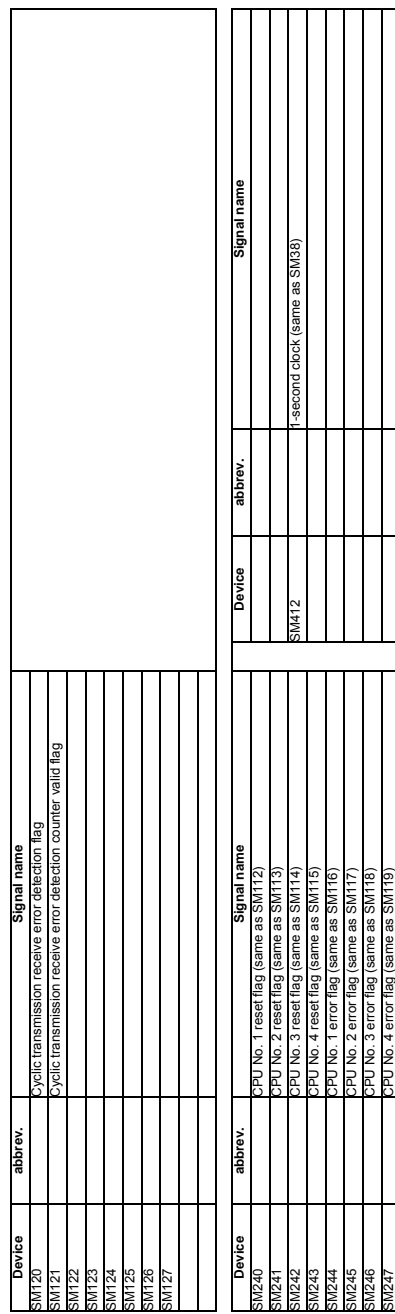

SM247 CPU No. 4 error flag (same as Started Top 1991)

**3W24** 

6.2 Special Register 6.2 Special Register

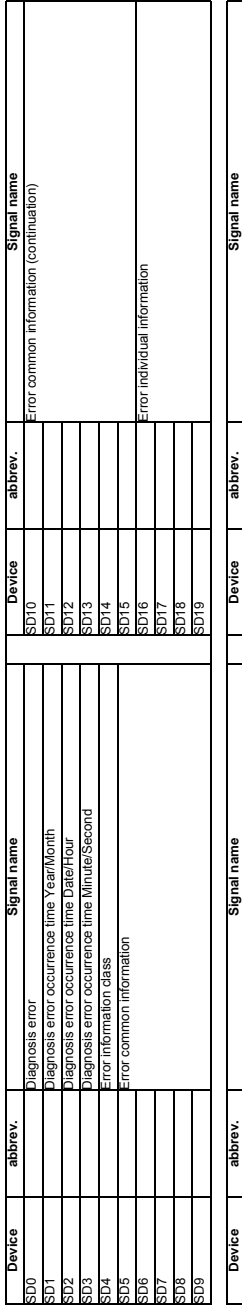

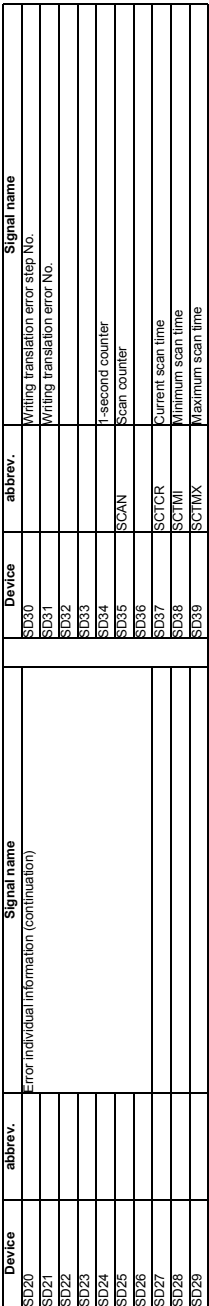

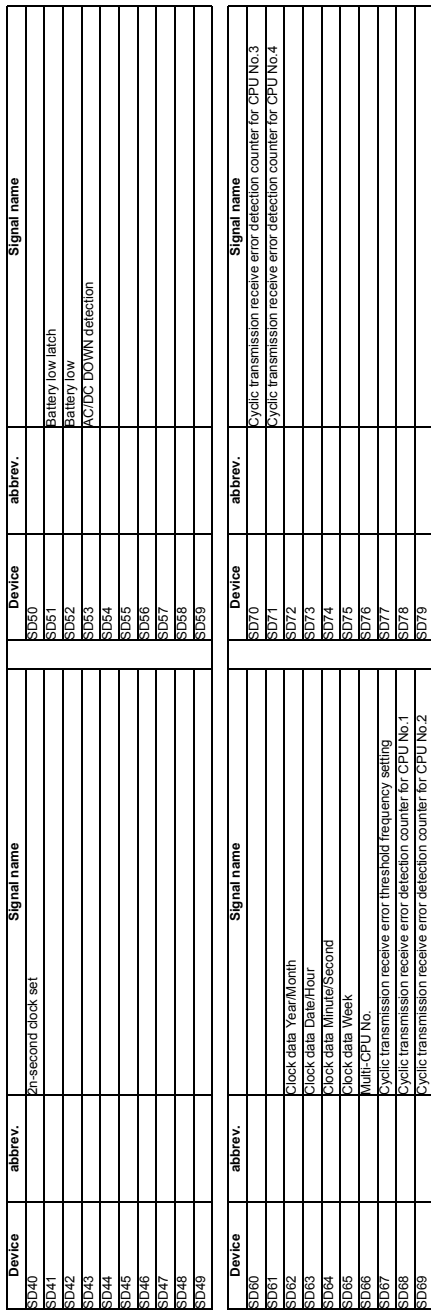

 $\mathsf{SDC}$   $\mathsf{SDC}$   $\mathsf{PLQ}$   $\mathsf{LO}$   $\mathsf{LO}$   $\mathsf{LO}$  to the form  $\mathsf{C}$  and  $\mathsf{C}$  be error detection counter for counter for counter  $\mathsf{C}$  .

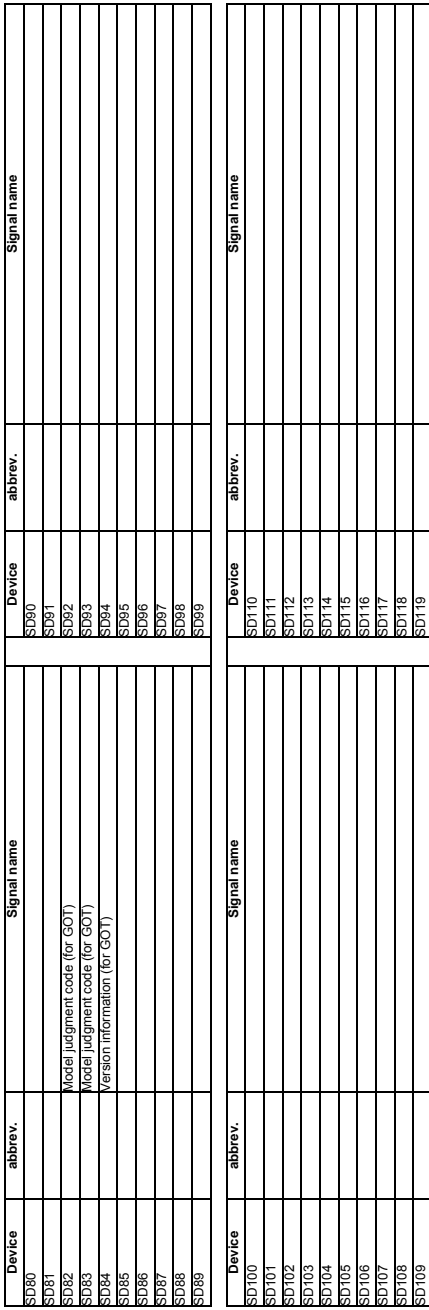

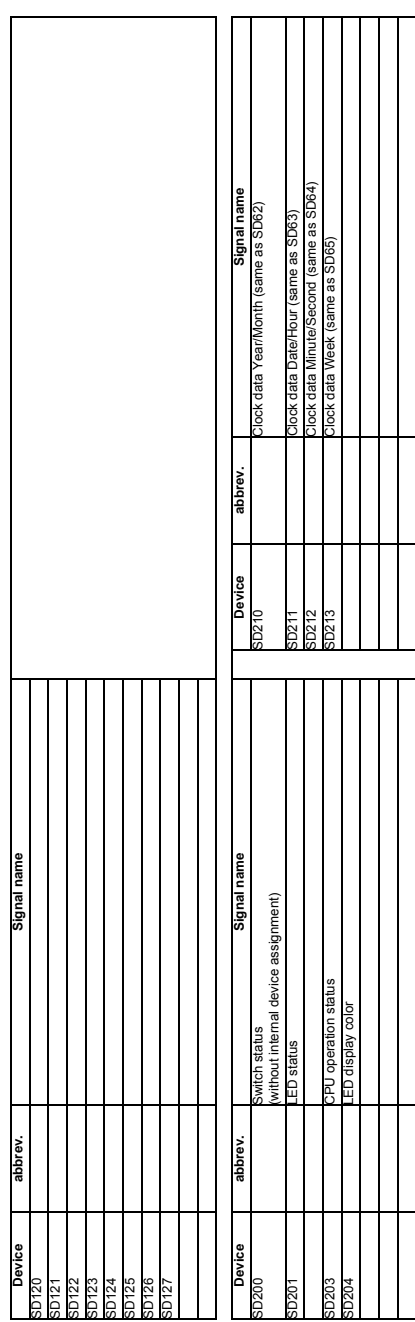

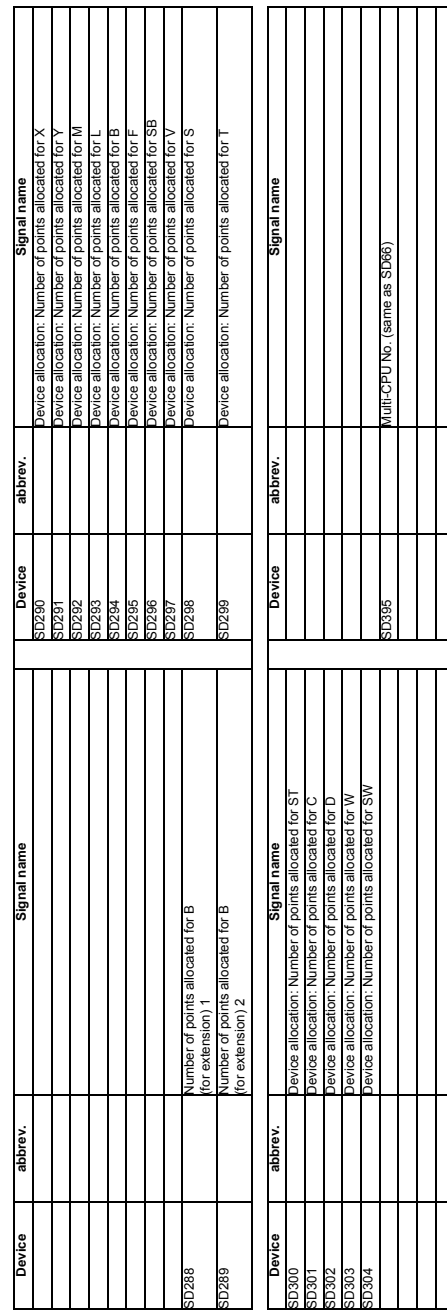

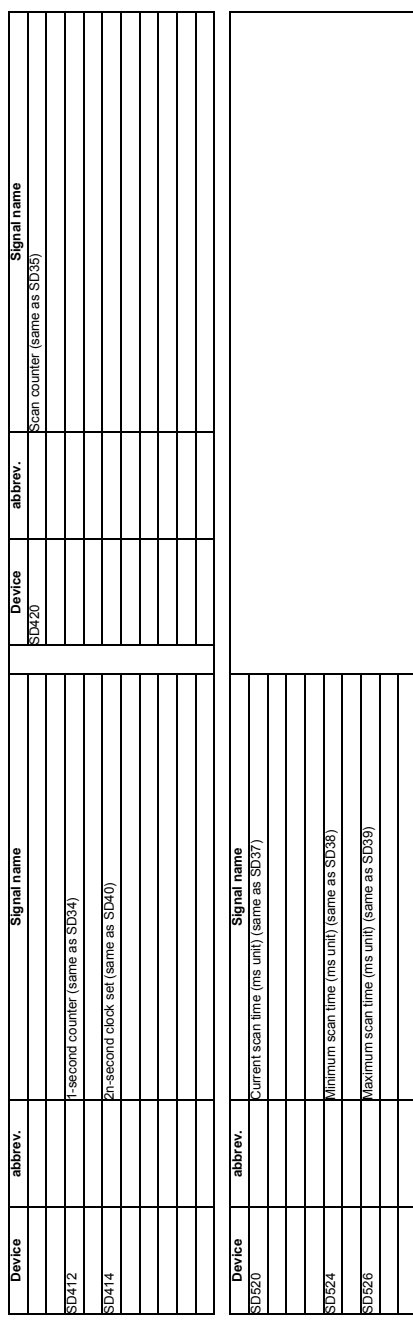

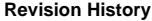

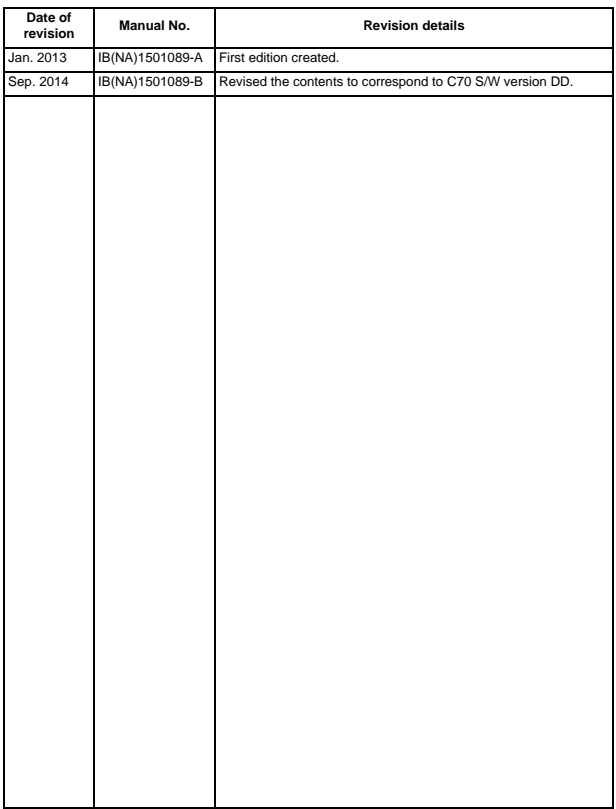

#### **Notice**

Every effort has been made to keep up with software and hardware revisions in the contents described in this manual. However, please understand that in some unavoidable cases simultaneous revision is not possible.

Please contact your Mitsubishi Electric dealer with any questions or comments regarding the use of this product.

#### **Duplication Prohibited**

This manual may not be reproduced in any form, in part or in whole, without written permission from Mitsubishi Electric Corporation.

COPYRIGHT 2013-2014 MITSUBISHI ELECTRIC CORPORATION ALL RIGHTS RESERVED

#### **MITSUBISHI CNC**

### MITSUBISHI ELECTRIC CORPORATION

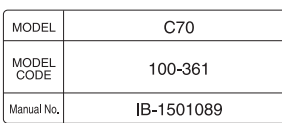